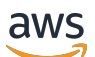

Network Load Balancers

# Elastic Load Balancing

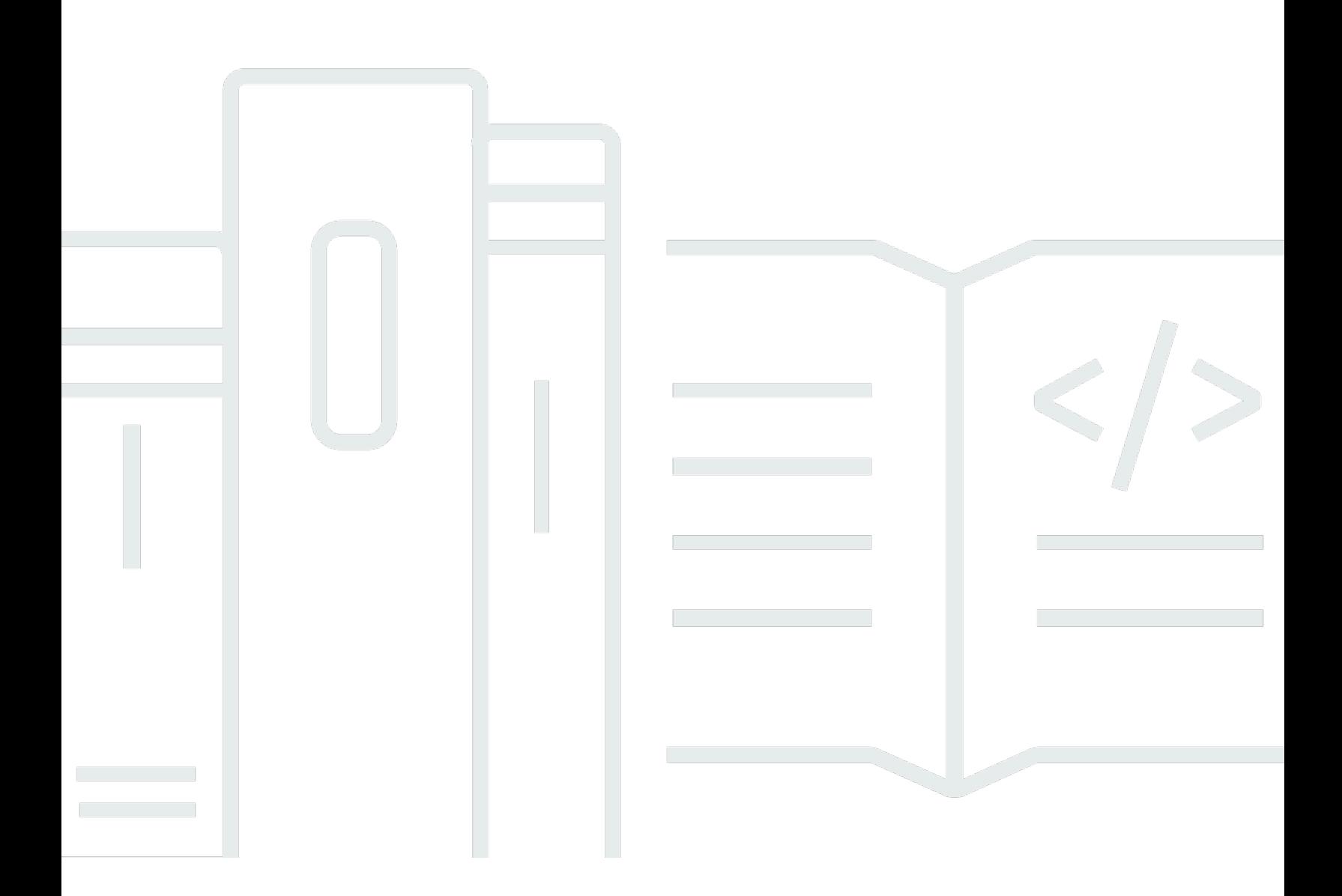

Copyright © 2024 Amazon Web Services, Inc. and/or its affiliates. All rights reserved.

## Elastic Load Balancing: Network Load Balancers

Copyright © 2024 Amazon Web Services, Inc. and/or its affiliates. All rights reserved.

Amazon の商標とトレードドレスは、Amazon 以外の製品またはサービスとの関連において、顧客 に混乱を招いたり、Amazon の名誉または信用を毀損するような方法で使用することはできませ ん。Amazon が所有していない他のすべての商標は、それぞれの所有者の所有物であり、Amazon と 提携、接続、または後援されている場合とされていない場合があります。

## **Table of Contents**

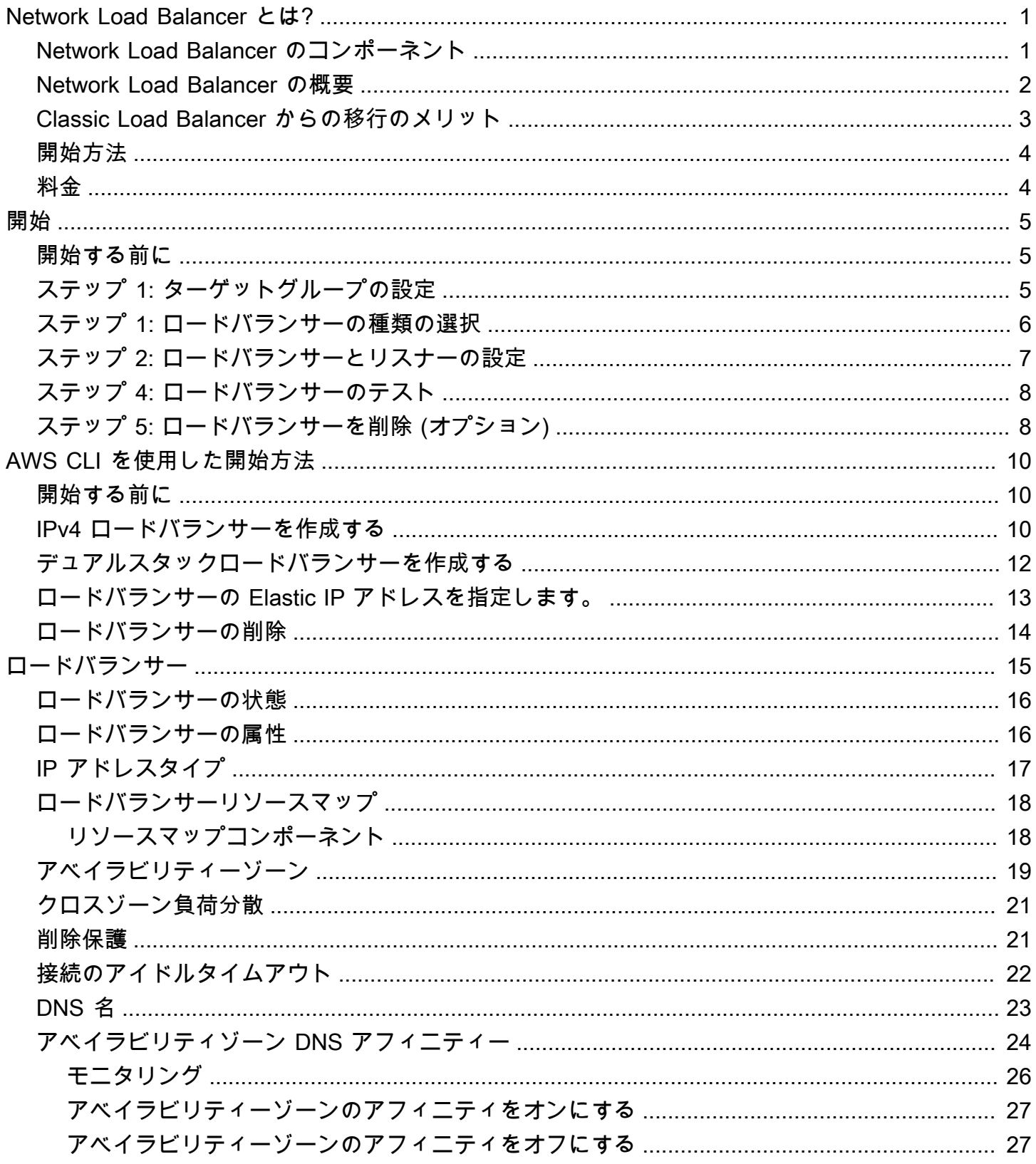

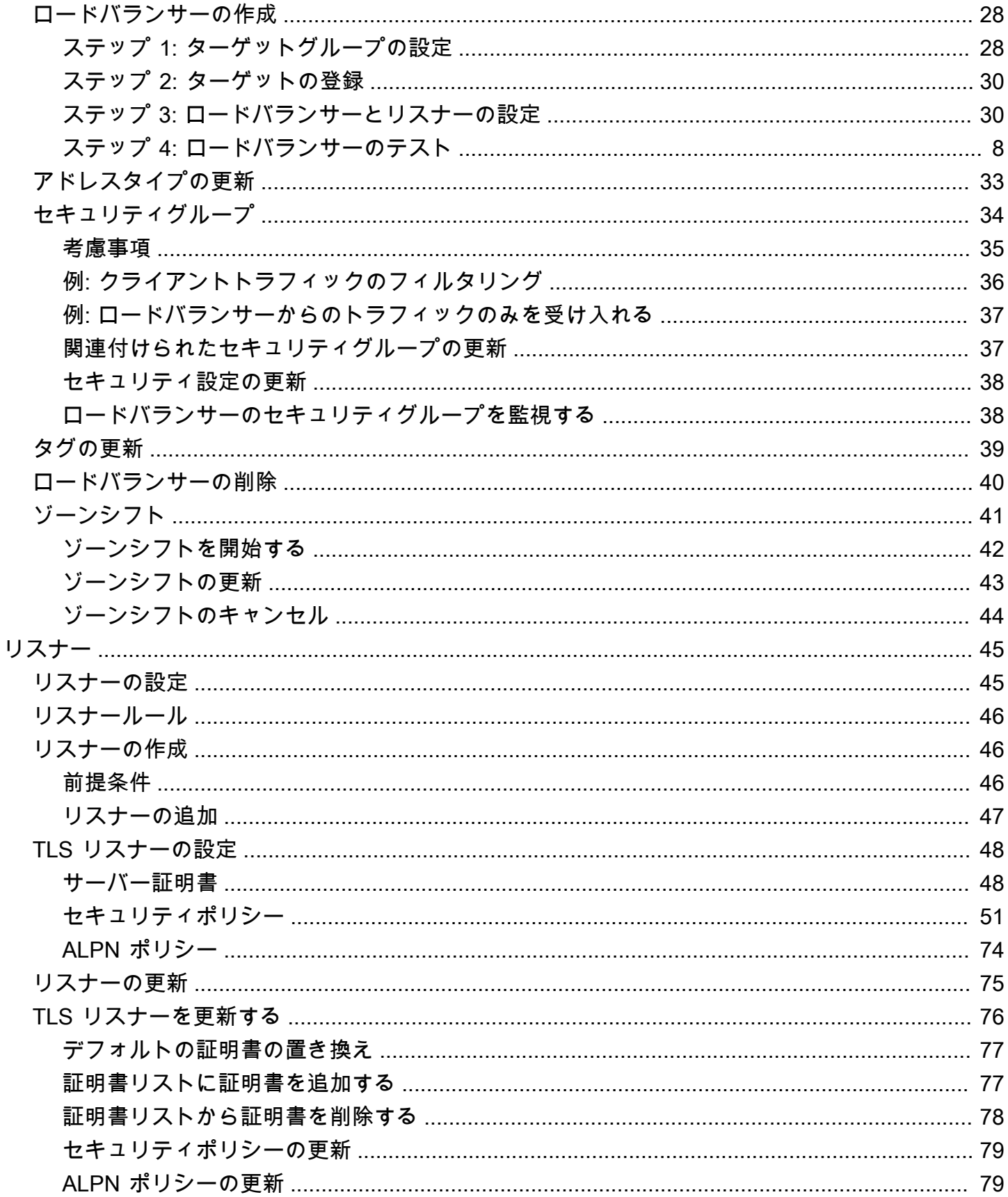

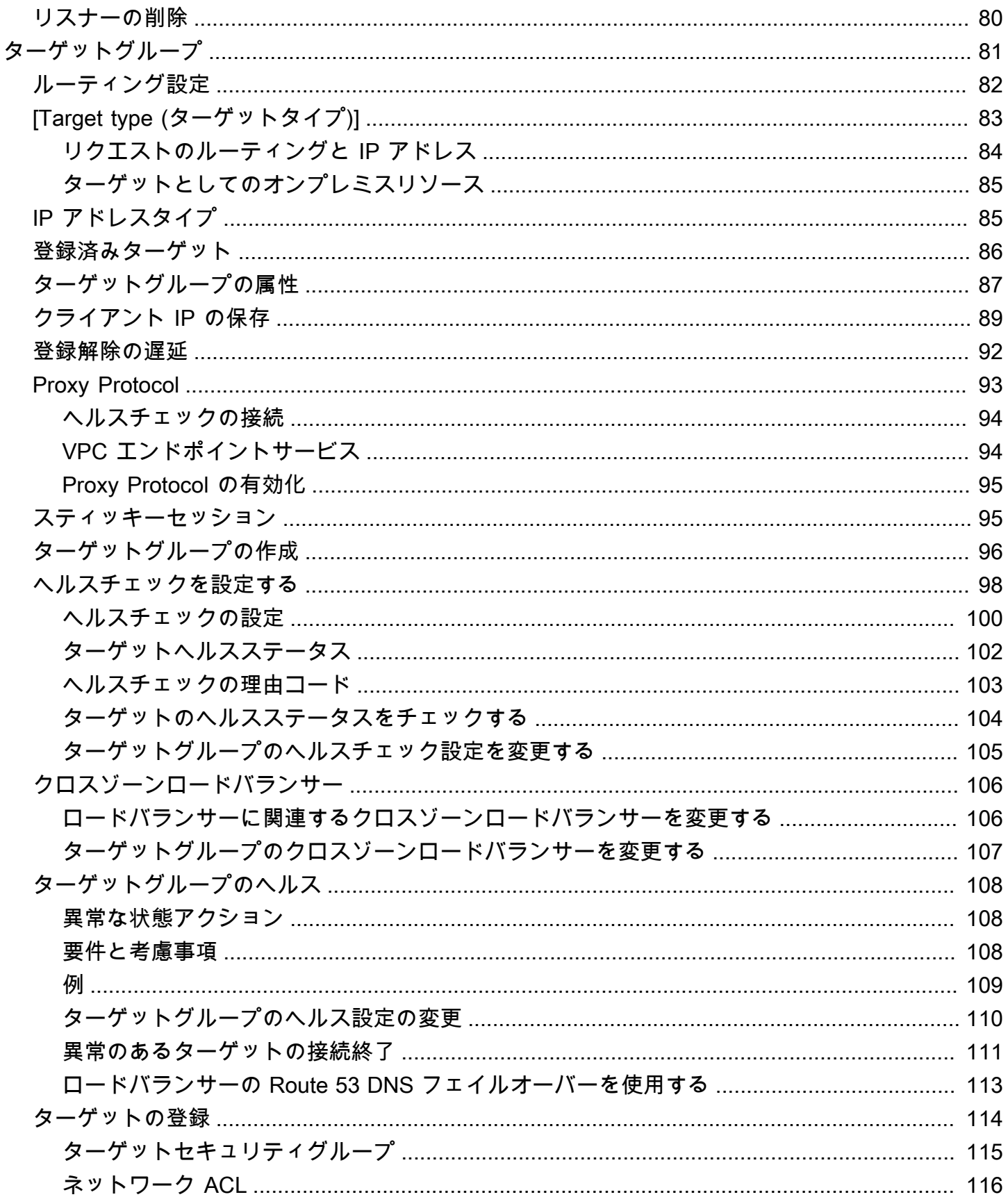

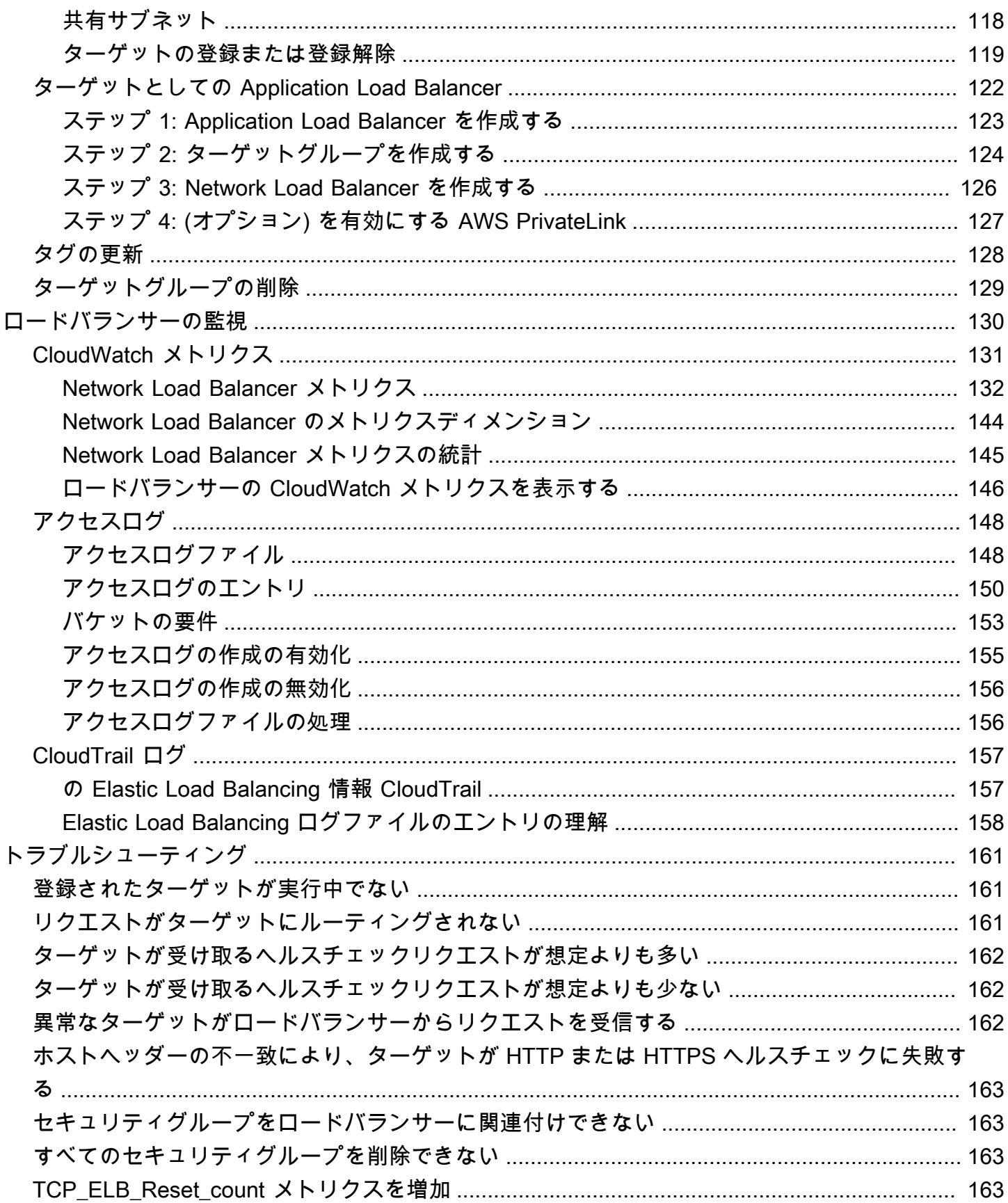

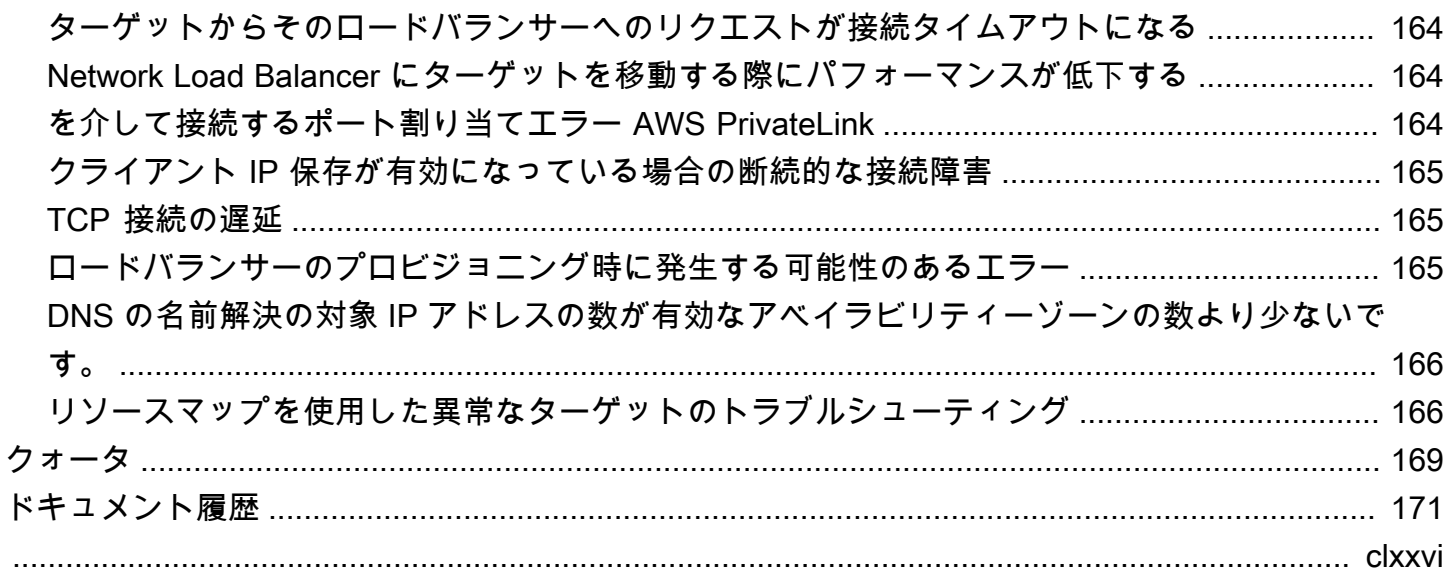

## <span id="page-7-0"></span>Network Load Balancer とは?

Elastic Load Balancing は、受信したトラフィックを複数のアベイラビリティーゾーンの複数のター ゲット (EC2 インスタンス、コンテナ、IP アドレスなど) に自動的に分散させます。登録されてい るターゲットの状態をモニタリングし、正常なターゲットにのみトラフィックをルーティングしま す。Elastic Load Balancing は、受信トラフィックの時間的な変化に応じて、ロードバランサーをス ケーリングします。また、大半のワークロードに合わせて自動的にスケーリングできます。

Elastic Load Balancing は、Application Load Balancer、Network Load Balancer、Gateway Load Balancer、Classic Load Balancer といったロードバランサーをサポートします。ニーズに最適なタ イプのロードバランサーを選択できます。このガイドでは、Network Load Balancer について説明 します。その他のロードバランサーの詳細については、[Application Load Balancer のユーザーガイ](https://docs.aws.amazon.com/elasticloadbalancing/latest/application/) [ド](https://docs.aws.amazon.com/elasticloadbalancing/latest/application/)、[Gateway Load Balancers のユーザーガイド](https://docs.aws.amazon.com/elasticloadbalancing/latest/gateway/)、および [Classic Load Balancer のユーザーガイド](https://docs.aws.amazon.com/elasticloadbalancing/latest/classic/)を 参照してください。

## <span id="page-7-1"></span>Network Load Balancer のコンポーネント

ロードバランサーは、クライアントにとって単一の通信先として機能します。ロードバランサーは、 受信トラフィックを Amazon EC2 インスタンスなどの複数のターゲットに分散します。これによ り、アプリケーションの可用性が向上します。ロードバランサーに 1 つ以上のリスナーを追加でき ます。

リスナーは、構成したプロトコルとポートを使用してクライアントからの接続リクエストをチェック し、リクエストをターゲットグループに転送します。

各ターゲットグループは、指定されたプロトコルとポート番号を使用して、1 つ以上の登録済み のターゲットにリクエストをルーティングします。Network Load Balancer ターゲットグループ は、TCP、UDP、TCP\_UDP、および TLS プロトコルをサポートします。1 つのターゲットを複数の ターゲットグループに登録できます。ターゲットグループ単位でヘルスチェックを設定できます。ヘ ルスチェックは、ロードバランサーのリスナールールに指定されたターゲットグループに登録された すべてのターゲットで実行されます。

詳細については、次のュメントを参照してください。

- [ロードバランサー](#page-21-0)
- [リスナー](#page-51-0)
- [ターゲットグループ](#page-87-0)

#### <span id="page-8-0"></span>Network Load Balancer の概要

Network Load Balancer は、開放型システム間相互接続 (OSI) モデルの第 4 層で機能します。毎秒数 百万のリクエストを処理できます。ロードバランサーは、接続リクエストを受信すると、デフォルト ルールのターゲットグループからターゲットを選択します。リスナー構成で指定されたポート上の選 択したターゲットへの TCP 接続を開こうとします。

ロードバランサー用のアベイラビリティーゾーンを有効にすると、Elastic Load Balancing はアベイ ラビリティーゾーンにロードバランサーノードを作成します。デフォルトでは、各ロードバランサー ノードは、アベイラビリティーゾーン内の登録済みターゲット間でのみトラフィックを分散します。 クロスゾーン負荷分散を有効にすると、各ロードバランサーノードは、有効なすべてのアベイラビリ ティーゾーンの登録済みターゲットにトラフィックを分散します。詳細については、「[アベイラビリ](#page-25-0) [ティーゾーン](#page-25-0)」を参照してください。

アプリケーションの耐障害性を向上させる目的で、複数のアベイラビリティーゾーンをロードバラ ンサーに対して有効にすることができます。各ターゲットグループで、有効にした各アベイラビリ ティーゾーンに 1 つ以上のターゲットがあることを確認してください。たとえば、1 つ以上のター ゲットグループで 1 つのアベイラビリティーゾーン内に正常なターゲットがない場合、DNS から 該当するサブネットの IP アドレスを削除しますが、他のアベイラビリティーゾーンのロードバラン サーノードは、引き続きトラフィックをルーティングできます。クライアントが (TTL) を守 time-toliveらず、DNS から削除された後に IP アドレスにリクエストを送信すると、リクエストは失敗しま す。

TCP トラフィックの場合、ロードバランサーは、プロトコル、送信元 IP アドレス、送信元ポート、 宛先 IP アドレス、宛先ポート、および TCP シーケンス番号に基づいて、フローハッシュアルゴリ ズムを使用してターゲットを選択します。クライアントからの TCP 接続のソースポートとシーケ ンス番号は異なり、別のターゲットにルーティングできます。各 TCP 接続は、接続中は単一のター ゲットにルーティングされます。

UDP トラフィックの場合、ロードバランサーは、プロトコル、送信元 IP アドレス、送信元ポート、 宛先 IP アドレス、および宛先ポートに基づいて、フローハッシュアルゴリズムを使用してターゲッ トを選択します。UDP フローは送信元と宛先が同じであるため、その存続期間を通じて一貫して単 一のターゲットにルーティングされます。異なる UDP フローは異なる送信元 IP アドレスとポート を持つため、それらは異なるターゲットにルーティングできます。

Elastic Load Balancing は、有効にした各アベイラビリティーゾーンにネットワークインターフェイ スを作成します。アベイラビリティーゾーンの各ロードバランサーノードは、このネットワークイン ターフェイスを使用して静的 IP アドレスを取得します。インターネット向けのロードバランサーを

作成する場合は、必要に応じて 1 つの Elastic IP アドレスをサブネットごとに関連付けることができ ます。

ターゲットグループを作成するときは、そのターゲットの種類を指定します。ターゲットの種類は、 ターゲットの登録方法を決定します。例えば、インスタンス ID、IP アドレス、または Application Load Balancer を登録できます。ターゲットタイプは、クライアント IP アドレスを保持するかどう かにも影響します。詳細については、「[the section called "クライアント IP の保存"」](#page-95-0)を参照してく ださい。

アプリケーションへのリクエストの流れを中断することなく、ニーズの変化に応じてロードバラン サーに対してターゲットの追加と削除を行うことができます。Elastic Load Balancing はアプリケー ションへのトラフィックが時間の経過とともに変化するのに応じてロードバランサーをスケーリング します。Elastic Load Balancing では、大半のワークロードに合わせた自動的なスケーリングが可能 です。

登録済みのインスタンスのヘルス状態をモニタリングするために使用されるヘルスチェックを設定す ることで、ロードバランサーは正常なターゲットにのみリクエストを送信できます。

詳細については、Elastic Load Balancing ユーザーガイドの [How Elastic Load Balancing works](https://docs.aws.amazon.com/elasticloadbalancing/latest/userguide/how-elastic-load-balancing-works.html) を参 照してください。

### <span id="page-9-0"></span>Classic Load Balancer からの移行のメリット

Classic Load Balancer の代わりに Network Load Balancer を使用すると、次の利点があります。

- 揮発性のワークロードを処理し、毎秒数百万のリクエストに対応できる能力。
- ロードバランサーの静的 IP アドレスのサポート。 ロードバランサーで有効になっているサブネッ トごとに 1 つの Elastic IP アドレスを割り当てることもできます。
- ロードバランサーの VPC 外のターゲットを含め、IP アドレスによるターゲットの登録をサポー ト。
- 1 つの EC2 インスタンス上での複数のアプリケーションへのルーティングリクエストのサポー ト。複数のポートを使用して、各インスタンスまたは IP アドレスを同じターゲットグループに登 録できます。
- コンテナ化されたアプリケーションのサポート。Amazon Elastic Container Service (Amazon ECS) は、タスクをスケジュールするときに未使用のポートを選択し、そのポートを使用するター ゲットグループにタスクを登録できます。これにより、クラスターを効率的に使用することができ ます。

• ターゲットグループレベルでヘルスチェックが定義され、多くの Amazon CloudWatch メトリクス がターゲットグループレベルで報告されるため、各サービスのヘルスを個別にモニタリングするた めのサポート。ターゲットグループを Auto Scaling グループにアタッチすることで、各サービス をオンデマンドで動的にスケールすることができます。

各ロードバランサータイプでサポートされている機能の詳細については、Elastic Load Balancing の[製品比較](https://aws.amazon.com/elasticloadbalancing/features/#Product_comparisons)を参照してください。

## <span id="page-10-0"></span>開始方法

Network Load Balancer を作成するには、次のいずれかのチュートリアルを試してください。

- [Network Load Balancer の開始方法](#page-11-0)
- [チュートリアル: AWS CLI を使用して Network Load Balancer を作成する](#page-16-0)

一般的なロードバランサー設定のデモについては、[Elastic Load Balancing のデモを](https://exampleloadbalancer.com/)参照してくださ い。

## <span id="page-10-1"></span>料金

詳細については、[Network Load Balancer の料金を](https://aws.amazon.com/elasticloadbalancing/networkloadbalancer/pricing/)参照してください。

## <span id="page-11-0"></span>Network Load Balancer の開始方法

このチュートリアルでは AWS Management Console、ウェブベースのインターフェイスである を通 じて Network Load Balancer を実際に紹介します。最初の Network Load Balancer を作成するには、 次のステップを完了します。

#### タスク

- [開始する前に](#page-11-1)
- [ステップ 1: ターゲットグループの設定](#page-11-2)
- [ステップ 1: ロードバランサーの種類の選択](#page-12-0)
- [ステップ 2: ロードバランサーとリスナーの設定](#page-13-0)
- [ステップ 4: ロードバランサーのテスト](#page-14-0)
- [ステップ 5: ロードバランサーを削除 \(オプション\)](#page-14-1)

一般的なロードバランサー設定のデモについては、[Elastic Load Balancing のデモを](https://exampleloadbalancer.com/)参照してくださ い。

## <span id="page-11-1"></span>開始する前に

- EC2 インスタンスに使用するアベイラビリティーゾーンを決定します。これらの各アベイラビリ ティーゾーンに少なくとも 1 つのパブリックサブネットがある Virtual Private Cloud (VPC) を設定 します。これらのパブリックサブネットは、ロードバランサーを設定するために使用されます。そ の代わりに、これらのアベイラビリティーゾーンの他のサブネットで EC2 インスタンスを起動す ることができます。
- 各アベイラビリティーゾーンで少なくとも 1 つの EC2 インスタンスを起動します。これらのイ ンスタンスのセキュリティグループが、リスナーポート上のクライアントからの TCP アクセス と、VPC からのヘルスチェックリクエストを許可していることを確認します。詳細については、 「[ターゲットセキュリティグループ](#page-121-0)」を参照してください。

## <span id="page-11-2"></span>ステップ 1: ターゲットグループの設定

リクエストルーティングで使用されるターゲットグループを作成します。リスナーのルールは、この ターゲットグループ内の登録済みターゲットにリクエストをルーティングします。ロードバランサー は、ターゲットグループに定義されたヘルスチェック設定を使用してこのターゲットグループ内の ターゲットの状態を確認します。

コンソールを使用してターゲットグループを設定するには

- 1. Amazon EC2 コンソール [\(https://console.aws.amazon.com/ec2/](https://console.aws.amazon.com/ec2/)) を開きます。
- 2. ナビゲーションペインの [ロードバランシング] で [ターゲットグループ] を選択します。
- 3. [Create target group] を選択します。
- 4. ターゲットタイプを [instances] (インスタンス) として保持します。
- 5. [ターゲットグループ名] に、新しいターゲットグループの名前を入力します。
- 6. [Protocol] (プロトコル) で [TCP] を選択し、[Port] (ポート) に [80] を選択します。
- 7. [VPC] で、インスタンスが含まれている VPC を選択します。
- 8. [ヘルスチェック] で、デフォルトの設定を保持します。
- 9. [次へ] をクリックします。
- 10. [ターゲットの登録] ページで、次の手順を完了します。これが、ターゲットグループを作成する オプションの手順です。ただし、ロードバランサーをテストし、ターゲットにトラフィックを ルーティングしていることを確認する場合は、ターゲットを登録する必要があります。
	- a. [使用可能なインスタンス] で、1 つ以上のインスタンスを選択します。
	- b. デフォルトのポート 80 のままにして、[保留中として以下を含める] を選択します。
- 11. [ターゲットグループの作成] を選択します。

## <span id="page-12-0"></span>ステップ 1: ロードバランサーの種類の選択

Elastic Load Balancing では、異なる種類のロードバランサーがサポートされています。このチュー トリアルでは、Network Load Balancer を作成します。

コンソールを使用して Network Load Balancer を作成するには

- 1. Amazon EC2 コンソール [\(https://console.aws.amazon.com/ec2/](https://console.aws.amazon.com/ec2/)) を開きます。
- 2. ナビゲーションバーで、ロードバランサーのリージョンを選択します。EC2 インスタンス用に 使用したリージョンと同じリージョンを必ず選択してください。
- 3. ナビゲーションペインの [Load Balancing] で、[Load Balancers] を選択します。
- 4. [ロードバランサーを作成] を選択します。
- 5. [Network Load Balancer] で、[Create] (作成) を選択します。

## <span id="page-13-0"></span>ステップ 2: ロードバランサーとリスナーの設定

Network Load Balancer を作成するには、まず、名前、スキーム、IP アドレスのタイプなど、ロード バランサーの基本設定情報を指定する必要があります。次に、ネットワークに関する情報と 1 つ以 上のリスナーを指定します。リスナーとは接続リクエストをチェックするプロセスです。これは、ク ライアントからロードバランサーへの接続用のプロトコルとポートを使用して設定します。サポート されるプロトコルとポートの詳細については、「[リスナーの設定](#page-51-1)」を参照してください。

ロードバランサーとリスナーを設定するには

- 1. [ロードバランサー名] に、ロードバランサーの名前を入力します。たとえば、my-nlb と指定し ます。
- 2. [スキーム] および [IP アドレスタイプ] については、デフォルト値のままにします。
- 3. [ネットワークマッピング] で、EC2 インスタンスに使用する VPC を選択します。EC2 インスタ ンスの起動に使用した各アベイラビリティーゾーンについて、アベイラビリティーゾーンを選択 し、そのアベイラビリティーゾーンのパブリックサブネットを 1 つ選択します。

デフォルトでは、 はアベイラビリティーゾーンのサブネットから各ロードバランサーノードに IPv4 アドレスを AWS 割り当てます。あるいは、インターネット向けロードバランサーを作成 する場合は、各アベイラビリティーゾーンに Elastic IP アドレスを選択できます。これにより、 ロードバランサーに静的 IP アドレスが提供されます。

4. セキュリティグループでは、VPC のデフォルトのセキュリティグループがあらかじめ選択され ています。必要に応じて、他のセキュリティグループを選択できます。適切なセキュリティグ ループがない場合は、[新しいセキュリティグループを作成する]を選択して、セキュリティニー ズを満たすように作成します。詳細については、「Amazon VPC ユーザーガイド」の[「セキュ](https://docs.aws.amazon.com/vpc/latest/userguide/security-groups.html#creating-security-groups) [リティグループの作成](https://docs.aws.amazon.com/vpc/latest/userguide/security-groups.html#creating-security-groups)」を参照してください。

**A** Warning

この時点でロードバランサーにセキュリティグループを関連付けていない場合、後で関 連付けすることはできません。

- 5. [リスナーとルーティング] で、デフォルトのプロトコルとポートはそのままにして、リストから ターゲットグループを選択します。ポート 80 で TCP トラフィックを受け付けるリスナーが設 定され、選択されたターゲットグループにトラフィックをデフォルトで転送します。
- 6. (オプション) タグを追加して、ロードバランサーを分類します。タグキーは、各ロードバラン サーで一意である必要があります。使用できる文字は、文字、スペース、数字 (UTF-8)、および

特殊文字 (+-=. \_:/@) です。ただし、先頭または末尾にはスペースを使用しないでください。タ グ値は大文字と小文字が区別されます。

7. 設定を確認し、[ロードバランサーの作成] を選択します。作成時に、ロードバランサーにいくつ かのデフォルト属性が適用されます。ロードバランサーの作成後に、それらを表示および編集で きます。詳細については、「[ロードバランサーの属性](#page-22-1)」を参照してください。

## <span id="page-14-0"></span>ステップ 4: ロードバランサーのテスト

ロードバランサーを作成した後で、EC2 インスタンスにトラフィックを送信するかどうかを検証し ます。

ロードバランサーをテストするには

- 1. ロードバランサーが正常に作成されたことが通知されたら、[閉じる] を選択します。
- 2. ナビゲーションペインの [ロードバランシング] で [ターゲットグループ] を選択します。
- 3. 新しく作成したターゲットグループを選択します。
- 4. [Targets] を選択して、インスタンスの準備ができていることを確認します。インスタンスのス テータスが initial の場合、インスタンスがまだ登録の途中であるか、正常と見なされるのに 必要なヘルスチェックの最小数に合格しなかったと考えられます。少なくとも 1 つのインスタ ンスのステータスが healthy であれば、ロードバランサーをテストできます。
- 5. ナビゲーションペインの [Load Balancing] で、[Load Balancers] を選択します。
- 6. 新しく作成したロードバランサーの名前を選択して、その詳細ページを開きます。
- 7. ロードバランサーの DNS 名をコピーします (例: my-load-balancer-1234567890abcdef.elb.useast-2.amazonaws.com)。インターネットに接続したウェブブラウザのアドレスフィールドに DNS 名を貼り付けます。すべて適切な場合は、ブラウザにサーバーのデフォルトページが表示 されます。

## <span id="page-14-1"></span>ステップ 5: ロードバランサーを削除 (オプション)

ロードバランサーが利用可能になると、ロードバランサーの実行時間に応じて 1 時間ごと、または 1 時間未満の時間について課金されます。不要になったロードバランサーは削除できます。ロードバラ ンサーが削除されると、ロードバランサーの課金も停止されます。ロードバランサーを削除しても、 ロードバランサーに登録されたターゲットには影響を与えません。たとえば、EC2 インスタンスは 実行され続けます。

コンソールを使用してロードバランサーを削除するには

- 1. Amazon EC2 コンソール [\(https://console.aws.amazon.com/ec2/](https://console.aws.amazon.com/ec2/)) を開きます。
- 2. ナビゲーションペインの [Load Balancing] で、[Load Balancers] を選択します。
- 3. 任意のロードバランサーのチェックボックスを選択し、[Actions] (アクション)、[Delete] (削除) を選択します。
- 4. 確認を求められたら、「**confirm**」を入力し、[削除] を選択します。

# <span id="page-16-0"></span>チュートリアル: AWS CLI を使用して Network Load Balancer を作成する

このチュートリアルでは、AWS CLI を通じて Network Load Balancer の実践的な概要を説明しま す。

## <span id="page-16-1"></span>開始する前に

- AWS CLI をインストールするか、Network Load Balancers をサポートしていないバージョンを使 用している場合は AWS CLI を現行バージョンに更新します。詳細については、AWS Command Line Interface ユーザーガイドの「[AWS Command Line Interface のインストール](https://docs.aws.amazon.com/cli/latest/userguide/installing.html)」を参照してく ださい。
- EC2 インスタンスに使用するアベイラビリティーゾーンを決定します。これらの各アベイラビリ ティーゾーンに少なくとも 1 つのパブリックサブネットがある Virtual Private Cloud (VPC) を設定 します。
- IPv4 またはデュアルスタックロードバランサーのどちらを作成するかを決定します。クライアン トが IPv4 アドレスだけを使用してロードバランサーと通信する場合、IPv4 を使用します。クラ イアントが IPv4 および IPv6 アドレスを使用してロードバランサーと通信する場合、デュアルス タックを使用します。また、IPv6 を使用して IPv6 アプリケーションやデュアルスタックサブネッ トなどのバックエンドターゲットと通信するために、デュアルスタックを使用することもできま す。
- 各アベイラビリティーゾーンで少なくとも 1 つの EC2 インスタンスを起動します。これらのイ ンスタンスのセキュリティグループが、リスナーポート上のクライアントからの TCP アクセス と、VPC からのヘルスチェックリクエストを許可していることを確認します。詳細については、 「[ターゲットセキュリティグループ](#page-121-0)」を参照してください。

## <span id="page-16-2"></span>IPv4 ロードバランサーを作成する

最初のロードバランサーを作成するには、次のステップを完了します。

#### IPv4 ロードバランサーを作成するには

1. [create-load-balancer](https://docs.aws.amazon.com/cli/latest/reference/elbv2/create-load-balancer.html) コマンドを使用して IPv4 ロードバランサーを作成し、インスタンスを起動 した各アベイラビリティーゾーンのパブリックサブネットを指定します。アベイラビリティー ゾーンごとに 1 つだけサブネットを指定できます。

デフォルトでは、AWS CLI を使用して Network Load Balancer を作成すると、VPC のデフォル トセキュリティグループは自動的に使用されません。作成時にロードバランサーにセキュリティ グループを関連付けしないと、後で追加できません。作成時に --security-groups オプショ ンを使用してロード バランサーのセキュリティ グループを指定することをお勧めします。

**aws elbv2 create-load-balancer --name** *my-load-balancer* **--type network --subnets subnet-***0e3f5cac72EXAMPLE* **--security-groups sg-***0123456789EXAMPLE*

出力には、次の形式でロードバランサーの Amazon リソースネーム (ARN) が含まれます。

arn:aws:elasticloadbalancing:*us-east-2*:*123456789012*:loadbalancer/net/my-loadbalancer/*1234567890123456*

2. [create-target-group](https://docs.aws.amazon.com/cli/latest/reference/elbv2/create-target-group.html) コマンドを使用して、EC2 インスタンスに使用したのと同じ VPC を指定し て、IPv4 ターゲットグループを作成します。IPv4 ターゲットグループでは、IP およびインスタ ンスタイプのターゲットがサポートされています。

**aws elbv2 create-target-group --name** *my-targets* **--protocol TCP --port 80 --vpc-id vpc-***0598c7d356EXAMPLE*

出力には、次の形式のターゲットグループの ARN が含まれます。

**arn:aws:elasticloadbalancing:***us-east-2***:***123456789012***:targetgroup/***mytargets***/***1234567890123456*

3. インスタンスをターゲットグループに登録するには、[register-targets](https://docs.aws.amazon.com/cli/latest/reference/elbv2/register-targets.html) コマンドを使用します。

**aws elbv2 register-targets --target-group-arn** *targetgroup-arn* **--targets Id=i-***1234567890abcdef0* **Id=i-***0abcdef1234567890*

4. ターゲットグループにリクエストを転送するデフォルトルールを持つロードバランサーのリス ナーを作成するには、[create-listener](https://docs.aws.amazon.com/cli/latest/reference/elbv2/create-listener.html) コマンドを使用します。

```
aws elbv2 create-listener --load-balancer-arn loadbalancer-arn --protocol TCP --
port 80 \
--default-actions Type=forward,TargetGroupArn=targetgroup-arn
```
出力には、次の形式のリスナーの ARN が含まれます。

arn:aws:elasticloadbalancing:*us-east-2*:*123456789012*:listener/net/*my-loadbalancer*/*1234567890123456*/*1234567890123456*

5. (オプション) 次[のdescribe-target-healthコ](https://docs.aws.amazon.com/cli/latest/reference/elbv2/describe-target-health.html)マンドを使用して、ターゲットグループの登録済み ターゲットの正常性を検証できます。

**aws elbv2 describe-target-health --target-group-arn** *targetgroup-arn*

## <span id="page-18-0"></span>デュアルスタックロードバランサーを作成する

最初のロードバランサーを作成するには、次のステップを完了します。

デュアルスタックロードバランサーを作成するには

1. [create-load-balancer](https://docs.aws.amazon.com/cli/latest/reference/elbv2/create-load-balancer.html) コマンドを使用してデュアルスタックロードバランサーを作成し、インス タンスを起動した各アベイラビリティーゾーンのパブリックサブネットを指定します。アベイラ ビリティーゾーンごとに 1 つだけサブネットを指定できます。

**aws elbv2 create-load-balancer --name** *my-load-balancer* **--type network --subnets subnet-***0e3f5cac72EXAMPLE* **--ip-address-type** *dualstack*

出力には、次の形式でロードバランサーの Amazon リソースネーム (ARN) が含まれます。

arn:aws:elasticloadbalancing:*us-east-2*:*123456789012*:loadbalancer/net/my-loadbalancer/*1234567890123456*

2. [create-target-group](https://docs.aws.amazon.com/cli/latest/reference/elbv2/create-target-group.html) コマンドを使用してターゲットグループを作成し、EC2 インスタンスに使 用したのと同じ VPC を指定します。

デュアルスタックロードバランサーで TCP または TLS ターゲットグループを使用する必要があ ります。

IPv4 ターゲットグループおよび IPv6 ターゲットグループを作成して、デュアルスタックロード バランサーに関連付けることができます。ターゲットグループの IP アドレスタイプによって、 ロードバランサーがバックエンドターゲットと通信したり、バックエンドターゲットの状態を チェックしたりするのに使用する IP バージョンが決定されます。

IPv4 ターゲットグループでは、IP およびインスタンスタイプのターゲットがサポートされてい ます。IPv6 ターゲットでは、IP ターゲットのみがサポートされています。

**aws elbv2 create-target-group --name** *my-targets* **--protocol TCP --port 80 --vpc-id vpc-***0598c7d356EXAMPLE* **--ip-address-type** *[ipv4 or ipv6]*

出力には、次の形式のターゲットグループの ARN が含まれます。

**arn:aws:elasticloadbalancing:***us-east-2***:***123456789012***:targetgroup/***mytargets***/***1234567890123456*

3. インスタンスをターゲットグループに登録するには、[register-targets](https://docs.aws.amazon.com/cli/latest/reference/elbv2/register-targets.html) コマンドを使用します。

**aws elbv2 register-targets --target-group-arn** *targetgroup-arn* **--targets Id=i-***1234567890abcdef0* **Id=i-***0abcdef1234567890*

4. [create-listener](https://docs.aws.amazon.com/cli/latest/reference/elbv2/create-listener.html) コマンドを使用して、ターゲットグループにリクエストを転送するデフォルト ルールを持つロードバランサーのリスナーを作成します。デュアルスタックロードバランサーに は TCP または TLS リスナーが必要です。

**aws elbv2 create-listener --load-balancer-arn** *loadbalancer-arn* **--protocol TCP - port 80 \ --default-actions Type=forward,TargetGroupArn=***targetgroup-arn*

出力には、次の形式のリスナーの ARN が含まれます。

arn:aws:elasticloadbalancing:*us-east-2*:*123456789012*:listener/net/*my-loadbalancer*/*1234567890123456*/*1234567890123456*

5. (オプション) 次[のdescribe-target-healthコ](https://docs.aws.amazon.com/cli/latest/reference/elbv2/describe-target-health.html)マンドを使用して、ターゲットグループの登録済み ターゲットの正常性を検証できます。

**aws elbv2 describe-target-health --target-group-arn** *targetgroup-arn*

## <span id="page-19-0"></span>ロードバランサーの Elastic IP アドレスを指定します。

Network Load Balancer を作成するときは、サブネットマッピングを使用して、サブネットごとに 1 つの Elastic IP アドレスを指定できます。

**aws elbv2 create-load-balancer --name** *my-load-balancer* **--type network \ --subnet-mappings SubnetId=subnet-***0e3f5cac72EXAMPLE***,AllocationId=eipalloc-***12345678*

## <span id="page-20-0"></span>ロードバランサーの削除

ロードバランサーとターゲットグループが必要なくなった場合は、次のように削除することができま す。

**aws elbv2 delete-load-balancer --load-balancer-arn** *loadbalancer-arn* **aws elbv2 delete-target-group --target-group-arn** *targetgroup-arn*

## <span id="page-21-0"></span>Network Load Balancer

ロードバランサーは、クライアントにとって単一の通信先として機能します。クライアントはロード バランサーにリクエストを送信し、ロードバランサーは 1 つ以上のアベイラビリティーゾーンにあ るターゲット (EC2 インスタンスなど) にそれらのリクエストを送信します。

ロードバランサーを設定するには、[ターゲットグループ](#page-87-0)を作成し、ターゲットグループにターゲッ トを登録します。有効な各アベイラビリティーゾーンに少なくとも 1 つの登録済みターゲットがあ るようにする場合、ロードバランサーが最も効果的です。さらに、[リスナー](#page-51-0)を作成してクライアント からの接続リクエストがないかチェックし、リクエストをクライアントからターゲットグループ内の ターゲットにルーティングします。

Network Load Balancer は、VPC ピアリング、 AWS マネージド VPN AWS Direct Connect、および サードパーティー VPN ソリューションを介したクライアントからの接続をサポートします。

#### 内容

- [ロードバランサーの状態](#page-22-0)
- [ロードバランサーの属性](#page-22-1)
- [IP アドレスタイプ](#page-23-0)
- [Network Load Balancer リソースマップ](#page-24-0)
- [アベイラビリティーゾーン](#page-25-0)
- [クロスゾーン負荷分散](#page-27-0)
- [削除保護](#page-27-1)
- [接続のアイドルタイムアウト](#page-28-0)
- [DNS 名](#page-29-0)
- [アベイラビリティゾーン DNS アフィニティー](#page-30-0)
- [Network Load Balancer を作成する](#page-34-0)
- [Network Load Balancer の IP アドレスの種類](#page-39-0)
- [Network Load Balancer のセキュリティグループ](#page-40-0)
- [Network Load Balancer のタグ](#page-45-0)
- [Network Load Balancer を削除する](#page-46-0)
- [ゾーンシフト](#page-47-0)

## <span id="page-22-0"></span>ロードバランサーの状態

ロードバランサーの状態は、次のいずれかです。

provisioning

ロードバランサーはセットアップ中です。

active

ロードバランサーは完全にセットアップされており、トラフィックをルーティングする準備がで きています。

failed

ロードバランサークラウドをセットアップできませんでした。

### <span id="page-22-1"></span>ロードバランサーの属性

ロードバランサーには、次の属性があります。

access\_logs.s3.enabled

Amazon S3 に保存されたアクセスログが有効かどうかを示します。デフォルト: false。 access\_logs.s3.bucket

アクセスログの Amazon S3 バケットの名前。この属性は、アクセスログが有効になっている場 合は必須です。詳細については、「[バケットの要件](#page-159-0)」を参照してください。

access\_logs.s3.prefix

Amazon S3 バケットの場所のプレフィックス。

deletion protection.enabled

[削除保護](#page-27-1)が有効化されているかどうかを示します。デフォルト: false。

ipv6.deny\_all\_igw\_traffic

ロードバランサーへのインターネットゲートウェイ (IGW) アクセスをブロックし、インターネッ トゲートウェイを経由た内部ロードバランサーへの意図しないアクセスを防止します。インター ネット向けロードバランサーでは false、内部ロードバランサーでは true に設定されます。こ の属性は、IGW 以外のインターネットアクセス (ピアリング、Transit Gateway、、 AWS Direct Connectなど) を妨げません AWS VPN。

load\_balancing.cross\_zone.enabled

[クロスゾーン負荷分散](#page-27-0)が有効かどうかを示します。デフォルト: false。

dns\_record.client\_routing\_policy

ロードバランサーのアベイラビリティーゾーン間でトラフィックがどのように分散されるかを示 します。指定できる値は、ゾーンアフィニティが 100% の availability\_zone\_affinity、 ゾーンアフィニティが 85% の partial\_availability\_zone\_affinity、ゾーンアフィニ ティが 0% の any\_availability\_zone です。

## <span id="page-23-0"></span>IP アドレスタイプ

クライアントがロードバランサーで使用できる IP アドレスのタイプを設定できます。

Network Load Balancer は、次の IP アドレスタイプをサポートしています。

**ipv4**

クライアントは IPv4 アドレス (192.0.2.1 など) を使用してロードバランサーに接続する必 要があります。IPv4 対応のロードバランサー (インターネット向けと内部向けの両方) で は、TCP、UDP、TCP\_UDP、および TLS リスナーがサポートされています。

#### **dualstack**

クライアントは、IPv4 アドレス (192.0.2.1 など) と IPv6 アドレス (たとえ ば、2001:0db8:85a3:0:0:8a2e:0370:7334) の両方を使用してロードバランサーに接続できます。 デュアルスタック対応のロードバランサー (インターネット向けと内部向けの両方) では、TCP お よび TLS リスナーがサポートされています。

#### 考慮事項

- ロードバランサーは、ターゲットグループの IP アドレスのタイプに基づいてターゲットと通信 します。
- ロードバランサーのデュアルスタックモードを有効にすると、Elastic Load Balancing がロード バランサーの AAAA DNS レコードを提供します。IPv4 アドレスを使用してロードバランサー と通信するクライアントは、A DNS レコードを解決します。IPv6 アドレスを使用してロード バランサーと通信するクライアントは、AAAA DNS レコードを解決します。
- インターネットゲートウェイを経由する内部デュアルスタックロードバランサーへのアクセス がブロックされ、意図しないインターネットアクセスを防止します。ただし、これにより他の

インターネットアクセス (ピアリング、Transit Gateway、 AWS Direct Connectなど) が妨げら れることはありません AWS VPN。

IP アドレスタイプの詳細については、「」を参照してください[Network Load Balancer の IP アドレ](#page-39-0) [スの種類](#page-39-0)。

<span id="page-24-0"></span>Network Load Balancer リソースマップ

Network Load Balancer リソースマップは、関連するリスナー、ターゲットグループ、ターゲットな ど、ロードバランサーのアーキテクチャをインタラクティブに表示します。リソースマップでは、す べてのリソース間の関係とルーティングパスも強調表示され、ロードバランサーの設定が視覚的に表 示されます。

コンソールを使用して Network Load Balancer のリソースマップを表示するには

- 1. Amazon EC2 コンソール [\(https://console.aws.amazon.com/ec2/](https://console.aws.amazon.com/ec2/)) を開きます。
- 2. ナビゲーションペインで、[ロードバランサー] を選択します。
- 3. ロードバランサーを選択します。
- 4. リソースマップタブを選択すると、ロードバランサーのリソースマップが表示されます。

#### <span id="page-24-1"></span>リソースマップコンポーネント

マップビュー

Network Load Balancer リソースマップには、概要 と異常なターゲットマップ の 2 つのビューがあ ります。 概要はデフォルトで選択され、ロードバランサーのすべてのリソースが表示されます。異 常なターゲットマップビューを選択すると、異常なターゲットとそれらに関連付けられたリソースの みが表示されます。

異常なターゲットマップビューは、ヘルスチェックに失敗したターゲットのトラブルシューティング に使用できます。詳細については、「[リソースマップを使用した異常なターゲットのトラブルシュー](#page-172-1) [ティング](#page-172-1)」を参照してください。

リソース列

Network Load Balancer リソースマップには、リソースタイプごとに 1 つずつ、3 つのリソース列が 含まれています。リソースグループは、リスナー 、ターゲットグループ 、ターゲット です。

リソースタイル

列内の各リソースには独自のタイルがあり、その特定のリソースの詳細が表示されます。

- リソースタイルにカーソルを合わせると、そのタイルと他のリソースとの関係が強調表示されま す。
- リソースタイルを選択すると、そのタイルと他のリソースとの関係が強調表示され、そのリソース に関する追加の詳細が表示されます。
	- ターゲットグループのヘルスサマリー: 各ヘルスステータスの登録済みターゲットの数。
	- ターゲットヘルスステータス: ターゲットの現在のヘルスステータスと説明。
		- **a** Note

リソースの詳細の表示をオフにすると、リソースマップ内の追加の詳細を非表示にできま す。

- 各リソースタイルには、選択したときにそのリソースの詳細ページに移動するリンクが含まれてい ます。
	- リスナー リスナープロトコル:ポートを選択します。例えば、次のようになります: TCP:80
	- ターゲットグループ ターゲットグループ名を選択します。例えば、次のようになります: mytarget-group
	- ターゲット ターゲット ID を選択します。例えば、次のようになります: i-1234567890abcdef0

リソースマップをエクスポートする

Export を選択すると、Network Load Balancer のリソースマップの現在のビューを PDF としてエク スポートできます。

## <span id="page-25-0"></span>アベイラビリティーゾーン

ロードバランサーを作成するときに、ロードバランサーの 1 つまたは複数のアベイラビリティー ゾーンを有効にします。ロードバランサーで複数のアベイラビリティーゾーンを有効にすると、アプ リケーションの耐障害性が向上します。Network Load Balancer の作成後にそのアベイラビリティー ゾーンを無効にすることはできませんが、追加のアベイラビリティーゾーンを有効にすることはでき ます。

アベイラビリティーゾーンを有効にしたら、そのアベイラビリティーゾーンからサブネットを 1 つ 指定します。Elastic Load Balancing はアベイラビリティーゾーンにロードバランサーノードを作成 し、サブネットのネットワークインターフェイスを作成します (「ELB net」で始まり、ロードバラ ンサーの名前を含む記述)。アベイラビリティーゾーンの各ロードバランサーノードは、このネット ワークインターフェイスを使用して IPv4 アドレスを取得します。このネットワークインターフェイ スは表示できますが、変更することはできません。

インターネット向けのロードバランサーを作成する場合は、必要に応じて 1 つの Elastic IP アドレ スをサブネットごとに指定することができます。独自の Elastic IP アドレスのいずれも選択しない場 合、Elastic Load Balancing はサブネットごとに 1 つの Elastic IP アドレスを提供します。これらの Elastic IP アドレスは、ロードバランサーの存続期間中は変更されない静的 IP アドレスをロードバラ ンサーに提供します。ロードバランサーを作成した後で、これらの Elastic IP アドレスを変更するこ とはできません。

内部ロードバランサーを作成する場合は、必要に応じて 1 つの プライベート IP アドレスをサブネッ トごとに指定することができます。サブネットから IP アドレスを指定しない場合は、Elastic Load Balancing によって選択されます。これらのプライベート IP アドレスは、ロードバランサーの存続 期間中は変更されない静的 IP アドレスをロードバランサーに提供します。ロードバランサーを作成 した後で、これらのプライベート IP アドレスを変更することはできません。

#### 考慮事項

- インターネット向けロードバランサーの場合、指定するサブネットには最低 8 個の利用可能な IP アドレスが必要です。内部ロードバランサーの場合、サブネットからプライベート IPv4 アドレス AWS を選択させる場合にのみ必要です。
- 制約のあるアベイラビリティーゾーンにあるサブネットを指定することはできません。エラーメッ セージは、「'network' タイプを使用したロードバランサーは az\_name でサポートされていませ ん」です。制約されていない別のアベイラビリティーゾーンにあるサブネットを指定し、クロス ゾーン負荷分散を使用して、制約されているアベイラビリティーゾーンのターゲットにトラフィッ クを分散することはできます。
- 自分と共有されているサブネットを指定できます。
- ローカルゾーンでサブネットを指定することはできません。

アベイラビリティーゾーンを有効にしたら、ロードバランサーはこれらのアベイラビリティーゾーン 内の登録済みターゲットにリクエストをルーティングするようになります。有効な各アベイラビリ ティーゾーンに少なくとも 1 つの登録済みターゲットがあるようにする場合、ロードバランサーが 最も効果的です。

コンソールを使用してアベイラビリティーゾーンを追加するには

- 1. Amazon EC2 コンソール [\(https://console.aws.amazon.com/ec2/](https://console.aws.amazon.com/ec2/)) を開きます。
- 2. ナビゲーションペインで、[ロードバランサー] を選択します。
- 3. ロードバランサーの名前を選択して、その詳細ページを開きます。
- 4. [Network mapping] (ネットワークマッピング) タブで、[Edit subnets] (サブネットの編集) を選択 します。
- 5. アベイラビリティーゾーンを有効にするには、そのアベイラビリティーゾーンのチェックボッ クスをオンにします。そのアベイラビリティーゾーンに対して 1 つのサブネットがある場合、 そのサブネットが選択されます。そのアベイラビリティーゾーンに複数のサブネットがある場合 は、いずれかのサブネットを選択します。アベイラビリティーゾーンにつき、1 つのサブネット しか選択できないことに注意してください。

インターネット向けロードバランサーの場合は、各アベイラビリティーゾーンに Elastic IP アド レスを選択できます。内部ロードバランサーの場合、プライベート IP アドレスを Elastic Load Balancing で割り当てるのではなく、各サブネットの IPv4 範囲から割り当てることができま す。

6. [変更の保存] をクリックします。

を使用してアベイラビリティーゾーンを追加するには AWS CLI

<span id="page-27-0"></span>[set-subnets](https://docs.aws.amazon.com/cli/latest/reference/elbv2/set-subnets.html) コマンドを使用します。

### クロスゾーン負荷分散

デフォルトでは、各ロードバランサーノードは、アベイラビリティーゾーン内の登録済みターゲット 間でのみトラフィックを分散します。クロスゾーンロードバランサーをオンにすると、各ロードバラ ンサーノードは、有効なすべてのアベイラビリティーゾーンの登録済みターゲットにトラフィックを 分散します。ターゲットグループレベルでクロスゾーンロードバランサーを有効にすることもできま す。詳細については、「Elastic Load Balancing ユーザーガイド」の「[the section called "クロスゾー](#page-112-0) [ンロードバランサー"」](#page-112-0)および「[クロスゾーンロードバランサー」](https://docs.aws.amazon.com/elasticloadbalancing/latest/userguide/how-elastic-load-balancing-works.html#cross-zone-load-balancing)を参照してください。

#### <span id="page-27-1"></span>削除保護

ロードバランサーが誤って削除されるのを防ぐため、削除保護を有効にできます。デフォルトでは、 ロードバランサーで削除保護が無効になっています。

ロードバランサーの削除保護を有効にした場合、ロードバランサーを削除する前に無効にする必要が あります。

コンソールを使用して削除保護を有効にするには

- 1. Amazon EC2 コンソール [\(https://console.aws.amazon.com/ec2/](https://console.aws.amazon.com/ec2/)) を開きます。
- 2. ナビゲーションペインで、[ロードバランサー] を選択します。
- 3. ロードバランサーの名前を選択して、その詳細ページを開きます。
- 4. [属性] タブで、[編集] を選択します。
- 5. [構成] で、[削除保護] をオンにします。
- 6. [変更の保存] をクリックします。

コンソールを使用して削除保護を無効にするには

- 1. Amazon EC2 コンソール [\(https://console.aws.amazon.com/ec2/](https://console.aws.amazon.com/ec2/)) を開きます。
- 2. ナビゲーションペインで、[ロードバランサー] を選択します。
- 3. ロードバランサーの名前を選択して、その詳細ページを開きます。
- 4. [属性] タブで、[編集] を選択します。
- 5. [構成] で、[削除保護] をオンにします。
- 6. [変更の保存] をクリックします。

を使用して削除保護を有効または無効にするには AWS CLI

deletion protection.enabled 属性を指定して [modify-load-balancer-attributes](https://docs.aws.amazon.com/cli/latest/reference/elbv2/modify-load-balancer-attributes.html) コマンドを使用 します。

## <span id="page-28-0"></span>接続のアイドルタイムアウト

クライアントが Network Load Balancer を通じて行う TCP リクエストごとに、その接続の状態が追 跡されます。アイドルタイムアウトよりも長い時間、クライアントからもターゲットからもその接続 経由でデータが送信されない場合、接続は閉じられます。アイドルタイムアウト期間の経過後にクラ イアントまたはターゲットがデータを送信した場合、TCP RST パケットを受信して、接続が無効に なったことを示します。

TCP フローのアイドルタイムアウト値を 350 秒に設定します。この値は変更できません。クライア ントまたはターゲットは TCP キープアライブパケットを使用して、アイドルタイムアウトをリセッ

トできます。TLS 接続を維持するために送信されるキープアライブパケットには、データまたはペ イロードを含めることはできません。

TLS リスナーがクライアントまたはターゲットのいずれかから TCP キープアライブパケットを受信 すると、ロードバランサーは TCP キープアライブパケットを生成し、20 秒ごとにフロントエンド接 続とバックエンド接続の両方に送信します。この動作を変更することはできません。

UDP はコネクションレスですが、ロードバランサーは送信元と宛先のIPアドレスとポートに基づい て UDP フロー状態を維持します。これにより、同じフローに属するパケットが一貫して同じター ゲットに一貫して同じターゲットに送信されます。アイドルタイムアウト期間が経過した後、ロード バランサーは着信 UDP パケットを新しいフローとみなし、それを新しいターゲットにルーティング します。Elastic Load Balancing は、UDP フローのアイドルタイムアウト値を 120 秒に設定します。

EC2 インスタンスは、リターンパスを確立するために、30 秒以内に新しいリクエストに応答する必 要があります。

### <span id="page-29-0"></span>DNS 名

各 Network Load Balancer は、*name*-*id*.elb.*region*.amazonaws.com の構文でデフォルトのドメイ ンネームシステム (DNS) 名を受け取ります。例えば、 my-load-balancer 1234567890abcdef.elb.useast-2.amazonaws.com。

覚えやすい DNS 名を使用する場合は、カスタムドメイン名を作成し、ロードバランサーの DNS 名 に関連付けることができます。このカスタムドメイン名を使用してクライアントがリクエストを生成 すると、DNS サーバーがロードバランサーの DNS 名に解決します。

最初に、認定ドメイン名レジストラにドメイン名を登録します。次に、ドメインレジストラなど の DNS サービスを使用して、ロードバランサーにリクエストをルーティングするための DNS レ コードを作成します。詳細については、DNS サービスのドキュメントを参照してください。例え ば、DNS サービスとして Amazon Route 53 を使用する場合は、ロードバランサーをポイントする エイリアスレコードを作成します。詳細については、Amazon Route 53 デベロッパーガイド[の ELB](https://docs.aws.amazon.com/Route53/latest/DeveloperGuide/routing-to-elb-load-balancer.html) [ロードバランサーへのトラフィックのルーティング](https://docs.aws.amazon.com/Route53/latest/DeveloperGuide/routing-to-elb-load-balancer.html)を参照してください。

ロードバランサーには、有効なアベイラビリティーゾーンごとに 1 つの IP アドレスがあり ます。これらはロードバランサーノードの IP アドレスです。ロードバランサーの DNS 名 はこれらのアドレスに解決されます。たとえば、ロードバランサーのカスタムドメイン名が example.networkloadbalancer.com であるとします。以下の dig または nslookup コマンドを 使用して、ロードバランサーノードの IP アドレスを調べます。

Linux または Mac

\$ **dig +short** *example.networkloadbalancer.com*

Windows

C:\> **nslookup** *example.networkloadbalancer.com*

ロードバランサーには、ロードバランサーノードの DNS レコードがあります。次の構文の DNS 名 (*az*.*name*-*id*.elb.*region*.amazonaws.com) を使用して、ロードバランサーノードの IP アドレスを 調べることができます。

Linux または Mac

\$ **dig +short** *us-east-2b.my-load-balancer-1234567890abcdef.elb.us-east-2.amazonaws.com*

**Windows** 

C:\> **nslookup** *us-east-2b.my-load-balancer-1234567890abcdef.elb.us-east-2.amazonaws.com*

## <span id="page-30-0"></span>アベイラビリティゾーン DNS アフィニティー

デフォルトのクライアントルーティングポリシーを使用すると、Network Load Balancer DNS 名に 送信されたリクエストには、正常なロードバランサーの IP アドレスがすべて届きます。これによ り、ロードバランサーのアベイラビリティーゾーン全体にクライアント接続が分散されます。アベイ ラビリティーゾーンのアフィニティールーティングポリシーでは、クライアント DNS クエリは自身 のアベイラビリティーゾーン内のロードバランサー IP アドレスを優先します。これにより、クライ アントがターゲットに接続する際にアベイラビリティーゾーンの境界を越える必要がなくなるため、 レイテンシーと回復性の両方が向上します。

Route 53 リゾルバーを使用してネットワークロードバランサーで使用できるクライアントルーティ ングポリシー:

• アベイラビリティーゾーンのアフィニティ — 100% のゾーンアフィニティ

クライアントの DNS クエリでは、自身のアベイラビリティーゾーンのロードバランサーの IP ア ドレスが優先されます。自身のゾーンに正常なロードバランサー IP アドレスがない場合、クエリ は他のゾーンで解決される可能性があります。

• 部分的アベイラビリティーゾーンのアフィニティ — 85% のゾーンアフィニティ

クライアントの DNS クエリの 85% は自身のアベイラビリティーゾーンにあるロードバランサー の IP アドレスを優先し、残りのクエリは正常な任意のゾーンで解決されます。自身のゾーンに正 常な IP がない場合、クエリは他の正常なゾーンで解決される可能性があります。どのゾーンにも 正常な IP がない場合、クエリは任意のゾーンで解決されます。

• 任意のアベイラビリティーゾーンのアフィニティ — 0% のゾーンアフィニティ

クライアント DNS クエリは、すべてのロードバランサーアベイラビリティーゾーンの正常なロー ドバランサー IP アドレスで解決されます。

**a** Note

アベイラビリティーゾーンのアフィニティールーティングポリシーは、Route 53 Resolver を使用してネットワークロードバランサーの DNS 名を解決するクライアントにのみ適用 されます。Route 53 リゾルバーの詳細については、「Amazon Route 53 デベロッパーガイ ド」の「[Amazon Route 53 Resolver とは?」](https://docs.aws.amazon.com/Route53/latest/DeveloperGuide/resolver.html)を参照してください。

アベイラビリティーゾーンのアフィニティはクライアントからロードバランサーにリクエストをルー ティングするのに役立ち、クロスゾーン負荷分散はロードバランサーからターゲットにリクエスト をルーティングするのに役立ちます。アベイラビリティーゾーンアフィニティを使用する場合、クロ スゾーン負荷分散をオフにする必要があります。これにより、クライアントからターゲットへのロー ドバランサートラフィックが同じアベイラビリティーゾーン内に留まります。この設定では、クライ アントトラフィックが同じ Network Load Balancer アベイラビリティーゾーンに送信されるため、各 アベイラビリティーゾーンで個別にスケーリングするようにアプリケーションを設定することをお勧 めします。これは、アベイラビリティーゾーンあたりのクライアント数、またはアベイラビリティー ゾーンあたりのトラフィックが同じでない場合の重要な考慮事項です。詳細については、「[ターゲッ](#page-112-0) [トグループのクロスゾーンロードバランサー](#page-112-0)」を参照してください。

アベイラビリティーゾーンに異常があると見なされた場合や、ゾーンシフトが開始された場合は、 フェールオープンが有効でない限り、ゾーン IP アドレスは異常と見なされ、クライアントには返さ れません。DNS レコードがオープンに失敗しても、アベイラビリティーゾーンのアフィニティは維 持されます。これにより、アベイラビリティーゾーンの独立性が保たれ、ゾーン間で発生する可能性 のある障害を防ぐことができます。

アベイラビリティーゾーンのアフィニティを使用すると、アベイラビリティーゾーン間でバランスが 崩れることが予想されます。各アベイラビリティーゾーンのワークロードをサポートするために、

ターゲットがゾーンレベルでスケーリングされていることを確認することをお勧めします。これら の不均衡が著しい場合は、アベイラビリティーゾーンのアフィニティをオフにすることをお勧めしま す。これにより、60 秒以内、つまり DNS TTL の範囲内で、すべてのロードバランサーのアベイラ ビリティーゾーン間でクライアント接続を均等に分散できます。

アベイラビリティゾーンアフィニティを使用する前に、以下の点を考慮してください。

- アベイラビリティーゾーンのアフィニティにより、Route 53 Resolver を使用しているすべての Network Load Balancer クライアントに変化が生じます。
	- クライアントは、ゾーンローカル DNS 解決とマルチゾーン DNS 解決を区別できません。アベ イラビリティーゾーンのアフィニティが判断します。
	- アベイラビリティーゾーンのアフィニティの影響を受けるタイミングや、どの IP アドレスがど のアベイラビリティーゾーンにあるかを知る信頼できる方法がクライアントには提供されませ ん。
- DNS ヘルスチェックにより完全に異常であると判断され、DNS から削除されるまで、クライアン トはゾーンローカル IP アドレスに割り当てられたままになります。
- クロスゾーン負荷分散がオンになっているアベイラビリティーゾーンのアフィニティを使用する と、アベイラビリティーゾーン間のクライアント接続の分散が不均衡になる可能性があります。各 アベイラビリティーゾーンで個別にスケールするようにアプリケーションスタックを設定し、アプ リケーションスタックがゾーンクライアントのトラフィックをサポートできるようにすることをお 勧めします。
- クロスゾーン負荷分散がオンになっている場合、Network Load Balancer はクロスゾーンの影響を 受けます。
- Network Load Balancer の各アベイラビリティーゾーンの負荷は、クライアントのリクエストの ゾーンロケーションに比例します。どのアベイラビリティーゾーンで、いくつのクライアントを実 行するかを設定しない場合は、各アベイラビリティーゾーンを事後的に個別にスケーリングする必 要があります。

#### <span id="page-32-0"></span>モニタリング

ゾーンロードバランサーメトリクスを使用して、アベイラビリティーゾーン間の接続の分散を追跡す ることをお勧めします。メトリクスを使用して、ゾーンごとの新規接続数およびアクティブ接続数を 表示できます。

次の点を追跡することをおすすめします。

• **ActiveFlowCount** – クライアントからターゲットへの同時フロー (または接続) の合計数。

- **NewFlowCount** 期間内にクライアントからターゲットに確立された新しいフロー (または接続) の合計数。
- **HealthyHostCount** 正常と見なされるターゲットの数。
- **UnHealthyHostCount** 異常とみなされるターゲットの数。

詳細については、「[CloudWatch Network Load Balancer の メトリクス」](#page-137-0)を参照してください。

<span id="page-33-0"></span>アベイラビリティーゾーンのアフィニティをオンにする

この手順のステップでは、Amazon EC2 コンソールでアベイラビリティーゾーンのアフィニティを オンにする方法について説明します。

コンソールを使用してアベイラビリティゾーンのアフィニティを有効にするには

- 1. Amazon EC2 コンソール [\(https://console.aws.amazon.com/ec2/](https://console.aws.amazon.com/ec2/)) を開きます。
- 2. ナビゲーションペインで、[ロードバランサー] を選択します。
- 3. ロードバランサーの名前を選択して、その詳細ページを開きます。
- 4. [属性] タブで、[編集] を選択します。
- 5. [アベイラビリティーゾーンのルーティング設定] の [クライアントルーティングポリシー (DNS レコード)] で、[アベイラビリティーゾーンのアフィニティ] または [Partial Availability Zone affinity] (部分的アベイラビリティーゾーンのアフィニティ) を選択します。
- 6. [変更の保存] をクリックします。

を使用してアベイラビリティーゾーンのアフィニティを有効にするには AWS CLI

dns\_record.client\_routing\_policy 属性を指定して [modify-load-balancer-attributes](https://docs.aws.amazon.com/cli/latest/reference/elbv2/modify-load-balancer-attributes.html) コマンド を使用します。

#### <span id="page-33-1"></span>アベイラビリティーゾーンのアフィニティをオフにする

この手順のステップでは、Amazon EC2 コンソールでアベイラビリティーゾーンのアフィニティを オフにする方法について説明します。

コンソールを使用してアベイラビリティゾーンのアフィニティをオフにするには

- 1. Amazon EC2 コンソール [\(https://console.aws.amazon.com/ec2/](https://console.aws.amazon.com/ec2/)) を開きます。
- 2. ナビゲーションペインで、[ロードバランサー] を選択します。
- 3. ロードバランサーの名前を選択して、その詳細ページを開きます。
- 4. [属性] タブで、[編集] を選択します。
- 5. [アベイラビリティーゾーンのルーティング設定] の [クライアントルーティングポリシー (DNS レコード)] で、[Any Availability Zone] (任意のアベイラビリティーゾーン) を選択します。
- 6. [変更の保存] をクリックします。

を使用してアベイラビリティーゾーンのアフィニティを無効にするには AWS CLI

dns\_record.client\_routing\_policy 属性を指定して [modify-load-balancer-attributes](https://docs.aws.amazon.com/cli/latest/reference/elbv2/modify-load-balancer-attributes.html) コマンド を使用します。

#### <span id="page-34-0"></span>Network Load Balancer を作成する

ロードバランサーはクライアントからリクエストを受け取り、EC2 インスタンスなどのターゲット グループのターゲット間でリクエストを割り当てます。

開始する前に、ロードバランサーの仮想プライベートクラウド (VPC) に、ターゲットがある各アベ イラビリティーゾーンに少なくとも 1 つのパブリックサブネットがあることを確認してください。 トラフィックをターゲットグループにルーティングするには、ターゲットグループを設定し、デフォ ルトとして設定するターゲットを少なくとも 1 つ登録する必要があります。

を使用してロードバランサーを作成するには、 AWS CLI「」を参照してください[チュートリアル:](#page-16-0)  [AWS CLI を使用して Network Load Balancer を作成する。](#page-16-0)

を使用してロードバランサーを作成するには AWS Management Console、次のタスクを実行しま す。

タスク

- [ステップ 1: ターゲットグループの設定](#page-34-1)
- [ステップ 2: ターゲットの登録](#page-36-0)
- [ステップ 3: ロードバランサーとリスナーの設定](#page-36-1)
- [ステップ 4: ロードバランサーのテスト](#page-14-0)

#### <span id="page-34-1"></span>ステップ 1: ターゲットグループの設定

ターゲットグループを設定すると、EC2 インスタンスなどのターゲットを登録できます。このス テップで設定するターゲットグループは、ロードバランサーを設定するときに、リスナールールで ターゲットグループとして使用されます。詳細については、「[Network Load Balancers のターゲッ](#page-87-0) [トグループ](#page-87-0)」を参照してください。

コンソールを使用してターゲットグループを設定するには

- 1. Amazon EC2 コンソール [\(https://console.aws.amazon.com/ec2/](https://console.aws.amazon.com/ec2/)) を開きます。
- 2. ナビゲーションペインで、[ターゲットグループ] を選択します。
- 3. [ターゲットグループの作成] を選択します。
- 4. [基本設定] ページで、以下を実行します。
	- a. [Choose a target type] (ターゲットタイプの選択) で、インスタンス ID でターゲットを登 録する場合は [Instances] (インスタンス)、IP アドレスでターゲットを登録する場合は [IP addresses] (IP アドレス)、Application Load Balancer をターゲットとして登録する場合は [Application Load Balancer] を選択します。
	- b. [ターゲットグループ名] に、ターゲットグループの名前を入力します。
	- c. [Protocol] で、次のようにプロトコルを選択します。
		- リスナープロトコルが TCP の場合は、[TCP] または [TCP\_UDP] を選択します。
		- リスナープロトコルが TLS の場合は、[TCP] または [TLS] を選択します。
		- リスナープロトコルが UDP の場合は、 [UDP] または [TCP\_UDP] を選択します。
		- リスナープロトコルが TCP\_UDP の場合は、[TCP\_UDP] を選択します。
	- d. (オプション) [ポート] で、必要に応じてデフォルト値を変更します。
	- e. [IP アドレスタイプ] で、IPv4 または IPv6 を選択します。このオプションは、ターゲットタ イプがインスタンスまたは IP アドレスで、プロトコルが TCP または TLS の場合にのみ使 用できます。

IPv6 ターゲットグループをデュアルスタックロードバランサーに関連付ける必要がありま す。ターゲットグループ内のすべてのターゲットは、同じ IP アドレスタイプである必要が あります。ターゲットグループが作成されると、IP アドレスタイプを変更することはでき ません。

- f. [VPC] には、ターゲットを登録する仮想プライベートクラウド (VPC) を選択します。
- 5. [ヘルスチェック] ペインで、必要に応じてデフォルト設定を変更します。[ヘルスチェックの詳 細設定] で、ヘルスチェックポート、カウント、カウント、タイムアウト、インターバル、成 功コードを選択します。ヘルスチェックが [異常なしきい値] のカウントを連続して超えると、 ロードバランサーはターゲットを停止中の状態にします。ヘルスチェックが [正常なしきい値]
のカウントを連続して超えると、ロードバランサーはターゲットを稼働状態に戻します。詳細に ついては、「[ターゲットグループのヘルスチェック](#page-104-0)」を参照してください。

- 6. (オプション) タグを追加するには、[タグ] を展開して、[タグを追加] を選択し、タグキーとタグ 値を入力します。
- 7. [Next] を選択します。

## ステップ 2: ターゲットの登録

EC2 インスタンス、IP アドレス、または Application Load Balancer をターゲットグループに登録で きます。これは、ロードバランサーを作成するためのオプションのステップです。ただし、ターゲッ トを登録して、ロードバランサーがトラフィックをターゲットにルーティングできるようにする必要 があります。

- 1. [ターゲットの登録] ページで、次のように 1 つ以上のターゲットを追加します。
	- ターゲットタイプがインスタンスである場合は、インスタンスを選択し、[保留中として以 下を含める] を選択します。
	- ターゲットタイプが IP アドレスの場合は、ネットワークを選択し、IP アドレスとポートを 入力して、[保留中として以下を含める] を選択します。
	- ターゲットタイプが Application Load Balancer の場合、Application Load Balancer を選択 します。
- 2. [ターゲットグループの作成] を選択します。

## <span id="page-36-0"></span>ステップ 3: ロードバランサーとリスナーの設定

Network Load Balancer を作成するには、まず、名前、スキーム、IP アドレスのタイプなど、ロード バランサーの基本設定情報を指定する必要があります。次に、ネットワークに関する情報と 1 つ以 上のリスナーを指定します。リスナーとは接続リクエストをチェックするプロセスです。これは、ク ライアントからロードバランサーへの接続用のプロトコルとポートを使用して設定します。サポート されるプロトコルとポートの詳細については、「[リスナーの設定](#page-51-0)」を参照してください。

コンソールを使用してロードバランサーとリスナーを設定するには

- 1. Amazon EC2 コンソール [\(https://console.aws.amazon.com/ec2/](https://console.aws.amazon.com/ec2/)) を開きます。
- 2. ナビゲーションペインで、[ロードバランサー] を選択します。
- 3. [ロードバランサーを作成] を選択します。
- 4. [Network Load Balancer] で、[Create] (作成) を選択します。
- 5. 基本的な設定
	- a. [ロードバランサー名] に、ロードバランサーの名前を入力します。たとえば、**my-nlb** と指 定します。Network Load Balancer の名前は、リージョンの Application Load Balancer と Network Load Balancer のセット内で一意である必要があります。これは最大 32 文字で、 英数字とハイフンのみを使用できます。先頭および末尾にハイフンまたは internal- を使 用することはできません。
	- b. [スキーム] で、[インターネット向け] または [内部] を選択します。インターネット向けロー ドバランサーは、クライアントからインターネット経由でリクエストをターゲットにルー ティングします。内部ロードバランサーは、プライベート IP アドレスを使用してターゲッ トにリクエストをルーティングします。
	- c. [P アドレスタイプ] については、クライアントがロードバランサーとの通信に IPv4 アドレ スを使用する場合は [IPv4] を、クライアントがロードバランサーとの通信に IPv4 アドレス と IPv6 アドレスの両方を使用する場合は [デュアルスタック] を選択します。
- 6. ネットワークマッピング
	- a. [VPC] では、EC2 インスタンスで使用したのと同じ VPC を選択します。

[スキーム] で [インターネット向け] を選択した場合は、インターネットゲートウェイを持つ VPC だけを選択できます。

b. [マッピング] で、1 つまたは複数のアベイラビリティーゾーンと対応するサブネットを選択 します。複数のアベイラビリティーゾーンを有効にすると、アプリケーションの耐障害性が 向上します。自分と共有されているサブネットを指定できます。

インターネット向けロードバランサーの場合は、各アベイラビリティーゾーンに Elastic IP アドレスを選択できます。これにより、ロードバランサーに静的 IP アドレスが提供されま す。または、内部ロードバランサーの場合は、 で割り当てるのではなく、各サブネットの IPv4 範囲からプライベート IP アドレス AWS を割り当てることができます。

7. セキュリティグループでは、VPC のデフォルトのセキュリティグループがあらかじめ選択され ています。必要に応じて、他のセキュリティグループを選択できます。適切なセキュリティグ ループがない場合は、[新しいセキュリティグループを作成する]を選択して、セキュリティニー ズを満たすように作成します。詳細については、「Amazon VPC ユーザーガイド」の[「セキュ](https://docs.aws.amazon.com/vpc/latest/userguide/security-groups.html#creating-security-groups) [リティグループの作成](https://docs.aws.amazon.com/vpc/latest/userguide/security-groups.html#creating-security-groups)」を参照してください。

#### **A** Warning

この時点でロードバランサーにセキュリティグループを関連付けていない場合、後で関 連付けすることはできません。

- 8. リスナーとルーティング
	- a. デフォルトは、ポート 80 で TCP トラフィックを受け付けるリスナーです。必要に応じ て、デフォルトのリスナー設定を保持する、または [プロトコル] または [ポート] を変更す ることができます。
	- b. [デフォルトアクション] で、トラフィックを転送するターゲットグループを選択します。以 前にターゲットグループを作成していない場合は、ここでターゲットグループを作成する必 要があります。[リスナーを追加] を選択して別のリスナー (TLS リスナーなど) を追加でき ます (オプション)。
	- c. (オプション) タグを追加して、リスナーを分類します。
	- d. [セキュアなリスナー設定] (TLS リスナーでのみ使用可能) で、次の操作を行います。
		- i. [セキュリティポリシー] で、要件を満たすセキュリティポリシーを選択します。
		- ii. [ALPN ポリシー] の場合は、ALPN を有効にするポリシーを選択するか、[なし] を選択 して ALPN を無効にします。
		- iii. [デフォルトの SSL 証明書] で、[ACM から] (推奨) を選択し、証明書を選択します。選 択できる証明書がない場合は、証明書を ACM にインポートするか、ACM を使用して 証明書をプロビジョニングできます。詳細については、AWS Certificate Manager ユー ザーガイドの「[証明書の発行と管理](https://docs.aws.amazon.com/acm/latest/userguide/gs.html)」を参照してください。
- 9. (オプション) ロードバランサーでアドオンサービスを使用できます。例えば、 に アクセラ レータAWS Global Acceleratorーを作成し、ロードバランサーを アクセラレーターに関連付け るように選択できます。アクセラレーター名には、a~z、A~Z、0~9、. (ピリオド)、- (ハイ フン) の文字を使用できます。アクセラレーターを作成したら、AWS Global Acceleratorコン ソールに移動して設定を完了します。詳細については、[「ロードバランサーの作成時にアクセラ](https://docs.aws.amazon.com/global-accelerator/latest/dg/about-accelerators.alb-accelerator.html) [レーターを追加する](https://docs.aws.amazon.com/global-accelerator/latest/dg/about-accelerators.alb-accelerator.html)」を参照してください。
- 10. タグ

(オプション) タグを追加して、ロードバランサーを分類します。詳細については、[「タグ](#page-45-0)」を参 照してください。

11. [概要]

設定を確認し、[ロードバランサーの作成] を選択します。作成時に、ロードバランサーにいくつ かのデフォルト属性が適用されます。ロードバランサーの作成後に、それらを表示および編集で きます。詳細については、「[ロードバランサーの属性](#page-22-0)」を参照してください。

## ステップ 4: ロードバランサーのテスト

ロードバランサーを作成したら、EC2 インスタンスが最初のヘルスチェックに合格したことを確認 してから、ロードバランサーが EC2 インスタンスにトラフィックを送信することをテストできま す。ロードバランサーを削除するには、[Network Load Balancer を削除する](#page-46-0) を参照してください。

ロードバランサーをテストするには

- 1. ロードバランサーが作成されたら、[Close] を選択します。
- 2. 左側のナビゲーションペインで、[ターゲットグループ] を選択します。
- 3. 新しいターゲットグループを選択します。
- 4. [Targets] を選択して、インスタンスの準備ができていることを確認します。インスタンスのス テータスが initial の場合、インスタンスがまだ登録の途中であるか、正常と見なされるの に必要なヘルスチェックの最小数に合格しなかったと考えられます。少なくとも 1 つのインス タンスのステータスが正常であれば、ロードバランサーをテストできます。詳細については、 「[ターゲットヘルスステータス](#page-108-0)」を参照してください。
- 5. ナビゲーションペインで、[ロードバランサー] を選択します。
- 6. 新しいロードバランサーを選択します。
- 7. ロードバランサーの DNS 名をコピーします (例: my-load-balancer-1234567890abcdef.elb.useast-2.amazonaws.com)。インターネットに接続したウェブブラウザのアドレスフィールドに DNS 名を貼り付けます。すべて適切な場合は、ブラウザにサーバーのデフォルトページが表示 されます。

## Network Load Balancer の IP アドレスの種類

Network Load Balancer は、クライアントが IPv4 アドレスのみを使用してロードバランサーと通信 できるように設定する、または IPv4 アドレスと IPv6 アドレスの両方 (デュアルスタック) を使用し てロードバランサーと通信 できるように設定することができます。ロードバランサーは、ターゲッ トグループの IP アドレスのタイプに基づいてターゲットと通信します。詳細については、「[IP アド](#page-23-0) [レスタイプ](#page-23-0)」を参照してください。

デュアルスタックの要件

- ロードバランサーの作成時に IP アドレスの種類を設定し、いつでも更新できます。
- ロードバランサーに指定する Virtual Private Cloud (VPC) とサブネットには、IPv6 CIDR ブロック が関連付けられている必要があります。詳細については、Amazon EC2 ユーザーガイドの [IPv6 ア](https://docs.aws.amazon.com/AWSEC2/latest/UserGuide/using-instance-addressing.html#ipv6-addressing) [ドレス](https://docs.aws.amazon.com/AWSEC2/latest/UserGuide/using-instance-addressing.html#ipv6-addressing)を参照してください。
- ロードバランサーには、TCP リスナーと TLS リスナーのみが必要です。
- ロードバランサーサブネットのルートテーブルは、IPv6 トラフィックをルーティングする必要が あります。
- ロードバランサーサブネットのネットワーク ACL は、IPv6 トラフィックを許可する必要がありま す。

作成時に IP アドレスの種類を設定するには

[ロードバランサーの作成](#page-36-0) の説明に従って設定を行います。

IP アドレスを更新するには、コンソールを使用して入力します。

- 1. Amazon EC2 コンソール [\(https://console.aws.amazon.com/ec2/](https://console.aws.amazon.com/ec2/)) を開きます。
- 2. ナビゲーションペインで、[ロードバランサー] を選択します。
- 3. ロードバランサーのチェックボックスをオンにします。
- 4. [Actions]、[Edit IP address type] を選択します。
- 5. [IP アドレスタイプ] で、[IPv4] を選択して IPv4 アドレスのみをサポートするか、[デュアルス タック] を選択して IPv4 と IPv6 アドレスの両方をサポートします。
- 6. [変更の保存] をクリックします。

を使用して IP アドレスタイプを更新するには AWS CLI

[set-ip-address-type](https://docs.aws.amazon.com/cli/latest/reference/elbv2/set-ip-address-type.html) コマンドを使用します。

# Network Load Balancer のセキュリティグループ

セキュリティグループを Network Load Balancer に関連付けて、ロードバランサーロードバランサー へのインバウント/アウトバウンドのトラフィックを制御できます。インバウンドトラフィックを許 可するポート、プロトコル、ソース、およびアウトバウンドトラフィックを許可するポート、プロ

トコル、および送信先を指定します。ロードバランサーにセキュリティグループを割り当てないと、 すべてのクライアントトラフィックがロードバランサーリスナーに到達し、すべてのトラフィックが ロードバランサーを離れる可能性があります。

ターゲットに関連付けられたセキュリティグループに、Network Load Balancer に関連付けられたセ キュリティグループを参照するルールを追加できます。これにより、クライアントはロードバラン サーを介してターゲットへトラフィックを送信できるようになりますが、直接ターゲットへ送信す ることはできません。ターゲットに関連付けられたセキュリティ グループで Network Load Balancer に関連付けられたセキュリティグループが参照されることで、ロードバランサーに対して [クライア](#page-95-0) [ント IP の保存](#page-95-0) を有効にしている場合でも、ターゲットはロードバランサからのトラフィックを確実 に受信できます。

インバウンドセキュリティグループルールによってブロックされたトラフィックに対しては料金が発 生しません。

#### 内容

- [考慮事項](#page-41-0)
- [例: クライアントトラフィックのフィルタリング](#page-42-0)
- [例: ロードバランサーからのトラフィックのみを受け入れる](#page-43-0)
- [関連付けられたセキュリティグループの更新](#page-43-1)
- [セキュリティ設定の更新](#page-44-0)
- [ロードバランサーのセキュリティグループを監視する](#page-44-1)

### <span id="page-41-0"></span>考慮事項

- Network Load Balancer を作成するときに、セキュリティグループを Network Load Balancer に関 連付けることができます。セキュリティグループを関連付けずに Network Load Balancer を作成し た場合、後でセキュリティグループをロードバランサーに関連付けることはできません。ロードバ ランサーを作成するときに、セキュリティグループをロードバランサーに関連付けることをお勧め します。
- セキュリティグループを関連付けて Network Load Balancer を作成した後は、ロードバランサーに 関連付けられたセキュリティグループはいつでも変更できます。
- ヘルスチェックにはアウトバウンドルールが適用されますが、インバウンドルールは適用されませ ん。アウトバウンドルールがヘルスチェックトラフィックをブロックしないようにする必要があり ます。そうしないと、ロードバランサーはターゲットに異常があると見なします。

• PrivateLink トラフィックがインバウンドルールの対象となるかどうかを制御できます。 PrivateLink トラフィックのインバウンドルールを有効にすると、トラフィックの送信元はエンド ポイントインターフェイスではなく、クライアントのプライベート IP アドレスになります。

## <span id="page-42-0"></span>例: クライアントトラフィックのフィルタリング

以下に示すように、Network Load Balancer に関連付けられているセキュリティグループのインバウ ンドルールでは、指定されたアドレス範囲からのトラフィックのみが許可されます。これが内部の ロード バランサーの場合には、VPC CIDR 範囲をソースとして指定して、特定の VPC からのトラ フィックのみを許可できます。これがインターネット上のどこからでもトラフィックを受け入れる必 要があるインターネット向けロードバランサーの場合は、ソースとして 0.0.0.0/0 を指定できます。

インバウンド

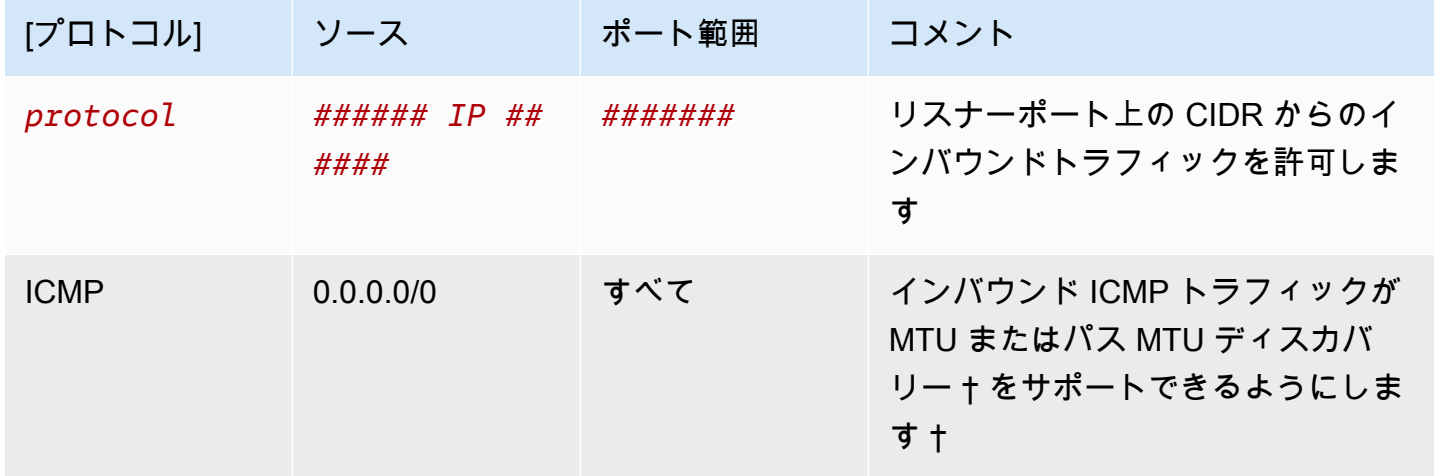

† 詳細については、「Amazon EC2 ユーザーガイド」の[「パス MTU 検出」](https://docs.aws.amazon.com/AWSEC2/latest/UserGuide/network_mtu.html#path_mtu_discovery)を参照してください。 Amazon EC2

アウトバウンド

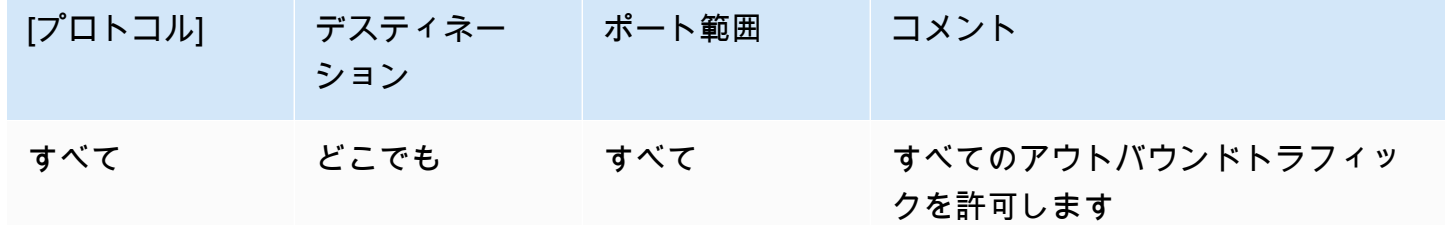

# <span id="page-43-0"></span>例: ロードバランサーからのトラフィックのみを受け入れる

Network Load Balancer に sg-111112222233333 というセキュリティグループがあるとします。ター ゲットインスタンスに関連付けられているセキュリティグループで次のルールを使用して、Network Load Balancer からのトラフィックのみを受け付けるようにします。ターゲットがターゲットポート とヘルスチェックポートの両方でロードバランサーからのトラフィックを確実に受信できるようにす る必要があります。詳細については、「[the section called "ターゲットセキュリティグループ"」](#page-121-0)を参 照してください。

インバウンド

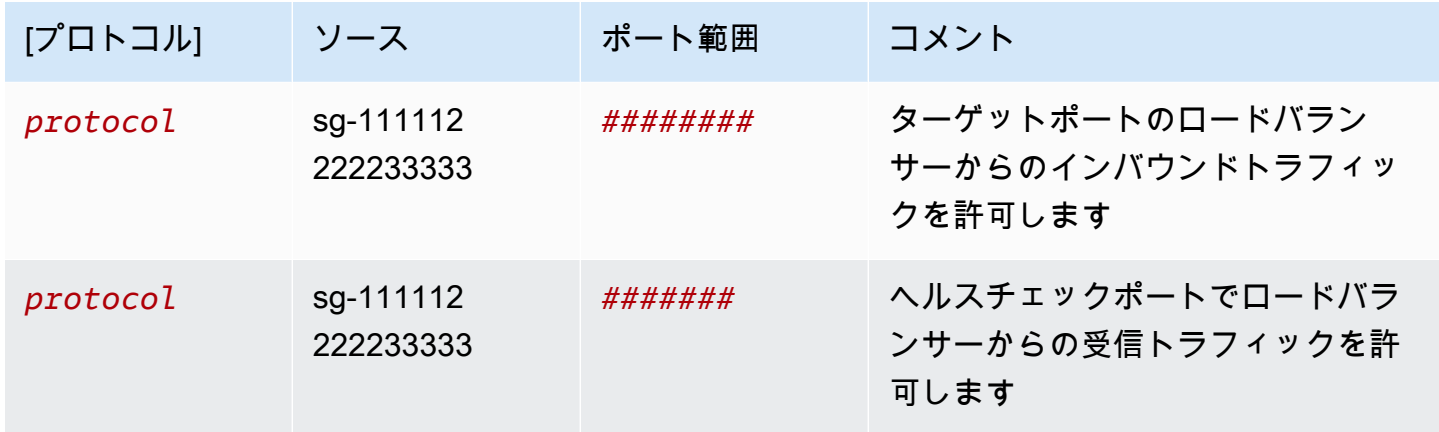

アウトバウンド

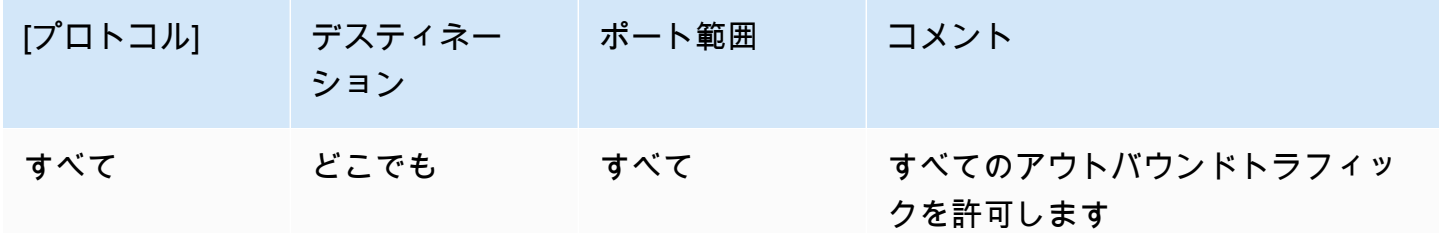

## <span id="page-43-1"></span>関連付けられたセキュリティグループの更新

ロードバランサーの作成時に少なくとも 1 つのセキュリティグループをロードバランサーに関連付 けていた場合は、そのロードバランサーのセキュリティグループをいつでも更新できます。

コンソールを使用してセキュリティグループの更新するには

- 1. Amazon EC2 コンソール [\(https://console.aws.amazon.com/ec2/](https://console.aws.amazon.com/ec2/)) を開きます。
- 2. ナビゲーションペインの [ロードバランシング] で [ロードバランサー] を選択します。
- 3. ロードバランサーを選択します。
- 4. [セキュリティ] タブで、[編集] を選択します。
- 5. セキュリティグループをロードバランサーに関連付けるには、そのセキュリティグループを選択 します。セキュリティグループをロードバランサーから削除するには、そのセキュリティグルー プを選択解除します。
- 6. [変更の保存] をクリックします。

を使用してセキュリティグループを更新するには AWS CLI

[set-security-groups](https://docs.aws.amazon.com/cli/latest/reference/elbv2/set-security-groups.html) コマンドを使用します。

## <span id="page-44-0"></span>セキュリティ設定の更新

デフォルトでは、ロードバランサーに送信されるすべてのトラフィックにインバウンドセキュリティ グループのルールが適用されます。ただし、これらのルールは AWS PrivateLink、重複する IP アド レスから発信される可能性がある を介してロードバランサーに送信されるトラフィックに適用した くない場合があります。この場合、 を介してロードバランサーに送信されるトラフィックにインバ ウンドルールを適用しないようにロードバランサーを設定できます AWS PrivateLink。

コンソールを使用してセキュリティ設定を更新するには

- 1. Amazon EC2 コンソール [\(https://console.aws.amazon.com/ec2/](https://console.aws.amazon.com/ec2/)) を開きます。
- 2. ナビゲーションペインの [ロードバランシング] で [ロードバランサー] を選択します。
- 3. ロードバランサーを選択します。
- 4. [セキュリティ] タブで、[編集] を選択します。
- 5. セキュリティ設定 で、 PrivateLink トラフィック にインバウンドルールを適用する をクリアし ます。
- 6. [変更の保存] をクリックします。

を使用してセキュリティ設定を更新するには AWS CLI

[set-security-groups](https://docs.aws.amazon.com/cli/latest/reference/elbv2/set-security-groups.html) コマンドを使用します。

## <span id="page-44-1"></span>ロードバランサーのセキュリティグループを監視する

SecurityGroupBlockedFlowCount\_Inbound および

SecurityGroupBlockedFlowCount\_Outbound CloudWatch メトリクスを使用して、ロードバラ

ンサーのセキュリティグループによってブロックされているフローの数をモニタリングします。ブ ロックされたトラフィックは他のメトリックには反映されません。詳細については、「[the section](#page-137-0)  [called "CloudWatch メトリクス"](#page-137-0)」を参照してください。

VPC フローログを使用して、ロードバランサーのセキュリティグループによって承認または拒否さ れたトラフィックを監視します。詳細については、Amazon VPC ユーザーガイドの [VPC フローロ](https://docs.aws.amazon.com/vpc/latest/userguide/flow-logs.html) [グ](https://docs.aws.amazon.com/vpc/latest/userguide/flow-logs.html)を参照してください。

## <span id="page-45-0"></span>Network Load Balancer のタグ

タグを使用すると、さまざまな方法でロードバランサーを分類できます。例えば、目的、所有者、環 境などに基づいてリソースを分類できます。

各ロードバランサーに対して複数のタグを追加できます。すでにロードバランサーに関連付けられて いるキーを持つタグを追加すると、そのキーの値が更新されます。

タグが不要になったら、ロードバランサーからタグを削除できます。

#### 制限事項

- リソースあたりのタグの最大数 50
- キーの最大長 127 文字 (Unicode)
- 値の最大長 255 文字 (Unicode)
- タグのキーと値は大文字と小文字が区別されます。使用できる文字は、UTF-8 で表現できる文 字、スペース、および数字と、特殊文字 (+、-、=、.、、:、/、@) です。ただし、先頭または末 尾にはスペースを使用しないでください。
- タグ名または値に aws: プレフィックスを使用しないでください。このプレフィックスは AWS 用 に予約されています。このプレフィックスが含まれるタグの名前または値は編集または削除できま せん。このプレフィックスを持つタグは、リソースあたりのタグ数の制限時には計算されません。

コンソールを使用してロードバランサーのタグを更新するには

- 1. Amazon EC2 コンソール [\(https://console.aws.amazon.com/ec2/](https://console.aws.amazon.com/ec2/)) を開きます。
- 2. ナビゲーションペインで、[ロードバランサー] を選択します。
- 3. ロードバランサーの名前を選択して、その詳細ページを開きます。
- 4. [Tags (タグ)] タブで、[Manage tags (タグ管理)] を選択します。
- 5. タグを追加するには、[Add tag] (タグの追加) を選択し、タグのキーとタグの値を入力します。 使用できる文字は、文字、スペース、数字 (UTF-8)、および特殊文字 (+-=. \_:/@) です。ただ し、先頭または末尾にはスペースを使用しないでください。タグ値は大文字と小文字が区別され ます。
- 6. タグを更新するには、[キー] と [値] に新しい値を入力します。
- 7. タグを削除するには、タグの横にある [Remove] (削除) ボタンを選択します。
- 8. 完了したら、[変更を保存] を選択します。

を使用してロードバランサーのタグを更新するには AWS CLI

<span id="page-46-0"></span>[add-tags](https://docs.aws.amazon.com/cli/latest/reference/elbv2/add-tags.html) コマンドと [remove-tags](https://docs.aws.amazon.com/cli/latest/reference/elbv2/remove-tags.html) コマンドを使用します。

## Network Load Balancer を削除する

ロードバランサーが利用可能になると、ロードバランサーの実行時間に応じて 1 時間ごと、または 1 時間未満の時間について課金されます。不要になったロードバランサーは削除できます。ロードバラ ンサーが削除されると、ロードバランサーの課金も停止されます。

削除保護が有効になった場合、ロードバランサーを削除することはできません。詳細については、 「[削除保護](#page-27-0)」を参照してください。

別のサービスで使用中のロードバランサーは削除できません。たとえば、ロードバランサーが VPC エンドポイントサービスに関連付けられている場合、関連付けられたロードバランサーを削除するに は、まずエンドポイントサービス設定を削除する必要があります。

ロードバランサーを削除すると、そのリスナーも削除されます。ロードバランサーを削除しても、登 録済みターゲットには影響を与えません。たとえば、EC2 インスタンスは実行を続け、ターゲット グループに登録されたままです。ターゲットグループを削除するには、「[ターゲットグループの削](#page-135-0) [除](#page-135-0)」を参照してください。

コンソールを使用してロードバランサーを削除するには

1. ロードバランサーをポイントするドメインの DNS レコードが存在する場合は、新しい場所にポ イントして DNS の変更が有効になってから、ロードバランサーを削除します。

例:

• 有効期限 (TTL) が 300 秒の CNAME レコードの場合は、少なくとも 300 秒待ってから次のス テップに進みます。

- Route 53 エイリアス (A) レコードの場合は、少なくとも 60 秒間待機します。
- Route 53 を使用している場合、レコードに対する変更が世界中のすべての Route 53 ネーム サーバーに反映されるまで 60 秒かかります。更新の対象となるレコードの TTL 値には、この 時間を加算します。
- 2. Amazon EC2 コンソール [\(https://console.aws.amazon.com/ec2/](https://console.aws.amazon.com/ec2/)) を開きます。
- 3. ナビゲーションペインで、[ロードバランサー] を選択します。
- 4. ロードバランサーのチェックボックスをオンにします。
- 5. [アクション] 、[ロードバランサーを削除] の順に選択します。
- 6. 確認を求められたら、「**confirm**」を入力し、[削除] を選択します。

を使用してロードバランサーを削除するには AWS CLI

[delete-load-balancer](https://docs.aws.amazon.com/cli/latest/reference/elbv2/delete-load-balancer.html) コマンドを使用します。

# ゾーンシフト

ゾーンシフトは Amazon Route 53 Application Recovery Controller (Route 53 ARC) の機能です。 ゾーンシフトを使用すると、1 回のアクションでロードバランサーのリソースを障害のあるアベイラ ビリティーゾーンから移動できます。このようにして、 AWS リージョンの他の正常なアベイラビリ ティーゾーンから操作を継続できます。

ゾーンシフトを開始すると、ロードバランサーは、影響を受けるアベイラビリティーゾーンへの リソースのトラフィックの送信を停止します。Route 53 ARC は、このゾーンシフトをすぐに作成 します。ただし、影響を受けるアベイラビリティーゾーンで進行中の既存の接続が完了するまでに は、通常は数分程度の短い時間がかかる場合があります。詳細については、「Amazon Route 53 Application Recovery Controller デベロッパーガイド」の[「How a zonal shift works: health checks](https://docs.aws.amazon.com/r53recovery/latest/dg/arc-zonal-shift.how-it-works.html) [and zonal IP addresses](https://docs.aws.amazon.com/r53recovery/latest/dg/arc-zonal-shift.how-it-works.html)」(ゾーンシフトの仕組み: ヘルスチェックとゾーン IP アドレス) を参照して ください。

ゾーンシフトは、クロスゾーン負荷分散がオフになっている Application Load Balancer と Network Load Balancer でのみサポートされます。クロスゾーンロードバランサーをオンにすると、ゾー ンシフトを開始できなくなります。詳細については、「Amazon Route 53 Application Recovery Controller Developer Guide」の[「Resources supported for zonal shifts」](https://docs.aws.amazon.com/r53recovery/latest/dg/arc-zonal-shift.resource-types.html)(ゾーンシフトでサポートさ れるリソース) を参照してください。

ゾーンシフトを使用する前に、以下を確認してください。

- ゾーンシフトでは、クロスゾーンロードバランサーはサポートされていません。この機能を使用す るには、クロスゾーンロードバランシングをオフにする必要があります。
- Application Load Balancer を AWS Global Acceleratorでアクセラレータエンドポイントとして使用 する場合、ゾーンシフトはサポートされません。
- 1 つのアベイラビリティーゾーンに対してのみ、特定のロードバランサーのゾーンシフトを開始で きます。複数のアベイラビリティーゾーンに対してゾーンシフトを開始することはできません。
- AWS は、複数のインフラストラクチャの問題が サービスに影響を与える場合、DNS からゾーン ロードバランサーの IP アドレスを事前に削除します。ゾーンシフトを開始する前に、現在のアベ イラビリティーゾーンの容量を必ず確認してください。ロードバランサーのクロスゾーンロードバ ランシングがオフになっていて、ゾーンシフトを使用してゾーンロードバランサーの IP アドレス を削除すると、ゾーンシフトの影響を受けるアベイラビリティーゾーンもターゲット容量を失いま す。
- Application Load Balancer が Network Load Balancer のターゲットである場合は、常に Network Load Balancer からゾーンシフトを開始します。Application Load Balancer からゾーンシフトを開 始すると、Network Load Balancer はシフトを認識せず、引き続き Application Load Balancer にト ラフィックを送信します。

詳細については、「Amazon Route 53 Application Recovery Controller Developer Guide」の「[Best](https://docs.aws.amazon.com/r53recovery/latest/dg/route53-arc-best-practices.html#zonalshift.route53-arc-best-practices.zonal-shifts)  [practices with Route 53 ARC zonal shifts」](https://docs.aws.amazon.com/r53recovery/latest/dg/route53-arc-best-practices.html#zonalshift.route53-arc-best-practices.zonal-shifts)(Route 53 ARC ゾーンシフトのベストプラクティス) を参 照してください。

## ゾーンシフトを開始する

この手順のステップでは、Amazon EC2 コンソールでゾーンシフトを開始する方法について説明し ます。Route 53 ARC コンソールを使用してゾーンシフトを開始する手順については、「Amazon Route 53 Application Recovery Controller Developer Guide」の[「Starting a zonal shift」](https://docs.aws.amazon.com/r53recovery/latest/dg/arc-zonal-shift.start.html)(ゾーンシフ トの開始) を参照してください。

コンソールを使用してゾーンシフトを開始するには

- 1. Amazon EC2 コンソール [\(https://console.aws.amazon.com/ec2/](https://console.aws.amazon.com/ec2/)) を開きます。
- 2. ナビゲーションペインの [ロードバランシング] で [ロードバランサー] を選択します。
- 3. ロードバランサー名を選択します。
- 4. [Integrations] (統合) タブの [Route 53 Application Recovery Controller] (Route 53 Application Recovery Controller ) で、[Start zonal shift] (ゾーンシフトの開始) を選択します。
- 5. トラフィックを移動させたいアベイラビリティーゾーンを選択します。

6. ゾーンシフトの有効期限を選択または入力します。ゾーンシフトは、最初は 1 分から最大 3 日 (72 時間) まで設定できます。

すべてのゾーンシフトは一時的なものです。有効期限を設定する必要がありますが、アクティブ なシフトを後で更新して有効期限を設定できます。

- 7. コメントを入力します。必要に応じて、後でゾーンシフトを更新してコメントを編集できます。
- 8. このチェックボックスを選択して、ゾーンシフトを開始すると、トラフィックがアベイラビリ ティーゾーンからシフトされてアプリケーションの容量が減少することを確認します。
- 9. [開始] を選択します。

を使用してゾーンシフトを開始するには AWS CLI

プログラムによるゾーンシフトの操作については、「[Zonal Shift API Reference Guide」](https://docs.aws.amazon.com/arc-zonal-shift/latest/api/)(ゾーンシフ ト API リファレンスガイド) を参照してください。

## ゾーンシフトの更新

この手順のステップでは、Amazon EC2 コンソールでゾーンシフトを更新する方法について説明し ます。Amazon Route 53 Application Recovery Controller コンソールを使用してゾーンシフトを更 新する手順については、「Amazon Route 53 Application Recovery Controller Developer Guide」の 「[Update a zonal shift」](https://docs.aws.amazon.com/r53recovery/latest/dg/arc-zonal-shift.update-cancel.html)(ゾーンシフトの更新) を参照してください。

コンソールを使用してゾーンシフトを更新するには

- 1. Amazon EC2 コンソール [\(https://console.aws.amazon.com/ec2/](https://console.aws.amazon.com/ec2/)) を開きます。
- 2. ナビゲーションペインの [ロードバランシング] で [ロードバランサー] を選択します。
- 3. アクティブなゾーンシフトを持つロードバランサー名を選択します。
- 4. [Integrations] (統合) タブの [Route 53 Application Recovery Controller] で、[Update zonal shift] (ゾーンシフトの更新) を選択します。

これにより、Route 53 ARC コンソールが開き、更新が続行されます。

- 5. [Set zonal shift expiration time] (ゾーンシフトの有効期限の設定) で、オプションで有効期限を選 択または入力します。
- 6. [Comment] (コメント) には、必要に応じて既存のコメントを編集するか、新しいコメントを入 力します。
- 7. [更新] を選択します。

を使用してゾーンシフトを更新するには AWS CLI

プログラムによるゾーンシフトの操作については、「[Zonal Shift API Reference Guide」](https://docs.aws.amazon.com/arc-zonal-shift/latest/api/)(ゾーンシフ ト API リファレンスガイド) を参照してください。

ゾーンシフトのキャンセル

この手順のステップでは、Amazon EC2 コンソールでゾーンシフトをキャンセルする方法について 説明します。Amazon Route 53 Application Recovery Controller コンソールを使用してゾーンシフト をキャンセルする手順については、「Amazon Route 53 Application Recovery Controller Developer Guide」の[「Cancel a zonal shift」](https://docs.aws.amazon.com/r53recovery/latest/dg/arc-zonal-shift.update-cancel.html)(ゾーンシフトのキャンセル) を参照してください。

コンソールを使用してゾーンシフトをキャンセルするには

- 1. Amazon EC2 コンソール [\(https://console.aws.amazon.com/ec2/](https://console.aws.amazon.com/ec2/)) を開きます。
- 2. ナビゲーションペインの [ロードバランシング] で [ロードバランサー] を選択します。
- 3. アクティブなゾーンシフトを持つロードバランサー名を選択します。
- 4. [Integrations] (統合) タブの [Route 53 Application Recovery Controller] で、[Cancel zonal shift] (ゾーンシフトのキャンセル) を選択します。

これにより、Route 53 ARC コンソールが開き、キャンセルが続行されます。

- 5. [Cancel zonal shift] (ゾーンシフトをキャンセル) を選択します。
- 6. ダイアログボックスで、[Confirm] (確認) を選択します。

を使用してゾーンシフトをキャンセルするには AWS CLI

プログラムによるゾーンシフトの操作については、「[Zonal Shift API Reference Guide」](https://docs.aws.amazon.com/arc-zonal-shift/latest/api/)(ゾーンシフ ト API リファレンスガイド) を参照してください。

# Network Load Balancer のリスナー

リスナーとは、設定したプロトコルとポートを使用して接続リクエストをチェックするプロセスで す。Network Load Balancer の使用を開始する前に、1 つ以上のリスナーを追加する必要がありま す。ロードバランサーにリスナーがない場合、クライアントからのトラフィックを受信できません。 リスナーに対して定義したルールにより、EC2 インスタンスなど、登録するターゲットにロードバ ランサーがリクエストをルーティングする方法が決まります。

内容

- [リスナーの設定](#page-51-0)
- [リスナールール](#page-52-0)
- [Network Load Balancer のリスナーを作成する](#page-52-1)
- [Network Load Balancer の TLS リスナー](#page-54-0)
- [Network Load Balancer のリスナーを更新する](#page-81-0)
- [Network Load Balancer の TLS リスナーを更新する](#page-82-0)
- [Network Load Balancer のリスナーを削除する](#page-86-0)

# <span id="page-51-0"></span>リスナーの設定

リスナーは次のポートとプロトコルをサポートします。

- プロトコル: TCP、TLS、UDP、TCP\_UDP
- $\pi$ – $\sim$  1 ~ 65535

アプリケーションがビジネスロジックに集中できるように、TLS リスナーを使用して、暗号化お よび復号の作業をロードバランサーに任せることができます。リスナープロトコルが TLS の場合 は、リスナーに SSL サーバー証明書を 1 つだけデプロイする必要があります。詳細については、 「[Network Load Balancer の TLS リスナー」](#page-54-0)を参照してください。

ターゲットがロードバランサーではなく TLS トラフィックを復号化する必要がある場合は、TLS リ スナーを作成する代わりに、ポート 443 に TCP リスナーを作成できます。TCP リスナーを使用す ると、ロードバランサーは暗号化されたトラフィックを復号化せずにターゲットに渡します。

同じポートで TCP と UDP の両方をサポートするには、TCP\_UDP リスナーを作成しま す。TCP\_UDP リスナーのターゲットグループは、TCP\_UDP プロトコルを使用する必要がありま す。

Dualstack Network Load Balancer の場合、サポートされているプロトコルは、TCP と TLS だけで す。

リスナー WebSockets で を使用できます。

設定済みのリスナーに送信されるすべてのネットワークトラフィックが、意図されたトラフィックと して分類されます。設定済みのリスナーに一致しないネットワークトラフィックが、意図しないトラ フィックとして分類されます。Type 3 以外の ICMP リクエストも、意図しないトラフィックとみな されます。Network Load Balancer は、意図しないトラフィックをターゲットに転送せずにドロップ します。新しい接続またはアクティブな TCP 接続の一部ではない設定済みリスナーのリスナーポー トに送信される TCP データパケットは、TCP リセット (RST) で拒否されます。

詳細については、Elastic Load Balancing ユーザーガイドの[ルーティングのリクエストを](https://docs.aws.amazon.com/elasticloadbalancing/latest/userguide/how-elastic-load-balancing-works.html#request-routing)参照してく ださい。

# <span id="page-52-0"></span>リスナールール

リスナーを作成するときは、ルーティングリクエストのルールを指定します。このルールは、指定さ れたターゲットグループにリクエストを転送します。このルールを更新するには、「[Network Load](#page-81-0) [Balancer のリスナーを更新する」](#page-81-0)を参照してください。

## <span id="page-52-1"></span>Network Load Balancer のリスナーを作成する

リスナーとは接続リクエストをチェックするプロセスです。ロードバランサーを作成するときにリス ナーを定義し、いつでもロードバランサーにリスナーを追加できます。

### 前提条件

- リスナールールのターゲットグループを指定する必要があります。詳細については、「[Network](#page-102-0)  [Load Balancer のターゲットグループを作成する」](#page-102-0)を参照してください。
- TLS リスナーの SSL 証明書を指定する必要があります。ターゲットにリクエストをルーティング する前に、ロードバランサーはこの証明書を使用して接続を終了し、クライアントからのリクエス トを復号します。詳細については、「[サーバー証明書](#page-54-1)」を参照してください。

## <span id="page-53-0"></span>リスナーの追加

クライアントからロードバランサーへの接続用のプロトコルとポート、およびデフォルトのリスナー ルールのターゲットグループでリスナーを設定します。詳細については、「[リスナーの設定](#page-51-0)」を参照 してください。

コンソールを使用してリスナーを追加するには

- 1. Amazon EC2 コンソール [\(https://console.aws.amazon.com/ec2/](https://console.aws.amazon.com/ec2/)) を開きます。
- 2. ナビゲーションペインで、[ロードバランサー] を選択します。
- 3. ロードバランサーの名前を選択して、その詳細ページを開きます。
- 4. [Listeners] (リスナー) タブで、[Add listener] (リスナーの追加) を選択します。
- 5. [Protocol] (プロトコル) で、[TCP]、[UDP]、[TCP\_UDP]、または [TLS] を選択します。デフォル トポートのままにすることも、別のポートを入力することもできます。Dualstack Network Load Balancer の場合、サポートされているプロトコルは、TCP と TLS だけです。
- 6. [Default action] (デフォルトアクション) で、利用可能なターゲットグループを選択します。
- 7. [TLS リスナー] [Security policy (セキュリティポリシー)] で、デフォルトのセキュリティポリ シーを保持することをお勧めします。
- 8. [TLS リスナー] [Default SSL certificate (デフォルトの SSL 証明書)] で、次のいずれかを実行し ます。
	- を使用して証明書を作成またはインポートした場合は AWS Certificate Manager、ACM から を選択し、証明書を選択します。
	- IAM を使用して証明書をアップロードした場合は、[IAM から] を選択し、証明書を選択しま す。
- 9. [TLS リスナー] [ALPN ポリシー] で、ALPN を有効にするポリシーを選択するか、[なし] を選択 して ALPN を無効にします。詳細については、「[ALPN ポリシー」](#page-80-0)を参照してください。
- 10. [Add] (追加) を選択します。
- 11. (TLS リスナー) SNI プロトコルで使用するオプションの証明書リストを追加するには、[証明書リ](#page-83-0) [ストに証明書を追加する](#page-83-0) を参照してください。

を使用してリスナーを追加するには AWS CLI

リスナーを作成するには、[create-listener](https://docs.aws.amazon.com/cli/latest/reference/elbv2/create-listener.html) コマンドを使用します。

## <span id="page-54-0"></span>Network Load Balancer の TLS リスナー

TLS リスナーを使用するには、ロードバランサーにサーバー証明書を少なくとも 1 つデプロイする 必要があります。ロードバランサーはサーバー証明書を使用してフロントエンド接続を終了してか ら、ターゲットにリクエストを送信する前に、クライアントからのリクエストを復号します。ロード バランサーが復号化せずに、暗号化されたトラフィックをターゲットに渡す必要がある場合は、TLS リスナーを作成するのではなく、ポート 443 で TCP リスナーを作成します。ロードバランサーは、 リクエストを復号化せずにそのままの状態でターゲットに渡します。

Elastic Load Balancing は、セキュリティポリシーと呼ばれる TLS ネゴシエーション設定を使用し て、クライアントとロードバランサー間の TLS 接続をネゴシエートします。セキュリティポリシー はプロトコルと暗号の組み合わせです。プロトコルは、クライアントとサーバーの間の安全な接続を 確立し、クライアントとロードバランサーの間で受け渡しされるすべてのデータのプライバシーを保 証します。暗号とは、暗号化キーを使用してコード化されたメッセージを作成する暗号化アルゴリズ ムです。プロトコルは、複数の暗号を使用し、インターネットを介してデータを暗号化します。接続 ネゴシエーションのプロセスで、クライアントとロードバランサーでは、それぞれサポートされる暗 号とプロトコルのリストが優先される順に表示されます。サーバーのリストで最初にクライアントの 暗号と一致した暗号が安全な接続用に選択されます。

Network Load Balancer は、TLS 再ネゴシエーションまたは相互 TLS 認証 (mTL) をサポートしてい ません。mTLS をサポートするには、TLS リスナーの代わりに TCP リスナーを作成します。ロード バランサーはリクエストをそのまま渡すため、ターゲットに mTL を実装できます。

TLS リスナーを作成するには[、リスナーの追加](#page-53-0) を参照してください。関連するデモについて は、[Network Load Balancer での TLS サポートお](https://exampleloadbalancer.com/nlbtls_demo.html)よび [Network Load Balancer での SNI サポートを](https://exampleloadbalancer.com/nlbsni_demo.html) 参照してください。

## <span id="page-54-1"></span>サーバー証明書

ロードバランサーには X.509 証明書 (サーバー証明書) が必要です。証明書とは、認証機関 (CA) に よって発行された識別用デジタル形式です。証明書には、認識用情報、有効期間、パブリックキー、 シリアル番号と発行者のデジタル署名が含まれます。

ロードバランサーで使用する証明書を作成するときに、ドメイン名を指定する必要があります。TLS 接続を検証できるように、証明書のドメイン名は、カスタムドメイン名レコードと一致する必要があ ります。一致しない場合、トラフィックは暗号化されません。

www.example.com などの証明書の完全修飾ドメイン名 (FQDN) または example.com な どの apex ドメイン名を指定する必要があります。また、同じドメインで複数のサイト名

を保護するために、アスタリスク (\*) をワイルドカードとして使用できます。ワイルドカー ド証明書をリクエストする場合、アスタリスク (\*) はドメイン名の一番左の位置に付ける必 要があり、1 つのサブドメインレベルのみを保護できます。例えば、\*.example.com は corp.example.com、images.example.com を保護しますが、test.login.example.com を 保護することはできません。また、\*.example.com は、example.com のサブドメインのみを保護 し、ネイキッドドメインまたは apex ドメイン (example.com) は保護しないことに注意してくださ い。ワイルドカード名は、証明書の [サブジェクト] フィールドと [サブジェクト代替名] 拡張子に表 示されます。公開証明書の詳細については、AWS Certificate Manager ユーザーガイドの「[公開証明](https://docs.aws.amazon.com/acm/latest/userguide/gs-acm-request-public.html#request-public-console) [書](https://docs.aws.amazon.com/acm/latest/userguide/gs-acm-request-public.html#request-public-console)」を参照してください。

[AWS Certificate Manager \(ACM\)](https://aws.amazon.com/certificate-manager/) を使用して、ロードバランサーの証明書を作成することをお勧め します。ACM は Elastic Load Balancing と統合して、ロードバランサーに証明書をデプロイできま す。詳細については、[AWS Certificate Manager ユーザーガイドを](https://docs.aws.amazon.com/acm/latest/userguide/)参照してください。

または、TLS ツールを使用して証明書署名リクエスト (CSR) を作成し、CA によって CSR 署名 を取得して証明書を生成し、証明書を ACM にインポートするか、証明書を AWS Identity and Access Management (IAM) にアップロードすることもできます。詳細については、AWS Certificate Manager ユーザーガイドの[証明書のインポートま](https://docs.aws.amazon.com/acm/latest/userguide/import-certificate.html)たはIAM ユーザーガイド[のサーバー証明書の使](https://docs.aws.amazon.com/IAM/latest/UserGuide/id_credentials_server-certs.html) [用](https://docs.aws.amazon.com/IAM/latest/UserGuide/id_credentials_server-certs.html)を参照してください 。

内容

- [サポートされているキーアルゴリズム](#page-55-0)
- [デフォルトの証明書](#page-56-0)
- [証明書リスト](#page-56-1)
- [証明書の更新](#page-56-2)

<span id="page-55-0"></span>サポートされているキーアルゴリズム

- RSA 1024 ビット
- RSA 2048 ビット
- RSA 3072 ビット
- ECDSA 256 ビット
- ECDSA 384 ビット
- ECDSA 521 ビット

### <span id="page-56-0"></span>デフォルトの証明書

TLS リスナーを作成するには、厳密に 1 つの証明書を指定する必要があります。この証明書 は、default certificate として知られています。TLS リスナーを作成した後、デフォルトの証明書を置 き換えることができます。詳細については、「[デフォルトの証明書の置き換え](#page-83-1)」を参照してくださ い。

[証明書のリスト](#page-56-1)内の追加の証明書を指定する場合、クライアントがホスト名を指定するために Server Name Indication (SNI) プロトコルを使用せずに接続した場合、または証明書リストに一致す る証明書がない場合にのみデフォルトの証明書が使用されます。

追加の証明書を指定せずに単一のロードバランサーを介して複数の安全なアプリケーションをホスト する必要がある場合は、ワイルドカード証明書を使用するか、または追加ドメインごとにサブジェク ト代替名 (SAN) を証明書に追加できます。

<span id="page-56-1"></span>証明書リスト

TLS リスナーを作成すると、デフォルトの証明書と空の証明書リストが作成されます。リスナーの 証明書リストに証明書を追加することもできます。証明書リストを使用すると、ロードバランサーは 同じポートで複数のドメインをサポートし、ドメインごとに異なる証明書を提供できます。詳細につ いては、「[証明書リストに証明書を追加する](#page-83-0)」を参照してください。

ロードバランサーは、SNI をサポートするスマート証明書の選択アルゴリズムを使用します。クライ アントから提供されたホスト名が証明書リスト内の単一の証明書と一致する場合、ロードバランサー はこの証明書を選択します。クライアントが提供するホスト名が証明書リストの複数の証明書と一致 する場合、ロードバランサーはクライアントがサポートできる最適な証明書を選択します。証明書の 選択は、次の条件と順序に基づいて行われます。

- ハッシュアルゴリズム (MD5 よりも SHA が優先)
- キーの長さ (最大が優先)
- 有効期間

ロードバランサーアクセスログエントリは、クライアントが指定したホスト名とクライアントが提出 する証明書を示します。詳細については、「[アクセスログのエントリ](#page-156-0)」を参照してください。

#### <span id="page-56-2"></span>証明書の更新

各証明書には有効期間が記載されています。有効期間が終了する前に、必ずロードバランサーの各証 明書を更新するか、置き換える必要があります。これには、デフォルトの証明書と証明書リスト内の

証明書が含まれます。証明書を更新または置き換えしても、ロードバランサーノードが受信し、正常 なターゲットへのルーティングを保留中の未処理のリクエストには影響しません。証明書更新後、新 しいリクエストは更新された証明書を使用します。証明書置き換え後、新しいリクエストは新しい証 明書を使用します。

証明書の更新と置き換えは次のとおりに管理できます。

- によって提供され AWS Certificate Manager 、ロードバランサーにデプロイされた証明書は、 自動的に更新できます。ACM は、期限切れになる前に証明書の更新を試みます。詳細について は、AWS Certificate Manager ユーザーガイドの [管理された更新](https://docs.aws.amazon.com/acm/latest/userguide/acm-renewal.html) を参照してください。
- 証明書を ACM にインポートした場合は、証明書の有効期限をモニタリングし、期限切れ前に更新 する必要があります。詳細については、AWS Certificate Manager ユーザーガイドの [証明書のイン](https://docs.aws.amazon.com/acm/latest/userguide/import-certificate.html) [ポート](https://docs.aws.amazon.com/acm/latest/userguide/import-certificate.html) を参照してください。
- IAM に証明書をインポートする場合、新しい証明書を作成し、この新しい証明書を ACM あるいは IAM にインポートします。ロードバランサーにこの新しい証明書を追加し、期限切れの証明書を ロードバランサーから削除します。

セキュリティポリシー

TLS リスナーを作成するときは、セキュリティポリシーを選択する必要があります。必要に応じて セキュリティポリシーを更新できます。詳細については、「[セキュリティポリシーの更新](#page-85-0)」を参照し てください。

#### 考慮事項:

- ELBSecurityPolicy-TLS13-1-2-2021-06 ポリシーは、 を使用して作成された TLS リスナー のデフォルトのセキュリティポリシーです AWS Management Console。
	- TLS 1.3 を含み、TLS 1.2 と下位互換性があるELBSecurityPolicy-TLS13-1-2-2021-06セ キュリティポリシーをお勧めします。
- ELBSecurityPolicy-2016-08 ポリシーは、 を使用して作成された TLS リスナーのデフォルト のセキュリティポリシーです AWS CLI。
- フロントエンド接続に使用されるセキュリティポリシーを選択できますが、バックエンド接続には 選択できません。
	- バックエンド接続では、TLS リスナーが TLS 1.3 セキュリティポリシーを使用している場 合、ELBSecurityPolicy-TLS13-1-0-2021-06 セキュリティポリシーが使用されます。そ れ以外の場合、バックエンド接続には ELBSecurityPolicy-2016-08 セキュリティポリシー が使用されます。
- 特定の TLS プロトコルバージョンの無効化を必要とするコンプライアンスおよびセキュリティ標 準を満たすため、または非推奨の暗号を必要とするレガシークライアントをサポートするには、 いずれかのELBSecurityPolicy-TLS-セキュリティポリシーを使用できます。Network Load Balancer に送信された TLS リクエストに関する情報のアクセスログを有効にしたり、TLS トラ フィックパターンを分析したり、セキュリティポリシーのアップグレードを管理したり、問題をト ラブルシューティングしたりできます。ロードバランサーのアクセスログ記録を有効にし、対応す るアクセスログエントリを調べます。詳細については、「[アクセスログ](#page-154-0)」および「[Network Load](https://docs.aws.amazon.com/athena/latest/ug/networkloadbalancer-classic-logs.html#query-nlb-example) [Balancer のクエリ例」](https://docs.aws.amazon.com/athena/latest/ug/networkloadbalancer-classic-logs.html#query-nlb-example)を参照してください。
- IAM およびサービスコントロールポリシー (SCPs) で[それぞれ Elastic Load Balancing 条件キー](https://docs.aws.amazon.com/elasticloadbalancing/latest/userguide/security_iam_service-with-iam.html) AWS アカウント を使用することで、 および 全体の AWS Organizations ユーザーが利用できるセ キュリティポリシーを制限できます。詳細については、「 AWS Organizations ユーザーガイド」 の[SCPs\)」](https://docs.aws.amazon.com/organizations/latest/userguide/orgs_manage_policies_scps.html)を参照してください。

<span id="page-58-0"></span>TLS1.3 セキュリティポリシー

Elastic Load Balancing では、Network Load Balancer に次の TLS 1.3 セキュリティポリシーが用意 されています。

- ELBSecurityPolicy-TLS13-1-2-2021-06 (推奨)
- ELBSecurityPolicy-TLS13-1-2-Res-2021-06
- ELBSecurityPolicy-TLS13-1-2-Ext1-2021-06
- ELBSecurityPolicy-TLS13-1-2-Ext2-2021-06
- ELBSecurityPolicy-TLS13-1-1-2021-06
- ELBSecurityPolicy-TLS13-1-0-2021-06
- ELBSecurityPolicy-TLS13-1-3-2021-06

<span id="page-58-1"></span>FIPS セキュリティポリシー

連邦情報処理規格 (FIPS) は、機密情報を保護する暗号化モジュールのセキュリティ要件を指定する 米国およびカナダ政府の規格です。詳細については、 AWS クラウドセキュリティコンプライアン スページの[「連邦情報処理規格 \(FIPS\) 140](https://aws.amazon.com/compliance/fips/)」を参照してください。

すべての FIPS ポリシーは、AWS-LC FIPS 検証済み暗号化モジュールを活用します。詳細について は、NIST [暗号化モジュール検証プログラムサイトの AWS-LC](https://csrc.nist.gov/projects/cryptographic-module-validation-program/certificate/4631) 暗号化モジュールページを参照して ください。

Elastic Load Balancing では、Network Load Balancer に対して次の FIPS セキュリティポリシーが用 意されています。

- ELBSecurityPolicy-TLS13-1-3-FIPS-2023-04
- ELBSecurityPolicy-TLS13-1-2-Res-FIPS-2023-04
- ELBSecurityPolicy-TLS13-1-2-FIPS-2023-04 (推奨)
- ELBSecurityPolicy-TLS13-1-2-Ext0-FIPS-2023-04
- ELBSecurityPolicy-TLS13-1-2-Ext1-FIPS-2023-04
- ELBSecurityPolicy-TLS13-1-2-Ext2-FIPS-2023-04
- ELBSecurityPolicy-TLS13-1-1-FIPS-2023-04
- ELBSecurityPolicy-TLS13-1-0-FIPS-2023-04

FS がサポートするポリシー

Elastic Load Balancing では、Network Load Balancer に対して以下の FS (フォワードシークレット) がサポートするセキュリティポリシーが用意されています。

- ELBSecurityPolicy-FS-1-2-Res-2020-10
- ELBSecurityPolicy-FS-1-2-Res-2019-08
- ELBSecurityPolicy-FS-1-2-2019-08
- ELBSecurityPolicy-FS-1-1-2019-08
- ELBSecurityPolicy-FS-2018-06

TLS 1.0 - 1.2 セキュリティポリシー

Elastic Load Balancing では、Network Load Balancer に次の TLS 1.0 ~ 1.2 セキュリティポリシー が用意されています。

- ELBSecurityPolicy-TLS-1-2-Ext-2018-06
- ELBSecurityPolicy-TLS-1-2-2017-01
- ELBSecurityPolicy-TLS-1-1-2017-01
- ELBSecurityPolicy-2016-08
- ELBSecurityPolicy-TLS-1-0-2015-04
- ELBSecurityPolicy-2015-05 ( と同じELBSecurityPolicy-2016-08)

## TLS プロトコルと暗号

### TLS 1.3

次の表は、使用可能な TLS 1.3 セキュリティポリシーでサポートされている TLS プロトコルと暗 号を示しています。

注: セキュリティポリシー行のポリシー名からELBSecurityPolicy-プレフィックスが削除さ れました。

例: セキュリティポリシーELBSecurityPolicy-TLS13-1-2-2021-06は として表示されま すTLS13-1-2-2021-06。

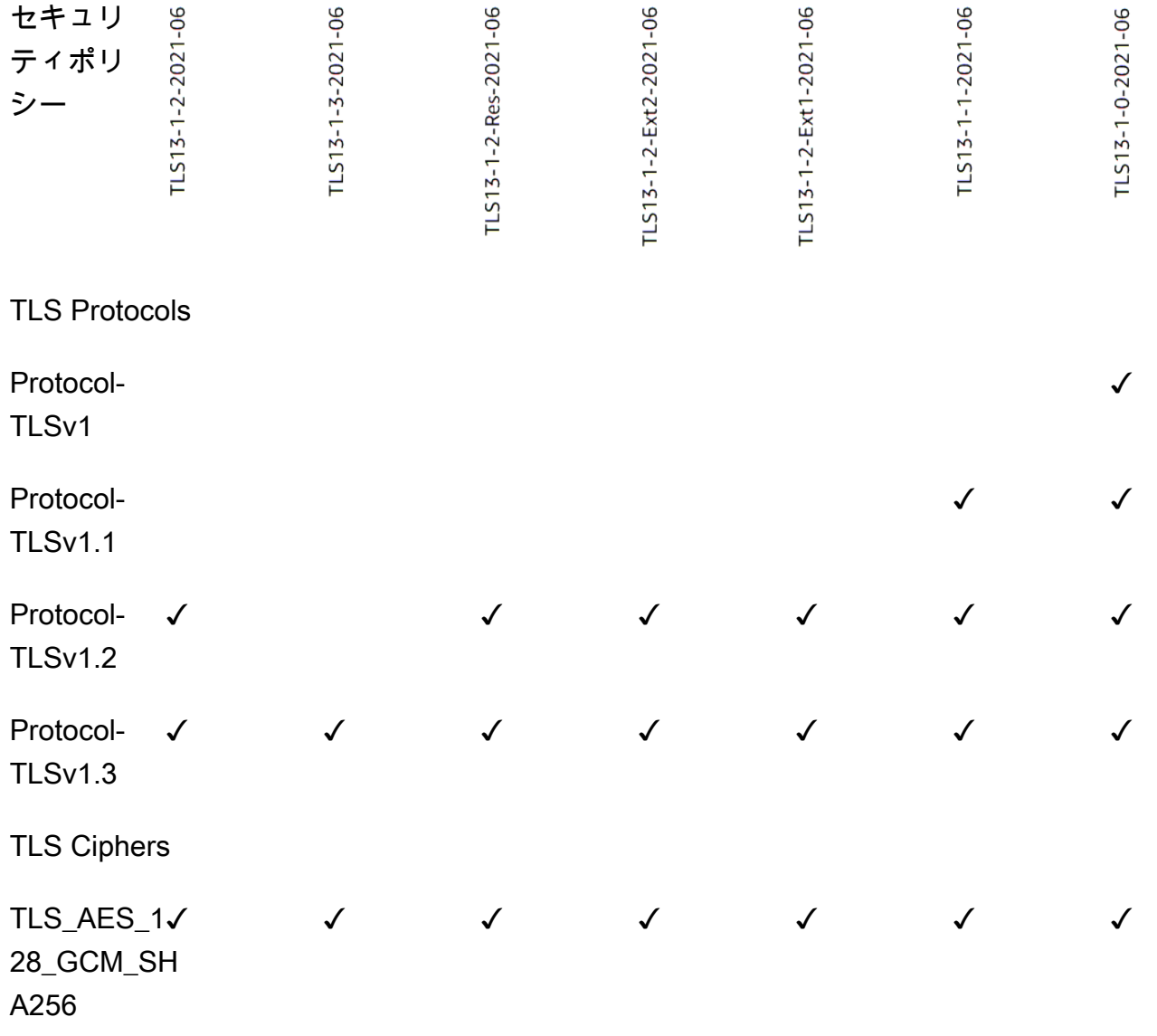

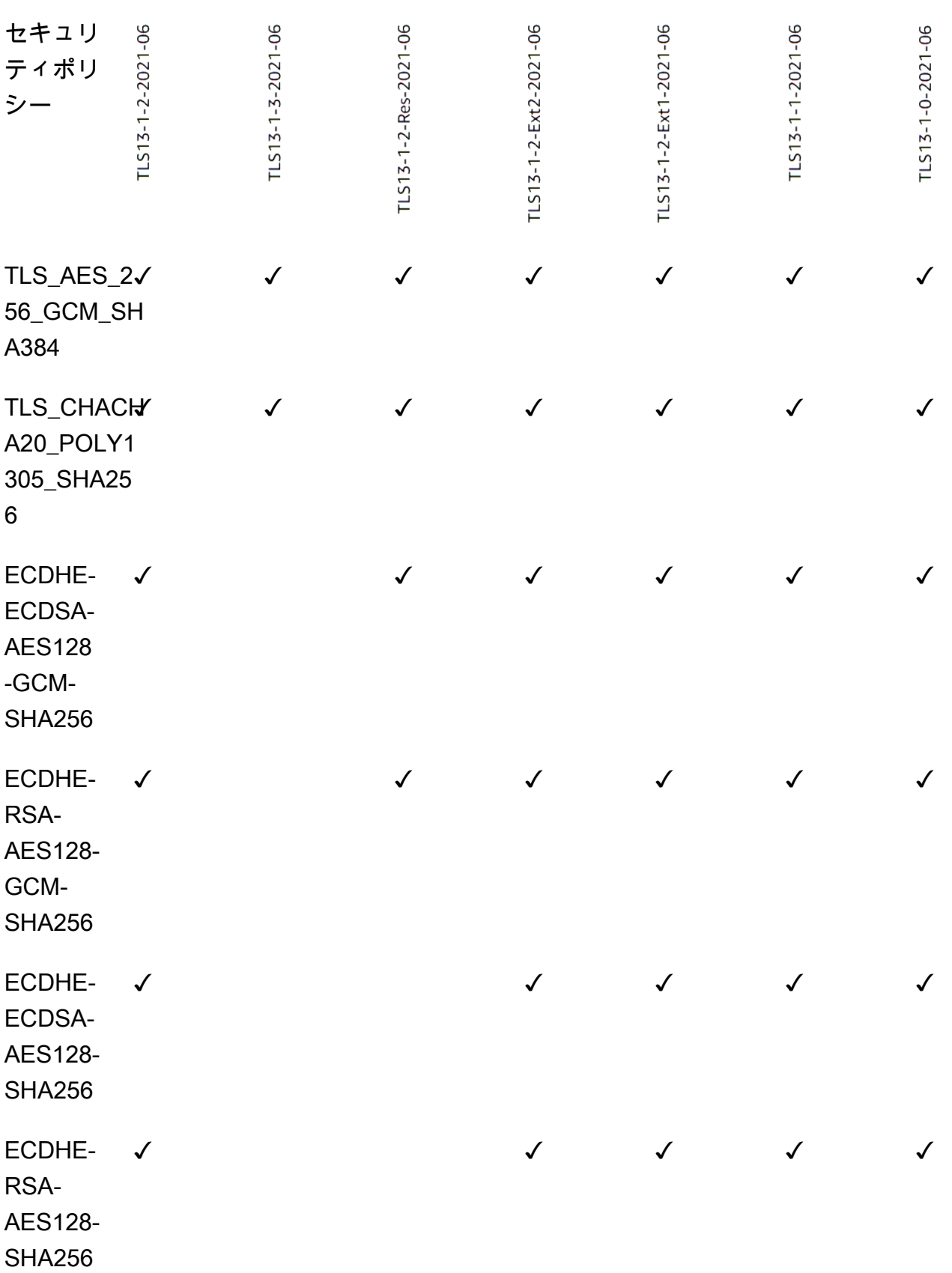

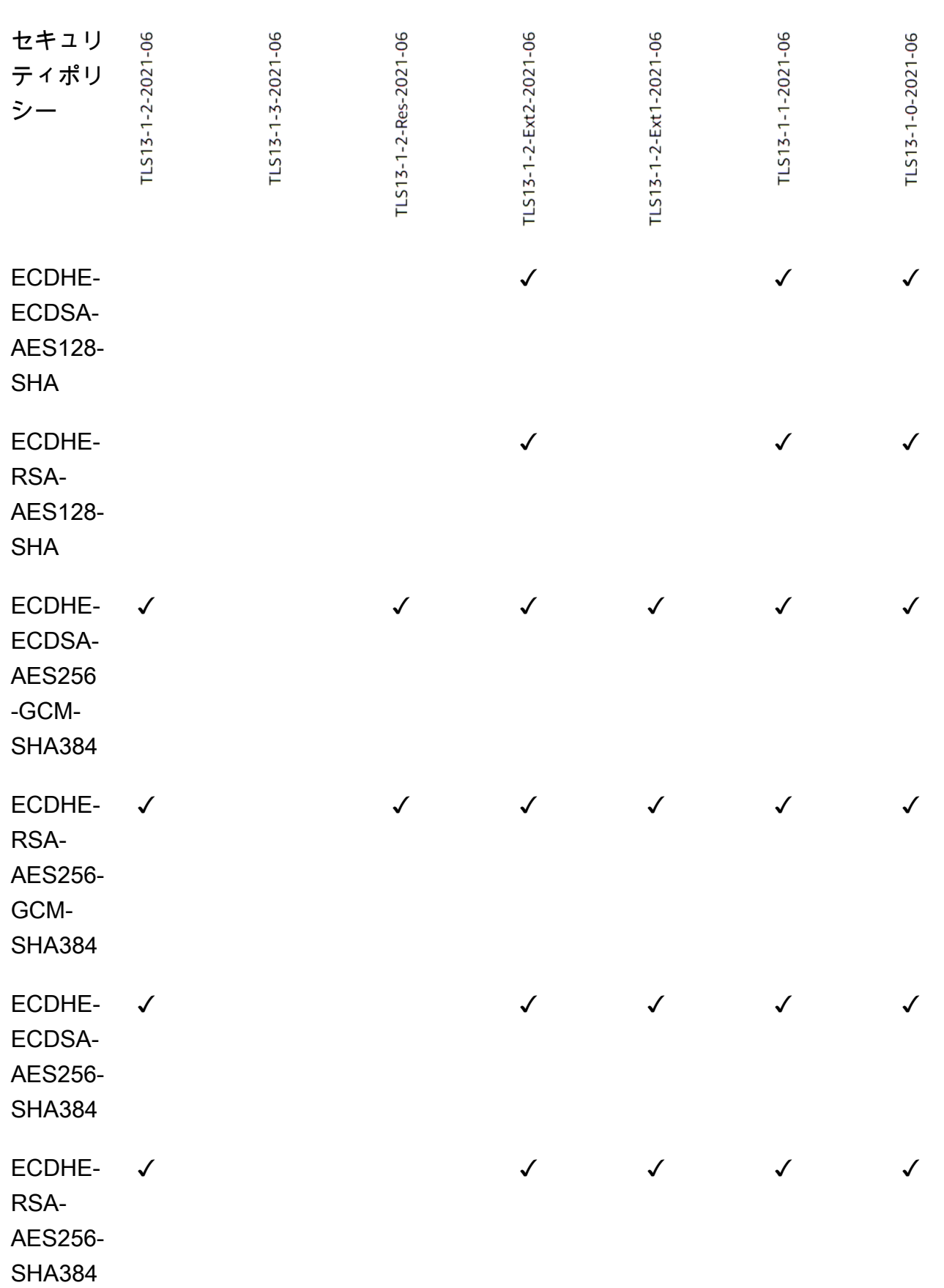

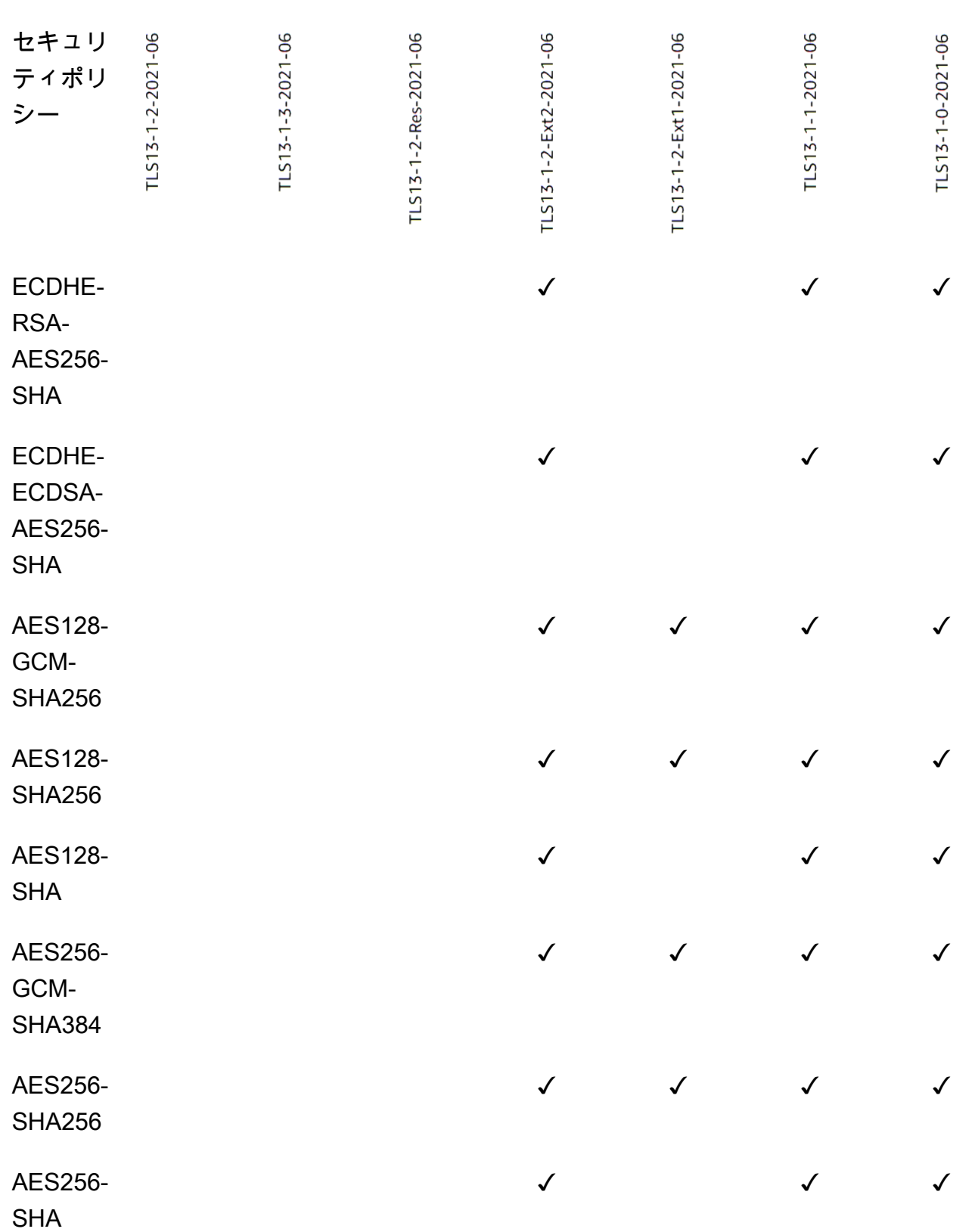

CLI を使用して TLS 1.3 ポリシーを使用する TLS リスナーを作成するには

任意の TLS 1.3 セキュリティポリシー で [create-listener](https://docs.aws.amazon.com/cli/latest/reference/elbv2/create-listener.html) コマンドを使用します。 [???](#page-58-0)

この例では、 ELBSecurityPolicy-TLS13-1-2-2021-06 セキュリティポリシーを使用して います。

```
aws elbv2 create-listener --name my-listener \
--protocol TLS --port 443 \ 
--ssl-policy ELBSecurityPolicy-TLS13-1-2-2021-06
```
CLI を使用して TLS 1.3 ポリシーを使用するように TLS リスナーを変更するには

TLS 1.3 セキュリティポリシー で [modify-listener](https://docs.aws.amazon.com/cli/latest/reference/elbv2/modify-listener.html) コマンドを使用します。 [???](#page-58-0)

この例では、 ELBSecurityPolicy-TLS13-1-2-2021-06 セキュリティポリシーを使用して います。

```
aws elbv2 modify-listener \
--listener-arn arn:aws:elasticloadbalancing:us-east-1:123456789012:listener/app/my-
load-balancer/abcdef01234567890/1234567890abcdef0 \
--ssl-policy ELBSecurityPolicy-TLS13-1-2-2021-06
```
CLI を使用してリスナーが使用するセキュリティポリシーを表示するには

リスナーの で [describe-listener](https://docs.aws.amazon.com/cli/latest/reference/elbv2/describe-listener.html) コマンドarnを使用します。

```
aws elbv2 describe-listener \
--listener-arn arn:aws:elasticloadbalancing:us-east-1:123456789012:listener/app/my-
load-balancer/abcdef01234567890/1234567890abcdef0
```
CLI を使用して TLS 1.3 セキュリティポリシーの設定を表示するには

任意の TLS 1.3 セキュリティポリシー で [describe-ssl-policies](https://docs.aws.amazon.com/cli/latest/reference/elbv2/describe-ssl-policies.html) コマンドを使用します。 [???](#page-58-0)

この例では、 ELBSecurityPolicy-TLS13-1-2-2021-06 セキュリティポリシーを使用して います。

```
aws elbv2 describe-ssl-policies \
--names ELBSecurityPolicy-TLS13-1-2-2021-06
```
#### FIPS

### **A** Important

ポリシー ELBSecurityPolicy-TLS13-1-1-FIPS-2023-04 および ELBSecurityPolicy-TLS13-1-0-FIPS-2023-04は、レガシー互換性のためにのみ提 供されています。FIPS140 モジュールを使用して FIPS 暗号化を使用していますが、TLS 設定に関する最新の NIST ガイダンスに準拠していない可能性があります。

次の表は、使用可能な FIPS セキュリティポリシーでサポートされている TLS プロトコルと暗号 を示しています。

注: セキュリティポリシー行のポリシー名からELBSecurityPolicy-プレフィックスが削除さ れました。

例: セキュリティポリシーELBSecurityPolicy-TLS13-1-2-FIPS-2023-04は として表示 されますTLS13-1-2-FIPS-2023-04。

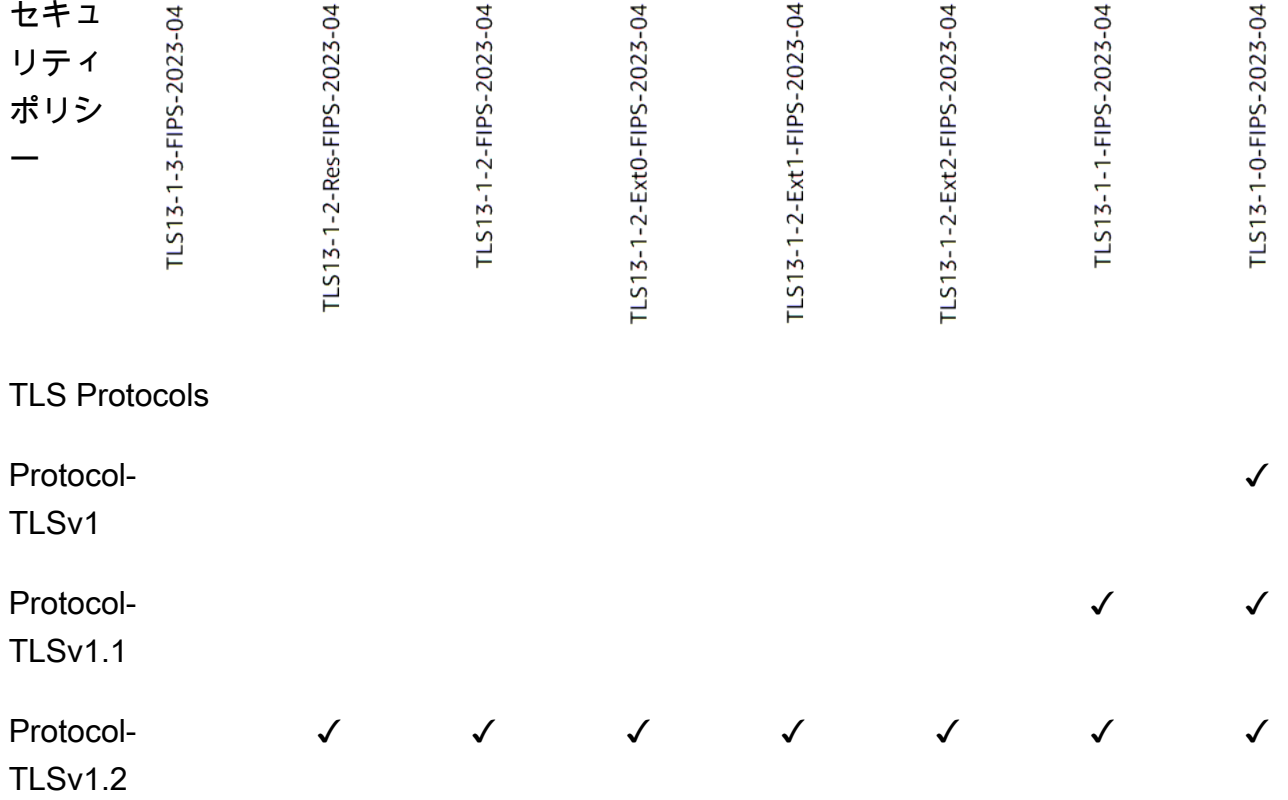

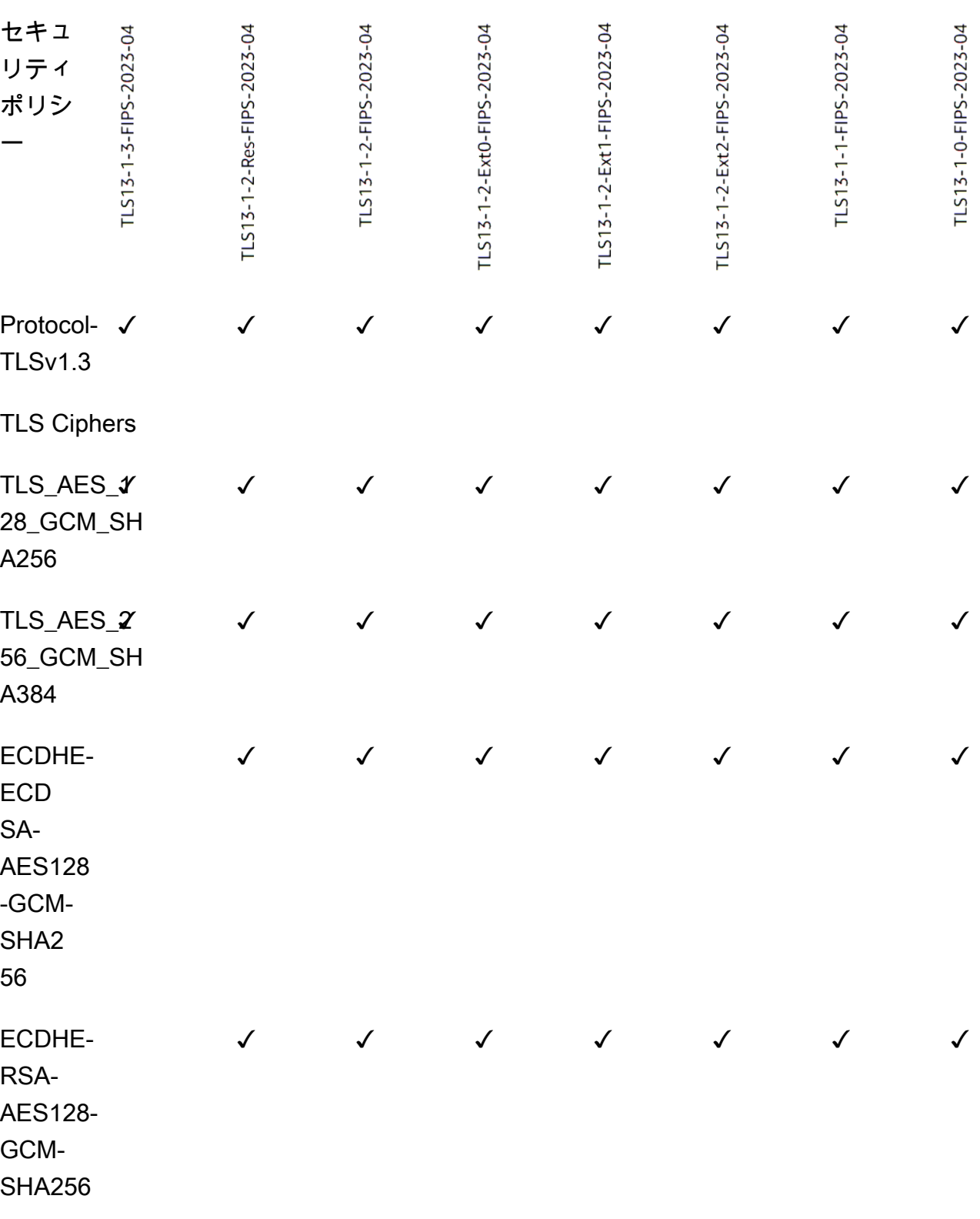

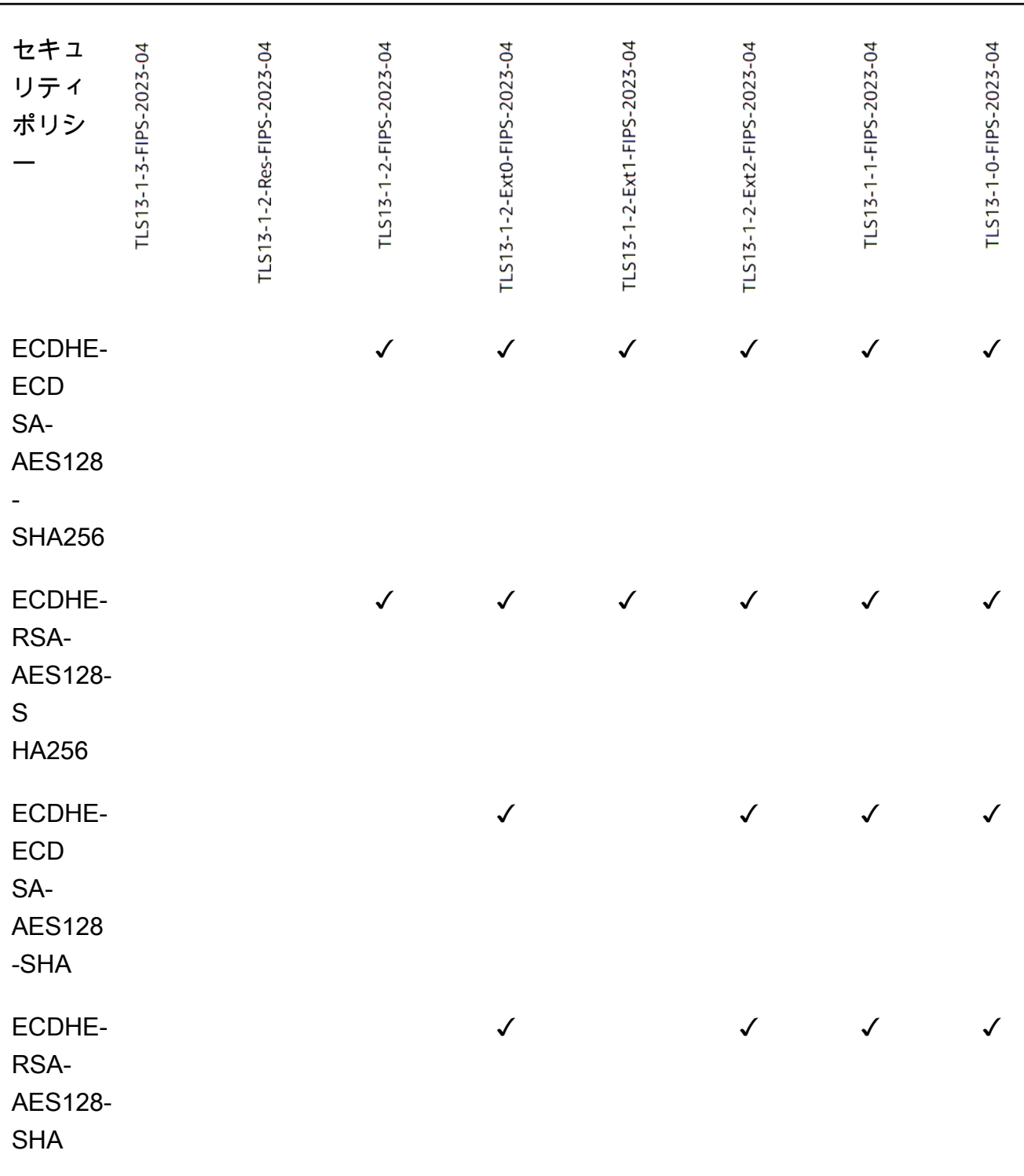

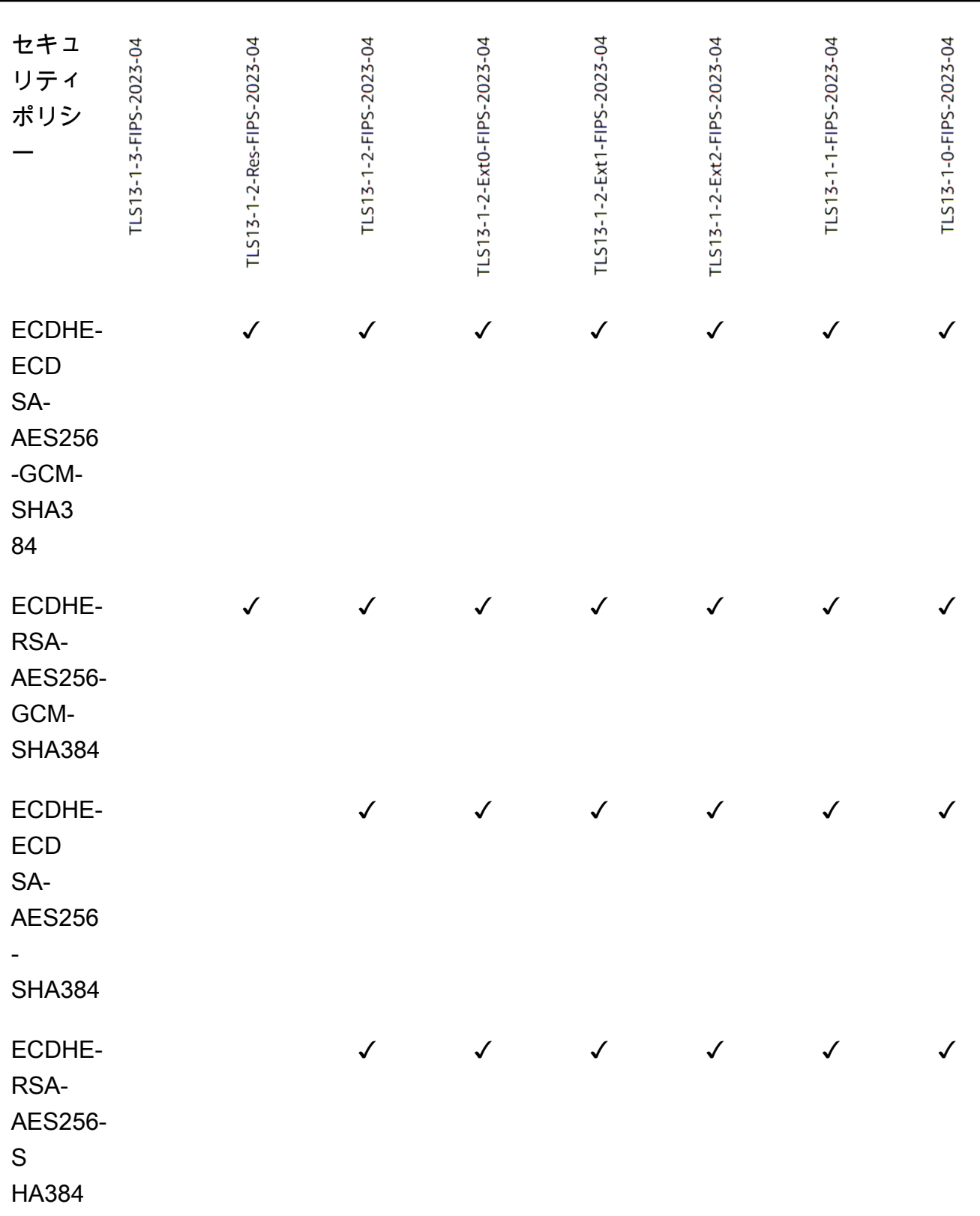

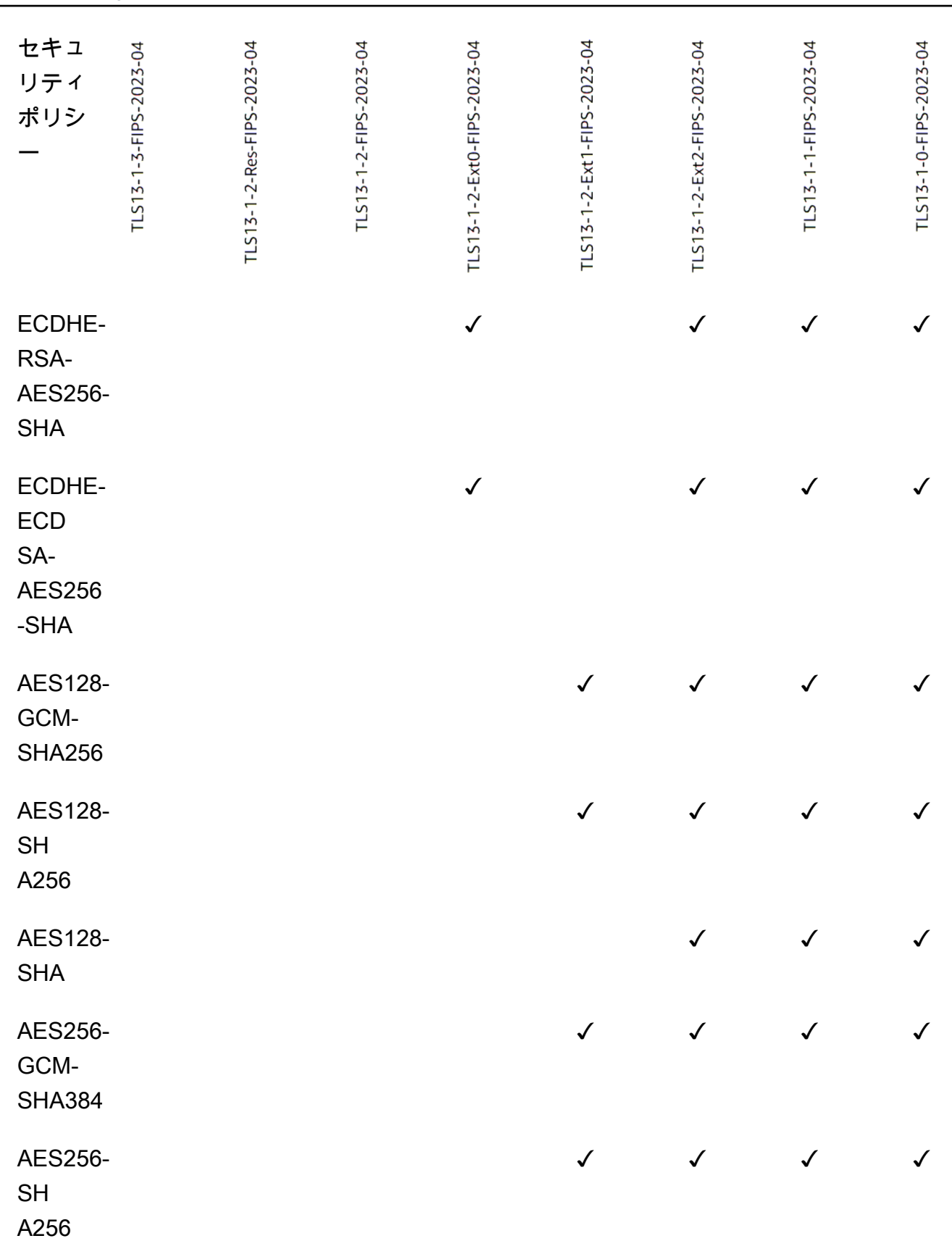

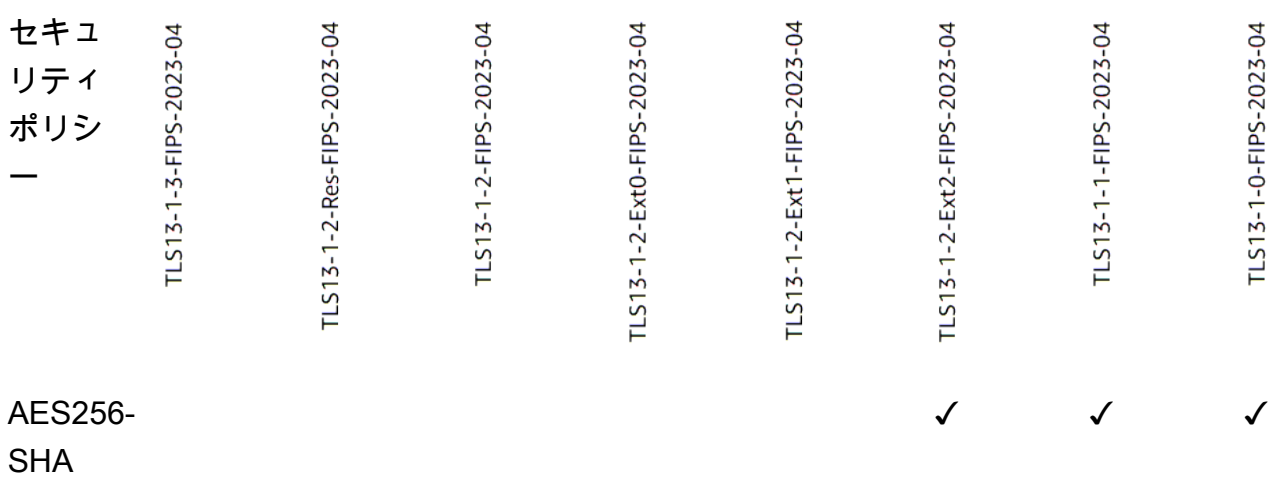

CLI を使用して FIPS ポリシーを使用する TLS リスナーを作成するには

任意の FIPS セキュリティポリシー で [create-listener](https://docs.aws.amazon.com/cli/latest/reference/elbv2/create-listener.html) コマンドを使用します。 [???](#page-58-1)

この例では、 ELBSecurityPolicy-TLS13-1-2-FIPS-2023-04 セキュリティポリシーを使 用しています。

```
aws elbv2 create-listener --name my-listener \
--protocol TLS --port 443 \ 
--ssl-policy ELBSecurityPolicy-TLS13-1-2-FIPS-2023-04
```
CLI を使用して FIPS ポリシーを使用するように TLS リスナーを変更するには

任意の FIPS セキュリティポリシー で [modify-listener](https://docs.aws.amazon.com/cli/latest/reference/elbv2/modify-listener.html) コマンドを使用します。 [???](#page-58-1)

この例では、 ELBSecurityPolicy-TLS13-1-2-FIPS-2023-04 セキュリティポリシーを使 用しています。

```
aws elbv2 modify-listener \
--listener-arn arn:aws:elasticloadbalancing:us-east-1:123456789012:listener/app/my-
load-balancer/abcdef01234567890/1234567890abcdef0 \
--ssl-policy ELBSecurityPolicy-TLS13-1-2-FIPS-2023-04
```
CLI を使用してリスナーが使用するセキュリティポリシーを表示するには

リスナーの で [describe-listener](https://docs.aws.amazon.com/cli/latest/reference/elbv2/describe-listener.html) コマンドarnを使用します。

```
aws elbv2 describe-listener \
```
**--listener-arn** *arn:aws:elasticloadbalancing:us-east-1:123456789012:listener/app/myload-balancer/abcdef01234567890/1234567890abcdef0*

CLI を使用して FIPS セキュリティポリシーの設定を表示するには

任意の FIPS セキュリティポリシー で [describe-ssl-policies](https://docs.aws.amazon.com/cli/latest/reference/elbv2/describe-ssl-policies.html) コマンドを使用します。 [???](#page-58-1)

この例では、 ELBSecurityPolicy-TLS13-1-2-FIPS-2023-04 セキュリティポリシーを使 用しています。

```
aws elbv2 describe-ssl-policies \
--names ELBSecurityPolicy-TLS13-1-2-FIPS-2023-04
```
#### FS

次の表は、使用可能な FS がサポートするセキュリティポリシーでサポートされている TLS プロ トコルと暗号を示しています。

注: セキュリティポリシー行のポリシー名からELBSecurityPolicy-プレフィックスが削除さ れました。

例: セキュリティポリシーELBSecurityPolicy-FS-2018-06は として表示されま すFS-2018-06。

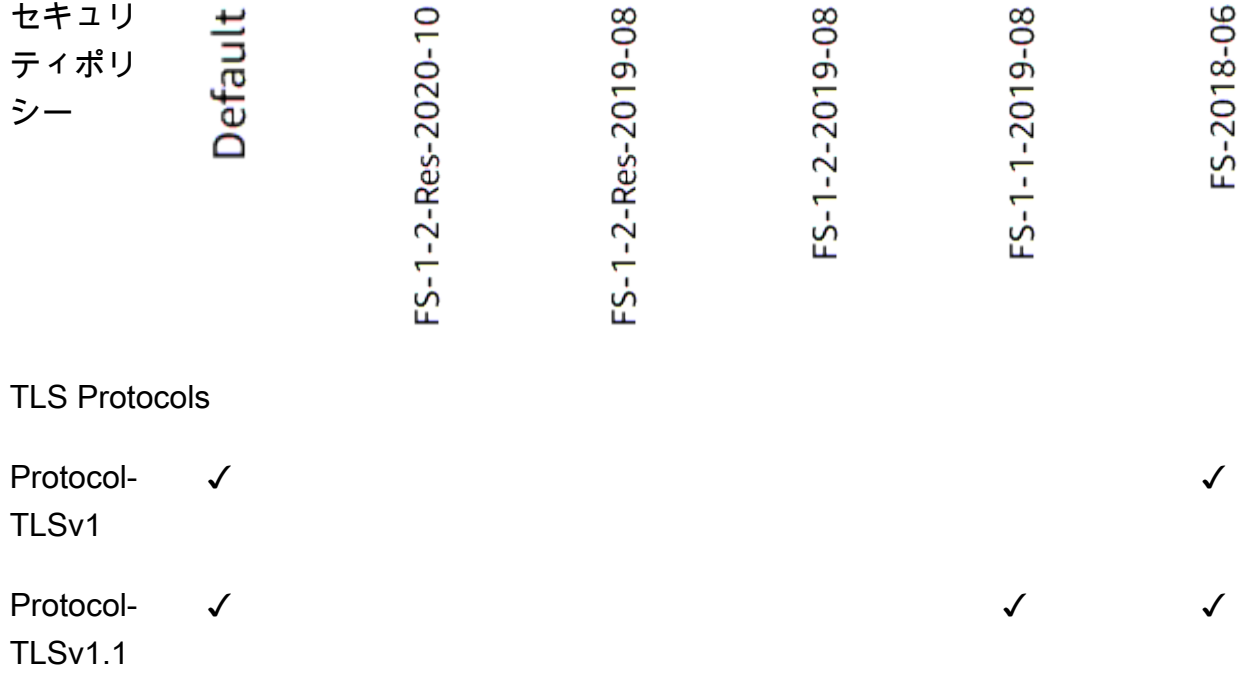
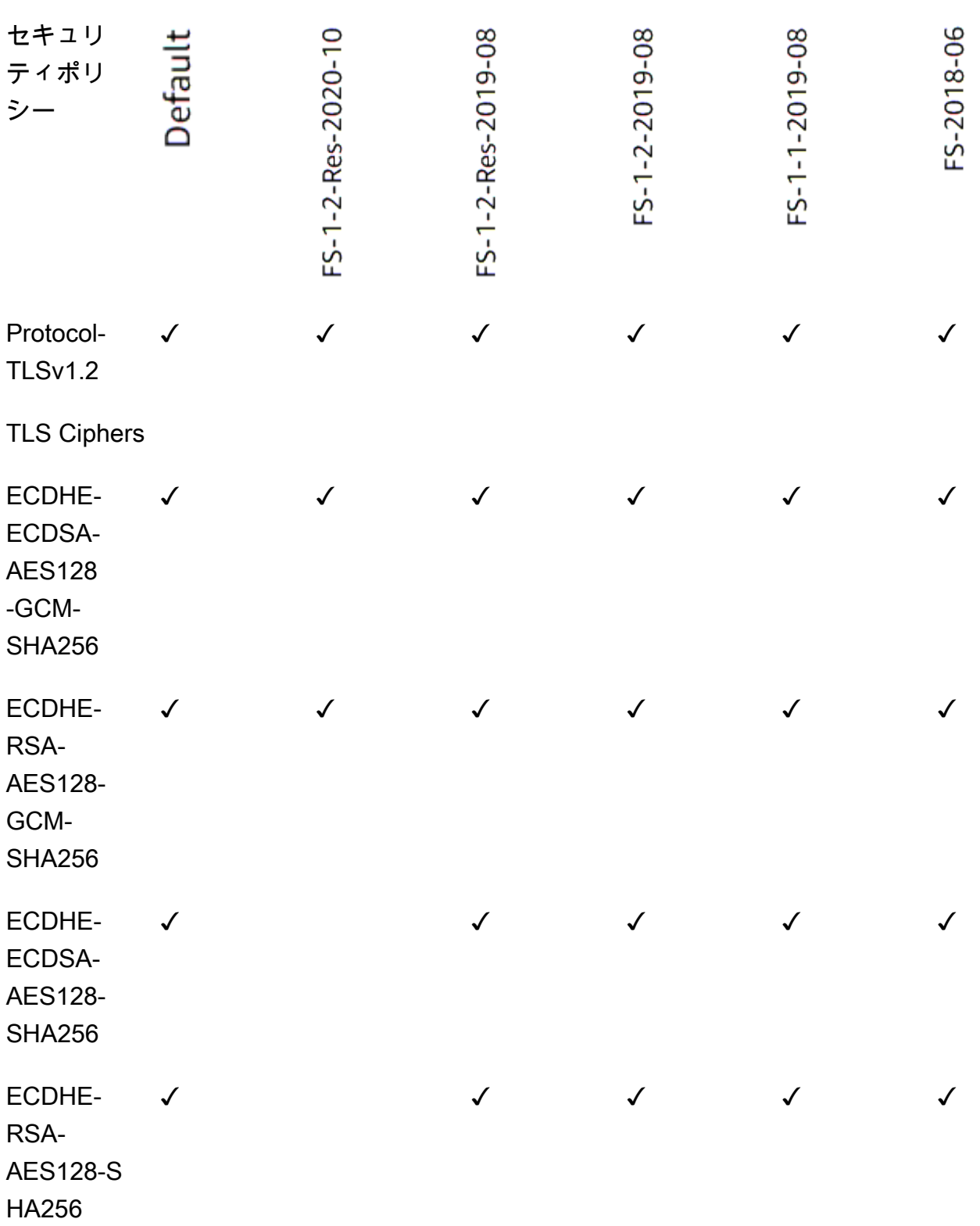

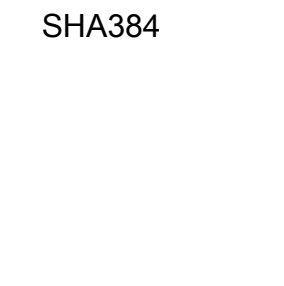

ECDHE-ECDSA-AES256 -GCM-SHA384

ECDHE-RSA-

AES256- GCM-SHA384

ECDHE-ECDSA-AES256-

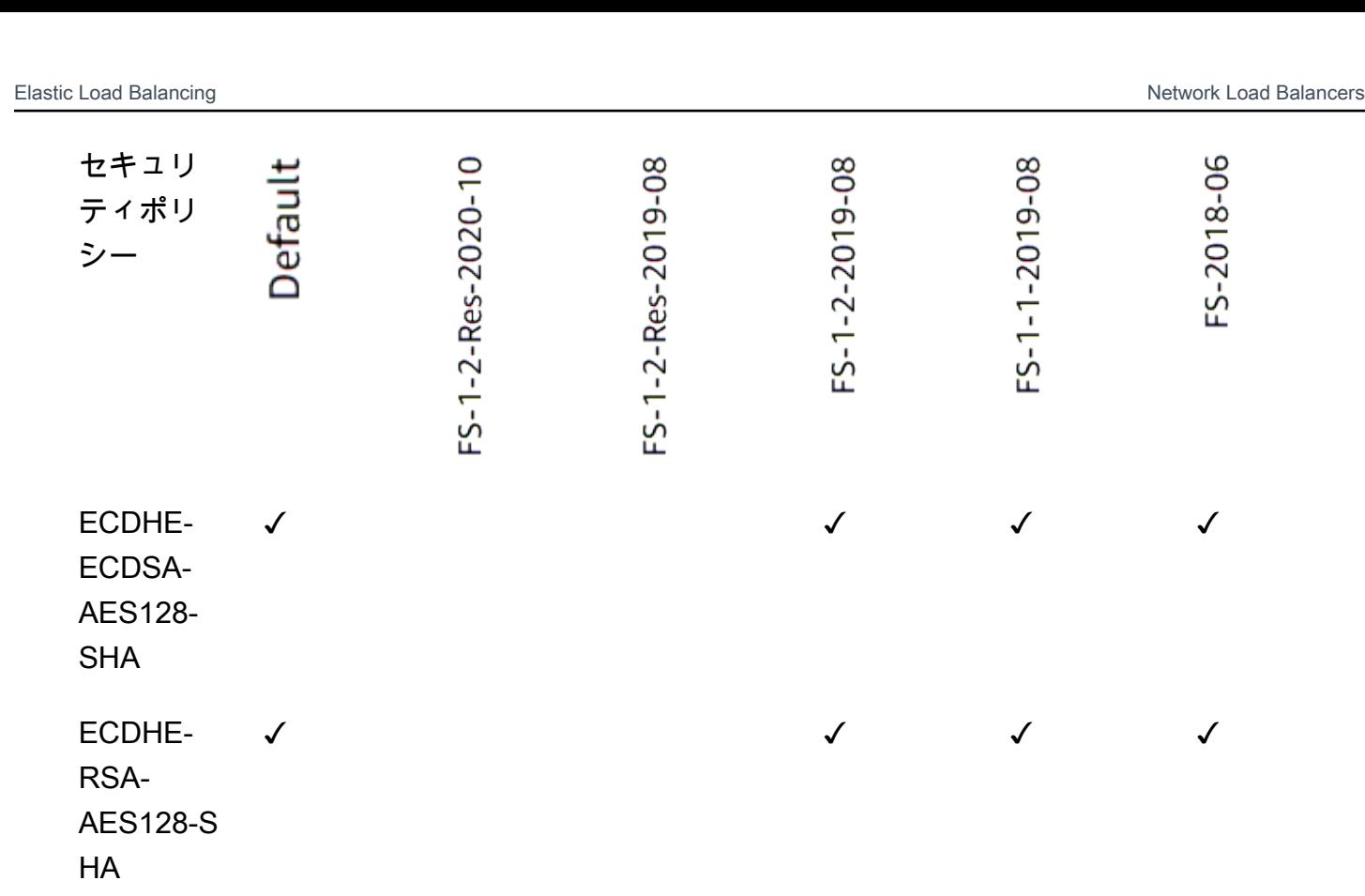

✓ ✓ ✓ ✓ ✓ ✓

✓ ✓ ✓ ✓ ✓ ✓

✓ ✓ ✓ ✓ ✓

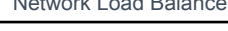

FS-2018-06

FS-1-1-2019-08

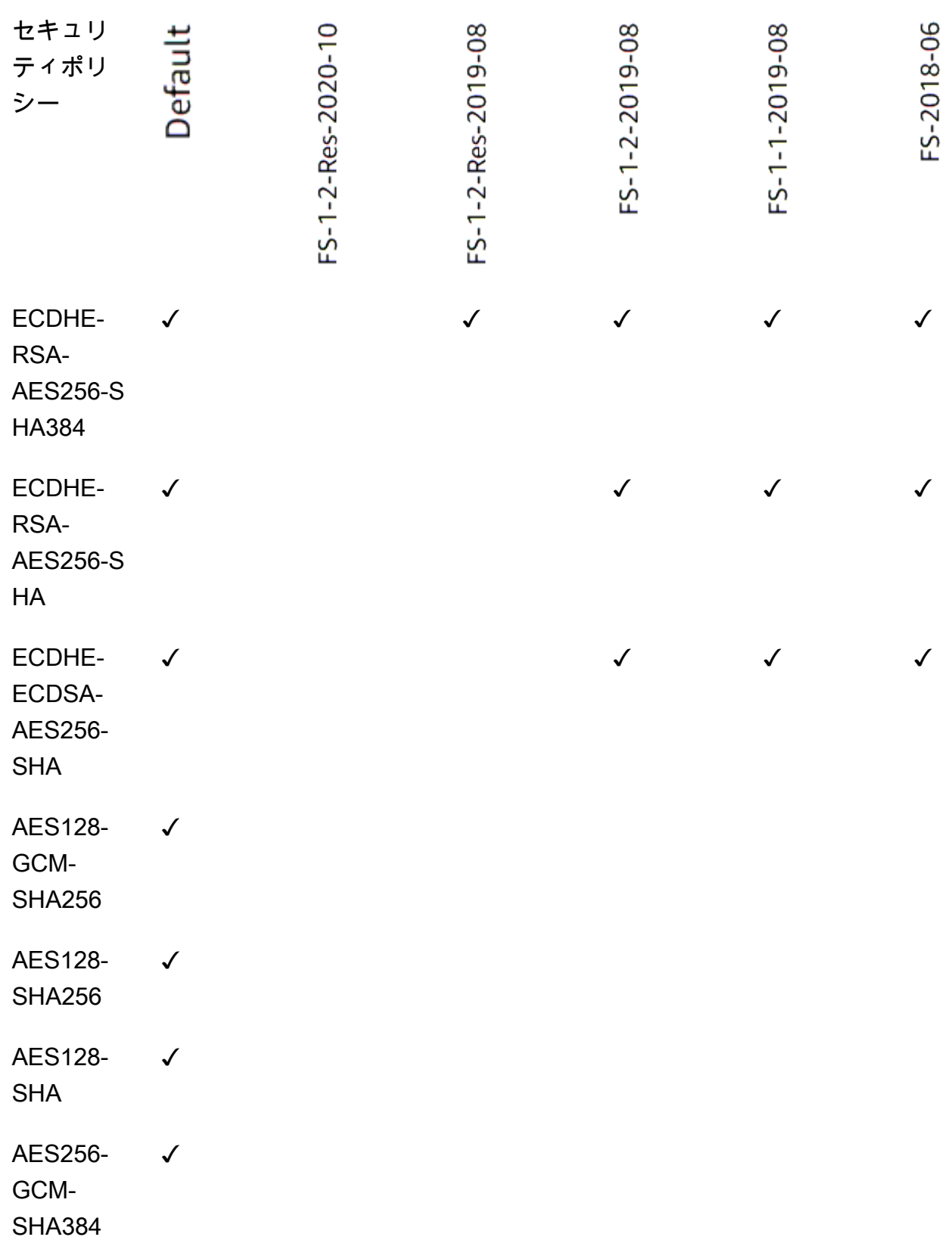

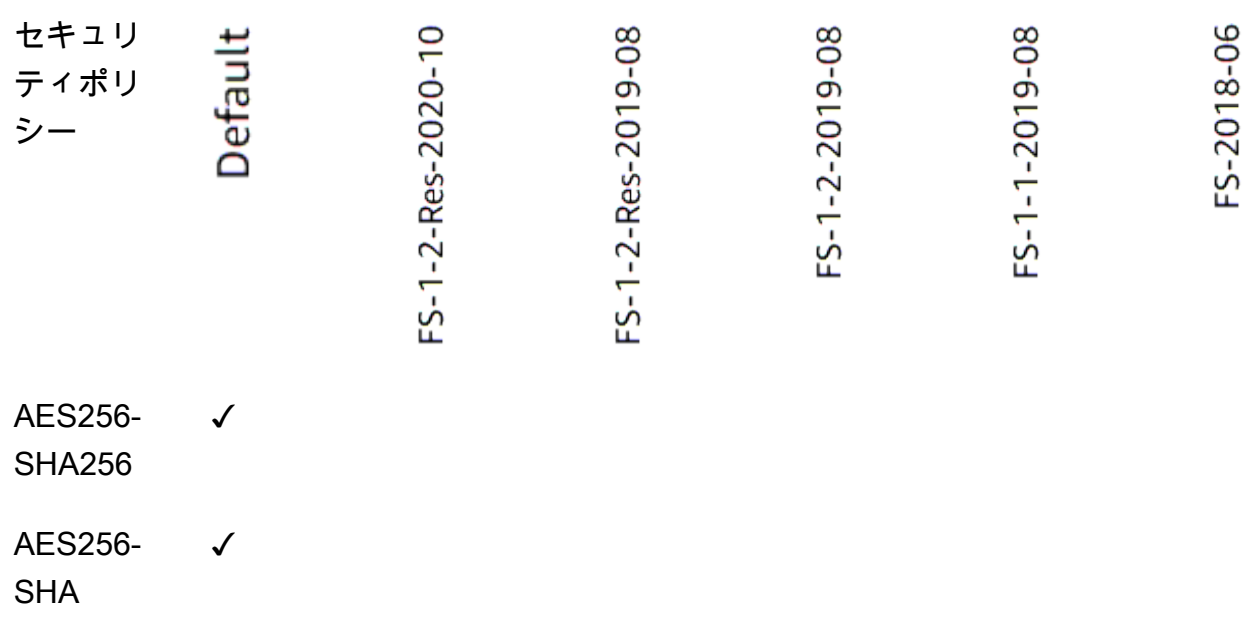

CLI を使用して FS がサポートするポリシーを使用する TLS リスナーを作成するには

FS がサポートするセキュリティポリシー で [create-listener](https://docs.aws.amazon.com/cli/latest/reference/elbv2/create-listener.html) コマンドを使用します。 [???](#page-59-0)

この例では、 ELBSecurityPolicy-FS-2018-06 セキュリティポリシーを使用しています。

**aws elbv2 create-listener --name** *my-listener* **\ --protocol** *TLS* **--port** *443* **\ --ssl-policy** *ELBSecurityPolicy-FS-2018-06*

CLI を使用して FS がサポートするポリシーを使用するように TLS リスナーを変更するには

FS がサポートするセキュリティポリシー で [modify-listener](https://docs.aws.amazon.com/cli/latest/reference/elbv2/modify-listener.html) コマンドを使用します。 [???](#page-59-0)

この例では、 ELBSecurityPolicy-FS-2018-06 セキュリティポリシーを使用しています。

```
aws elbv2 modify-listener \
--listener-arn arn:aws:elasticloadbalancing:us-east-1:123456789012:listener/app/my-
load-balancer/abcdef01234567890/1234567890abcdef0 \
--ssl-policy ELBSecurityPolicy-FS-2018-06
```
CLI を使用してリスナーが使用するセキュリティポリシーを表示するには

リスナーの で [describe-listener](https://docs.aws.amazon.com/cli/latest/reference/elbv2/describe-listener.html) コマンドarnを使用します。

```
aws elbv2 describe-listener \
--listener-arn arn:aws:elasticloadbalancing:us-east-1:123456789012:listener/app/my-
load-balancer/abcdef01234567890/1234567890abcdef0
```
CLI を使用して FS がサポートするセキュリティポリシーの設定を表示するには

FS がサポートするセキュリティポリシー で [describe-ssl-policies](https://docs.aws.amazon.com/cli/latest/reference/elbv2/describe-ssl-policies.html) コマンドを使用します。 [???](#page-59-0)

この例では、 ELBSecurityPolicy-FS-2018-06 セキュリティポリシーを使用しています。

```
aws elbv2 describe-ssl-policies \
--names ELBSecurityPolicy-FS-2018-06
```
TLS 1.0 - 1.2

次の表は、使用可能な TLS 1.0-1.2 セキュリティポリシーでサポートされている TLS プロトコル と暗号を示しています。

注: セキュリティポリシー行のポリシー名からELBSecurityPolicy-プレフィックスが削除さ れました。

例: セキュリティポリシーELBSecurityPolicy-TLS-1-2-Ext-2018-06は として表示され ますTLS-1-2-Ext-2018-06。

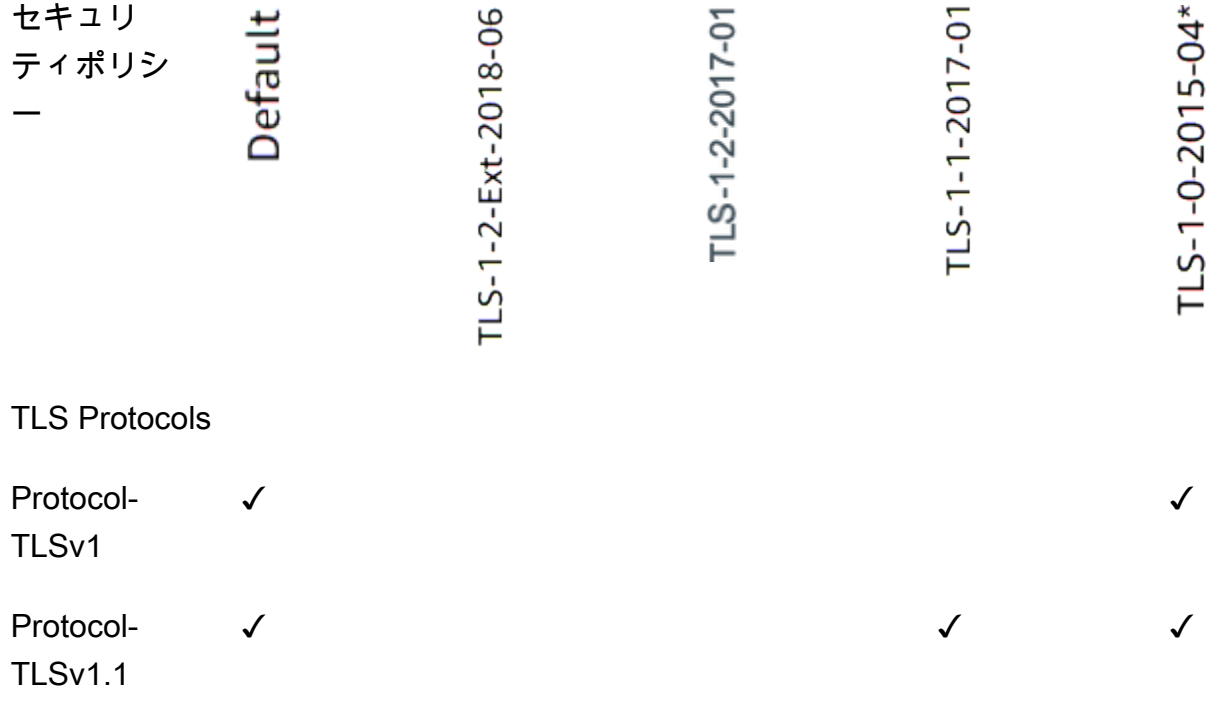

ECDHE-RSA

-AES128-S

ECDHE-ECD SA-AES128-

ECDHE-RSA

-AES128-S

HA256

SHA

HA

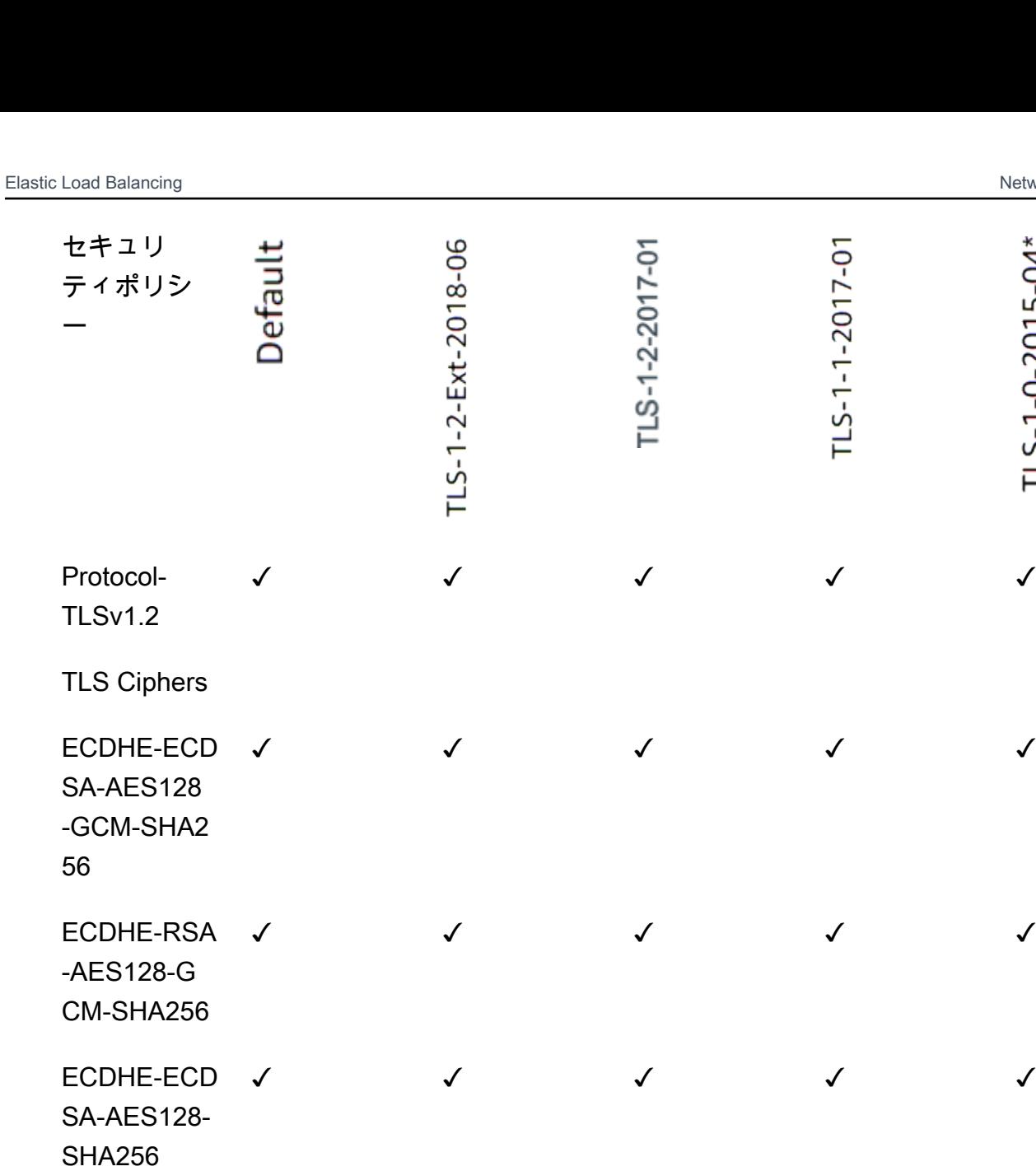

✓ ✓ ✓ ✓ ✓

✓ ✓ ✓ ✓

✓ ✓ ✓ ✓

 $TLS-1-0-2015-04*$ 

 $TLS-1-1-2017-01$ 

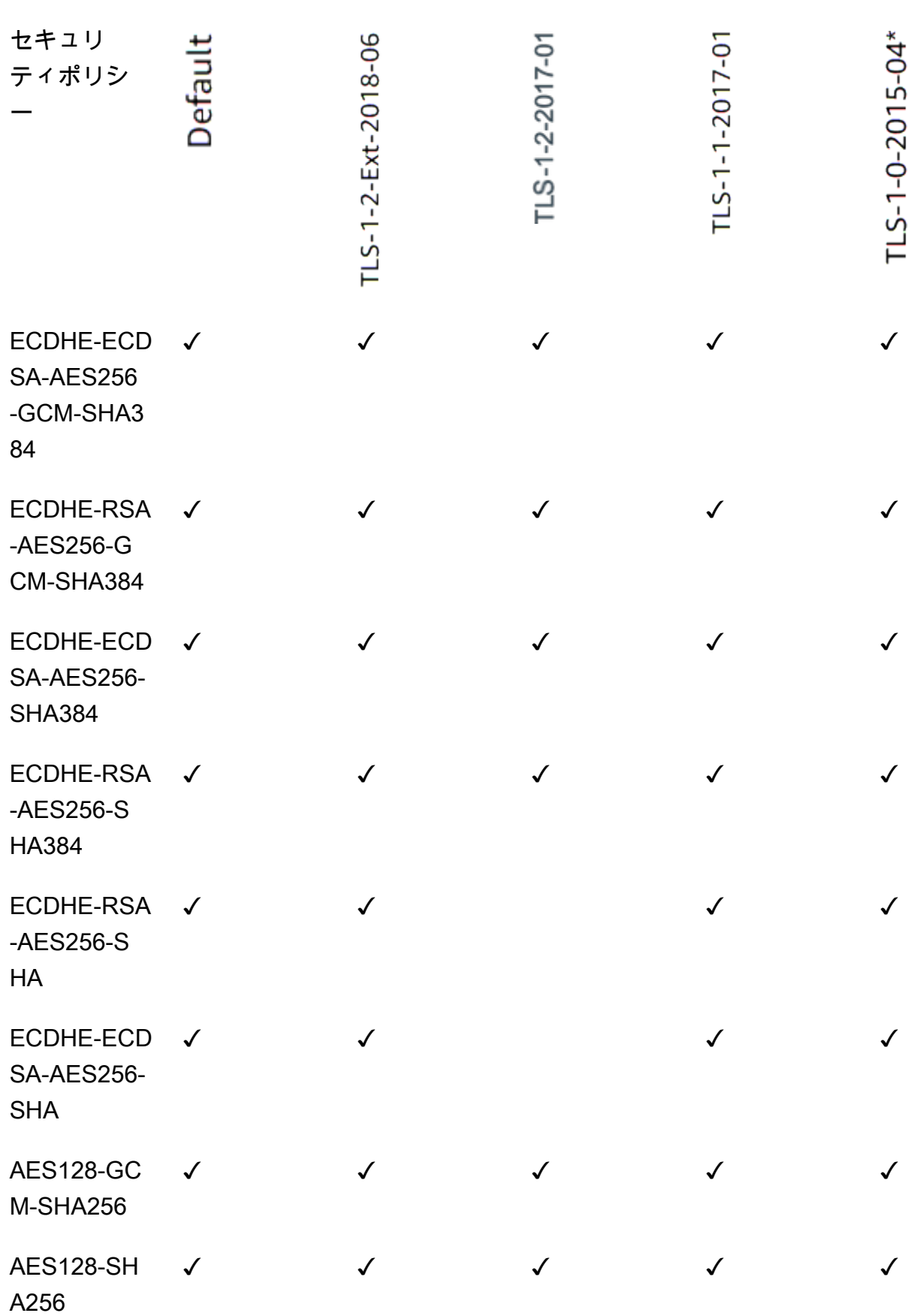

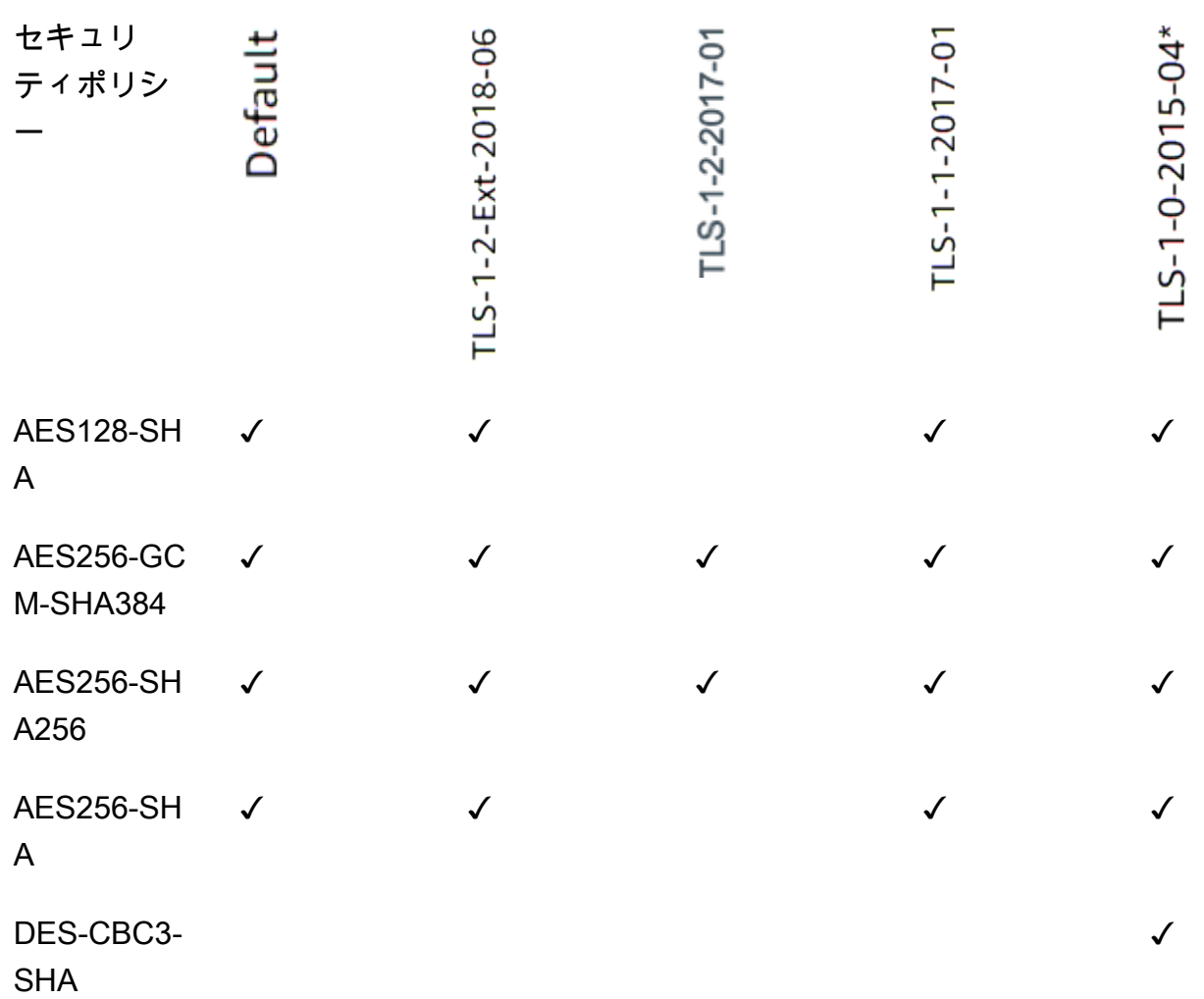

\* DES-CBC3-SHA 暗号 (弱い暗号) を必要とするレガシークライアントをサポートする必要がな い限り、このポリシーは使用しないでください。

CLI を使用して TLS 1.0-1.2 ポリシーを使用する TLS リスナーを作成するには

creat[e-listener](https://docs.aws.amazon.com/cli/latest/reference/elbv2/create-listener.html) コマンドは[、TLS 1.0-1.2 でサポートされているセキュリティポリシー で](#page-59-1)使用しま す。

この例では、 ELBSecurityPolicy-2016-08 セキュリティポリシーを使用しています。

```
aws elbv2 create-listener --name my-listener \
--protocol TLS --port 443 \ 
--ssl-policy ELBSecurityPolicy-2016-08
```
CLI を使用して TLS 1.0~1.2 ポリシーを使用するように TLS リスナーを変更するには

[TLS 1.0](#page-59-1)[-1.2 でサポートされているセキュリティポリシー で modify-listener](https://docs.aws.amazon.com/cli/latest/reference/elbv2/modify-listener.html) コマンドを使用しま す。

この例では、 ELBSecurityPolicy-2016-08 セキュリティポリシーを使用しています。

```
aws elbv2 modify-listener \
--listener-arn arn:aws:elasticloadbalancing:us-east-1:123456789012:listener/app/my-
load-balancer/abcdef01234567890/1234567890abcdef0 \
--ssl-policy ELBSecurityPolicy-2016-08
```
CLI を使用してリスナーが使用するセキュリティポリシーを表示するには

リスナーの で [describe-listener](https://docs.aws.amazon.com/cli/latest/reference/elbv2/describe-listener.html) コマンドarnを使用します。

```
aws elbv2 describe-listener \
--listener-arn arn:aws:elasticloadbalancing:us-east-1:123456789012:listener/app/my-
load-balancer/abcdef01234567890/1234567890abcdef0
```
CLI を使用して TLS 1.0-1.2 セキュリティポリシーの設定を表示するには

[TLS 1.0-1.2 でサポートされているセキュリティポリシー](#page-59-1) で [describe-ssl-policies](https://docs.aws.amazon.com/cli/latest/reference/elbv2/describe-ssl-policies.html) コマンドを使用 します。

この例では、 ELBSecurityPolicy-2016-08 セキュリティポリシーを使用しています。

```
aws elbv2 describe-ssl-policies \
--names ELBSecurityPolicy-2016-08
```
<span id="page-80-0"></span>ALPN ポリシー

Application-Layer Protocol Negotiation (ALPN) は、初期 TLS ハンドシェイク hello メッセージで送信 される TLS 拡張機能です。ALPN を使用すると、アプリケーションレイヤーは HTTP/1 や HTTP/2 などのセキュアな接続上で使用するプロトコルをネゴシエートできます。

クライアントが ALPN 接続を開始すると、ロードバランサーはクライアントの ALPN 設定リストを ALPN ポリシーと比較します。クライアントが ALPN ポリシーからのプロトコルをサポートしてい る場合、ロードバランサーは ALPN ポリシーの設定リストに基づいて接続を確立します。それ以外 の場合、ロードバランサーは ALPN を使用しません。

サポートされている ALPN ポリシー

サポートされている ALPN ポリシーは次のとおりです。

HTTP1Only

HTTP/1.\* のみをネゴシエートします。ALPN 設定リストは http/1.1、http/1.0 です。 HTTP2Only

HTTP/2 のみをネゴシエートします。ALPN 設定リストは h2 です。

HTTP2Optional

HTTP/2 よりも HTTP/1.\* を優先します (これは HTTP/2 テストに役立ちます)。ALPN 設定リスト は http/1.1、http/1.0、h2 です。

HTTP2Preferred

HTTP/1.\* よりも HTTP/2 を優先します。ALPN 設定リストは、h2、http/1.1、http/1.0 です。 None

ALPN をネゴシエートしないでください。これがデフォルト値です。

ALPN 接続を有効にする

TLS リスナーを作成または変更するときに、ALPN 接続を有効にできます。詳細については、「[リス](#page-53-0) [ナーの追加](#page-53-0)」および「[ALPN ポリシーの更新」](#page-85-0)を参照してください。

## Network Load Balancer のリスナーを更新する

リスナープロトコル、リスナーポート、または転送アクションからのトラフィックを受信するター ゲットグループを更新できます。デフォルトアクションはデフォルトルールとも呼ばれ、選択した ターゲットグループにリクエストを転送します。

TCP または UDP から TLS にプロトコルを変更した場合、セキュリティポリシーとサーバー証明書 を指定する必要があります。TLS から TCP または UDP にプロトコルを変更した場合、セキュリ ティポリシーとサーバー証明書は削除されます。

リスナーのデフォルトアクションのターゲットグループが更新されると、新しい接続は新しく設定さ れたターゲットグループにルーティングされます。ただし、この変更以前に作成されたアクティブな 接続には影響しません。これらのアクティブな接続は、トラフィックが送信されている場合は最大 1 時間、トラフィックが送信されていない場合はアイドルタイムアウト期間が経過するまでのいずれか 早い方まで、元のターゲットグループのターゲットに関連付けられたままになります。このパラメー ター Connection termination on deregistration は、ターゲットの登録解除時に適用され るため、リスナーの更新時には適用されません。

コンソールを使用してリスナーを更新するには

- 1. Amazon EC2 コンソール [\(https://console.aws.amazon.com/ec2/](https://console.aws.amazon.com/ec2/)) を開きます。
- 2. ナビゲーションペインで、[ロードバランサー] を選択します。
- 3. ロードバランサーの名前を選択して、その詳細ページを開きます。
- 4. [リスナー] タブで、[プロトコル:ポート] 列のテキストを選択して、リスナーの詳細ページを開き ます。
- 5. [編集] を選択します。
- 6. (オプション) 必要に応じて、[プロトコル] および [ポート] の指定された値を変更します。
- 7. (オプション) [デフォルトアクション] の別のターゲットグループを選択します。
- 8. (オプション) 必要に応じてタグを追加、更新、または削除します。
- 9. [変更の保存] を選択します。

を使用してリスナーを更新するには AWS CLI

[modify-listener](https://docs.aws.amazon.com/cli/latest/reference/elbv2/modify-listener.html) コマンドを使用します。

# Network Load Balancer の TLS リスナーを更新する

TLS リスナーを作成すると、デフォルトの証明書の置き換え、証明書リストからの証明書の追加ま たは削除、セキュリティポリシーの更新、または ALPN ポリシーの更新を行うことができます。

#### タスク

- [デフォルトの証明書の置き換え](#page-83-0)
- [証明書リストに証明書を追加する](#page-83-1)
- [証明書リストから証明書を削除する](#page-84-0)
- [セキュリティポリシーの更新](#page-85-1)
- [ALPN ポリシーの更新](#page-85-0)

## <span id="page-83-0"></span>デフォルトの証明書の置き換え

次の手順で TLS リスナーのデフォルトの証明書を置き換えることができます。詳細については、 「[デフォルトの証明書](#page-56-0)」を参照してください。

コンソールを使用してデフォルトの証明書を置き換えるには

- 1. Amazon EC2 コンソール [\(https://console.aws.amazon.com/ec2/](https://console.aws.amazon.com/ec2/)) を開きます。
- 2. ナビゲーションペインで、[ロードバランサー] を選択します。
- 3. ロードバランサーの名前を選択して、その詳細ページを開きます。
- 4. [リスナー] タブで、[プロトコル:ポート] 列のテキストを選択して、リスナーの詳細ページを開き ます。
- 5. [Default SSL certificate (デフォルトの SSL 証明書)] で、次のいずれかを実行します。
	- を使用して証明書を作成またはインポートした場合は AWS Certificate Manager、ACM から を選択し、証明書を選択します。
	- IAM を使用して証明書をアップロードした場合は、[IAM から] を選択し、証明書を選択しま す。
- 6. [変更を保存] を選択します。

を使用してデフォルトの証明書を置き換えるには AWS CLI

<span id="page-83-1"></span>[modify-listener](https://docs.aws.amazon.com/cli/latest/reference/elbv2/modify-listener.html) コマンドを使用して、--certificates オプションを指定します。

#### 証明書リストに証明書を追加する

次の手順でリスナーの証明書リストに証明書を追加できます。最初に TLS リスナーを作成したとき は、証明書リストは空です。1 つ以上の証明書を追加できます。デフォルトの証明書として置き換え ても、この証明書が SNI プロトコルで使用されるように、デフォルトの証明書をオプションで追加 できます。詳細については、「[証明書リスト](#page-56-1)」を参照してください。

コンソールを使用して証明書リストに証明書を追加するには

- 1. Amazon EC2 コンソール [\(https://console.aws.amazon.com/ec2/](https://console.aws.amazon.com/ec2/)) を開きます。
- 2. ナビゲーションペインで、[ロードバランサー] を選択します。
- 3. ロードバランサーの名前を選択して、その詳細ページを開きます。
- 4. [リスナー] タブで、[プロトコル:ポート] 列のテキストを選択して、リスナーの詳細ページを開き ます。
- 5. リスナーのチェックボックスを選択し、[アクション]、[SNI の SSL 証明書の追加] を選択しま す。
- 6. ACM または IAM によって既に管理されている証明書を追加するには、その証明書のチェック ボックスを選択して [保留中として以下を含める] を選択します。
- 7. ACM または IAM によって管理されていない証明書がある場合は、[証明書のインポート] を選択 し、フォームに記入し、[インポート] を選択します。
- 8. [保留中の証明書を追加] を選択します。

を使用して証明書リストに証明書を追加するには AWS CLI

<span id="page-84-0"></span>[add-listener-certificatesコ](https://docs.aws.amazon.com/cli/latest/reference/elbv2/add-listener-certificates.html)マンドを実行します。

### 証明書リストから証明書を削除する

次の手順で TLS リスナーの証明書リストから証明書を削除できます。TLS リスナーのデフォルトの 証明書を削除するには、[デフォルトの証明書の置き換え](#page-83-0) を参照してください。

コンソールを使用して証明書リストから証明書を削除するには

- 1. Amazon EC2 コンソール [\(https://console.aws.amazon.com/ec2/](https://console.aws.amazon.com/ec2/)) を開きます。
- 2. ナビゲーションペインで、[ロードバランサー] を選択します。
- 3. ロードバランサーの名前を選択して、その詳細ページを開きます。
- 4. [リスナー] タブで、[プロトコル:ポート] 列のテキストを選択して、リスナーの詳細ページを開き ます。
- 5. リスナーのチェックボックスを選択し、[アクション]、[SNI の SSL 証明書の追加] を選択しま す。
- 6. 証明書のチェックボックスを選択して、[Remove (削除)] を選択します。
- 7. 確認を求められたら、**confirm** と入力し、[削除] を選択します。

を使用して証明書リストから証明書を削除するには AWS CLI

[remove-listener-certificatesコ](https://docs.aws.amazon.com/cli/latest/reference/elbv2/remove-listener-certificates.html)マンドを実行します。

## <span id="page-85-1"></span>セキュリティポリシーの更新

TLS リスナーを作成するときに、ニーズを満たすセキュリティポリシーを選択できます。新しいセ キュリティのポリシーを追加したら、TLS リスナーを更新して新しいセキュリティポリシーを使用 できます。Network Load Balancer は、カスタムセキュリティポリシーをサポートしていません。詳 細については、「[セキュリティポリシー](#page-57-0)」を参照してください。

コンソールを使用してセキュリティポリシーを更新するには

- 1. Amazon EC2 コンソール [\(https://console.aws.amazon.com/ec2/](https://console.aws.amazon.com/ec2/)) を開きます。
- 2. ナビゲーションペインで、[ロードバランサー] を選択します。
- 3. ロードバランサーの名前を選択して、その詳細ページを開きます。
- 4. [リスナー] タブで、[プロトコル:ポート] 列のテキストを選択して、リスナーの詳細ページを開き ます。
- 5. [編集] を選択します。
- 6. [Security policy (セキュリティポリシー)] で、セキュリティポリシーを選択します。
- 7. [変更を保存] を選択します。

を使用してセキュリティポリシーを更新するには AWS CLI

<span id="page-85-0"></span>[modify-listener](https://docs.aws.amazon.com/cli/latest/reference/elbv2/modify-listener.html) コマンドを使用して、--ssl-policy オプションを指定します。

### ALPN ポリシーの更新

次の手順を使用して、TLS リスナーの ALPN ポリシーを更新できます。詳細については、[「ALPN](#page-80-0)  [ポリシー](#page-80-0)」を参照してください。

コンソールを使用して ALPN ポリシーを更新するには

- 1. Amazon EC2 コンソール [\(https://console.aws.amazon.com/ec2/](https://console.aws.amazon.com/ec2/)) を開きます。
- 2. ナビゲーションペインで、[ロードバランサー] を選択します。
- 3. ロードバランサーの名前を選択して、その詳細ページを開きます。
- 4. [リスナー] タブで、[プロトコル:ポート] 列のテキストを選択して、リスナーの詳細ページを開き ます。
- 5. [編集] を選択します。
- 6. [ALPN ポリシー] の場合は、ALPN を有効にするポリシーを選択するか、[なし] を選択して ALPN を無効にします。
- 7. [変更を保存] を選択します。

を使用して ALPN ポリシーを更新するには AWS CLI

[modify-listener](https://docs.aws.amazon.com/cli/latest/reference/elbv2/modify-listener.html) コマンドを使用して、--alpn-policy オプションを指定します。

Network Load Balancer のリスナーを削除する

リスナーの削除はいつでも行うことができます。

コンソールを使用してリスナーを削除するには

- 1. Amazon EC2 コンソール [\(https://console.aws.amazon.com/ec2/](https://console.aws.amazon.com/ec2/)) を開きます。
- 2. ナビゲーションペインで、[ロードバランサー] を選択します。
- 3. ロードバランサーのチェックボックスをオンにします。
- 4. [リスナー] タブで、リスナーのチェックボックスを選択してから、[アクション]、[リスナーの削 除] を選択します。
- 5. 確認を求められたら、「**confirm**」を入力し、[削除] を選択します。

を使用してリスナーを削除するには AWS CLI

[delete-listener](https://docs.aws.amazon.com/cli/latest/reference/elbv2/delete-listener.html) コマンドを使用します。

# Network Load Balancers のターゲットグループ

各ターゲットグループは、1 つ以上の登録されているターゲットにリクエストをルーティングするた めに使用されます。リスナーを作成するときは、デフォルトアクションのターゲットグループを指定 します。トラフィックは、リスナー規則で指定されたターゲットグループに転送されます。さまざま なタイプのリクエストに応じて別のターゲットグループを作成できます。たとえば、一般的なリクエ スト用に 1 つのターゲットグループを作成し、アプリケーションのマイクロサービスへのリクエス ト用に別のターゲットグループを作成できます。詳細については、「[Network Load Balancer のコン](#page-7-0) [ポーネント](#page-7-0)」を参照してください。

ロードバランサーのヘルスチェック設定は、ターゲットグループ単位で定義します。各ターゲットグ ループはデフォルトのヘルスチェック設定を使用します。ただし、ターゲットグループを作成したと きや、後で変更したときに上書きした場合を除きます。リスナーのルールでターゲットグループを指 定すると、ロードバランサーは、ロードバランサーで有効なアベイラビリティーゾーンにある、ター ゲットグループに登録されたすべてのターゲットの状態を継続的にモニタリングします。ロードバラ ンサーは、正常な登録済みターゲットにリクエストをルーティングします。詳細については、「[ター](#page-104-0) [ゲットグループのヘルスチェック](#page-104-0)」を参照してください。

目次

- [ルーティング設定](#page-88-0)
- [\[Target type \(ターゲットタイプ\)\]](#page-89-0)
- [IP アドレスタイプ](#page-91-0)
- [登録済みターゲット](#page-92-0)
- [ターゲットグループの属性](#page-93-0)
- [クライアント IP の保存](#page-95-0)
- [登録解除の遅延](#page-98-0)
- [Proxy Protocol](#page-99-0)
- [スティッキーセッション](#page-101-0)
- [Network Load Balancer のターゲットグループを作成する](#page-102-0)
- [ターゲットグループのヘルスチェック](#page-104-0)
- [ターゲットグループのクロスゾーンロードバランサー](#page-112-0)
- [ターゲットグループのヘルス](#page-114-0)
- [ターゲットグループへのターゲットの登録](#page-120-0)
- [ターゲットとしての Application Load Balancer](#page-128-0)
- [ターゲットグループのタグ](#page-134-0)
- [ターゲットグループの削除](#page-135-0)

# <span id="page-88-0"></span>ルーティング設定

デフォルトでは、ロードバランサーはターゲットグループの作成時に指定したプロトコルとポート番 号を使用して、リクエストをターゲットにルーティングします。または、ターゲットグループへの登 録時にターゲットへのトラフィックのルーティングに使用されるポートを上書きすることもできま す。

Network Load Balancer のターゲットグループは、次のプロトコルとポートをサポートします。

- プロトコル: TCP、TLS、UDP、TCP\_UDP
- ポート: 1 ~ 65535

ターゲットグループに TLS プロトコルが設定されている場合、ロードバランサーは、ターゲットに インストールした証明書を使用して、ターゲットと TLS 接続を確立します。ロードバランサーはこ れらの証明書を検証しません。したがって、自己署名証明書または期限切れの証明書を使用できま す。ロードバランサーは Virtual Private Cloud (VPC) にあるため、ロードバランサーとターゲット間 のトラフィックはパケットレベルで認証されるため、ターゲットの証明書が有効でなくても man-inthe-middle 攻撃やスプーフィングのリスクはありません。

次の表は、リスナープロトコルとターゲットグループの設定のサポートされている組み合わせをまと めたものです。

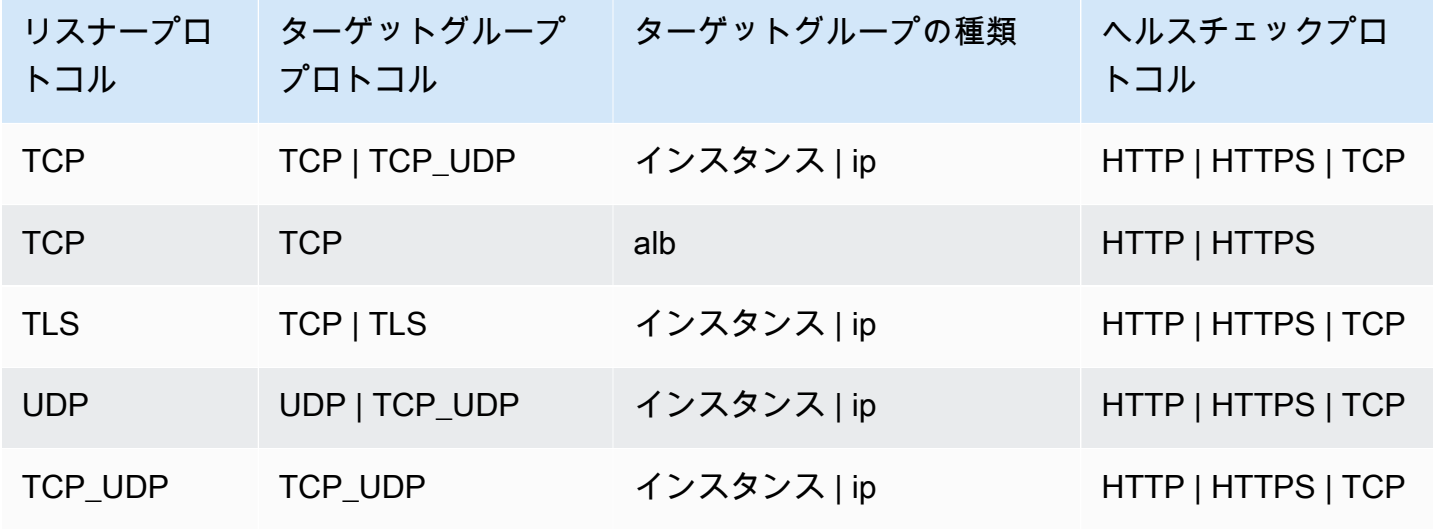

# <span id="page-89-0"></span>[Target type (ターゲットタイプ)]

ターゲットグループを作成するときは、そのターゲットの種類を指定します。ターゲットの種類は、 ターゲットの指定方法を決定します。ターゲットグループを作成した後で、ターゲットタイプを変更 することはできません。

可能なターゲットの種類は次のとおりです。

instance

インスタンス ID で指定されたターゲット。

ip

IP アドレスで指定されたターゲット。

alb

ターゲットは Application Load Balancer です。

ターゲットの種類が ip の場合、次のいずれかの CIDR ブロックから IP アドレスを指定できます。

- ターゲットグループの VPC のサブネット
- 10.0.0.0/8 ([RFC 1918](https://tools.ietf.org/html/rfc1918))
- 100.64.0.0/10 ([RFC 6598](https://tools.ietf.org/html/rfc6598))
- 172.16.0.0/12 (RFC 1918)
- 192.168.0.0/16 (RFC 1918)

**A** Important

パブリックにルーティング可能な IP アドレスは指定できません。

サポートされているすべての CIDR ブロックによって、次のターゲットをターゲットグループに登録 できます。

- AWS IP アドレスとポート (データベースなど) でアドレス指定できる リソース。
- AWS Direct Connect または Site-to-Site VPN 接続 AWS を介して にリンクされたオンプレミスリ ソース。

ターゲットグループでクライアント IP の保存が無効化されている場合、ロードバランサーは Network Load Balancer の IP アドレスと一意のターゲット (IP アドレスとポート) の組み合わせごと に 1 分あたり約 55,000 の接続をサポートできます。これらの接続数を超えた場合、ポート割り当て エラーが発生する可能性が高くなります。ポート割り当てエラーが発生した場合は、ターゲットグ ループにさらに多くのターゲットを追加します。

共有 Amazon VPC で (参加者として) Network Load Balancer を起動した場合、登録できるのは、共 有されているサブネット内のターゲットだけです。

ターゲットタイプが alb の場合、単一の Application Load Balancer をターゲットとして登録できま す。詳細については、「[ターゲットとしての Application Load Balancer」](#page-128-0)を参照してください。

Network Load Balancer は、lambda ターゲットタイプをサポートしていません。Application Load Balancer は、lambda ターゲットタイプをサポートする唯一のロードバランサーです。詳細につい ては、Application Load Balancer ユーザーガイドの[ターゲットとしての Lambda 関数を](https://docs.aws.amazon.com/elasticloadbalancing/latest/application/lambda-functions.html)参照してく ださい。

Network Load Balancer に登録されているインスタンスでマイクロサービスを使用している場合、 ロードバランサーを使用してインスタンス間の通信を提供することはできません。ただし、ロード バランサーがインターネット向けであるか、インスタンスが IP アドレスで登録されている場合は除 きます。詳しくは、「[ターゲットからそのロードバランサーへのリクエストが接続タイムアウトにな](#page-170-0) [る](#page-170-0)」を参照してください。

### リクエストのルーティングと IP アドレス

インスタンス ID を使用してターゲットを指定すると、トラフィックはインスタンスのプライマリ ネットワークインターフェイスで指定されたプライマリプライベート IP アドレスを使用して、イン スタンスにルーティングされます。ロードバランサーは、データパケットの宛先 IP アドレスを書き 換えてから、ターゲットインスタンスに転送します。

IP アドレスを使用してターゲットを指定する場合は、1 つまたは複数のネットワークインターフェ イスからのプライベート IP アドレスを使用して、トラフィックをインスタンスにルーティングでき ます。これにより、インスタンスの複数のアプリケーションが同じポートを使用できるようになりま す。各ネットワークインターフェイスはそれぞれ独自のセキュリティグループを割り当てることがで きます。ロードバランサーは、宛先 IP アドレスを書き換えてから、ターゲットに転送します。

インスタンスへのトラフィックの許可の詳細については、[ターゲットセキュリティグループ](#page-121-0) を参照 してください。

# ターゲットとしてのオンプレミスリソース

AWS Direct Connect または Site-to-Site VPN 接続を介してリンクされたオンプレミスリソースは、 ターゲットタイプが の場合、ターゲットとして機能しますip。

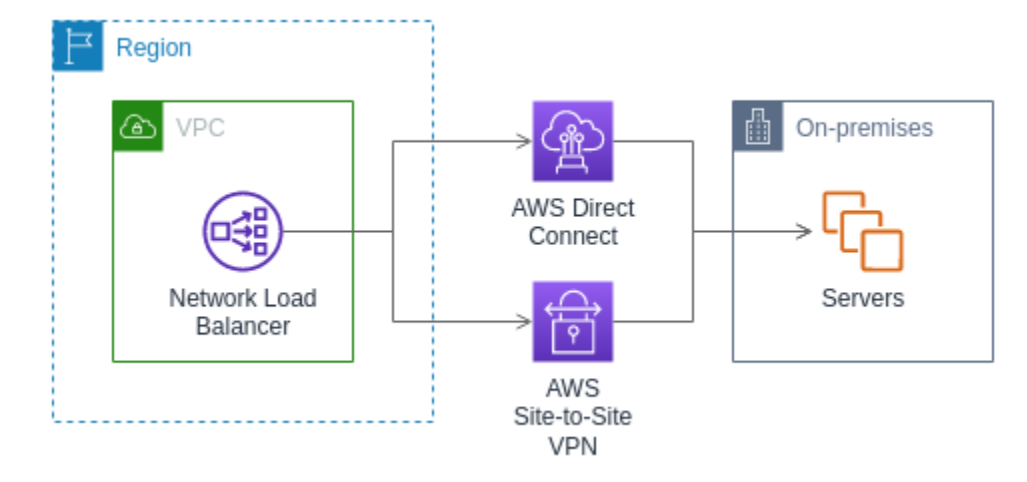

オンプレミスのリソースを使用する場合、これらのターゲットの IP アドレスは、引き続き次の CIDR ブロックのいずれかから取得する必要があります。

- 10.0.0.0/8 ([RFC 1918](https://tools.ietf.org/html/rfc1918))
- 100.64.0.0/10 ([RFC 6598](https://tools.ietf.org/html/rfc6598))
- 172.16.0.0/12 (RFC 1918)
- 192.168.0.0/16 (RFC 1918)

の詳細については AWS Direct Connect[、「 とは」を参照してください AWS Direct Connect。](https://docs.aws.amazon.com/directconnect/latest/UserGuide/)

<span id="page-91-0"></span>の詳細については AWS Site-to-Site VPN[、「 とは」を参照してください AWS Site-to-Site VPN。](https://docs.aws.amazon.com/vpn/latest/s2svpn/)

# IP アドレスタイプ

新しいターゲットグループを作成するときは、ターゲットグループの IP アドレスタイプを選択でき ます。これは、ターゲットとの通信、およびそれらのヘルスステータスのチェックに使用される IP バージョンを制御します。

Network Load Balancer は、IPv4 ターゲットグループと IPv6 ターゲットグループの両方をサポート します。デフォルトで選択されるのは IPv4 です。IPv6 ターゲットグループは、Dualstack Network Load Balancer にのみ関連付けることができます。

#### 考慮事項

- ターゲットグループ内のすべての IP アドレスは、同じ IP アドレスタイプである必要があります。 例えば、IPv4 ターゲットを IPv6 ターゲットグループに登録することはできません。
- IPv6 ターゲットグループは、TCP または TLS リスナーを使用した dualstack ロードバランサー のみで使用できます。
- IPv6 ターゲットグループでは、IP およびインスタンスタイプのターゲットがサポートされていま す。

# <span id="page-92-0"></span>登録済みターゲット

ロードバランサーは、クライアントにとって単一の通信先として機能し、正常な登録済みターゲット に受信トラフィックを分散します。各ターゲットグループでは、ロードバランサーが有効になってい る各アベイラビリティーゾーンで少なくとも 1 つのターゲットが登録されている必要があります。 各ターゲットは、1 つ以上のターゲットグループに登録できます。

アプリケーションの需要が高まった場合、需要に対処するため、1 つまたは複数のターゲット グ ループに追加のターゲットを登録できます。ロードバランサーは、登録プロセスが完了し、設定され たしきい値に関係なく、ターゲットが最初の最初のヘルスチェックに合格するとすぐに、新しく登録 されたターゲットへのトラフィックのルーティングを開始します。

アプリケーションの需要が低下した場合や、ターゲットを保守する必要がある場合、ターゲットグ ループからターゲットを登録解除することができます。ターゲットを登録解除するとターゲットグ ループから削除されますが、ターゲットにそれ以外の影響は及びません。登録解除するとすぐに、 ロードバランサーはターゲットへのトラフィックのルーティングを停止します。ターゲットは、未処 理のリクエストが完了するまで draining 状態になります。トラフィックの受信を再開する準備が できると、ターゲットをターゲットグループに再度登録することができます。

インスタンス ID でターゲットを登録する場合は、Auto Scaling グループでロードバランサーを使用 できます。Auto Scaling グループにターゲットグループをアタッチすると、ターゲットの起動時に Auto Scaling によりターゲットグループにターゲットが登録されます。詳細については、Amazon EC2 Auto Scaling ユーザーガイド[のAuto Scaling グループへのロードバランサーのアタッチを](https://docs.aws.amazon.com/autoscaling/ec2/userguide/attach-load-balancer-asg.html)参照し てください。

#### 要件と考慮事項

- インスタンスで使用されているインスタンスタイプが C1、CC1、CC2、CG1、CG2、CR1、G1、G2、HI1、HS1、M1、M2、M3、T1 のいずれかであ る場合、インスタンス ID でインスタンスを登録することはできません。
- IPv6 ターゲットグループにインスタンス ID でターゲットを登録する場合、ターゲットにはプライ マリ IPv6 アドレスが割り当てられている必要があります。詳細については、「Amazon EC2 ユー ザーガイド」の[IPv6 アドレス](https://docs.aws.amazon.com/AWSEC2/latest/UserGuide/using-instance-addressing.html#ipv6-addressing)」を参照してください。 Amazon EC2
- インスタンス ID でターゲットを登録する場合、インスタンスは Network Load Balancer と同じ Amazon VPC にある必要があります。ロードバランサー VPC (同じリージョンまたは異なるリー ジョン) とピア接続されている VPC にインスタンスがある場合、そのインスタンスをインスタン ス ID で登録することはできません。このようなインスタンスは IP アドレスで登録できます。
- ターゲットを IP アドレスで登録し、その IP アドレスがロードバランサーと同じ VPC にある場 合、ロードバランサーは、到達可能なサブネットからターゲットがアクセスしていることを確認し ます。
- ロードバランサーは、有効になっているアベイラビリティーゾーン内のターゲットのみにトラ フィックをルーティングします。有効になっていないゾーン内のターゲットは使用されません。
- UDP および TCP\_UDP ターゲットグループの場合、インスタンスがロー ドバランサー VPC の外部に存在するか、インスタンスタイプとして C1、CC1、CC2、CG1、CG2、CR1、G1、G2、HI1、HS1、M1、M2、M3、T1 のいずれかを使 用しているときは、IP アドレスでインスタンスを登録しないでください。ロードバランサー VPC の外部に存在するか、サポートされていないインスタンスタイプを使用するターゲットは、ロード バランサーからのトラフィックを受信できても、応答できない場合があります。

# <span id="page-93-0"></span>ターゲットグループの属性

次のターゲット グループの属性がサポートされています。これらの属性は、ターゲットグループタ イプが instance または ip の場合にのみ変更できます。ターゲットグループタイプが alb の場 合、これらの属性は常にデフォルト値を使用します。

deregistration\_delay.timeout\_seconds

登録解除するターゲットの状態が draining から unused に変わるのを Elastic Load Balancing が待機する時間。範囲は 0 ~ 3600 秒です。デフォルト値は 300 秒です。

deregistration\_delay.connection\_termination.enabled

ロードバランサーが登録解除タイムアウトの終了時に接続を終了するかどうかを示します。値

は true または false です。新しい UDP/TCP\_UDP ターゲットグループの場合、デフォルト

は true です。それ以外の場合は、デフォルトは false です。

load\_balancing.cross\_zone.enabled

クロスゾーンロードバランサーが有効かどうかを示します。値は true、false

または use\_load\_balancer\_configuration です。デフォルト:

use\_load\_balancer\_configuration。

preserve\_client\_ip.enabled

クライアント IP の保存が有効かどうかを示します。値は true または false です。ターゲット グループの種類が IP アドレスで、ターゲットグループプロトコルが TCP または TLS の場合、 デフォルトは無効です。それ以外の場合、デフォルトは有効です。UDP および TCP\_UDP ター ゲットグループのクライアント IP 保存を無効にすることはできません。

proxy\_protocol\_v2.enabled

Proxy Protocol バージョン 2 が有効になっているかどうかを示します。Proxy Protocol は、デ フォルトで無効になっています。

stickiness.enabled

スティッキーセッションが有効かどうかを示します。

stickiness.type

維持の種類です。有効な値は source\_ip です。

target group health.dns failover.minimum healthy targets.count

正常でなければならないターゲットの最小数。正常なターゲットの数がこの値を下回っている 場合は、DNS でそのゾーンを異常とマークして、トラフィックが正常なゾーンにのみルーティ ングされるようにします。指定できる値は off または 1 から最大ターゲット数までの整数で す。off の場合、DNS フェイルアウェイが無効になります。つまり、各ターゲットグループが独 立してDNSフェイルオーバーに寄与することになります。デフォルト は 1 です。

target\_group\_health.dns\_failover.minimum\_healthy\_targets.percentage

正常でなければならないターゲットの最小割合。正常なターゲットの割合がこの値を下回ってい る場合は、DNS でそのゾーンを異常とマークして、トラフィックが正常なゾーンにのみルーティ ングされるようにします。指定できる値は、off または 1 から 100 までの整数です。off の場

合、DNS フェイルアウェイが無効になります。つまり、各ターゲットグループが独立してDNS フェイルオーバーに寄与することになります。デフォルト は 1 です。

target\_group\_health.unhealthy\_state\_routing.minimum\_healthy\_targets.count

正常でなければならないターゲットの最小数。正常なターゲットの数がこの値を下回っている場 合は、異常なターゲットを含むすべてのターゲットにトラフィックを送信します。範囲は 1 から ターゲットの最大数です。デフォルト は 1 です。

target\_group\_health.unhealthy\_state\_routing.minimum\_healthy\_targets.percentage

正常でなければならないターゲットの最小割合。正常なターゲットの割合がこの値を下回ってい る場合は、異常なターゲットを含むすべてのターゲットにトラフィックを送信します。指定でき る値は、off または 1 から 100 までの整数です。デフォルトは off です。

target\_health\_state.unhealthy.connection\_termination.enabled

ロードバランサーが異常なターゲットへの接続を終了するかどうかを示します。値は true また は false です。デフォルト: true。

target health state.unhealthy.draining interval seconds

異常なターゲットの状態を から に変更するまで Elastic Load Balancing が待 機unhealthy.drainingする時間unhealthy。範囲は 0~360,000 秒です。デフォルト値は0秒 です。

注: この属性は、

target health state.unhealthy.connection termination.enabledが の場合にのみ 設定できますfalse。

# <span id="page-95-0"></span>クライアント IP の保存

Network Load Balancer は、リクエストをバックエンドターゲットにルーティングするときに、クラ イアントのソース IP アドレスを保持できます。クライアント IP の保存を無効にした場合、Network Load Balancer のプライベート IP アドレスは、すべての受信トラフィックのクライアント IP になり ます。

デフォルトでは、UDP プロトコルと TCP\_UDP プロトコルを使用するインスタンスおよび IP タイ プのターゲットグループに対して、クライアント IP の保存が有効になっています (無効にするこ とはできません)。ただし、preserve\_client\_ip.enabled ターゲットグループ属性を使用し て、TCP および TLS ターゲットグループのクライアント IP の保存を有効または無効にできます。

#### デフォルト設定

- インスタンスタイプのターゲットグループ: 有効
- IP タイプのターゲットグループ (UDP、TCP\_UDP): 有効
- IP タイプのターゲットグループ (TCP、TLS): 無効

#### 要件と考慮事項

- クライアント IP の保存が無効な場合、ターゲットは Network Load Balancer と同じ VPC にある 必要があり、トラフィックは Network Load Balancer からターゲットに直接フローする必要があり ます。
- ターゲットが Network Load Balancer と同じ Amazon VPC にあっても、ゲートウェイロード バラ ンサーエンドポイントを使用して Network Load Balancer とターゲット (インスタンスまたは IP) の間のトラフィックを検査する場合、クライアント IP の保持はサポートされません。
- インスタンスタイプが C1、CC1、CC2、CG1、CG2、CR1、G1、G2、HI1、HS1、M1、M2、M3、T1である場合、クラ イアント IP 保存をサポートしません。クライアント IP 保存を無効にして、これらのインスタンス タイプを IP アドレスとして登録することをお勧めします。
- クライアント IP 保存は、 からのインバウンドトラフィックには影響しません AWS PrivateLink。 AWS PrivateLink トラフィックの送信元 IP は、常に Network Load Balancer のプライベート IP ア ドレスです。
- ターゲットグループに、 AWS PrivateLink ENI または別のNetwork Load Balancer の ENI が含まれ ている場合、クライアント IP の保存はサポートされません。これにより、それらのターゲットと の通信が失われます。
- クライアント IP 保存は、IPv6 から IPv4 に変換されたトラフィックには影響しません。このタイ プのトラフィックの送信元 IP は、常に Network Load Balancer のプライベート IP アドレスです。
- Application Load Balancer タイプでターゲットを指定すると、すべての着信トラフィックのクライ アント IP が Network Load Balancer によって保存され、Application Load Balancer に送信されま す。次に、Application Load Balancer は、それをターゲットに送信する前にクライアント IP を X-Forwarded-For リクエストに追加します。
- クライアント IP 保存の変更は、新しい TCP 接続に対してのみ有効です。
- NAT ループバック(ヘアピニングとも呼ばれる)は、クライアント IP 保存が有効になっている 場合はサポートされません。有効な場合、ターゲットで確認されたソケットの再利用に関連する TCP/IP 接続の制限が発生することがあります。これらの接続制限が発生する可能性があるのは、 クライアント、またはクライアントの前面にある NAT デバイスが、複数のロードバランサーノー

ドに同時に接続する際に、同じ送信元 IP アドレスと送信元ポートを使用する場合です。ロードバ ランサーがこれらの接続を同じターゲットにルーティングする場合、接続は同じ送信元ソケットか らの接続のようにターゲットに表示され、それにより接続エラーが発生します。この場合、クライ アントは再試行 (接続が失敗した場合)、または再接続 (接続が中断した場合) できます。このタイ プの接続エラーは、送信元の一時ポートの数を増やすか、ロードバランサーのターゲット数を増や すことによって減らすことができます。このタイプの接続エラーは、クライアント IP の保存を無 効にするか、クロスゾーン負荷分散を無効にすることで防止できます。

• クライアント IP の保存が無効な場合、Network Load Balancer は一意の各ターゲット (IP アドレス とポート) に対して 55,000 の同時接続または 1 分あたり約 55,000 の接続をサポートします。これ らの接続数を超えた場合、ポート割り当てエラーが発生する可能性が高くなり、新しい接続を確立 できなくなることがあります。ポート割り当てエラーは、PortAllocationErrorCount メトリ クスを使用して追跡できます。ポート割り当てエラーを修正するには、ターゲットグループにさら に多くのターゲットを追加します。詳細については、「[CloudWatch Network Load Balancer の メ](#page-137-0) [トリクス](#page-137-0)」を参照してください。

コンソールを使用してクライアント IP 保存を設定するには

- 1. Amazon EC2 コンソール [\(https://console.aws.amazon.com/ec2/](https://console.aws.amazon.com/ec2/)) を開きます。
- 2. ナビゲーションペインの [ Load Balancing (ロードバランシング) ] で [ Target Groups (ターゲッ トグループ) ] を選択します。
- 3. ターゲットグループの名前を選択して、その詳細ページを開きます。
- 4. [Attributes] タブで、[Edit] を選択します。
- 5. クライアント IP 保存を有効にするには、[Preserve client IP addresses] (クライアント IP ア ドレスの保持) をオンにします。クライアント IP 保存を無効にするには、[Preserve client IP addresses] (クライアント IP アドレスの保持) をオフにします。
- 6. [変更の保存] をクリックします。

を使用してクライアント IP 保存を有効または無効にするには AWS CLI

preserve\_client\_ip.enabled 属性を指定して [modify-target-group-attributes](https://docs.aws.amazon.com/cli/latest/reference/elbv2/modify-target-group-attributes.html) コマンドを使用し ます。

たとえば、次のコマンドを使用して、クライアント IP 保存を無効にします。

```
aws elbv2 modify-target-group-attributes --attributes 
 Key=preserve_client_ip.enabled,Value=false --target-group-arn ARN
```
#### 出力は次の例のようになります。

```
{ 
      "Attributes": [ 
       \{ "Key": "proxy_protocol_v2.enabled", 
          "Value": "false" 
        }, 
        { 
          "Key": "preserve_client_ip.enabled", 
          "Value": "false" 
        }, 
        { 
          "Key": "deregistration_delay.timeout_seconds", 
          "Value": "300" 
        } 
     \mathbf 1}
```
# <span id="page-98-0"></span>登録解除の遅延

ターゲットを登録解除すると、ロードバランサーはターゲットへの新しい接続の作成を停止します。 ロードバランサーは Connection Draining を使用して、既存の接続での処理中のトラフィックを完了 させます。登録解除されたターゲットが正常であり、既存の接続がアイドル状態でない場合、ロード バランサーはそのターゲットのトラフィックの送信を継続することができます。既存の接続が確実に 終了されるようにするには、以下を行います。接続終了のターゲットグループ属性を有効にする、イ ンスタンスの登録を解除する前にインスタンスが異常であることを確認する、クライアント接続を定 期的に閉じる。

登録解除するターゲットの初期状態は draining です。デフォルトでは、ロードバランサーは登録 解除するターゲットの状態を 300 秒後に unused に変更します。登録解除するターゲットの状態が unused に変わるのをロードバランサーが待機する時間の長さを変更するには、登録解除の遅延値を 更新します。リクエストを確実に完了するには、120 秒以上の値を指定することをお勧めします。

接続終了のターゲットグループ属性を有効にすると、登録解除されたターゲットへの接続は、登録解 除タイムアウトの終了直後に閉じられます。

コンソールを使用して登録解除属性を更新するには

1. Amazon EC2 コンソール [\(https://console.aws.amazon.com/ec2/](https://console.aws.amazon.com/ec2/)) を開きます。

- 2. ナビゲーションペインの [ Load Balancing (ロードバランシング) ] で [ Target Groups (ターゲッ トグループ) ] を選択します。
- 3. ターゲットグループの名前を選択して、その詳細ページを開きます。
- 4. [Attributes] タブで、[Edit] を選択します。
- 5. 登録解除タイムアウトを変更するには、[登録解除の遅延 ] に新しい値を入力します。ター ゲットの登録解除後に既存の接続が閉じられるようにするには、[Terminate connections on deregistration] (登録解除時に接続終了) を選択します。
- 6. [変更の保存] をクリックします。

を使用して登録解除属性を更新するには AWS CLI

<span id="page-99-0"></span>[modify-target-group-attributes](https://docs.aws.amazon.com/cli/latest/reference/elbv2/modify-target-group-attributes.html) コマンドを使用します。

# Proxy Protocol

Network Load Balancer は、プロキシプロトコルバージョン 2 を使用して、送信元と送信先などの追 加の接続情報を送信します。Proxy Protocol バージョン 2 は、Proxy Protocol ヘッダーのバイナリエ ンコードを提供します。ロードバランサーは、TCP リスナーを使用して TCP データにプロキシプロ トコルヘッダーを付加します。既存のデータは破棄または上書きされません。これには、ネットワー クパスのクライアントまたは他のプロキシ、ロードバランサー、またはサーバーによって送信された 受信プロキシプロトコルヘッダーが含まれます。したがって、複数のプロキシプロトコルヘッダーを 受け取ることができます。また、Network Load Balancer の外部のターゲットへの別のネットワーク パスが存在する場合、最初のプロキシプロトコルヘッダーは、Network Load Balancer からのもので ない可能性があります。

IP アドレスでターゲットを指定すると、アプリケーションに提供される送信元 IP アドレスは、ター ゲットグループのプロトコルに応じて次のように異なります。

- TCP および TLS: 送信元 IP アドレスは、ロードバランサーノードのプライベート IP アドレス です。クライアントの IP アドレスが必要な場合は、Proxy Protocol を有効にし、Proxy Protocol ヘッダーからクライアント IP アドレスを取得します。
- UDP および TCP\_UDP: 送信元 IP アドレスは、クライアントの IP アドレスです。

インスタンス ID でターゲットを指定すると、アプリケーションに提供される送信元 IP アドレ スは、クライアントの IP アドレスになります。ただし、必要に応じて Proxy Protocol を有効に し、Proxy Protocol ヘッダーからクライアント IP アドレスを取得できます。

**a** Note

TLS リスナーは、クライアントまたはその他のプロキシから送信されたプロキシプロトコル ヘッダーを含む受信接続をサポートしていません。

### ヘルスチェックの接続

Proxy Protocol を有効にした後、Proxy Protocol ヘッダーも、ロードバランサーからのヘルスチェッ ク接続に含まれます。ただし、ヘルスチェック接続では、クライアント接続情報は Proxy Protocol ヘッダーでは送信されません。

### VPC エンドポイントサービス

[VPC エンドポイントサービスを](https://docs.aws.amazon.com/vpc/latest/userguide/endpoint-service.html)通じたサービスコンシューマーからのトラフィックの場合、アプリ ケーションに提供される送信元の IP アドレスは、ロードバランサーノードのプライベート IP アドレ スです。アプリケーションでサービスコンシューマーの IP アドレスが必要な場合は、Proxy Protocol を有効にし、Proxy Protocol ヘッダーからその IP アドレスを取得します。

Proxy Protocol ヘッダーには、エンドポイントの ID も含まれています。この情報は、次のようにカ スタム Type-Length-Value (TLV) ベクトルを使用してエンコードされます。

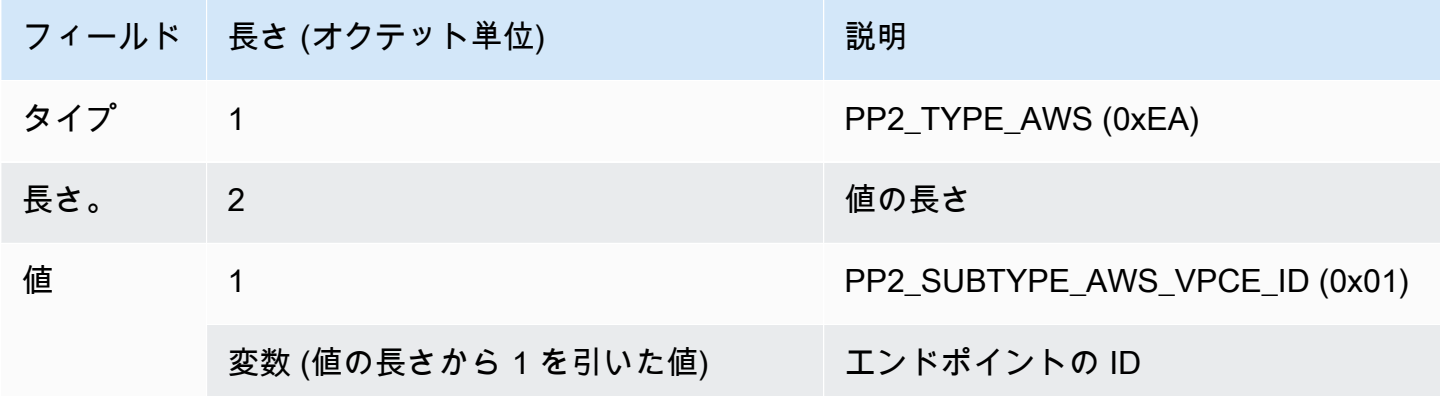

TLV タイプ 0xEA を解析する例については、[https://github.com/aws/elastic-load-balancing-tools/tree/](https://github.com/aws/elastic-load-balancing-tools/tree/master/proprot)  [master/proprot](https://github.com/aws/elastic-load-balancing-tools/tree/master/proprot) を参照してください。

### Proxy Protocol の有効化

ターゲットグループで Proxy Protocol を有効にする前に、アプリケーションが Proxy Protocol v2 ヘッダーを予期し、解析できることを確認します。それ以外の場合、アプリケーションは失敗する可 能性があります。詳細については、「[Proxy Protocol バージョン 1 および 2」](https://www.haproxy.org/download/1.8/doc/proxy-protocol.txt)を参照してください。

コンソールを使用してプロキシプロトコル v2 を有効にするには

- 1. Amazon EC2 コンソール [\(https://console.aws.amazon.com/ec2/](https://console.aws.amazon.com/ec2/)) を開きます。
- 2. ナビゲーションペインの [ Load Balancing (ロードバランシング) ] で [ Target Groups (ターゲッ トグループ) ] を選択します。
- 3. ターゲットグループの名前を選択して、その詳細ページを開きます。
- 4. [Attributes] タブで、[Edit] を選択します。
- 5. [属性の編集] ページで、[プロキシプロトコル v2] を選択します。
- 6. [Save changes] を選択します。

を使用してプロキシプロトコル v2 を有効にするには AWS CLI

<span id="page-101-0"></span>[modify-target-group-attributes](https://docs.aws.amazon.com/cli/latest/reference/elbv2/modify-target-group-attributes.html) コマンドを使用します。

### スティッキーセッション

スティッキーセッションは、クライアントトラフィックをターゲットグループ内の同じターゲットに ルーティングするためのメカニズムです。これは、クライアントに連続したエクスペリエンスを提供 するために状態情報を維持するサーバーに役立ちます。

#### 考慮事項

- スティッキーセッションを使用すると、接続とフローの分散が不均一になり、ターゲットの可用性 に影響する場合があります。たとえば、同じ NAT デバイスの背後にあるすべてのクライアントの 送信元 IP アドレスは同じです。したがって、これらのクライアントからのすべてのトラフィック は、同じターゲットにルーティングされます。
- いずれかのターゲットのヘルス状態が変更されたり、ターゲットグループに対してターゲットを登 録または登録解除したりすると、ロードバランサーによってターゲットグループのスティッキー セッションがリセットされる場合があります。
- ターゲットグループで維持属性が有効になっている場合、パッシブヘルスチェックはサポートされ ていません。詳細については、[「ターゲットグループのヘルスチェック](#page-104-0)」を参照してください。

• スティッキーセッションは、 TLS リスナーでサポートされません。

コンソールを使用してスティッキーセッションを有効にするには

- 1. Amazon EC2 コンソール [\(https://console.aws.amazon.com/ec2/](https://console.aws.amazon.com/ec2/)) を開きます。
- 2. ナビゲーションペインの [ Load Balancing (ロードバランシング) ] で [ Target Groups (ターゲッ トグループ) ] を選択します。
- 3. ターゲットグループの名前を選択して、その詳細ページを開きます。
- 4. [Attributes] タブで、[Edit] を選択します。
- 5. [Target selection configuration] (ターゲット選択設定) で、[Stickiness] (スティッキネス) をオン にします。
- 6. [変更の保存] をクリックします。

を使用してスティッキーセッションを有効にするには AWS CLI

<span id="page-102-0"></span>stickiness.enabled 属性を指定して [modify-target-group-attributes](https://docs.aws.amazon.com/cli/latest/reference/elbv2/modify-target-group-attributes.html) コマンドを使用します。

# Network Load Balancer のターゲットグループを作成する

Network Load Balancer のターゲットをターゲットグループに登録します。デフォルトでは、ロード バランサーはターゲットグループに指定したポートとプロトコルを使用して登録済みターゲットにリ クエストを送信します。ターゲットグループに各ターゲットを登録するときに、このポートを上書き できます。

ターゲットグループを作成すると、タグを追加できます。

トラフィックをターゲットグループ内のターゲットにルーティングするには、リスナーを作成し、リ スナーのデフォルトアクションでターゲットグループを指定します。詳細については、「[リスナー](#page-52-0) [ルール](#page-52-0)」を参照してください。複数のリスナーで同じターゲットグループを指定できますが、これ らのリスナーは同じ Network Load Balancer に属している必要があります。ロードバランサーでター ゲットグループを使用するには、ターゲットグループが他のロードバランサーのリスナーによって使 用されていないことを確認する必要があります。

ターゲットグループのタグはいつでも追加または削除できます。詳細については、「[ターゲットグ](#page-120-0) [ループへのターゲットの登録](#page-120-0)」を参照してください。ターゲットグループのヘルスチェック設定を変 更することもできます。詳細については、「[ターゲットグループのヘルスチェック設定を変更する](#page-111-0)」 を参照してください。

コンソールを使用してターゲットグループを作成するには

- 1. Amazon EC2 コンソール [\(https://console.aws.amazon.com/ec2/](https://console.aws.amazon.com/ec2/)) を開きます。
- 2. ナビゲーションペインで、[ターゲットグループ] を選択します。
- 3. [ターゲットグループの作成] を選択します。
- 4. [基本設定] ページで、以下を実行します。
	- a. [Choose a target type] (ターゲットタイプの選択) で、インスタンス ID でターゲットを登 録する場合は [Instances] (インスタンス)、IP アドレスでターゲットを登録する場合は [IP addresses] (IP アドレス)、Application Load Balancer をターゲットとして登録する場合は [Application Load Balancer] を選択します。
	- b. [ターゲットグループ名] に、ターゲットグループの名前を入力します。この名前はリージョ ンごと、アカウントごとに一意である必要があり、最大 32 文字の英数字またはハイフンの みを使用する必要があり、先頭と末尾にハイフンを使用することはできません。
	- c. [Protocol] で、次のようにプロトコルを選択します。
		- リスナープロトコルが TCP の場合は、[TCP] または [TCP\_UDP] を選択します。
		- リスナープロトコルが TLS の場合は、[TCP] または [TLS] を選択します。
		- リスナープロトコルが UDP の場合は、 [UDP] または [TCP\_UDP] を選択します。
		- リスナープロトコルが TCP\_UDP の場合は、[TCP\_UDP] を選択します。
	- d. (オプション) [ポート] で、必要に応じてデフォルト値を変更します。
	- e. [IP アドレスタイプ] で、IPv4 または IPv6 を選択します。このオプションは、ターゲットタ イプがインスタンスまたは IP アドレスで、プロトコルが TCP または TLS の場合にのみ使 用できます。

IPv6 ターゲットグループをデュアルスタックロードバランサーに関連付ける必要がありま す。ターゲットグループ内のすべてのターゲットは、同じ IP アドレスタイプである必要が あります。ターゲットグループが作成されると、IP アドレスタイプを変更することはでき ません。

- f. [VPC] には、ターゲットを登録する仮想プライベートクラウド (VPC) を選択します。
- 5. [ヘルスチェック] ペインで、必要に応じてデフォルト設定を変更します。[ヘルスチェックの 詳細設定] で、ヘルスチェックポート、カウント、タイムアウト、インターバルを選択し、成 功コードを指定します。ヘルスチェックが [異常なしきい値] のカウントを連続して超えると、 ロードバランサーはターゲットを停止中の状態にします。ヘルスチェックが [正常なしきい値]

のカウントを連続して超えると、ロードバランサーはターゲットを稼働状態に戻します。詳細に ついては、「[ターゲットグループのヘルスチェック](#page-104-0)」を参照してください。

- 6. (オプション) タグを追加するには、[タグ] を展開して、[タグを追加] を選択し、タグキーとタグ 値を入力します。
- 7. [次へ] をクリックします。
- 8. [ターゲットの登録] ページで、次のように 1 つ以上のターゲットを追加します。
	- ターゲットタイプがインスタンスである場合は、インスタンスを選択し、[保留中として以 下を含める] を選択します。

注: IPv6 ターゲットグループに登録する場合、インスタンスにプライマリ IPv6 アドレスが 割り当てられている必要があります。

- ターゲットタイプが IP アドレスの場合は、ネットワークを選択し、IP アドレスとポートを 入力して、[保留中として以下を含める] を選択します。
- 9. [ターゲットグループの作成] を選択します。

を使用してターゲットグループを作成するには AWS CLI

ターゲットグループを作成するには [create-target-group](https://docs.aws.amazon.com/cli/latest/reference/elbv2/create-target-group.html) コマンド、ターゲットグループにタグを付 けるには [add-tags](https://docs.aws.amazon.com/cli/latest/reference/elbv2/add-tags.html) コマンド、ターゲットを追加するには [register-targets](https://docs.aws.amazon.com/cli/latest/reference/elbv2/register-targets.html) コマンドを使用します。

# <span id="page-104-0"></span>ターゲットグループのヘルスチェック

ターゲットを 1 つ以上のターゲットグループに登録します。登録プロセスが完了次第、ロードバラ ンサーは新しく登録したターゲットへのトラフィックのルーティングを開始します。登録プロセスが 完了し、ヘルスチェックが開始されるまで数分かかることがあります。

Network Load Balancers はアクティブおよびパッシブヘルスチェックを使用して、ターゲットがリ クエストを処理できるかどうかを判断します。デフォルトでは、各ロードバランサーノードは、ア ベイラビリティーゾーン内の登録済みターゲット間でのみリクエストをルーティングします。クロス ゾーン負荷分散を有効にすると、各ロードバランサーノードは、有効なすべてのアベイラビリティー ゾーンの正常なターゲットにリクエストをルーティングします。詳細については、「[クロスゾーン負](#page-27-0) [荷分散](#page-27-0)」を参照してください。

パッシブのヘルスチェックでは、ロードバランサーはターゲットの接続への応答状態を確認します。 パッシブのヘルスチェックでは、ロードバランサーはアクティブのヘルスチェックで異常が報告され る前に異常なターゲットを検出できます。パッシブなヘルスチェックは無効、設定、または監視する

ことはできません。パッシブヘルスチェックは UDP トラフィックではサポートされておらず、維持 が有効になっているターゲットグループもサポートされません。詳細については、[「スティッキー](#page-101-0) [セッション](#page-101-0)」を参照してください。

ターゲットが異常になると、ロードバランサーは、ターゲットに関連付けられたクライアント接続で 受信したパケットの TCP RST を送信します (異常なターゲットがトリガーしたロードバランサーが 起動しなかった場合以外)。

1 つ以上のターゲットグループで、有効にしたアベイラビリティーゾーン内に正常なターゲットがな い場合、DNS から該当するサブネットの IP アドレスを削除し、そのアベイラビリティーゾーンの ターゲットにリクエストをルーティングできないようにします。有効なすべてのアベイラビリティー ゾーン内で、すべてのターゲットが同時にヘルスチェックに失敗すると、ロードバランサーはオープ ンに失敗します。Network Load Balancer は、空のターゲットグループがある場合にもフェイルオー プンします。フェールオープンの効果は、ヘルスステータスに関わらず、有効なすべてのアベイラビ リティーゾーン内のすべてのターゲットへのトラフィックを許可することです。

ターゲットグループが HTTPS ヘルスチェックで構成されている場合、登録されたターゲットが TLS 1.3 のみをサポートしている場合にはそのターゲットはヘルスチェックに失敗します。これらのター ゲットは、TLS 1.2 などの以前のバージョンの TLS をサポートしている必要があります。

HTTP または HTTPS ヘルスチェックリクエストの場合、ホストヘッダーには、ターゲットの IP ア ドレスおよびヘルスチェックポートではなく、ロードバランサーノードの IP アドレスおよびリス ナーポートが含まれます。

TLS リスナーを Network Load Balancer に追加すると、リスナーの接続テストが実行されます。TLS の終了では TCP 接続も終了され、新しい TCP 接続がロードバランサーとターゲット間で確立され ます。したがって、このテストの TCP 接続がロードバランサーから TLS リスナーに登録されている ターゲットに送信されることがあります。これらの TCP 接続は、Network Load Balancer の送信元 IP アドレスを持ち、接続にデータパケットが含まれていないため、識別できます。

UDP サービスの場合、ターゲットの可用性は、ターゲットグループの非 UDP ヘルスチェックを使 用して、テストされます。使用可能なヘルスチェック(TCP、HTTP、または HTTPS)およびター ゲット上の任意のポートを使用して、UDP サービスの可用性を確認できます。ヘルスチェックを受 信しているサービスが失敗した場合、ターゲットは使用不可とみなされます。UDP サービスのヘル スチェックの精度を向上させるには、ヘルスチェックポートをリッスンして UDP サービスのステー タスを追跡し、サービスが使用できない場合はヘルスチェックが失敗するようにサービスを設定しま す。

# ヘルスチェックの設定

以下の設定を使用して、ターゲットグループのターゲットのアクティブなヘルスチェックを設定しま す。ヘルスチェックが連続した失敗UnhealthyThreshold数を超えると、ロードバランサーはターゲッ トをサービス停止にします。ヘルスチェックが連続した成功HealthyThreshold回数を超えると、ロー ドバランサーはターゲットを稼働状態に戻します。

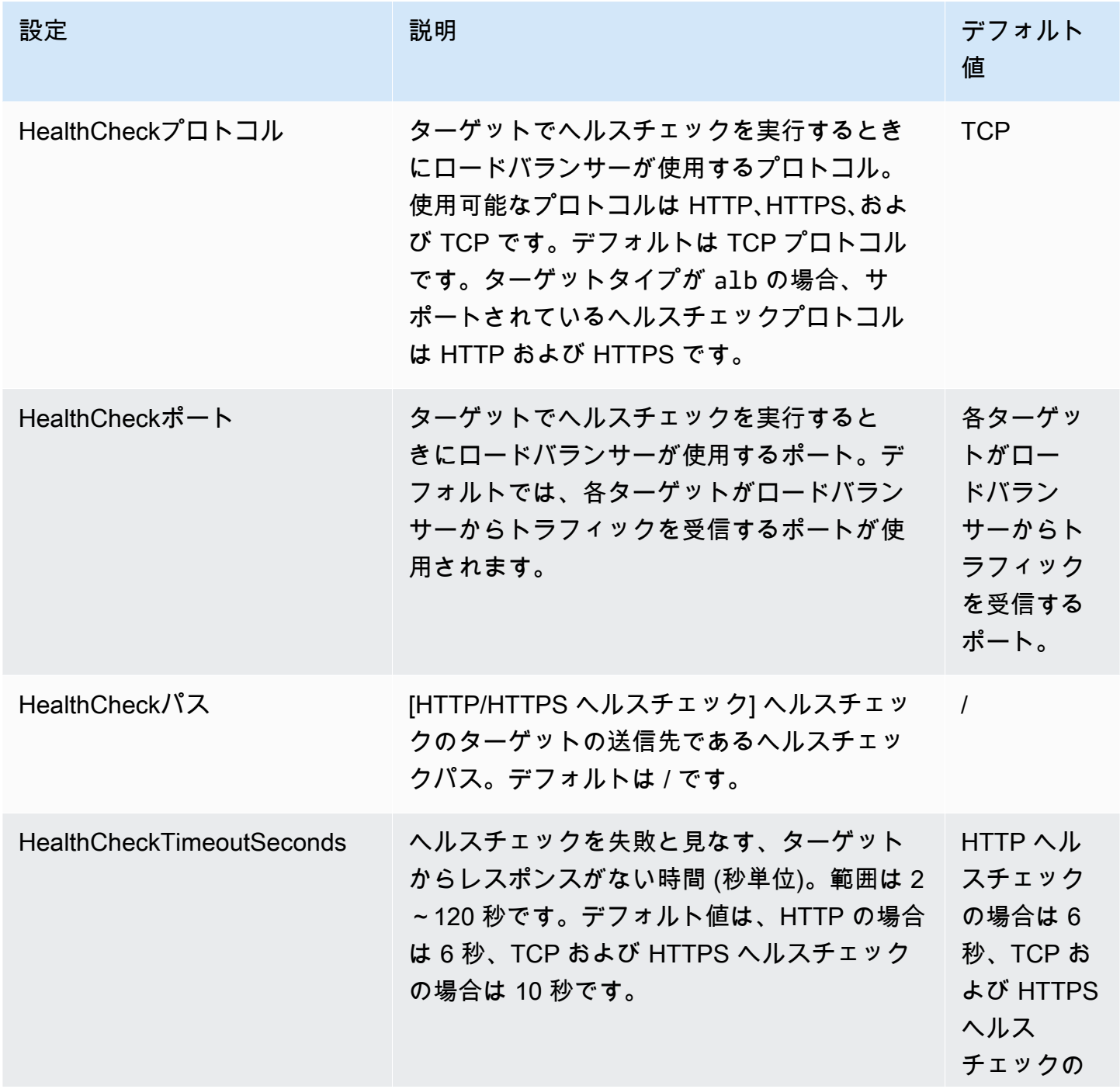

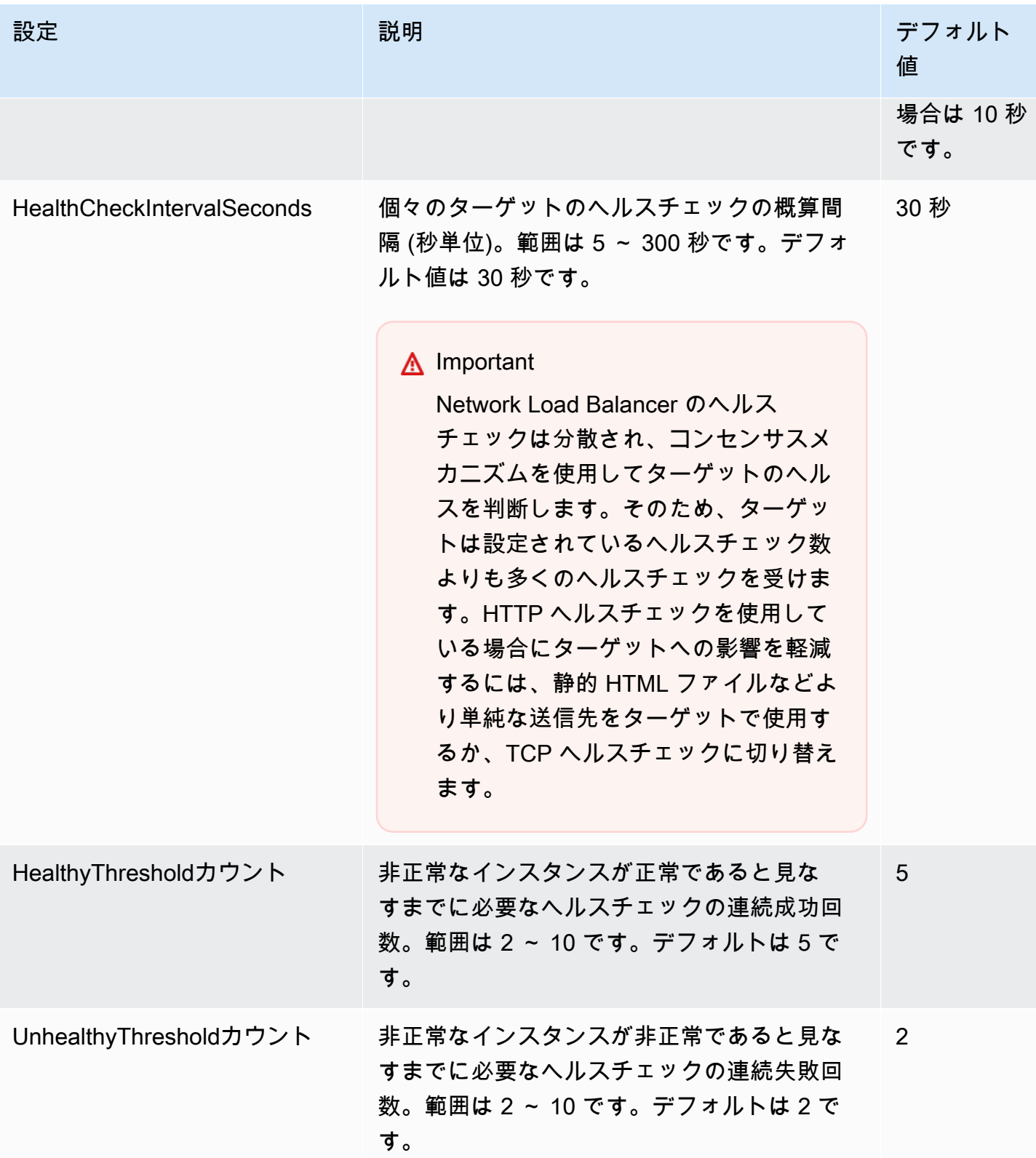
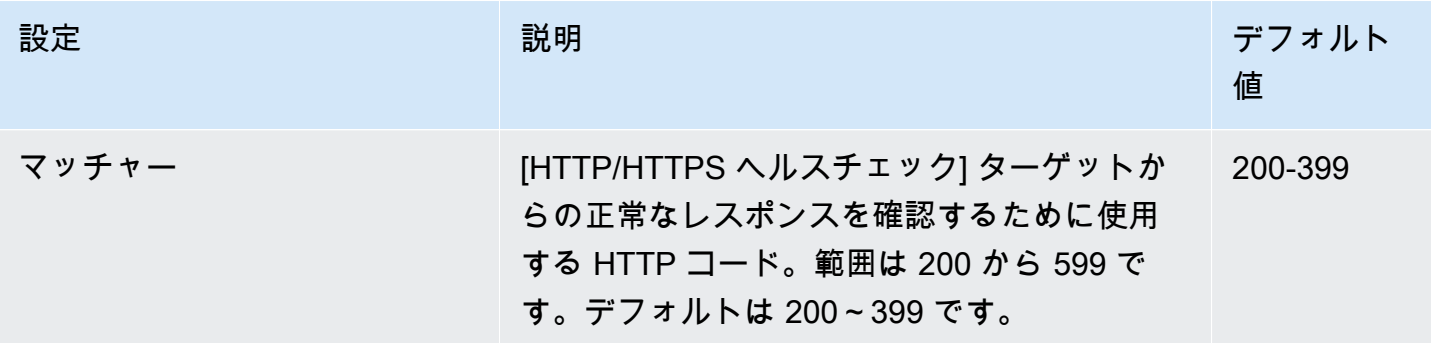

## ターゲットヘルスステータス

ロードバランサーがターゲットにヘルスチェックリクエストを送信する前に、ターゲットグループに 登録し、リスナールールでターゲットグループを指定して、ターゲットのアベイラビリティーゾーン がロードバランサーに対して有効になっていることを確認する必要があります。

次の表は、登録されたターゲットのヘルスステータスの可能値を示しています。

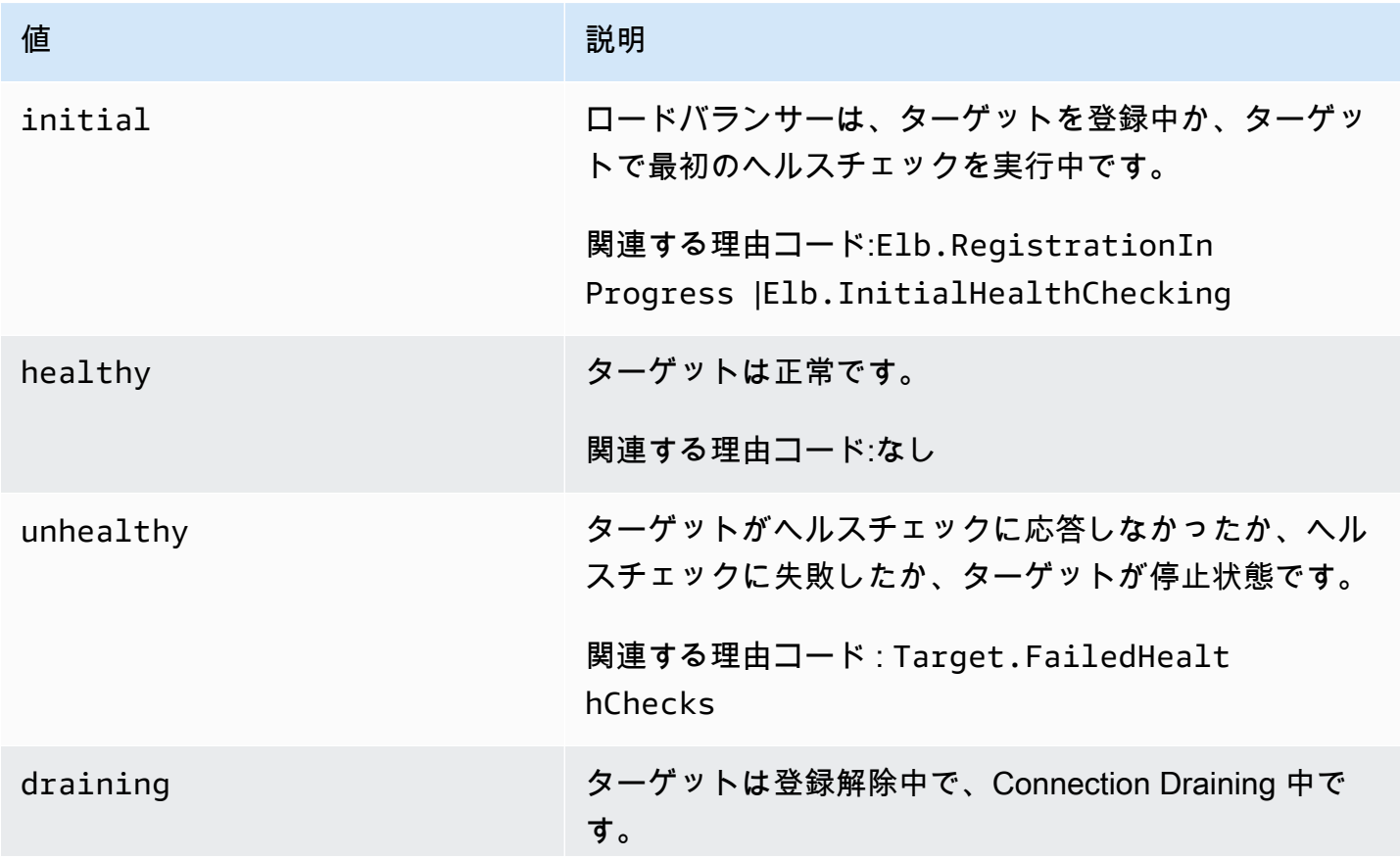

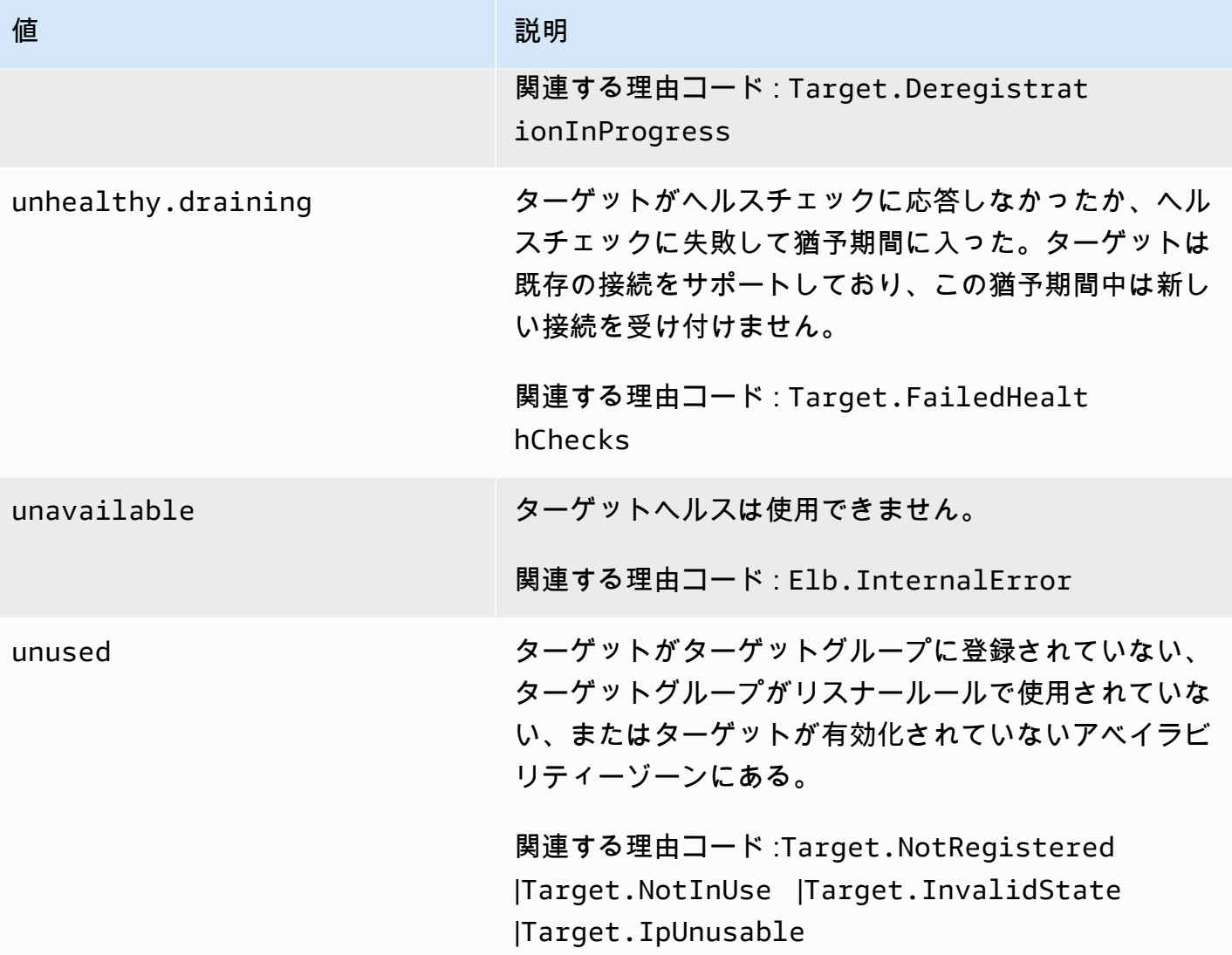

### ヘルスチェックの理由コード

ターゲットのステータスが Healthy 以外の値の場合、API は問題の理由コードと説明を返し、コン ソールのツールヒントで同じ説明が表示されます。Elb で始まる理由コードはロードバランサー側 で発生し、Target で始まる理由コードはターゲット側で発生します。

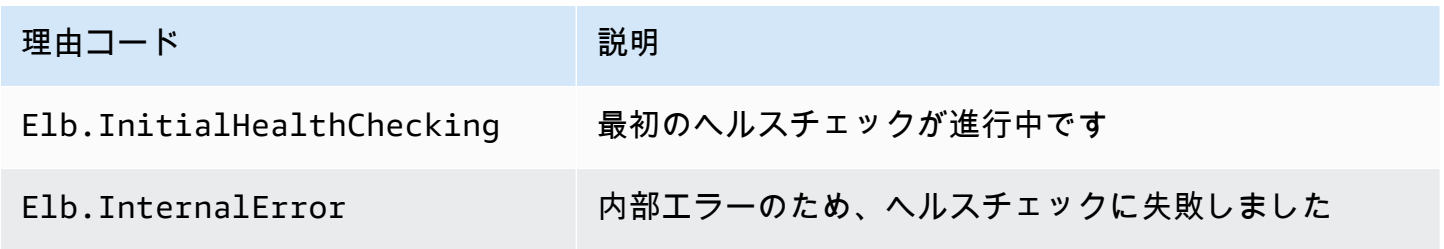

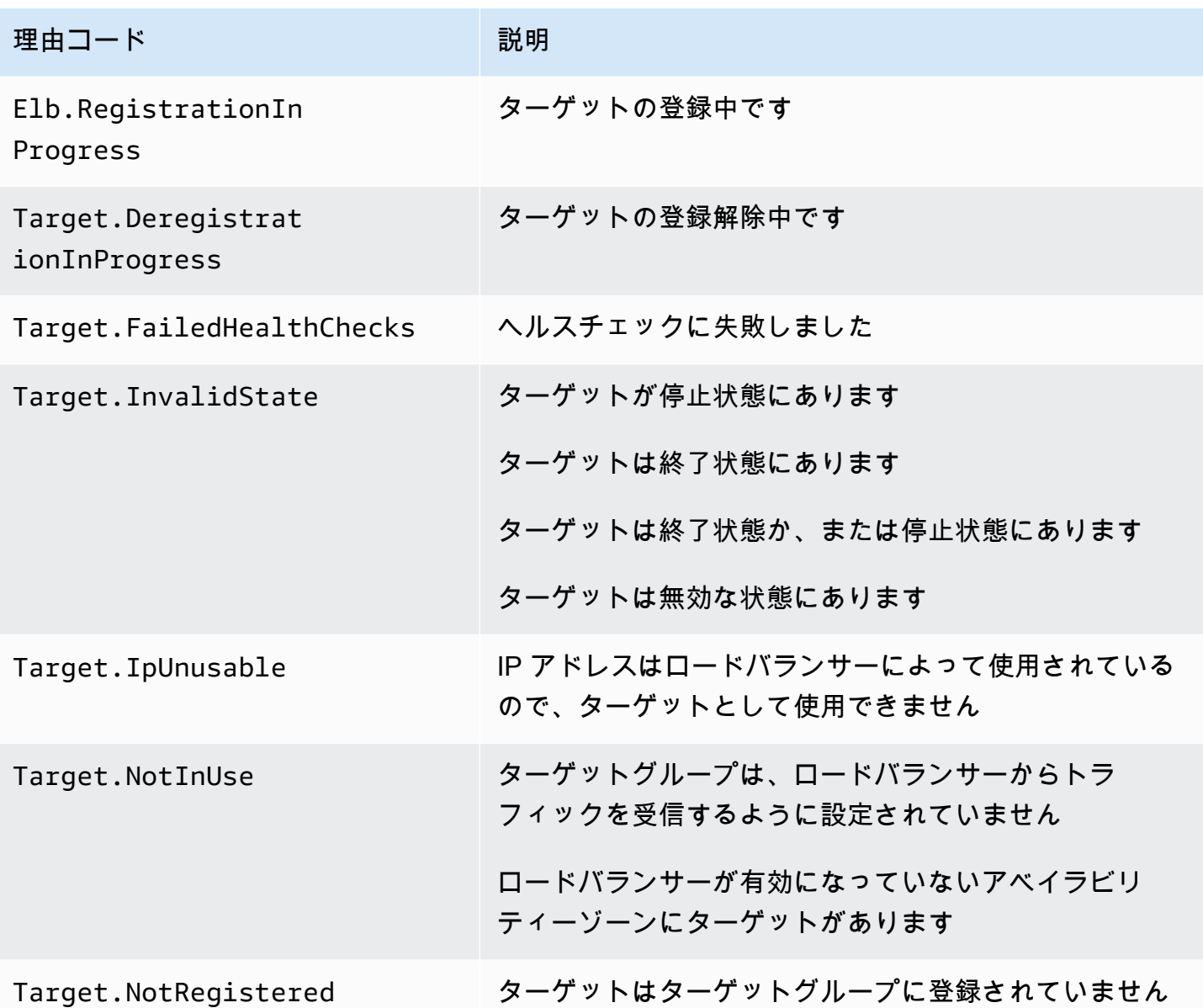

### ターゲットのヘルスステータスをチェックする

ターゲットグループに登録されたターゲットのヘルスステータスをチェックできます。

コンソールを使用してターゲットのヘルスステータスをチェックするには

- 1. Amazon EC2 コンソール [\(https://console.aws.amazon.com/ec2/](https://console.aws.amazon.com/ec2/)) を開きます。
- 2. ナビゲーションペインの [ロードバランシング] で [ターゲットグループ] を選択します。
- 3. ターゲットグループの名前を選択して、その詳細ページを開きます。
- 4. [Details] (詳細) ペインには、ターゲットの総数と各ヘルスステータスのターゲット数が表示され ます。
- 5. [Targets] (ターゲット) タブの [Health status] (ヘルスステータス) 列は、各ターゲットのステー タスを示します。
- 6. ターゲットのステータスの値が Healthy 以外の場合は、[Health status details] (ヘルスステータ スの詳細) 列に詳細情報が表示されます。

を使用してターゲットの状態を確認するには AWS CLI

[describe-target-health](https://docs.aws.amazon.com/cli/latest/reference/elbv2/describe-target-health.html) コマンドを使用します。このコマンドの出力にはターゲットのヘルス状態が含 まれます。ステータスの値が Healthy 以外の場合は、理由コードも含まれています。

異常なターゲットに関する E メール通知を受信するには

CloudWatch アラームを使用して Lambda 関数をトリガーし、異常なターゲットに関する詳細を送信 します。 step-by-step 手順については、次のブログ記事[「ロードバランサーの異常なターゲットの](https://aws.amazon.com/blogs/networking-and-content-delivery/identifying-unhealthy-targets-of-elastic-load-balancer/) [特定](https://aws.amazon.com/blogs/networking-and-content-delivery/identifying-unhealthy-targets-of-elastic-load-balancer/)」を参照してください。

ターゲットグループのヘルスチェック設定を変更する

ターゲットグループのヘルスチェック設定はいつでも変更できます。

コンソールを使用してターゲットグループのヘルスチェック設定を変更するには

- 1. Amazon EC2 コンソール [\(https://console.aws.amazon.com/ec2/](https://console.aws.amazon.com/ec2/)) を開きます。
- 2. ナビゲーションペインの [ロードバランシング] で [ターゲットグループ] を選択します。
- 3. ターゲットグループの名前を選択して、その詳細ページを開きます。
- 4. [ヘルスチェック] タブで、[編集] を選択します。
- 5. [ヘルスチェックの編集の設定] ページで、必要に応じて設定を変更し、[変更内容の保存] を選択 します。

を使用してターゲットグループのヘルスチェック設定を変更するには AWS CLI

[modify-target-group](https://docs.aws.amazon.com/cli/latest/reference/elbv2/modify-target-group.html) コマンドを使用します。

# <span id="page-112-0"></span>ターゲットグループのクロスゾーンロードバランサー

ロードバランサーのノードは、クライアントからのリクエストを登録済みターゲットに分散させま す。クロスゾーンロードバランサーがオンの場合、各ロードバランサーノードは、すべての登録済み アベイラビリティーゾーンの登録済みターゲットにトラフィックを分散します。クロスゾーンロード バランサーがオフの場合、各ロードバランサーノードは、そのアベイラビリティーゾーンの登録済み ターゲットのみにトラフィックを分散します。これは、ゾーンの障害ドメインがリージョナルドメイ ンよりも優先される場合に使用できます。これにより、正常なゾーンが異常なゾーンの影響を受けな いようにしたり、全体的なレイテンシーを改善したりすることができます。

Network Load Balancer では、クロスゾーンロードバランサーは、ロードバランサーレベルでのデ フォルトでオフになっていますが、いつでもオンにすることができます。ターゲットグループの場 合、デフォルトではロードバランサー設定を使用しますが、ターゲットグループレベルでクロスゾー ンロードバランサーを明示的にオンまたはオフにすることでデフォルトを上書きできます。

#### 考慮事項

- Network Load Balancer のクロスゾーン負荷分散を有効にすると、EC2 データ転送料金が適用され ます。詳細については、「データエクスポートユーザーガイド」の[「データ転送料金について](https://docs.aws.amazon.com/cur/latest/userguide/cur-data-transfers-charges.html)」を 参照してください。 AWS
- ターゲットグループ設定によって、ターゲットグループのロードバランサー動作が決まります。た とえば、クロスゾーンロードバランサーがロードバランサーレベルで有効で、ターゲットグループ レベルで無効になっている場合、ターゲットグループに送信されるトラフィックはアベイラビリ ティーゾーン間でルーティングされません。
- クロスゾーンロードバランサーがオフの場合は、各ゾーンが関連するワークロードを処理できるよ うに、各ロードバランサーのアベイラビリティーゾーンに十分なターゲット容量があることを確認 してください。
- クロスゾーンロードバランサーがオフになっている場合は、すべてのターゲットグループが同じア ベイラビリティーゾーンの参加になっていることを確認してください。空のアベイラビリティー ゾーンは異常であるとみなされます。

### ロードバランサーに関連するクロスゾーンロードバランサーを変更する

クロスゾーンロードバランサーは、いつでもロードバランサーレベルでオンまたはオフにすることが できます。

コンソールを使用してロードバランサーに関連するクロスゾーンロードバランサーを変更するには

- 1. Amazon EC2 コンソール [\(https://console.aws.amazon.com/ec2/](https://console.aws.amazon.com/ec2/)) を開きます。
- 2. ナビゲーションペインの [Load Balancing] で、[Load Balancers] を選択します。
- 3. ロードバランサーの名前を選択して、その詳細ページを開きます。
- 4. [属性] タブで、[編集] を選択します。
- 5. [Edit load balancer attributes] (ロードバランサー属性の編集) ページで、[Cross-zone load balancing] (クロスゾーンロードバランサー) をオンまたはオフにします。
- 6. [変更の保存] をクリックします。

を使用してロードバランサーのクロスゾーン負荷分散を変更するには AWS CLI

load\_balancing.cross\_zone.enabled 属性を指定して [modify-load-balancer-attributes](https://docs.aws.amazon.com/cli/latest/reference/elbv2/modify-load-balancer-attributes.html) コマン ドを使用します。

### ターゲットグループのクロスゾーンロードバランサーを変更する

ターゲットグループレベルに対する、クロスゾーン負荷分散の設定は、ロードバランサーレベルの設 定よりも優先されます。

ターゲットグループタイプが instance または ip の場合、ターゲットグループレベルでクロス ゾーンロードバランシングをオンまたはオフにすることができます。ターゲットグループタイプが alb の場合、ターゲットグループは常にロードバランサーからクロスゾーンロードバランシング設 定を継承します。

コンソールを使用してターゲットグループのクロスゾーンロードバランサーを変更するには

- 1. Amazon EC2 コンソール [\(https://console.aws.amazon.com/ec2/](https://console.aws.amazon.com/ec2/)) を開きます。
- 2. ナビゲーションペインの [Load Balancing] (ロードバランサー) で [Target Groups] (ターゲットグ ループ) を選択します。
- 3. ターゲットグループの名前を選択して、その詳細ページを開きます。
- 4. [属性] タブで、[編集] を選択します。
- 5. [Edit target group attributes] (ターゲットグループ属性の編集) ページで、[Cross-zone load balancing] (クロスゾーンロードバランサー) で [On] (オン) を選択します。
- 6. [変更の保存] をクリックします。

### を使用してターゲットグループのクロスゾーン負荷分散を変更するには AWS CLI

load\_balancing.cross\_zone.enabled 属性を指定して [modify-target-group-attributes](https://docs.aws.amazon.com/cli/latest/reference/elbv2/modify-target-group-attributes.html) コマンド を使用します。

# ターゲットグループのヘルス

デフォルトでは、ターゲットグループが少なくとも 1 つの正常なターゲットを持っている限り、そ のターゲットグループは正常であると見なされます。フリートが大きい場合、トラフィックを処理す る正常なターゲットが 1 つだけでは十分ではありません。代わりに、正常でなければならないター ゲットの最小数または割合、および正常なターゲットが指定されたしきい値を下回ったときにロード バランサーが実行するアクションを指定できます。これにより、可用性が向上します。

### 異常な状態アクション

以下のアクションに対して正常なしきい値を設定できます。

- DNS フェイルオーバー ゾーン内の正常なターゲットがしきい値を下回ると、そのゾーンのロー ドバランサーノードの IP アドレスが DNS で異常とマークされます。そのため、クライアントが ロードバランサーの DNS 名を解決すると、トラフィックは正常なゾーンにのみルーティングされ ます。
- ルーティングフェイルオーバー ゾーン内の正常なターゲットがしきい値を下回ると、ロードバラ ンサーは、異常なターゲットを含め、ロードバランサーノードで使用可能なすべてのターゲット にトラフィックを送信します。これにより、特にターゲットが一時的にヘルスチェックに合格しな かった場合に、クライアント接続が成功する可能性が高まり、正常なターゲットが過負荷になるリ スクが軽減されます。

### 要件と考慮事項

- アクションに両方のタイプのしきい値 (数と割合) を指定した場合、ロードバランサーはどちらか のしきい値を超えるとアクションを実行します。
- 両方のアクションにしきい値を指定する場合、DNS フェイルオーバーのしきい値はルーティング フェイルオーバーのしきい値以上である必要があります。これにより、DNS フェイルオーバーは ルーティングフェイルオーバーの有無にかかわらず発生します。
- しきい値を割合として指定すると、ターゲットグループに登録されているターゲットの総数に基づ いて、値が動的に計算されます。
- ターゲットの合計数は、クロスゾーンロードバランサーがオフになっているかオンになっている かによって決まります。クロスゾーンロードバランサーがオフの場合、各ノードは独自のゾーン 内のターゲットにのみトラフィックを送信します。つまり、しきい値は有効になっている各ゾーン のターゲット数に個別に適用されます。クロスゾーンロードバランサーがオンの場合、各ノードは 有効なすべてのゾーンのすべてのターゲットにトラフィックを送信します。つまり、指定されたし きい値が有効になっているすべてのゾーンのターゲットの総数に適用されます。詳細については、 「[クロスゾーンロードバランサー](#page-112-0)」を参照してください。
- DNS フェイルオーバーでは、ロードバランサーの DNS ホスト名から異常なゾーンの IP アドレ スを削除します。ただし、DNS レコードの time-to-live (TTL) の有効期限が切れるまで (60 秒)、 ローカルクライアント DNS キャッシュにこれらの IP アドレスが含まれる場合があります。
- DNS フェイルオーバーが発生すると、ロードバランサーに関連するすべてのターゲットグループ に影響します。特にクロスゾーンロードバランサーがオフになっている場合は、この追加のトラ フィックを処理するのに十分な容量が残りのゾーンにあることを確認してください。
- DNS フェイルオーバーでは、すべてのロードバランサーゾーンが異常と見なされると、ロードバ ランサーは異常なゾーンを含むすべてのゾーンにトラフィックを送信します。
- DNS フェイルオーバーにつながる可能性のある正常なターゲットが十分にあるかどうか以外に も、ゾーンのヘルスなどの要因があります。

### 例

次の例は、ターゲットグループのヘルス設定がどのように適用されるかを示しています。

### シナリオ

- 2 つのアベイラビリティーゾーン A と B をサポートするロードバランサー
- 各アベイラビリティーゾーンには 10 の登録済みターゲットが含まれています
- ターゲットグループには、次のターゲットグループのヘルス設定があります。
	- DNS フェイルオーバー 50%
	- ルーティングフェイルオーバー 50%
- アベイラビリティーゾーン B で 6 つのターゲットが失敗

クロスゾーンロードバランサーがオフの場合

• 各アベイラビリティーゾーンのロードバランサーノードは、アベイラビリティーゾーンの 10 個の ターゲットにのみトラフィックを送信できます。

- アベイラビリティーゾーン A には 10 個の正常なターゲットがあり、これは正常なターゲットの 必要な割合を満たしています。ロードバランサーは引き続き、10 の正常なターゲット間でトラ フィックを分散します。
- アベイラビリティーゾーン B には正常なターゲットが 4 つしかなく、これはアベイラビリティー ゾーン B のロードバランサーノードのターゲットの 40% です。これは正常なターゲットの必要な パーセンテージを下回っているため、ロードバランサーは次のアクションを実行します。
	- DNS フェイルオーバー アベイラビリティーゾーン B が DNS で異常とマークされています。 クライアントはロードバランサー名をアベイラビリティーゾーン B のロードバランサーノード に解決できず、アベイラビリティーゾーン A は正常であるため、クライアントはアベイラビリ ティーゾーン A に新しい接続を送信します。
	- ルーティングフェイルオーバー 新しい接続がアベイラビリティーゾーン B に明示的に送信さ れると、ロードバランサーは、異常なターゲットを含むアベイラビリティーゾーン B のすべて のターゲットにトラフィックを分散します。これにより、残りの正常なターゲット間でのシステ ム停止を防ぐことができます。

クロスゾーンロードバランサーがオンの場合

- 各ロードバランサーノードは、両方のアベイラビリティーゾーンの 20 の登録済みターゲットすべ てにトラフィックを送信できます。
- アベイラビリティーゾーン A には 10 個の正常なターゲット、アベイラビリティーゾーン B には 4 個の正常なターゲット、合計 14 個の正常なターゲットがあります。これは両方のアベイラビリ ティーゾーンのロードバランサーノードのターゲットの 70% であり、正常なターゲットの必要な 割合を満たしています。
- ロードバランサーは、両方のアベイラビリティーゾーンの 14 個の正常なターゲット間でトラ フィックを分散します。

### ターゲットグループのヘルス設定の変更

ターゲットグループに関連するターゲットグループのヘルス設定は、次のように変更できます。 コンソールを使用してターゲットグループのヘルス設定を変更するには

- 1. Amazon EC2 コンソール [\(https://console.aws.amazon.com/ec2/](https://console.aws.amazon.com/ec2/)) を開きます。
- 2. ナビゲーションペインの [ロードバランシング] で [ターゲットグループ] を選択します。
- 3. ターゲットグループの名前を選択して、その詳細ページを開きます。
- 4. [Attributes] タブで、[Edit] を選択します。
- 5. クロスゾーンロードバランサーがオンになっているかオフになっているかを確認します。必要に 応じてこの設定を更新して、ゾーンに障害が発生した場合に追加のトラフィックを処理するのに 十分な容量を確保してください。
- 6. [Target group health requirements] (ターゲットグループのヘルス要件) を拡張します。
- 7. [Configuration type] (設定タイプ) には、両方のアクションに同じしきい値を設定する [Unified configuration] (統合設定) を選択することをお勧めします。
- 8. [Healthy state requirements] (正常な状態の要件) については、次のいずれかを実行します。
	- [Minimum healthy target count] (正常なターゲットの最小数) を選択し、1 からターゲットグ ループの最大ターゲット数までの数値を入力します。
	- [Minimum healthy target percentage] (最小の正常なターゲット割合) を選択し、1 から 100 までの数値を入力します。
- 9. [変更の保存] をクリックします。

を使用してターゲットグループのヘルス設定を変更するには AWS CLI

[modify-target-group-attributes](https://docs.aws.amazon.com/cli/latest/reference/elbv2/modify-target-group-attributes.html) コマンドを使用します。次の例では、両方の異常な状態アクションの 正常しきい値を 50% に設定しています。

```
aws elbv2 modify-target-group-attributes \
--target-group-arn arn:aws:elasticloadbalancing:region:123456789012:targetgroup/my-
targets/73e2d6bc24d8a067 \
--attributes 
 Key=target group health.dns failover.minimum healthy targets.percentage,Value=50 \setminus
```
Key=target\_group\_health.unhealthy\_state\_routing.minimum\_healthy\_targets.percentage,Value=50

### 異常のあるターゲットの接続終了

接続終了はデフォルトで有効になっています。Network Load Balancer のターゲットが設定されたヘ ルスチェックに失敗し、異常であると判断された場合、ロードバランサーは確立された接続を終了 し、ターゲットへの新しい接続のルーティングを停止します。接続終了を無効にすると、ターゲット は引き続き異常と見なされ、新しい接続を受信しませんが、確立された接続はアクティブに保たれ、 正常に閉じることができます。

異常なターゲットの接続終了は、ターゲットグループごとに個別に設定できます。

コンソールを使用して接続終了設定を変更するには

- 1. Amazon EC2 コンソール [\(https://console.aws.amazon.com/ec2/](https://console.aws.amazon.com/ec2/)) を開きます。
- 2. ナビゲーションペインの [ロードバランシング] で [ターゲットグループ] を選択します。
- 3. ターゲットグループの名前を選択して、その詳細ページを開きます。
- 4. [Attributes] タブで、[Edit] を選択します。
- 5. [Target unhealthy state management]  $\mathcal{D} \times \mathcal{F}$ , [Terminate connections when targets become unhealthy] を有効にするか無効にするかを選択します。
- 6. [変更の保存] をクリックします。

#### を使用して接続終了設定を変更するには AWS CLI

target\_health\_state.unhealthy.connection\_termination.enabled 属性を指定して [modify-target-group-attributes](https://docs.aws.amazon.com/cli/latest/reference/elbv2/modify-target-group-attributes.html) コマンドを使用します。

### 異常なドレイニング間隔

#### **A** Important

異常なドレイン間隔を有効にする前に、接続終了を無効にする必要があります。

unhealthy.draining 状態のターゲットは異常と見なされ、新しい接続を受信しませんが、 設定された間隔の間確立された接続を保持します。異常な接続間隔によって、ターゲットが unhealthy.draining 状態になるまでに 状態のままになる時間が決まりますunhealthy。異常な 接続間隔中にターゲットがヘルスチェックに合格すると、その状態はhealthy再び になります。登 録解除がトリガーされると、ターゲットの状態は になりdraining、登録解除の遅延タイムアウト が開始されます。

異常なドレイニング間隔は、ターゲットグループごとに個別に設定できます。

コンソールを使用して異常なドレイニング間隔を変更するには

- 1. Amazon EC2 コンソール [\(https://console.aws.amazon.com/ec2/](https://console.aws.amazon.com/ec2/)) を開きます。
- 2. ナビゲーションペインの [ロードバランシング] で [ターゲットグループ] を選択します。
- 3. ターゲットグループの名前を選択して、その詳細ページを開きます。
- 4. [Attributes] タブで、[Edit] を選択します。
- 5. 「ターゲットの異常な状態管理」で、ターゲットが異常な状態になったときに接続を終了してく ださい。
- 6. 異常なドレイニング間隔 の値を入力します。
- 7. [変更の保存] をクリックします。

#### を使用して異常なドレイニング間隔を変更するには AWS CLI

target\_health\_state.unhealthy.draining\_interval\_seconds 属性を指定して [modify](https://docs.aws.amazon.com/cli/latest/reference/elbv2/modify-target-group-attributes.html)[target-group-attributes](https://docs.aws.amazon.com/cli/latest/reference/elbv2/modify-target-group-attributes.html) コマンドを使用します。

### ロードバランサーの Route 53 DNS フェイルオーバーを使用する

Route 53 を使用して DNS クエリをロードバランサーにルーティングする場合は、同時に Route 53 によりロードバランサーの DNS フェイルオーバーを設定することもできます。フェイルオーバー 設定では、ロードバランサー用のターゲットグループのターゲットに関する正常性チェックが Route 53 によって行われ、利用可能かどうかが判断されます。ロードバランサーに正常なターゲッ トが登録されていない場合、またはロードバランサー自体で不具合が発生している場合、Route 53 は、トラフィックを別の利用可能なリソース (正常なロードバランサーや、Amazon S3 にある静的 ウェブサイトなど) にルーティングします。

例えば、www.example.com 用のウェブアプリケーションがあり、異なるリージョンにある 2 つの ロードバランサーの背後で冗長なインスタンスを実行するとします。1 つのリージョンのロードバ ランサーは、主にトラフィックのルーティング先として使用し、もう 1 つのリージョンのロードバ ランサーは、エラー発生時のバックアップとして使用します DNS フェイルオーバーを設定する場合 は、プライマリおよびセカンダリ (バックアップ) ロードバランサーを指定できます。Route 53 は、 プライマリロードバランサーが利用可能な場合はプライマリロードバランサーにトラフィックをルー ティングし、利用できない場合はセカンダリロードバランサーにルーティングします。

#### ターゲットの正常性の評価を使用する

- Network Load Balancer のエイリアスレコードで、ターゲットの正常性の評価が Yes に設定され ている場合、alias target 値で指定されたリソースの正常性が、Route 53 により評価されま す。Route 53 は、Network Load Balancer に対し、そのロードバランサーに関連付けられたター ゲットグループのヘルスチェックを使用します。
- Network Load Balancer 内のターゲットグループがすべて正常であれば、Route 53 はそのエイリア スレコードを正常とマークします。ターゲットグループが正常なターゲットを 1 つでも含んでい れば、そのターゲットグループはヘルスチェックに合格します。その後、Route 53 は、ルーティ

ングポリシーに従ってレコードを返します。フェイルオーバールーティングポリシーが使用されて いる場合、Route 53 はプライマリレコードを返します。

- Network Load Balancer のターゲットグループのいずれかに異常がある場合、そのエイリアスレ コードは Route 53 のヘルスチェックに失敗します (fail-open) 。ターゲットの正常性の評価を使用 している場合は、フェイルオーバールーティングポリシーが失敗します。
- Network Load Balancer のすべてのターゲットグループが空 (ターゲットが存在しない状態) の場 合、Route 53 は対象のレコードを異常と見なします (fail-open)。ターゲットの正常性の評価を使 用している場合は、フェイルオーバールーティングポリシーが失敗します。

詳細については、Amazon Route 53 開発者ガイドの[「DNS フェイルオーバーの設定」](https://docs.aws.amazon.com/Route53/latest/DeveloperGuide/dns-failover-configuring.html)を参照してく ださい。

## ターゲットグループへのターゲットの登録

ターゲットがリクエストを処理する準備ができたら、そのターゲットを 1 つ以上のターゲットグ ループに登録します。ターゲットグループのターゲットタイプにより、ターゲットを登録する方法 が決定されます。たとえば、インスタンス ID、IP アドレス、または Application Load Balancer を登 録できます。登録処理が完了し、ターゲットが最初のヘルスチェックに合格すると、Network Load Balancer はすぐにターゲットへのリクエストのルーティングを開始します。登録プロセスが完了 し、ヘルスチェックが開始されるまで数分かかることがあります。詳細については、「[ターゲットグ](#page-104-0) [ループのヘルスチェック](#page-104-0)」を参照してください。

現在登録されているターゲットの需要が上昇した場合、需要に対応するために追加ターゲットを登 録できます。登録されたターゲットの需要が減少した場合は、ターゲットグループからターゲットの 登録を解除できます。登録解除プロセスが完了し、ロードバランサーがターゲットへのリクエストの ルーティングを停止するまで数分かかることがあります。その後需要が増加した場合は、登録解除し たターゲットをターゲットグループに再度登録できます。ターゲットをサービスする必要がある場合 は、そのターゲットを登録解除し、サービスの完了時に再度登録できます。

ターゲットを登録解除すると、Elastic Load Balancing は未処理のリクエストが完了するまで待機し ます。これは、Connection Drainingと呼ばれます。Connection Drainingの進行中、ターゲットのス テータスは draining です。登録解除が完了すると、ターゲットのステータスは unused に変わり ます。詳細については、「[登録解除の遅延](#page-98-0)」を参照してください。

インスタンス ID でターゲットを登録する場合は、Auto Scaling グループでロードバランサーを使用 できます。Auto Scaling グループにターゲットグループをアタッチし、そのグループがスケールア ウトすると、Auto Scaling グループによって起動されたインスタンスが自動的にターゲットグループ に登録されます。Auto Scaling グループからロードバランサーをデタッチした場合、インスタンスは ターゲットグループから自動的に登録解除されます。詳細については、「Amazon EC2 Auto Scaling ユーザーガイド」の「[Auto Scaling グループへのロードバランサーのアタッチ」](https://docs.aws.amazon.com/autoscaling/ec2/userguide/attach-load-balancer-asg.html)を参照してくださ い。

## ターゲットセキュリティグループ

ターゲットグループにターゲットを追加する前に、ターゲットに関連するセキュリティグループを Network Load Balancer からのトラフィックを受け入れるように設定します。

ロードバランサーにセキュリティグループが関連付けられている場合のターゲットセキュリティグ ループに関する推奨事項

- クライアントトラフィックを許可するには: ロードバランサーに関連付けられたセキュリティグ ループを参照するルールを追加します。
- PrivateLink トラフィックを許可するには: 経由で送信されるトラフィックのインバウンドルール を評価するようにロードバランサーを設定した場合は AWS PrivateLink、トラフィックポートの ロードバランサーセキュリティグループからのトラフィックを受け入れるルールを追加します。そ れ以外の場合は、トラフィックポートのロードバランサーのプライベート IP アドレスからのトラ フィックを受け入れるルールを追加します。
- ロードバランサーのヘルスチェックを受け入れるには: ヘルスチェックポートのロードバランサー セキュリティグループからのヘルスチェックトラフィックを受け入れるルールを追加します。

ロードバランサーがセキュリティグループに関連付けられていない場合のターゲットセキュリティグ ループの推奨事項

- クライアントトラフィックを許可するには: ロードバランサーがクライアント IP アドレスを保持 している場合は、承認されたクライアントの IP アドレスからのトラフィックをトラフィックポー トで受け付けるルールを追加します。それ以外の場合は、トラフィックポートのロードバランサー のプライベート IP アドレスからのトラフィックを受け入れるルールを追加します。
- PrivateLink トラフィックを許可するには: トラフィックポートのロードバランサーのプライベート IP アドレスからのトラフィックを受け入れるルールを追加します。
- ロードバランサーのヘルスチェックを受け入れるには: ヘルスチェックポートのロードバランサー のプライベート IP アドレスからのヘルスチェックトラフィックを受け入れるルールを追加しま す。

クライアント IP 保存の仕組み

preserve\_client\_ip.enabled 属性を true に設定しない限り、Network Load Balancer は クライアント IP アドレスを保持しません。また、デュアルスタックの Network Load Balancer では、IPv4 アドレスを IPv6 に変換するときにクライアント IP アドレスが保持されます。ただ し、IPv6 アドレスを IPv4 に変換する場合、ソース IP は常に Network Load Balancer のプライベー ト IP アドレスです。

コンソールを使用してロードバランサーのプライベート IP アドレスを検索するには

- 1. Amazon EC2 コンソール [\(https://console.aws.amazon.com/ec2/](https://console.aws.amazon.com/ec2/)) を開きます。
- 2. ナビゲーションペインで、[ネットワークインターフェイス] を選択します。
- 3. 検索フィールドに、Network Load Balancer の名前を入力します。ロードバランサーのサブネッ トあたり 1 つのネットワークインターフェイスがあります。
- 4. 各ネットワークインターフェイスの [詳細] タブで、[プライベート IPv4 アドレス] からアドレス をコピーします。

詳細については、「[Network Load Balancer のセキュリティグループ」](#page-40-0)を参照してください。

### ネットワーク ACL

EC2 インスタンスをターゲットとして登録する場合は、インスタンスのサブネットのネットワーク ACL をチェックして、リスナーポートとヘルスチェックポートの両方でトラフィックを許可してい ることを確認する必要があります。VPC のデフォルトネットワークアクセスコントロールリスト (ACL) では、すべてのインバウンドトラフィックとアウトバウンドトラフィックが許可されます。カ スタムネットワーク ACL を作成する場合は、適切なトラフィックを許可していることを確認してく ださい。

インスタンスのサブネットに関連付けられているネットワーク ACL では、インターネット向けロー ドバランサーの次のトラフィックを許可する必要があります。

インスタンスサブネットの推奨ルール

Inbound

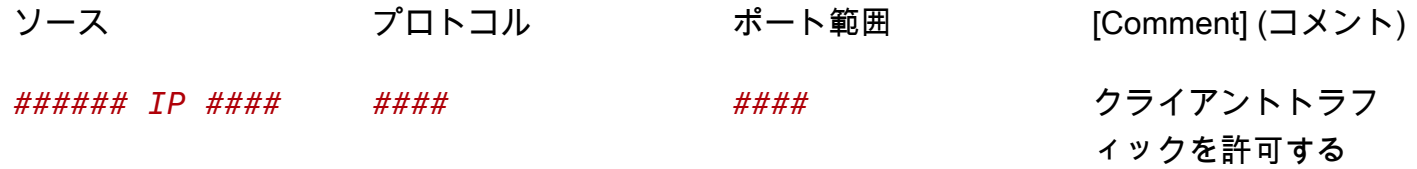

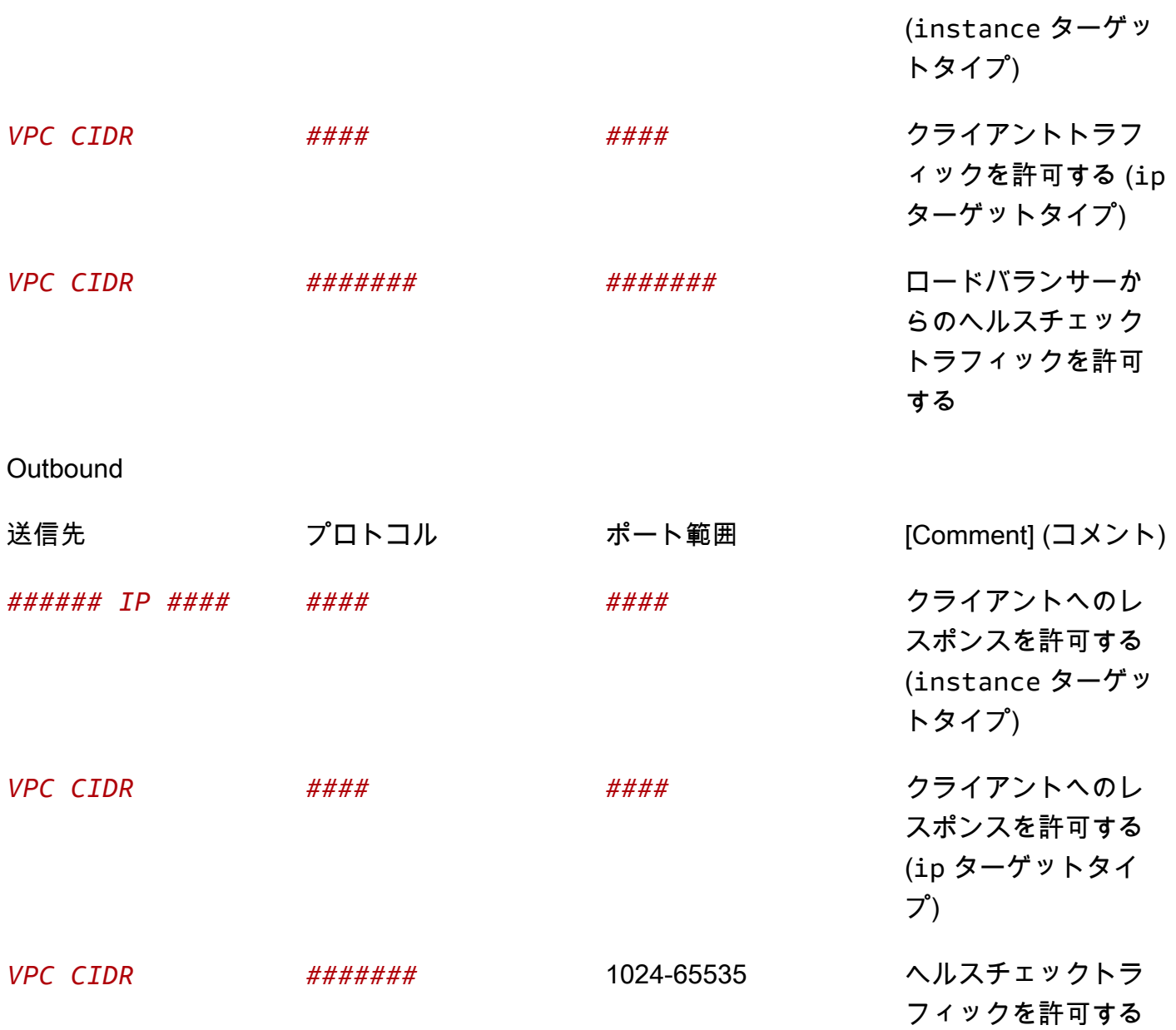

ロードバランサーのサブネットに関連付けられているネットワーク ACL では、インターネット向け ロードバランサーの次のトラフィックを許可する必要があります。

ロードバランサーサブネットの推奨ルール

Inbound

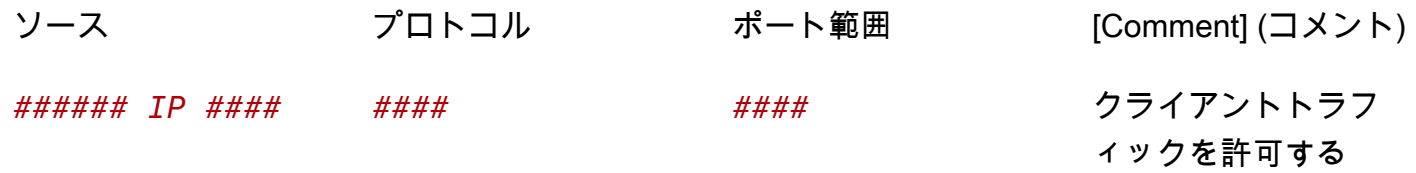

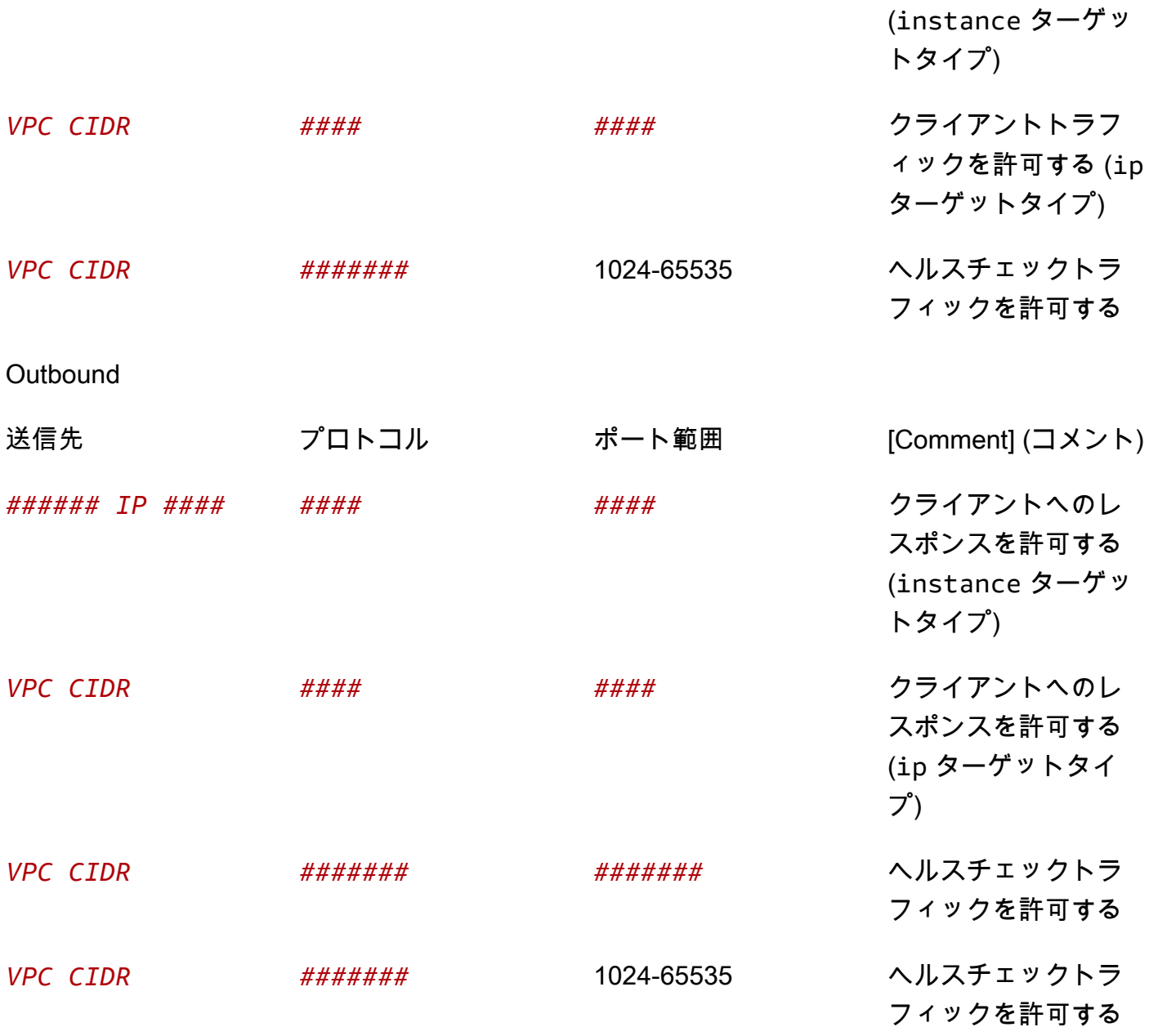

内部ロードバランサーの場合、インスタンスおよびロードバランサーノードのサブネットのネット ワーク ACL は、リスナーポートおよび一時ポートにおいて、VPC CIDR とやり取りされるインバウ ンドトラフィックとアウトバウンドトラフィックの両方を許可する必要があります。

### 共有サブネット

参加者は共有 VPC に Network Load Balancer を作成できます。参加者は、自分と共有されていない サブネットで実行するターゲットを登録することはできません。

Network Load Balancer の共有サブネットは、以下を除くすべての AWS リージョンでサポートされ ています。

- アジアパシフィック (大阪) ap-northeast-3
- アジアパシフィック (香港) ap-east-1
- 中東 (バーレーン) me-south-1
- AWS 中国 (北京) cn-north-1
- AWS 中国 (寧夏) cn-northwest-1

### ターゲットの登録または登録解除

各ターゲットグループでは、ロードバランサーが有効になっている各アベイラビリティーゾーンで少 なくとも 1 つのターゲットが登録されている必要があります。

ターゲットグループのターゲットの種類により、ターゲットグループにターゲットを登録する方法が 決定されます。詳しくは、「[\[Target type \(ターゲットタイプ\)\]」](#page-89-0)を参照してください。

### 要件と考慮事項

- インスタンスで使用されているインスタンスタイプが C1、CC1、CC2、CG1、CG2、CR1、G1、G2、HI1、HS1、M1、M2、M3、T1 のいずれかであ る場合、インスタンス ID でインスタンスを登録することはできません。
- IPv6 ターゲットグループにインスタンス ID でターゲットを登録する場合、ターゲットにはプライ マリ IPv6 アドレスが割り当てられている必要があります。詳細については、「Amazon EC2 ユー ザーガイド」の[IPv6 アドレス](https://docs.aws.amazon.com/AWSEC2/latest/UserGuide/using-instance-addressing.html#ipv6-addressing)」を参照してください。 Amazon EC2
- インスタンス ID でターゲットを登録する場合、インスタンスは Network Load Balancer と同じ Amazon VPC にある必要があります。ロードバランサー VPC (同じリージョンまたは異なるリー ジョン) とピア接続されている VPC にインスタンスがある場合、そのインスタンスをインスタン ス ID で登録することはできません。このようなインスタンスは IP アドレスで登録できます。
- ターゲットを IP アドレスで登録し、その IP アドレスがロードバランサーと同じ VPC にある場 合、ロードバランサーは、到達可能なサブネットからターゲットがアクセスしていることを確認し ます。
- UDP および TCP\_UDP ターゲットグループの場合、インスタンスがロー ドバランサー VPC の外部に存在するか、インスタンスタイプとして C1、CC1、CC2、CG1、CG2、CR1、G1、G2、HI1、HS1、M1、M2、M3、T1 のいずれかを使 用しているときは、IP アドレスでインスタンスを登録しないでください。ロードバランサー VPC

の外部に存在するか、サポートされていないインスタンスタイプを使用するターゲットは、ロード バランサーからのトラフィックを受信できても、応答できない場合があります。

目次

- [インスタンス ID によるターゲットの登録または登録解除](#page-126-0)
- [IP アドレスによるターゲットの登録または登録解除](#page-127-0)
- [AWS CLIを使用してターゲットを登録または登録解除する](#page-128-0)

<span id="page-126-0"></span>インスタンス ID によるターゲットの登録または登録解除

インスタンスの登録時の状態は running である必要があります。

コンソールを使用してターゲットをインスタンス ID で登録または登録解除するには

- 1. Amazon EC2 コンソール [\(https://console.aws.amazon.com/ec2/](https://console.aws.amazon.com/ec2/)) を開きます。
- 2. ナビゲーションペインの [ Load Balancing (ロードバランシング) ] で [ Target Groups (ターゲッ トグループ) ] を選択します。
- 3. ターゲットグループの名前を選択して、その詳細ページを開きます。
- 4. [Targets] タブを選択します。
- 5. インスタンスを登録するには、[ターゲットの登録] を選択します。1 つ以上のインスタンスを選 択し、必要に応じてデフォルトのインスタンスポートを入力して、[保留中として以下を含める] を選択します。インスタンスの追加が完了したら、[保留中のターゲットの登録] を選択します。

[Note:]  $(\times \pm)$ 

- IPv6 ターゲットグループに登録する場合、インスタンスにプライマリ IPv6 アドレスが割り当 てられている必要があります。
- AWS GovCloud (US) Regionはコンソールでのプライマリ IPv6 アドレスの割り当てをサポー トしていません。でプライマリ IPv6 アドレスを割り当てるには、 API を使用する必要があり ます AWS GovCloud (US) Region。
- 6. インスタンスを登録解除するには、インスタンスを選択して [登録解除] を選択します。

### <span id="page-127-0"></span>IP アドレスによるターゲットの登録または登録解除

IPv4 ターゲット

登録する IP アドレスは、次のいずれかの CIDR ブロックからのものである必要があります。

- ターゲットグループの VPC のサブネット
- 10.0.0.0/8 (RFC 1918)
- 100.64.0.0/10 (RFC 6598)
- 172.16.0.0/12 (RFC 1918)
- 192.168.0.0/16 (RFC 1918)

ターゲットグループの作成後に IP アドレスのタイプを変更することはできません。

参加者として共有 Amazon VPC で Network Load Balancer を起動した場合、登録できるのは、共有 されているサブネット内のターゲットだけです。

IPv6 ターゲット

- 登録する IP アドレスは、VPC CIDR ブロック内、またはピア接続された VPC CIDR ブロック内に ある必要があります。
- ターゲットグループの作成後に IP アドレスのタイプを変更することはできません。
- IPv6 ターゲットグループは、TCP または TLS リスナーを使用するデュアルスタックロードバラン サーにのみ関連付けることができます。

コンソールを使用してターゲットを IP アドレスで登録または登録解除するには

- 1. Amazon EC2 コンソール [\(https://console.aws.amazon.com/ec2/](https://console.aws.amazon.com/ec2/)) を開きます。
- 2. ナビゲーションペインの [ Load Balancing (ロードバランシング) ] で [ Target Groups (ターゲッ トグループ) ] を選択します。
- 3. ターゲットグループの名前を選択して、その詳細ページを開きます。
- 4. [Targets] タブを選択します。
- 5. IP アドレスを登録するには、[ターゲットの登録] を選択します。IP アドレスごとにネットワー ク、アベイラビリティーゾーン、IP アドレス (IPv4 または IPv6)、ポートを選択し、[Include as pending below] (保留中として以下を含める) を選択します。アドレスの指定が終了したら、[保 留中のターゲットの登録] を選択します。

6. IP アドレスの登録を解除するには、IP アドレスを選択して [登録解除] を選択します。登録済み の IP アドレスが多い場合は、フィルタを追加したりソート順を変更したりすると便利です。

### <span id="page-128-0"></span>AWS CLIを使用してターゲットを登録または登録解除する

ターゲットを追加するには [register-targets](https://docs.aws.amazon.com/cli/latest/reference/elbv2/register-targets.html) コマンドを使用し、ターゲットを削除するには [deregister-targets](https://docs.aws.amazon.com/cli/latest/reference/elbv2/deregister-targets.html) コマンドを使用します。

# ターゲットとしての Application Load Balancer

1 つの Application Load Balancer を含むターゲットグループをターゲットとして作成し、そのグルー プにトラフィックを転送するように Network Load Balancer を設定できます。このシナリオでは、ト ラフィックがターゲットに到達するとすぐに、Application Load Balancer がロードバランシングの決 定を引き継ぎます。この設定では、両方のロードバランサーの機能が組み合わされて以下のような利 点が生まれます。

- Application Load Balancer のレイヤー 7 リクエストベースのルーティング機能をエンドポイント サービス (AWS PrivateLink) や静的 IP アドレスなど、Network Load Balancer がサポートする機能 と組み合わせて使用できます。
- この構成は、シグナリングに HTTP を使用するメディアサービスや、コンテンツをストリーミン グするための RTP など、マルチプロトコルに 1 つのエンドポイントを必要とするアプリケーショ ンに使用できます。

この機能は、内部またはインターネット向けの Network Load Balancer のターゲットとしての内部ま たはインターネット向けの Application Load Balancer とともに使用できます。

#### 考慮事項

- Application Load Balancer を Network Load Balancer のターゲットとして関連付けるには、同じア カウント内の同じ Amazon VPC に存在する必要があります。
- 1 つの Application Load Balancer は、複数の Network Load Balancer のターゲットとして関連付 けることができます。これを行うには、それぞれの Network Load Balancer について、Application Load Balancer を個別のターゲットグループに登録します。
- Network Load Balancer に登録した各 Application Load Balancer によって、Network Load Balancer ごとにアベイラビリティーゾーンあたりのターゲットの最大数が 50 (クロスゾーンロー ドバランシングが無効の場合) または 100 (クロスゾーンロードバランシングが有効になっている

場合) 減少します。両方のロードバランサーのクロスゾーンロードバランシングを無効にして、レ イテンシーを最小限に抑え、リージョン内データ転送の料金を回避できます。詳細については、 「[Network Load Balancer のクォータ」](#page-175-0)を参照してください。

- ターゲットグループタイプが alb の場合、ターゲットグループの属性を変更することはできませ ん。これらの属性は常にデフォルト値を使用します。
- Application Load Balancer をターゲットとして登録すると、すべてのターゲットグループから登録 を解除するまで Application Load Balancer を削除することはできません。

ステップ 1: Application Load Balancer を作成する

開始する前に、この Application Load Balancer が使用するターゲットグループを構成します。ター ゲットグループに登録するターゲットがある 仮想プライベートクラウド (VPC) があることを確認し ます。この VPC には、ターゲットが使用する各アベイラビリティーゾーンで少なくとも 1 つのパブ リックサブネットが必要です。

コンソールを使用して Application Load Balancer を作成するには

- 1. Amazon EC2 コンソール [\(https://console.aws.amazon.com/ec2/](https://console.aws.amazon.com/ec2/)) を開きます。
- 2. ナビゲーションペインの [ロードバランシング] で [ロードバランサー] を選択します。
- 3. [ロードバランサーを作成] を選択します。
- 4. [Application Load Balancer] で [作成] を選択します。
- 5. [Create Application Load Balancer] (Application Load Balancer の作成) ページの [Basic configuration] (基本設定) で、[Load balancer name] (ロードバランサー名)、[Scheme] (スキー ム)、[IP address type] (IP アドレスタイプ) を指定します。
- 6. [Listener] (リスナー) セクションでは、HTTP または HTTPS リスナーを任意のポートに作成で きます。ただし、このリスナーのポート番号は、この Application Load Balancer が存在する ターゲットグループのポートと一致する必要があります。
- 7. [Availability Zones] (アベイラビリティーゾーン) で次の操作を行います。
	- a. [VPC] で、Application Load Balancer のターゲットとして含めたインスタンスまたは IP アドレスを含む Virtual Private Cloud (VPC) を選択します。[ステップ 3: Network Load](#page-132-0)  [Balancer を作成し、Application Load Balancer をターゲットとして設定する](#page-132-0) の Network Load Balancer に使用するのと同じ VPC を使用する必要があります。
	- b. 2 つ以上のアベイラビリティーゾーンおよび対応するサブネットを選択します。可用性、ス ケーリング、パフォーマンスを最適化するために、これらのアベイラビリティーゾーンが

Network Load Balancer に対して有効になっているアベイラビリティーゾーンと一致してい ることを確認します。

8. 新しいセキュリティグループを作成するか、既存のセキュリティグループを選択することによっ て、ロードバランサーにセキュリティグループを割り当てることができます。

選択したセキュリティグループは、このロードバランサーのリスナーポートへのトラフィックを 許可するルールを含む必要があります。クライアントのコンピューターの CIDR ブロック (IP ア ドレス範囲) をセキュリティグループのインバウンドルールのトラフィックソースとして使用で きます。これにより、クライアントは、この Application Load Balancer を介してトラフィック を送信できます。Network Load Balancer のターゲットとしての Application Load Balancer のセ キュリティグループの設定の詳細については、「Application Load Balancer ユーザーガイド」の 「[Application Load Balancer のセキュリティグループ」](https://docs.aws.amazon.com/elasticloadbalancing/latest/application/load-balancer-update-security-groups.html)を参照してください。

- 9. [Configure Routing] (ルーティングの設定) で、このApplication Load Balancer に対して設定した ターゲットグループを選択します。使用可能なターゲットグループがない場合に新しいターゲッ トグループを設定するには、Application Load Balancer ユーザーガイドの「[ターゲットグループ](https://docs.aws.amazon.com/elasticloadbalancing/latest/application/create-target-group.html) [の作成](https://docs.aws.amazon.com/elasticloadbalancing/latest/application/create-target-group.html)」を参照してください。
- 10. 設定を確認し、[ロードバランサーの作成] を選択します。

を使用して Application Load Balancer を作成するには AWS CLI

<span id="page-130-0"></span>[create-load-balancer](https://docs.aws.amazon.com/cli/latest/reference/elbv2/create-load-balancer.html) コマンドを使用します。

ステップ 2: Application Load Balancer を含むターゲットグループをター ゲットとして作成する

ターゲットグループを作成すると、新規または既存の Application Load Balancer をターゲットとし て登録できます。ターゲットグループごとに追加できる Application Load Balancer は 1 つだけで す。最大 2 つの Network Load Balancer のターゲットとして、同じ Application Load Balancer を別 のターゲットグループで使用することもできます。

コンソールを使用してターゲットグループを作成し、Application Load Balancer をターゲットとして 登録するには

- 1. Amazon EC2 コンソール [\(https://console.aws.amazon.com/ec2/](https://console.aws.amazon.com/ec2/)) を開きます。
- 2. ナビゲーションペインの [ロードバランシング] で [ターゲットグループ] を選択します。
- 3. [ターゲットグループの作成] を選択します。
- 4. リポジトリの [Specify group details] (グループ詳細の指定) ページの [Basic configuration] (基本 的設定) で、[Application Load Balancer] を選択します。
- 5. [Target group name] (ターゲットグループ名) に Application Load Balancer ターゲットグループ の名前を入力します。
- 6. [Protocol] (プロトコル) では TCP だけが選択できます。ターゲットグループのポートを選択しま す。このターゲットグループポートは、Application Load Balancer のリスナーポートと一致する 必要があります。または、このポートと一致するように Application Load Balancer のリスナー ポートを追加または編集できます。
- 7. [VPC] には、ターゲットグループに含める Application Load Balancer を含む [virtual private cloud (VPC)] (仮想プライベートクラウド (VPC)) を選択します。
- 8. [Health checks] (ヘルスチェック) で、[Health check protocol] (ヘルスチェックプロトコル) と して [HTTP] または [HTTPS] を選択します。ヘルスチェックは Application Load Balancer に送 信され、指定されたポート、プロトコル、および ping パスを使用してターゲットに転送され ます。ヘルスチェックのポートとプロトコルに一致するポートとプロトコルがあるリスナーが Application Load Balancer にあり、これらのヘルスチェックを受信できることを確認します。
- 9. (オプション) 必要に応じて 1 つまたは複数のタグを追加します。
- 10. [次へ] をクリックします。
- 11. [Register targets] (ターゲットの登録) ページで、ターゲットとして登録する Application Load Balancer を選択します。リストから選択する Application Load Balancer には、作成するター ゲットグループと同じポート上のリスナーが必要です。このロードバランサーのリスナーを追 加または編集してターゲットグループのポートと一致させるか、前の手順に戻ってターゲット グループに指定したポートを変更することができます。ターゲットとして追加する Application Load Balancer がわからない場合や、この時点で追加しない場合は、後で Application Load Balancer を追加できます。
- 12. [ターゲットグループの作成] を選択します。

AWS CLIを使用してターゲットグループを作成し、Application Load Balancer をターゲットとして登 録するには

[create-target-group](https://docs.aws.amazon.com/cli/latest/reference/elbv2/create-target-group.html) コマンドと [register-targets](https://docs.aws.amazon.com/cli/latest/reference/elbv2/register-targets.html) コマンドを使用します。

# <span id="page-132-0"></span>ステップ 3: Network Load Balancer を作成し、Application Load Balancer をターゲットとして設定する

コンソールを使用して Network Load Balancer を作成し、コンソールを使用して Application Load Balancer をターゲットとして設定するには、以下のステップに従います。

コンソールを使用して Network Load Balancer とリスナーを作成するには

- 1. Amazon EC2 コンソール [\(https://console.aws.amazon.com/ec2/](https://console.aws.amazon.com/ec2/)) を開きます。
- 2. ナビゲーションペインの [ロードバランシング] で [ロードバランサー] を選択します。
- 3. [ロードバランサーを作成] を選択します。
- 4. [Network Load Balancer] で、[Create] (作成) を選択します。
- 5. 基本的な設定

[基本的な設定] で、[ロードバランサー名]、[スキーム]、および [IP アドレスタイプ] を設定しま す。

- 6. ネットワークマッピング
	- a. [VPC] で、Application Load Balancer ターゲットに使用したのと同じ VPC を選択します。 [スキーム] で [インターネット向け] を選択した場合は、インターネットゲートウェイを持つ VPC だけを選択できます。
	- b. [マッピング] で、1 つまたは複数のアベイラビリティーゾーンと対応するサブネットを選 択します。可用性、スケーリング、パフォーマンスを最適化するために、Application Load Balancer ターゲットと同じアベイラビリティーゾーンを選択することをお勧めします。

(オプション) 静的 IP アドレスを使用するには、各アベイラビリティーゾーンの [IPv4 settings] (IPv4 の設定) で [Use an Elastic IP address] (Elastic IP アドレスを使用する) を選 択します。静的 IP アドレスを使用すると、ファイアウォールの許可リストに特定の IP アド レスを追加することや、クライアントで IP アドレスをハードコードすることができます。

- 7. リスナーとルーティング
	- a. デフォルトは、ポート 80 で TCP トラフィックを受け付けるリスナーです。トラフィック を Application Load Balancer ターゲットグループに転送できるのは TCP リスナーだけで す。[プロトコル] は [TCP] のままにしておく必要がありますが、[ポート は必要に応じて変 更できます。

この構成では、Application Load Balancer で HTTPS リスナーを使用して TLS トラフィッ クを終了できます。

- b. [デフォルトアクション] で、トラフィックを転送する Application Load Balancer ターゲッ トグループを選択します。ターゲットグループがリストに表示されない場合、または (別の Network Load Balancer によってすでに使用されていて) 選択できない場合は、[「ステップ](#page-130-0) [2: Application Load Balancer を含むターゲットグループをターゲットとして作成する」](#page-130-0)の手 順に従って Application Load Balancer ターゲットグループを作成できます。
- 8. タグ

(オプション) タグを追加して、ロードバランサーを分類します。詳細については、[「タグ](#page-45-0)」を参 照してください。

9. [概要]

設定を確認し、[ロードバランサーの作成] を選択します。

を使用して Network Load Balancer を作成するには AWS CLI

[create-load-balancer](https://docs.aws.amazon.com/cli/latest/reference/elbv2/create-load-balancer.html) コマンドを使用します。

ステップ 4: (オプション) VPC エンドポイントの作成

前のステップで設定した Network Load Balancer をプライベート接続のエンドポイントとして使用す るために、 AWS PrivateLinkを有効にすることができます。これにより、ロードバランサーへのプラ イベート接続がエンドポイントサービスとして確立されます。

Network Load Balancer を使用して VPC エンドポイントサービスを作成するには

- 1. ナビゲーションペインで、[ロードバランサー] を選択します。
- 2. Network Load Balancer の名前を選択して、その詳細ページを開きます。
- 3. [Integrations] (統合) タブで、[PC エンドポイントサービス (AWS PrivateLink)] を展開します。
- 4. [エンドポイントサービスの作成] を選択して、[エンドポイントサービス] ページを開きます。残 りの手順については、AWS PrivateLink ガイドの[「エンドポイントサービスを作成する](https://docs.aws.amazon.com/vpc/latest/privatelink/create-endpoint-service.html#create-endpoint-service-nlb)」を参照 してください。

# ターゲットグループのタグ

タグを使用すると、ターゲットグループを目的、所有者、環境などさまざまな方法で分類することが できます。

各ターゲットグループに対して複数のタグを追加できます。タグキーは、各ターゲットグループで一 意である必要があります。すでにターゲットグループに関連付けられているキーを持つタグを追加す ると、そのキーの値が更新されます。

不要になったタグは、削除することができます。

制限事項

- リソースあたりのタグの最大数 50
- キーの最大長 127 文字 (Unicode)
- 値の最大長 255 文字 (Unicode)
- タグのキーと値は大文字と小文字が区別されます。使用できる文字は、UTF-8 で表現できる文 字、スペース、および数字と、特殊文字 (+、-、=、.、\_、:、/、@) です。ただし、先頭または末 尾にはスペースを使用しないでください。
- タグ名または値に aws: プレフィックスを使用しないでください。このプレフィックスは AWS 用 に予約されています。このプレフィックスが含まれるタグの名前または値は編集または削除できま せん。このプレフィックスを持つタグは、リソースあたりのタグ数の制限時には計算されません。

コンソールを使用してターゲットグループのタグを更新するには

- 1. Amazon EC2 コンソール [\(https://console.aws.amazon.com/ec2/](https://console.aws.amazon.com/ec2/)) を開きます。
- 2. ナビゲーションペインの [ Load Balancing (ロードバランシング) ] で [ Target Groups (ターゲッ トグループ) ] を選択します。
- 3. ターゲットグループの名前を選択して、その詳細ページを開きます。
- 4. [タグ] タブで、[タグの管理] を選択し、次の 1 つ以上の操作を行います。
	- a. タグを更新するには、[キー] と [値] に新しい値を入力します。
	- b. タグを追加するには、[タグの追加] を選択し、[キー] と [値] に値を入力します。
	- c. タグを削除するには、タグの横にある [削除] を選択します。
- 5. タグの更新を完了したら、[変更内容の保存] を選択します。

を使用してターゲットグループのタグを更新するには AWS CLI

[add-tags](https://docs.aws.amazon.com/cli/latest/reference/elbv2/add-tags.html) コマンドと [remove-tags](https://docs.aws.amazon.com/cli/latest/reference/elbv2/remove-tags.html) コマンドを使用します。

# ターゲットグループの削除

ターゲットグループがリスナールールの転送アクションによって参照されていない場合は、これを削 除できます。ターゲットグループを削除しても、ターゲットグループに登録されたターゲットには影 響が及びません。 登録済み EC2 インスタンスが必要なくなった場合は停止または終了できます。

コンソールを使用してターゲットグループを削除するには

- 1. Amazon EC2 コンソール [\(https://console.aws.amazon.com/ec2/](https://console.aws.amazon.com/ec2/)) を開きます。
- 2. ナビゲーションペインの [ロードバランシング] で [ターゲットグループ] を選択します。
- 3. ターゲットグループを選択し、[Actions]、[Delete] を選択します。
- 4. 確認を求めるメッセージが表示されたら、[はい、削除します] を選択します。

を使用してターゲットグループを削除するには AWS CLI

[delete-target-group](https://docs.aws.amazon.com/cli/latest/reference/elbv2/delete-target-group.html) コマンドを使用します。

### Network Load Balancer を監視する

次の機能を使用して、ロードバランサーの監視、トラフィックパターンの分析、ロードバランサーと ターゲットに関する問題の解決を実行できます。

CloudWatch メトリクス

Amazon を使用して CloudWatch 、ロードバランサーとターゲットのデータポイントに関する統 計を、メトリクス と呼ばれる時系列データの順序付けられたセットとして取得できます。これら のメトリクスを使用して、システムが正常に実行されていることを確認できます。詳細について は、「[CloudWatch Network Load Balancer の メトリクス」](#page-137-0)を参照してください。

VPC フローログ

VPC フローログを使用して、Network Load Balancer との間で送受信されるトラフィックに関 する詳細情報を取得できます。詳細については、Amazon VPC ユーザーガイドの [VPC フローロ](https://docs.aws.amazon.com/vpc/latest/userguide/flow-logs.html) [グ](https://docs.aws.amazon.com/vpc/latest/userguide/flow-logs.html)を参照してください。

ロードバランサーの各ネットワークインターフェイスのフローログを作成します。ロードバラ ンサーのサブネットあたり 1 つのネットワークインターフェイスがあります。Network Load Balancer のネットワークインターフェイスを特定するには、ネットワークインターフェイスの説 明フィールドでロードバランサーの名前を探します。

Network Load Balancer を通じて、各接続に 2 つのエントリがあります。1 つはクライアントと ロードバランサー間のフロントエンド接続で、もう 1 つはロードバランサーとターゲットとの間 のバックエンド接続です。ターゲットグループのクライアント IP 保存属性が有効な場合、接続は クライアントからの接続としてインスタンスに表示されます。それ以外の場合、接続のソース IP はロードバランサーのプライベート IP アドレスです。インスタンスのセキュリティグループで、 クライアントからの接続が許可されないが、ロードバランサーサブネットのネットワーク ACL で 許可される場合、ロードバランサーのネットワークインターフェイスのログにはフロントエンド およびバックエンド接続に対して「ACCEPT OK」と表示され、インスタンスのネットワークイ ンターフェイスのログには接続に対して「REJECT OK」と表示されます。

Network Load Balancer にセキュリティグループが関連付けられている場合、フローログに は、セキュリティグループによって許可または拒否されたトラフィックのエントリが含まれま す。Network Load Balancer に TLS リスナーを使用すると、フローログエントリには拒否された エントリのみが反映されます。

#### アクセスログ

アクセスログを使用して、ロードバランサーに送信される TLS リクエストについて、詳細情報 を収集できます。ログファイルは Amazon S3 に保存されます。これらのアクセスログを使用し て、トラフィックパターンの分析や、ターゲットの問題のトラブルシューティングを行うことが できます。詳細については、「[Network Load Balancer のアクセスログ」](#page-154-0)を参照してください。 CloudTrail ログ

を使用して AWS CloudTrail 、Elastic Load Balancing API に対して行われた呼び出しに関する詳 細情報をキャプチャし、ログファイルとして Amazon S3 に保存できます。これらの CloudTrail ログを使用して、どの呼び出しが行われたか、呼び出し元の送信元 IP アドレス、呼び出し者、呼 び出し日時などを確認できます。詳細については、「[AWS CloudTrailを使用した Network Load](#page-163-0)  [Balancer での API 呼び出しのログ記録」](#page-163-0)を参照してください。

### <span id="page-137-0"></span>CloudWatch Network Load Balancer の メトリクス

Elastic Load Balancing は、ロードバランサーとターゲット CloudWatch のデータポイントを Amazon に発行します。 CloudWatch を使用すると、これらのデータポイントに関する統計を、メト リクス と呼ばれる時系列データの順序付けられたセットとして取得できます。メトリクスは監視対 象の変数、データポイントは時間の経過と共に変わる変数の値と考えることができます。たとえば、 指定した期間中のロードバランサーの正常なターゲットの合計数を監視することができます。各デー タポイントには、タイムスタンプと、オプションの測定単位が関連付けられています。

メトリクスを使用して、システムが正常に実行されていることを確認できます。例えば、指定したメ トリクスをモニタリングする CloudWatch アラームを作成し、メトリクスが許容範囲外になった場合 にアクション (E メールアドレスへの通知の送信など) を開始できます。

Elastic Load Balancing は、リクエストがロードバランサーを流れる CloudWatch 場合にのみ、メ トリクスを にレポートします。ロードバランサーを経由するリクエストがある場合、Elastic Load Balancing は 60 秒間隔でメトリクスを測定し、送信します。ロードバランサーを経由するリクエス トがないか、メトリクスのデータがない場合、メトリクスは報告されません。セキュリティグループ を持つ Network Load Balancer の場合、セキュリティグループによって拒否されたトラフィックはメ トリクスに CloudWatch キャプチャされません。

詳細については、[「Amazon ユーザーガイド CloudWatch](https://docs.aws.amazon.com/AmazonCloudWatch/latest/monitoring/) 」を参照してください。

内容

• [Network Load Balancer メトリクス](#page-138-0)

- [Network Load Balancer のメトリクスディメンション](#page-150-0)
- [Network Load Balancer メトリクスの統計](#page-151-0)
- [ロードバランサーの CloudWatch メトリクスを表示する](#page-152-0)

# <span id="page-138-0"></span>Network Load Balancer メトリクス

AWS/NetworkELB 名前空間には、次のメトリクスが含まれます。

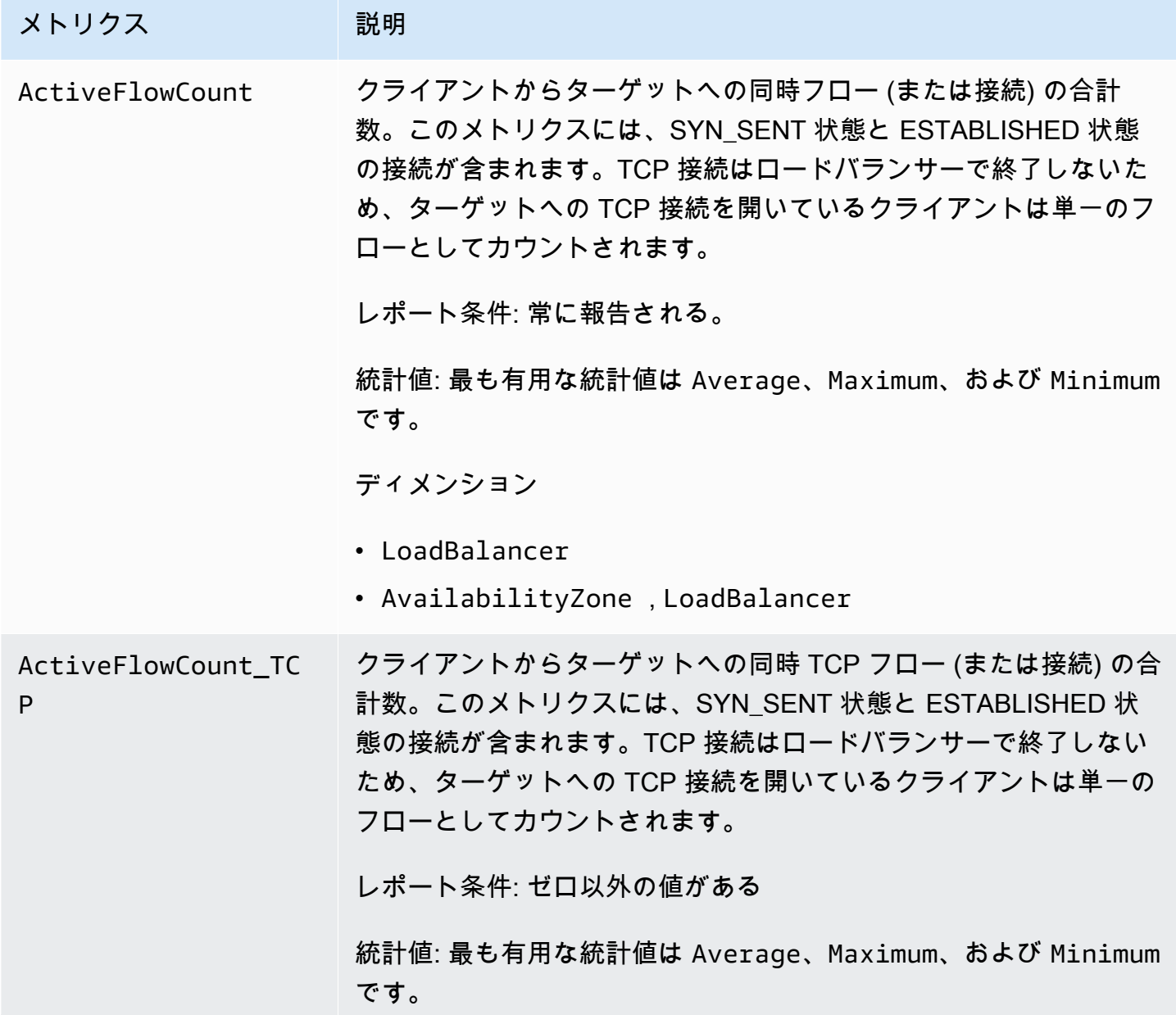

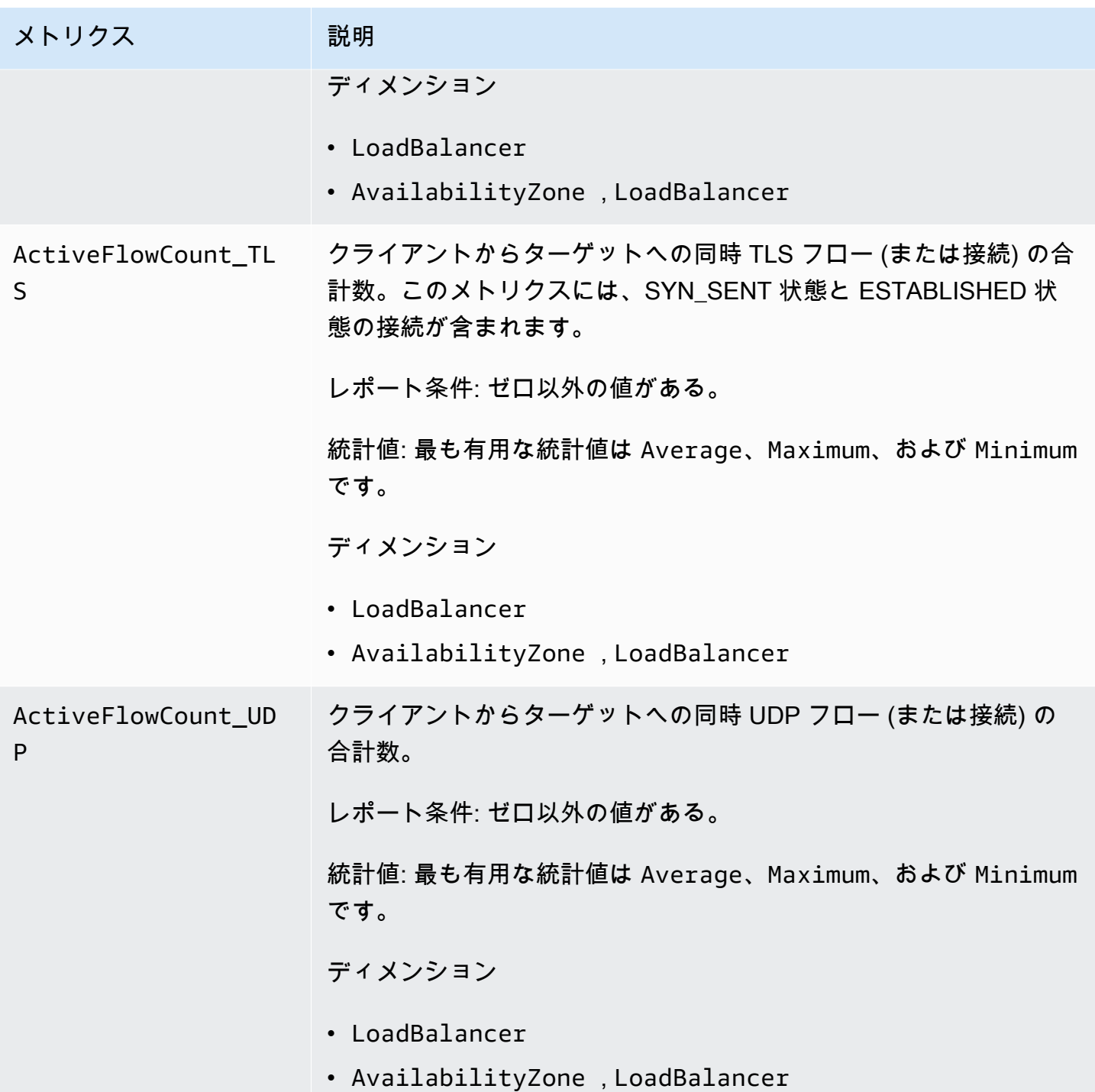

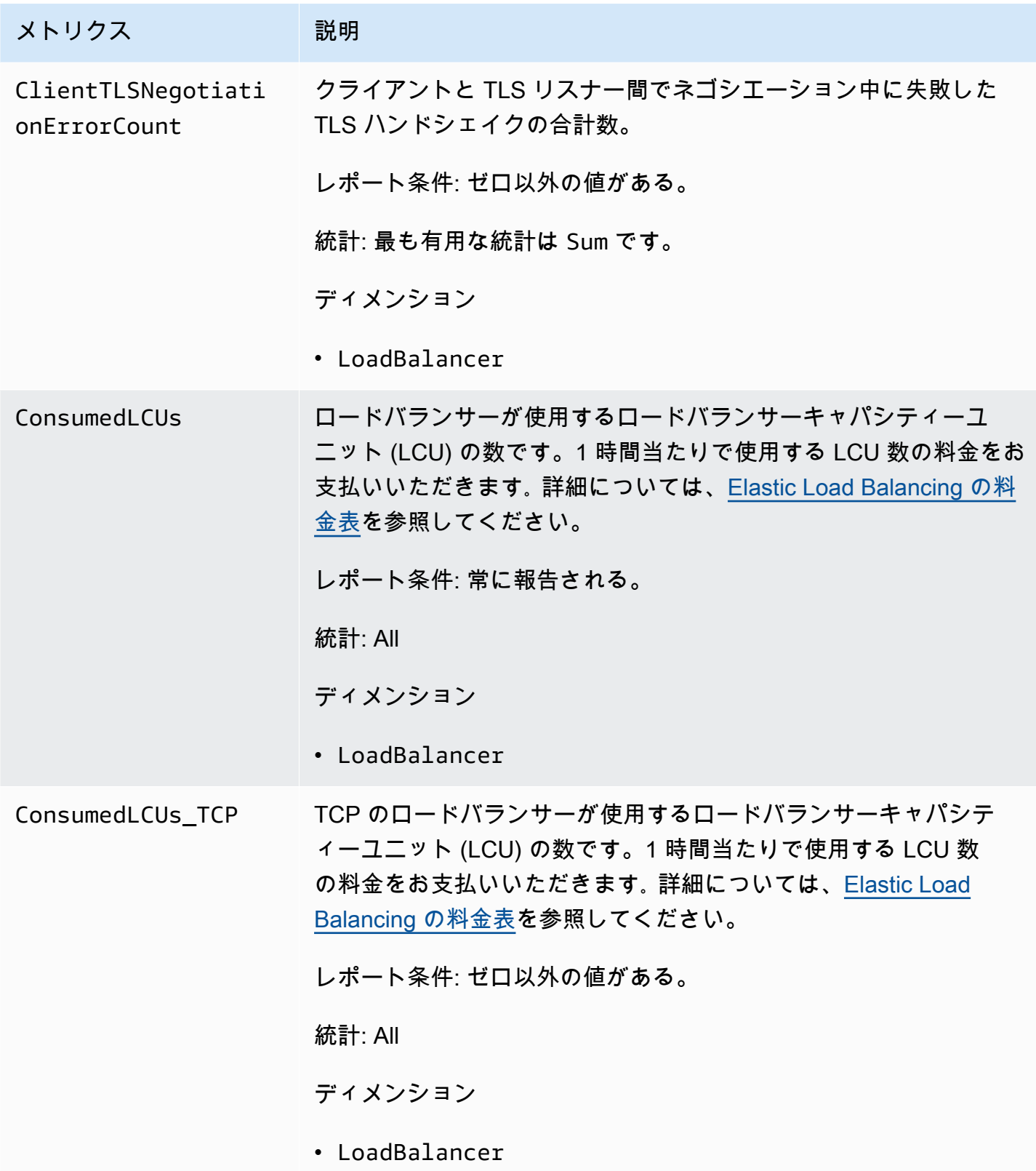

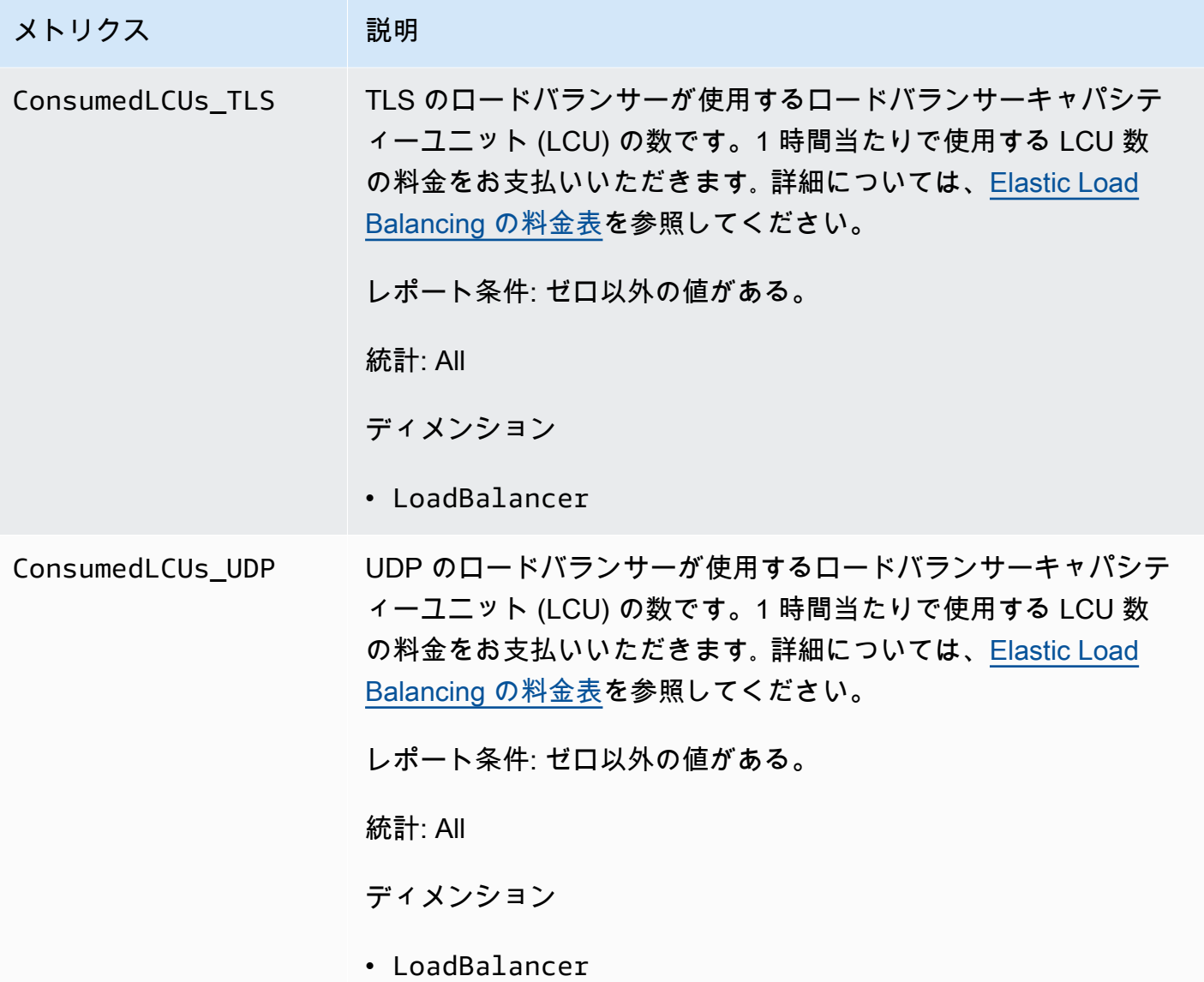

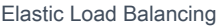

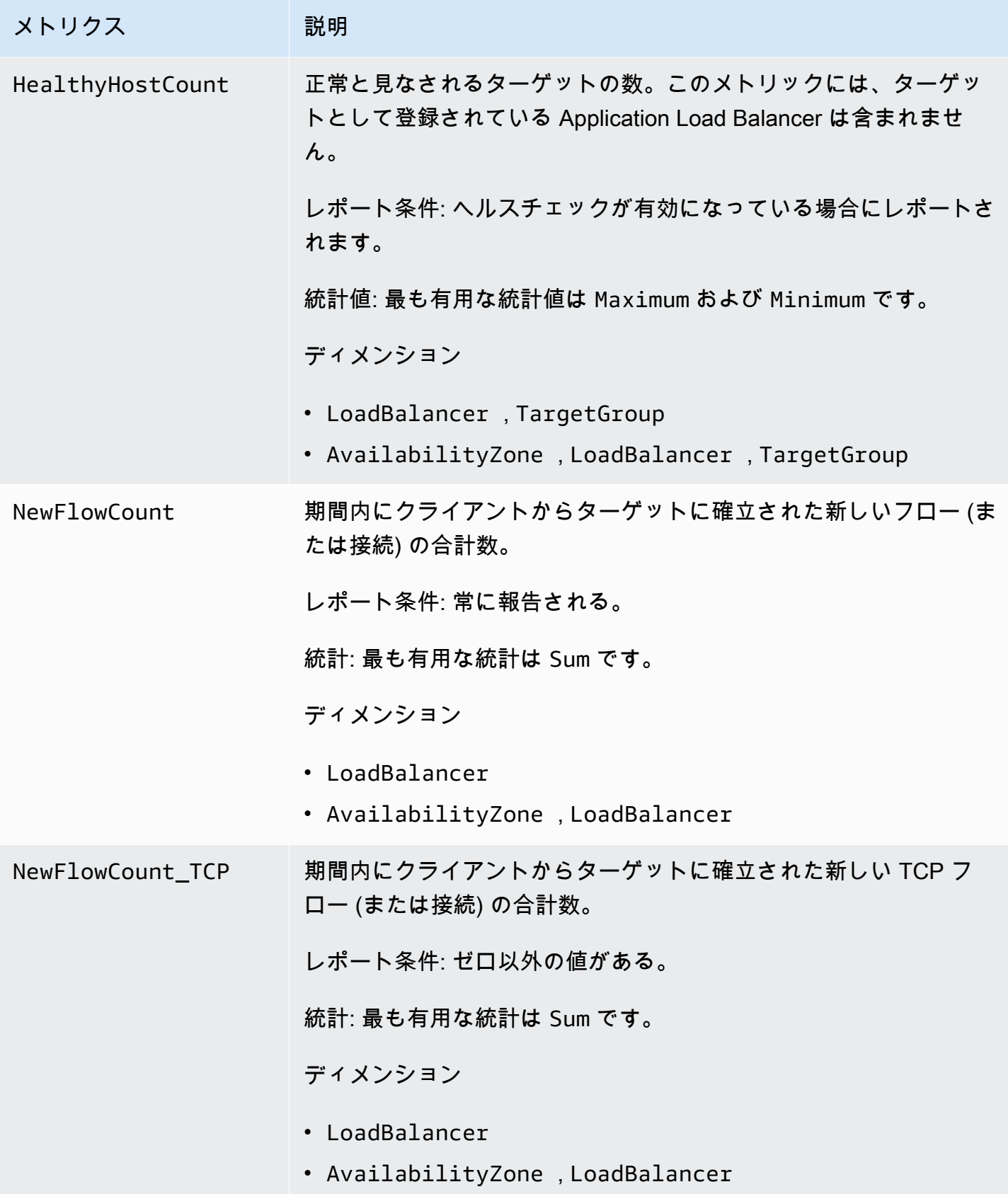

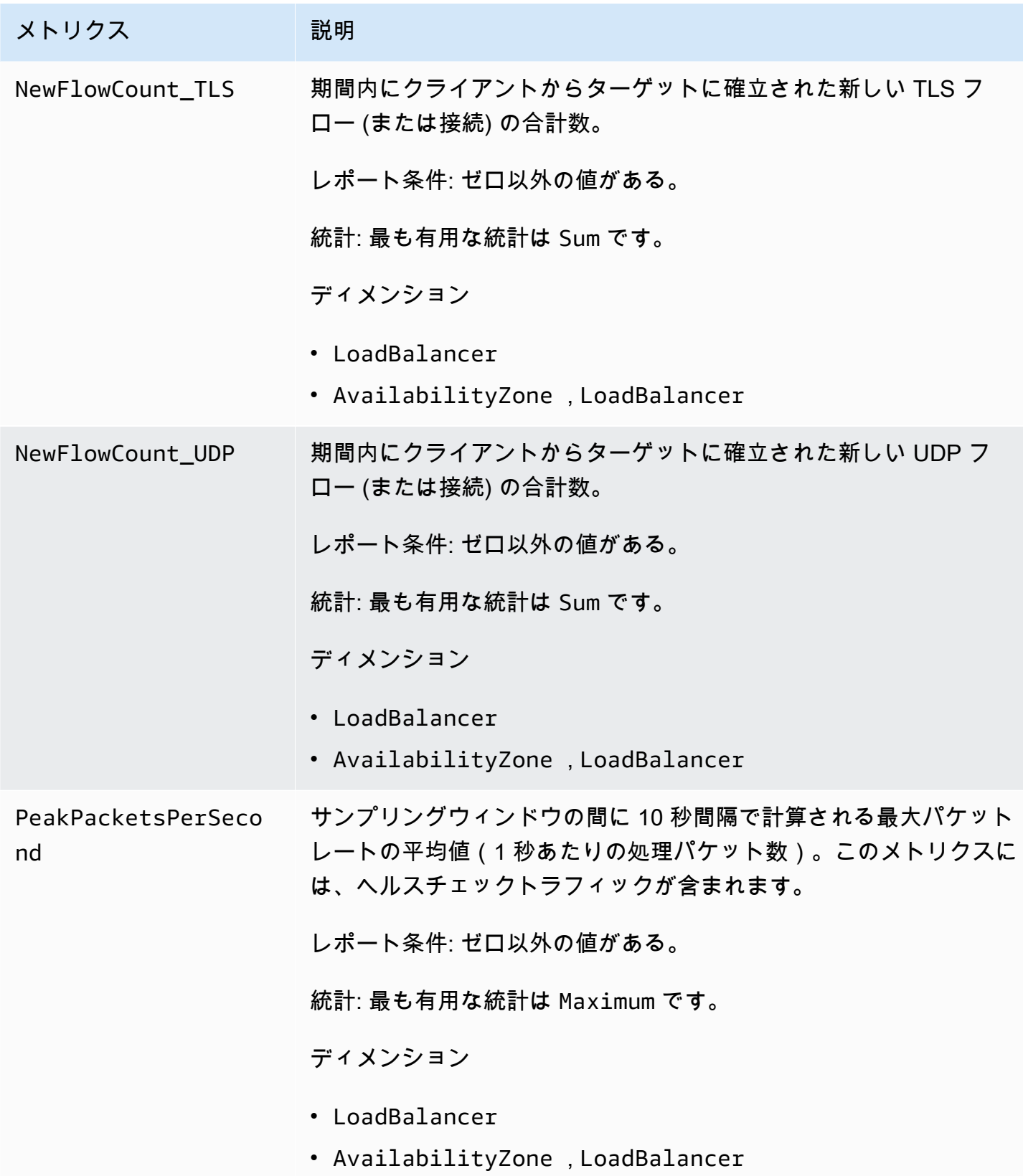
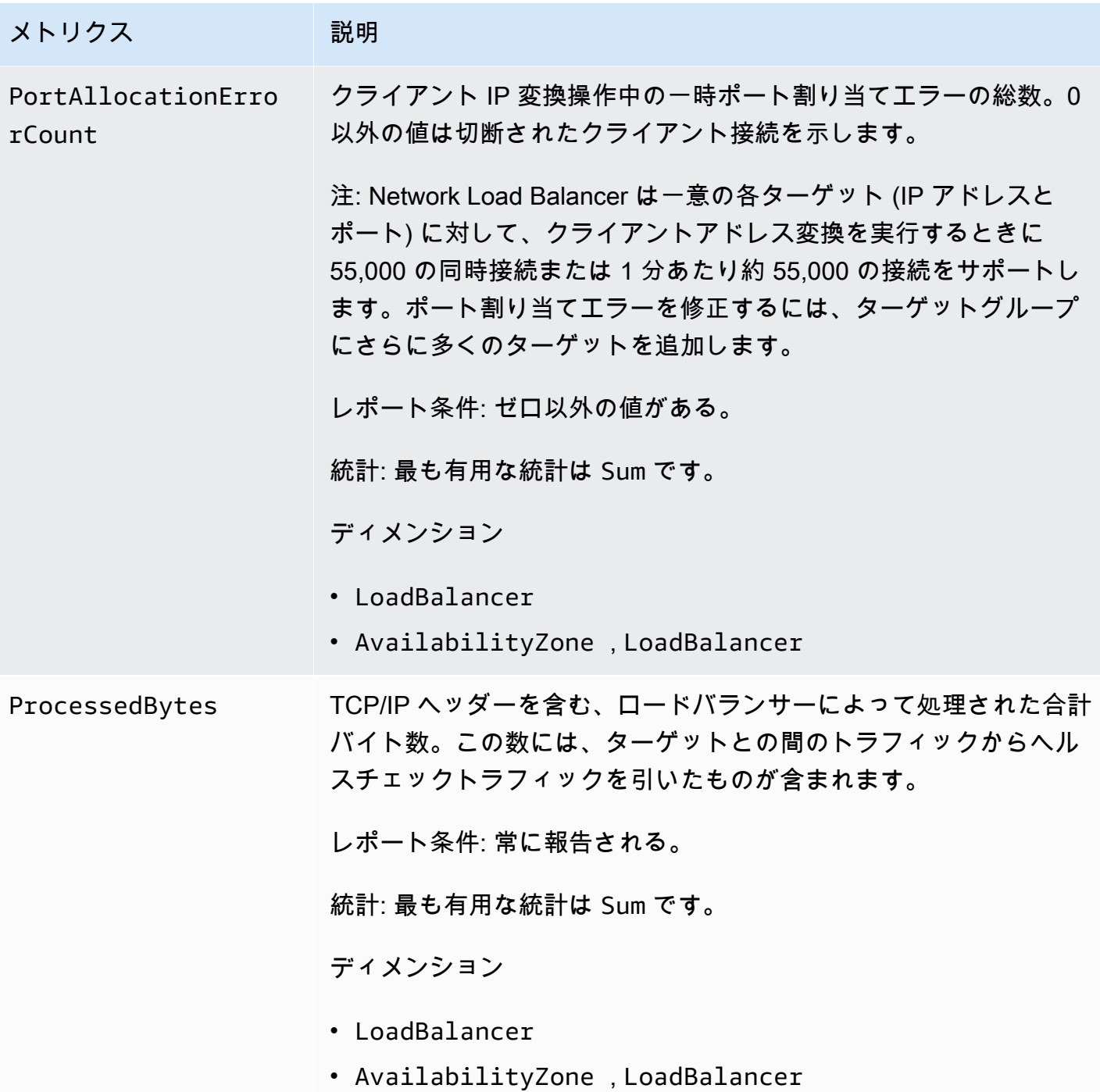

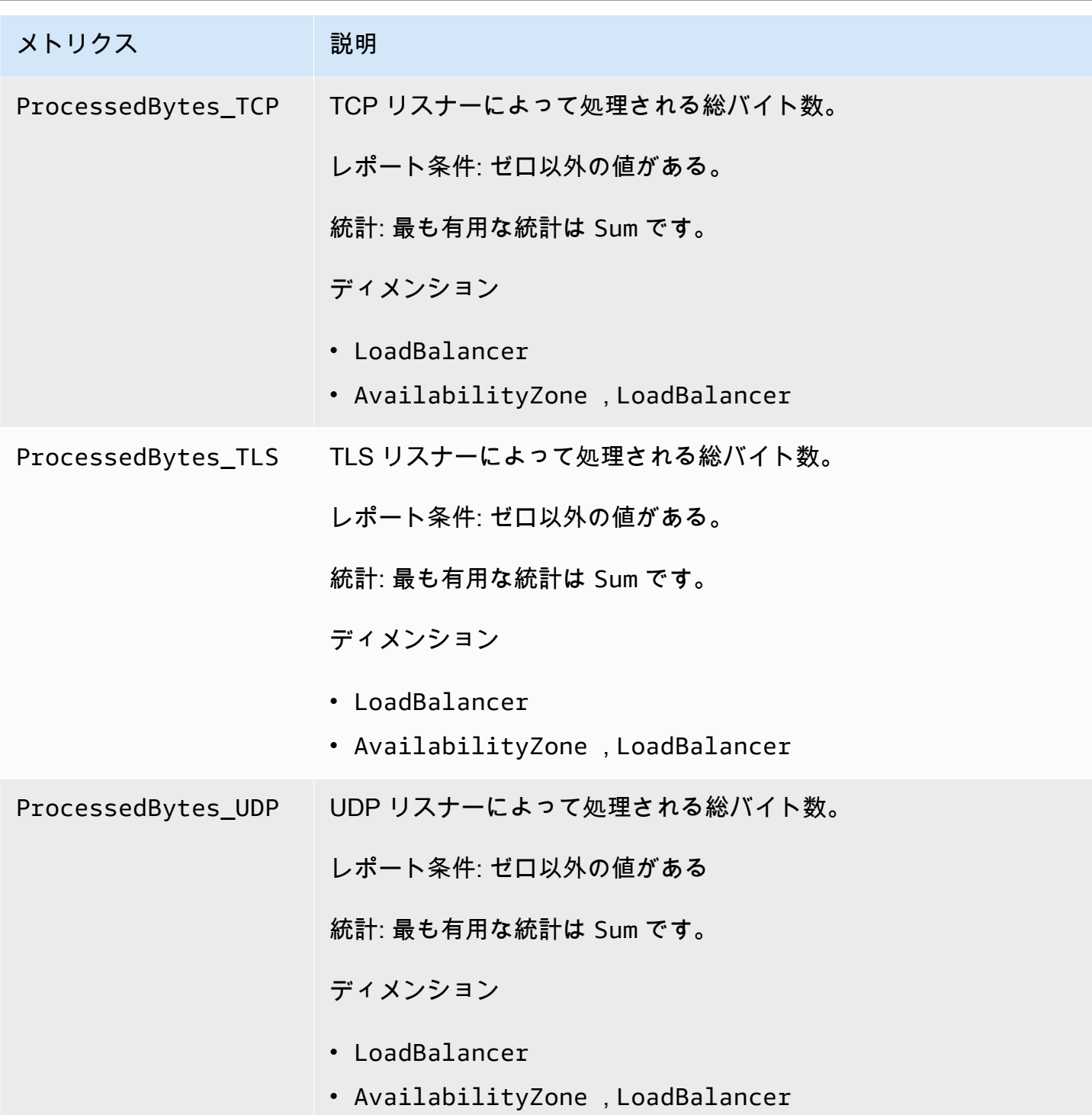

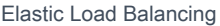

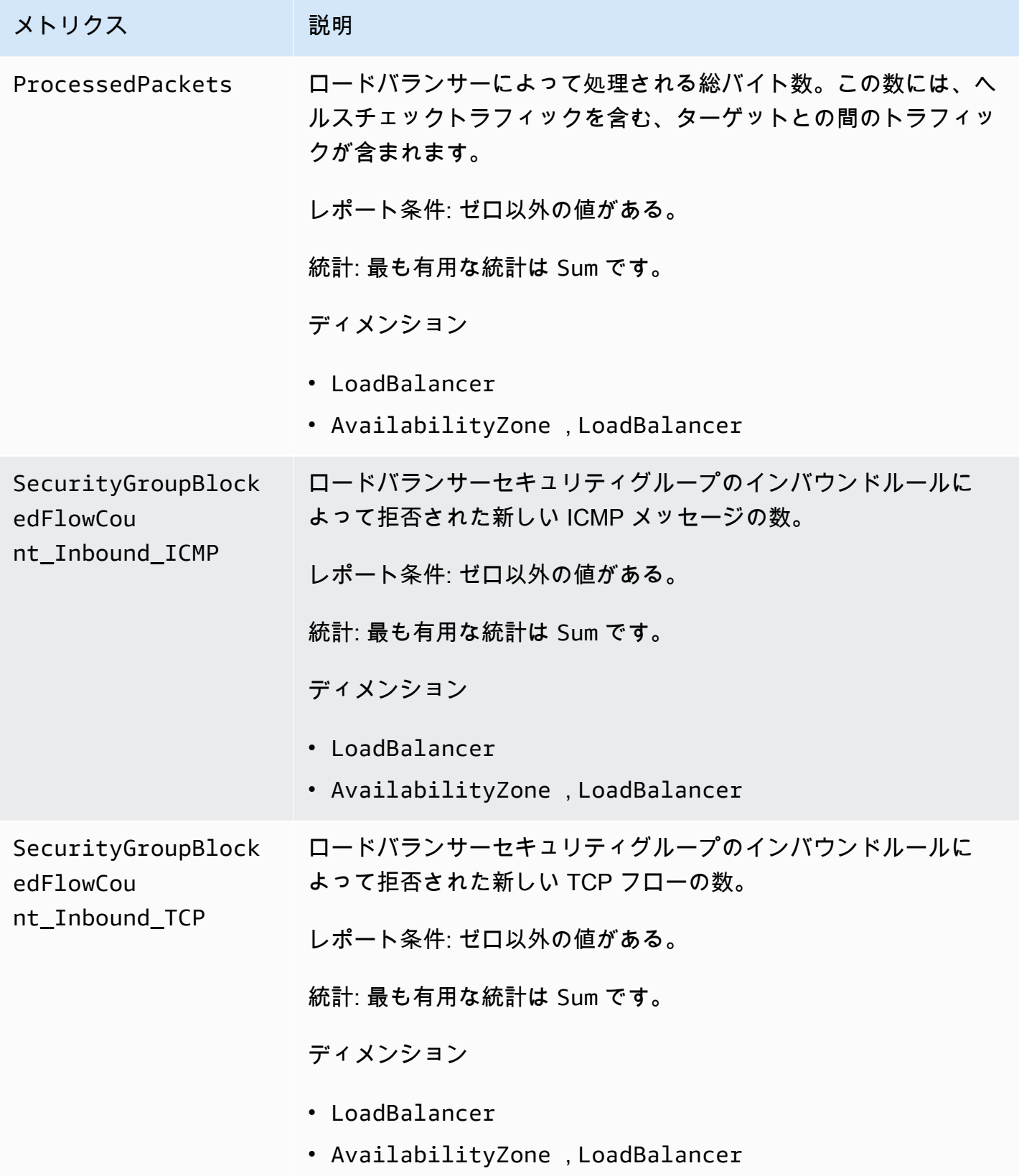

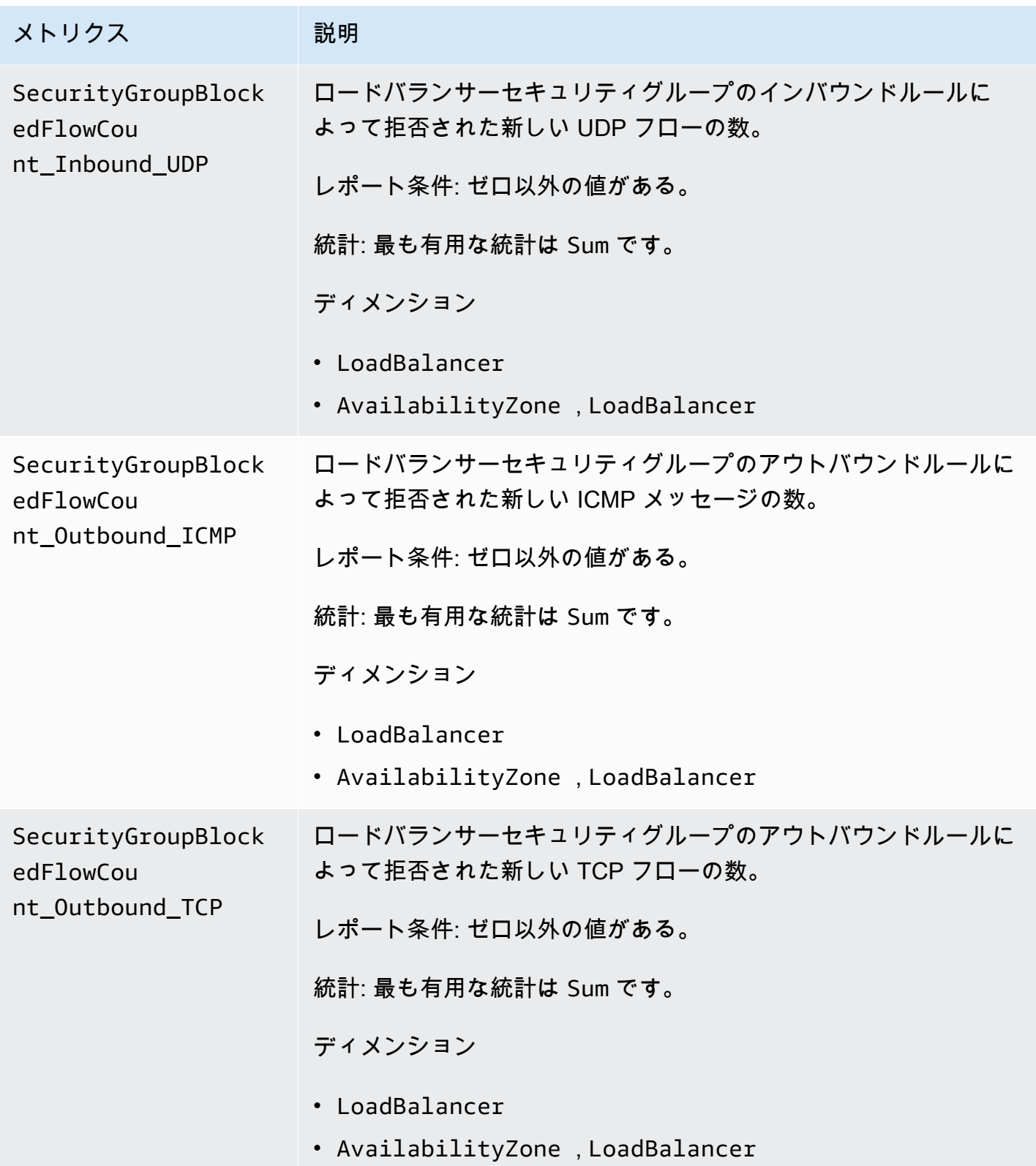

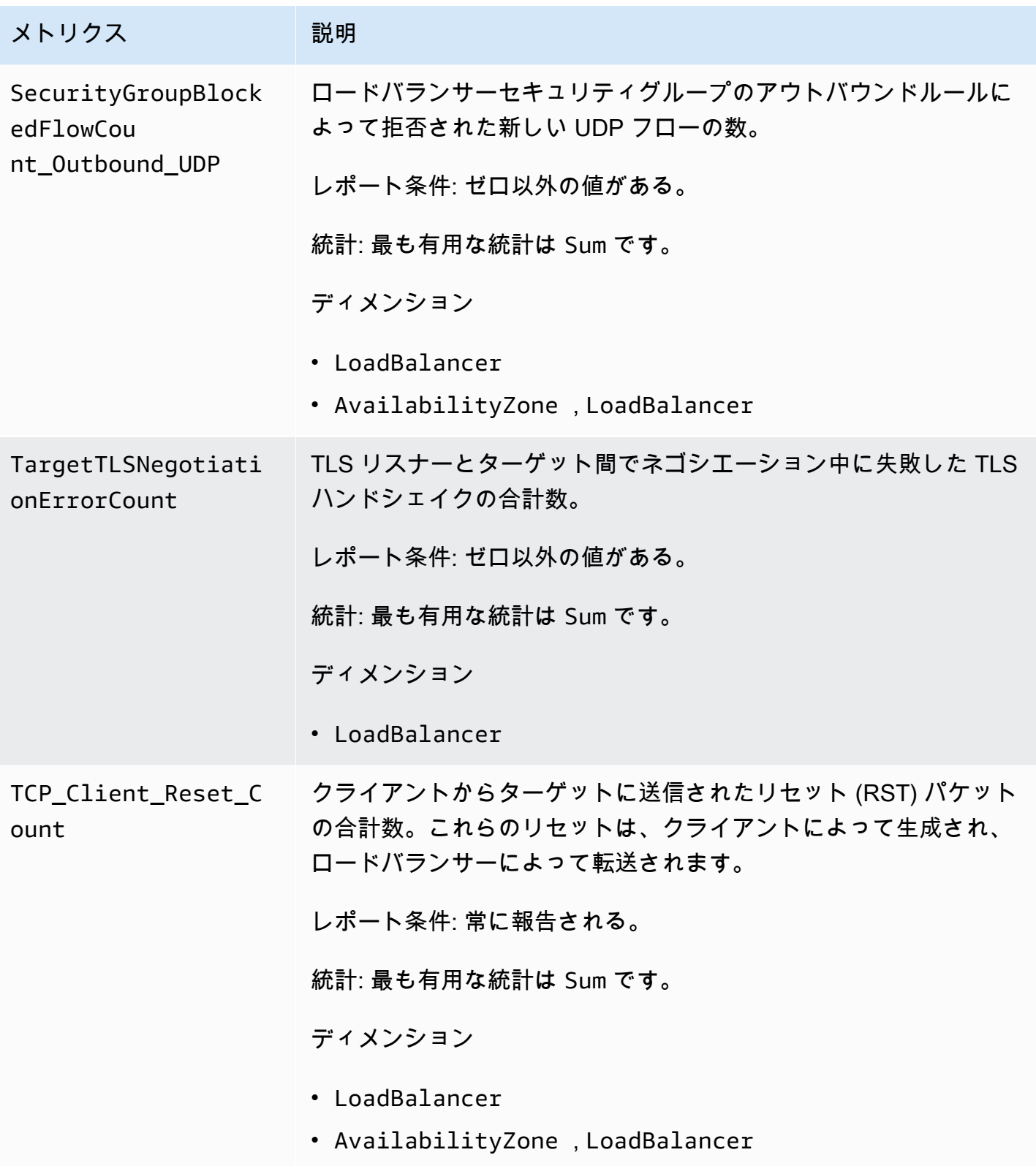

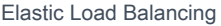

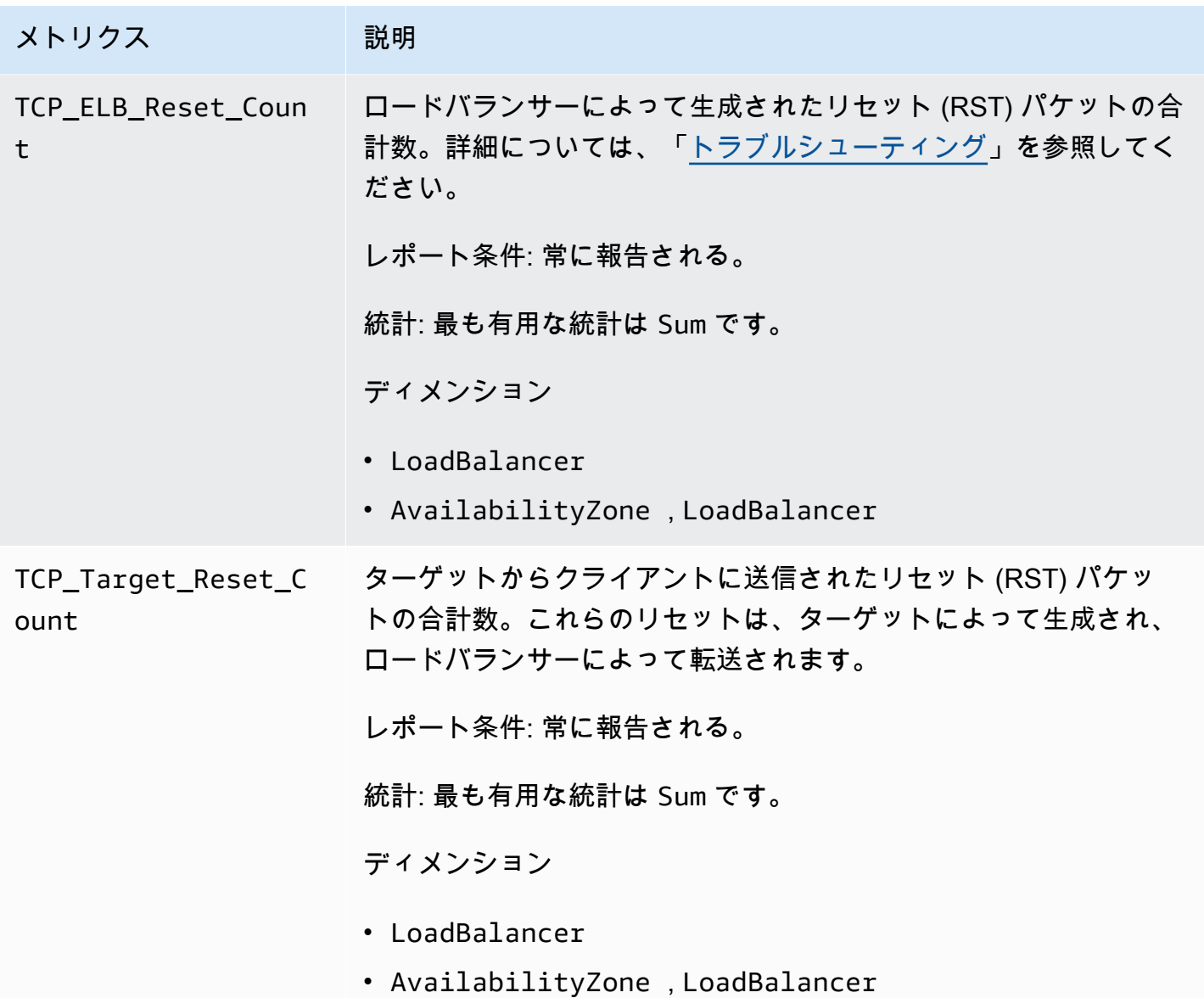

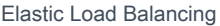

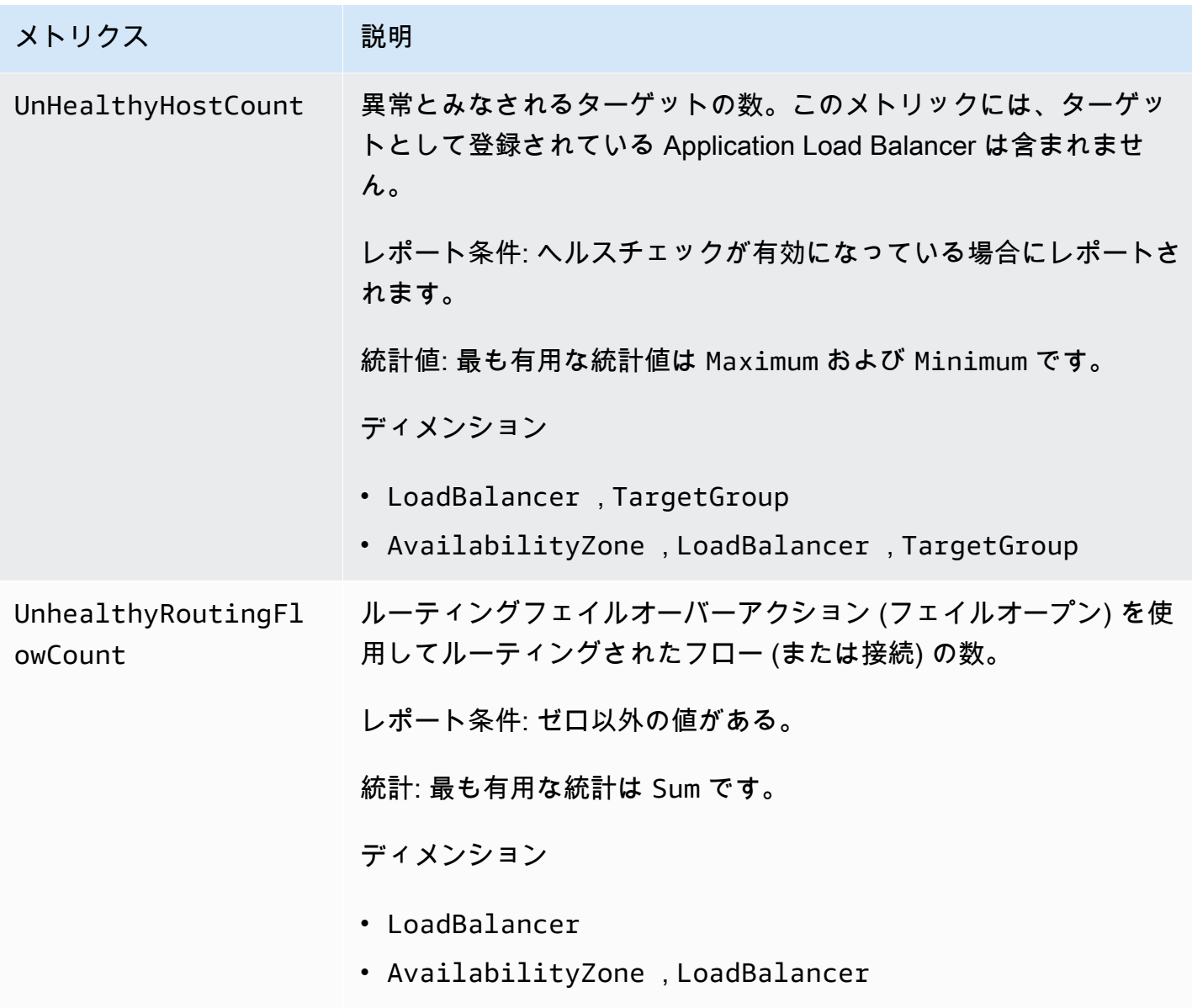

## Network Load Balancer のメトリクスディメンション

ロードバランサーのメトリクスを絞り込むには、次のディメンションを使用できます。

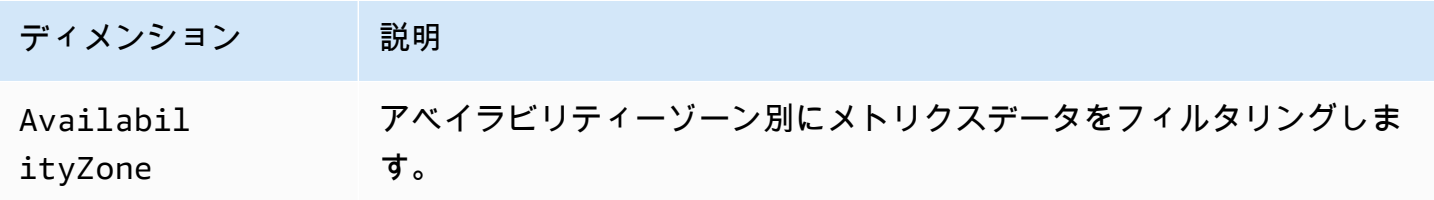

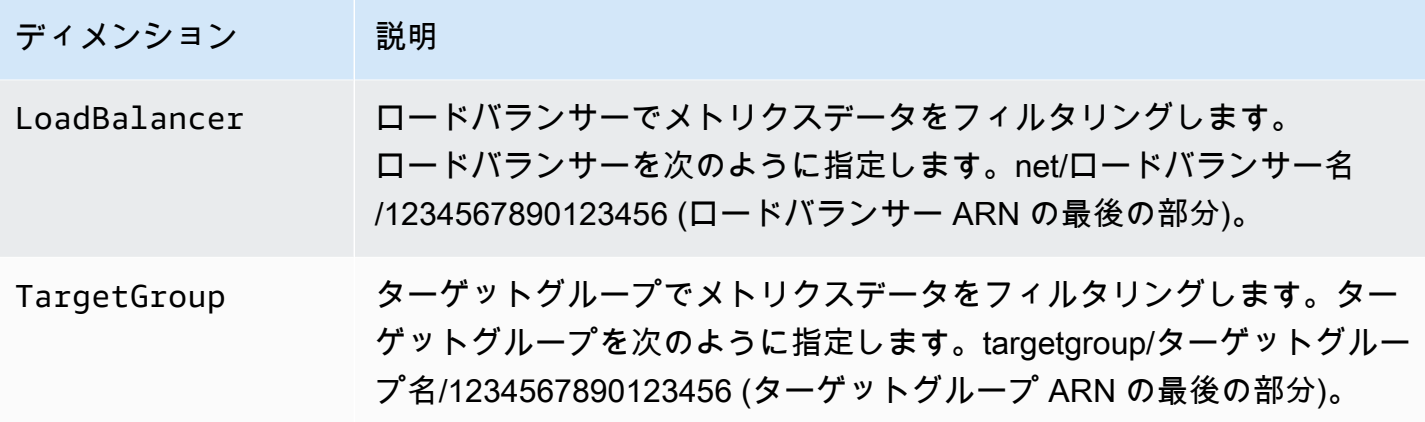

#### Network Load Balancer メトリクスの統計

CloudWatch は、Elastic Load Balancing によって発行されたメトリクスデータポイントに基づく統 計を提供します。統計とは、メトリクスデータを指定した期間で集約したものです。統計を要求した 場合、返されるデータストリームはメトリクス名とディメンションによって識別されます。ディメン ションは、メトリクスを一意に識別する名前/値のペアです。たとえば、特定のアベイラビリティー ゾーンで起動されたロードバランサーの配下のすべての正常な EC2 インスタンスの統計をリクエス トできます。

Minimum および Maximum の統計は、各サンプリングウィンドウの個別のロードバランサーノード から報告されるデータポイントの最小値と最大値を反映します。HealthyHostCount の最大値の増 加は、UnHealthyHostCount の最小値の減少に対応します。最大値 HealthyHostCount を監視 して、最大値 HealthyHostCount が必要最小値を下回ったとき、または 0 になったときにアラー ムを起動することをお勧めします。これは、ターゲットがいつ異常になったかを特定するのに役立ち ます。また、最小値 UnHealthyHostCount を監視して、最小値 UnHealthyHostCount が 0 を上 回ったときにアラームを起動することもお勧めします。これにより、登録されたターゲットが存在し なくなったことに気付くことができます。

Sum 統計は、すべてのロードバランサーノードにおける集計値です。メトリクスには期間あたり複 数のレポートが含まれているため、Sum はすべてのロードバランサーノードで集計されたメトリク スのみに適用されます。

SampleCount 統計は測定されたサンプルの数です。メトリクスはサンプリング間隔とイベントに基 づいて集計されるため、通常、この統計は有用ではありません。例えば、HealthyHostCount の SampleCount は、正常なホストの数ではなく各ロードバランサーノードが報告するサンプル数に基 づいています。

### ロードバランサーの CloudWatch メトリクスを表示する

Amazon EC2 コンソールを使用して、ロードバランサーの CloudWatch メトリクスを表示できま す。これらのメトリクスは、モニタリング用のグラフのように表示されます。ロードバランサーがア クティブでリクエストを受信しているときにのみ、モニタリング用のグラフにデータポイントが表示 されます。

または、コンソールを使用してロードバランサーの CloudWatchメトリクスを表示することもできま す。

コンソールを使用してメトリクスを表示するには

- 1. Amazon EC2 コンソール [\(https://console.aws.amazon.com/ec2/](https://console.aws.amazon.com/ec2/)) を開きます。
- 2. ターゲットグループによってフィルタリングされたメトリクスを表示するには、以下の作業を実 行します。
	- a. ナビゲーションペインで、[Target Groups] を選択します。
	- b. ターゲットグループを選択し、[Monitoring] を選択します。
	- c. (オプション) 結果を時間でフィルタリングするには、[Showing data for] から時間範囲を選 択します。
	- d. 1 つのメトリクスの大きいビューを取得するには、グラフを選択します。
- 3. ロードバランサーでフィルタリングされたメトリクスを表示するには、以下の操作を実行しま す。
	- a. ナビゲーションペインで、[Load Balancers] を選択します。
	- b. ロードバランサーを選択し、[Monitoring] タブを選択します。
	- c. (オプション) 結果を時間でフィルタリングするには、[Showing data for] から時間範囲を選 択します。
	- d. 1 つのメトリクスの大きいビューを取得するには、グラフを選択します。

CloudWatch コンソールを使用してメトリクスを表示するには

- 1. <https://console.aws.amazon.com/cloudwatch/>で CloudWatch コンソールを開きます。
- 2. ナビゲーションペインで メトリクスを選択します。
- 3. [NetworkELB] 名前空間を選択します。

4. (オプション) すべてのディメンションでメトリクスを表示するには、検索フィールドに名称を入 力します。

を使用してメトリクスを表示するには AWS CLI

使用可能なメトリクスを表示するには、次の [list-metrics](https://docs.aws.amazon.com/cli/latest/reference/cloudwatch/list-metrics.html) コマンドを使用します。

**aws cloudwatch list-metrics --namespace AWS/NetworkELB**

を使用してメトリクスの統計を取得するには AWS CLI

[get-metric-statistics](https://docs.aws.amazon.com/cli/latest/reference/cloudwatch/get-metric-statistics.html) コマンドを使用して、指定されたメトリクスとディメンションの統計情報を取得 します。では、ディメンションの各一意の組み合わせを個別のメトリクスとして CloudWatch 扱うこ とに注意してください。特に発行されていないディメンションの組み合わせを使用した統計を取得す ることはできません。メトリクス作成時に使用した同じディメンションを指定する必要があります。

```
aws cloudwatch get-metric-statistics --namespace AWS/NetworkELB \
--metric-name UnHealthyHostCount --statistics Average --period 3600 \
--dimensions Name=LoadBalancer,Value=net/my-load-balancer/50dc6c495c0c9188 \
Name=TargetGroup,Value=targetgroup/my-targets/73e2d6bc24d8a067 \
--start-time 2017-04-18T00:00:00Z --end-time 2017-04-21T00:00:00Z
```
出力例を次に示します。

```
{ 
     "Datapoints": [ 
          { 
               "Timestamp": "2017-04-18T22:00:00Z", 
              "Average": 0.0,
               "Unit": "Count" 
          }, 
          { 
               "Timestamp": "2017-04-18T04:00:00Z", 
              "Average": 0.0,
               "Unit": "Count" 
          }, 
          ... 
     ], 
     "Label": "UnHealthyHostCount"
}
```
### Network Load Balancer のアクセスログ

Elastic Load Balancing は、Network Load Balancer で確立された TLS 接続に関する詳細情報をキャ プチャするアクセスログを提供します。これらのアクセスログを使用して、トラフィックパターンを 分析し、問題のトラブルシューティングを行えます。

#### **A** Important

アクセスログは、Network Load Balancer に TLS リスナーがあり、TLS 接続のみに関する情 報が含まれている場合にのみ作成されます。

アクセスログの作成は、Elastic Load Balancing のオプション機能であり、デフォルトでは無効化さ れています。ロードバランサーのアクセスログの作成を有効にすると、Elastic Load Balancing はロ グを圧縮ファイルとしてキャプチャし、指定した Amazon S3 バケット内に保存します。アクセスロ グの作成はいつでも無効にできます。

Amazon S3 が管理する暗号化キー (SSE-S3) によって、または S3 バケットのカスタマーマネージド キーを使用する Key Management Service (SSE-KMS CMK) を使用して、サーバー側の暗号化を有効 にできます。各アクセスログファイルは S3 バケットに保存される前に自動的に暗号化され、アクセ ス時に復号化されます。暗号化あるいは復号化されたログファイルにアクセスする方法に違いがない ため、特別なアクションを実行する必要はありません。各ログファイルは一意のキーで暗号化され、 それ自体は定期的にローテーションされる KMS キーで暗号化されます。詳細については、[Amazon](https://docs.aws.amazon.com/AmazonS3/latest/userguide/specifying-s3-encryption.html)  [S3 ユーザーガイド」の「Amazon S3 暗号化 \(SSE-S3\)](https://docs.aws.amazon.com/AmazonS3/latest/userguide/specifying-s3-encryption.html) [の指定」および AWS KMS 「 \(SSE-KMS\) に](https://docs.aws.amazon.com/AmazonS3/latest/userguide/specifying-kms-encryption.html) [よるサーバー側の暗号化](https://docs.aws.amazon.com/AmazonS3/latest/userguide/specifying-kms-encryption.html)の指定」を参照してください。 Amazon S3

アクセスログに対する追加料金はありません。Amazon S3 のストレージコストは発生します が、Amazon S3 にログファイルを送信するために Elastic Load Balancing が使用する帯域について は料金は発生しません。ストレージコストの詳細については、[Amazon S3 の料金](https://aws.amazon.com/s3/pricing/)を参照してくださ い。

#### アクセスログファイル

Elastic Load Balancing は各ロードバランサーノードのログファイルを 5 分ごとに発行します。ログ 配信には結果整合性があります。ロードバランサーでは、同じ期間について複数のログが発行される ことがあります。これは通常、サイトに高トラフィックがある場合に発生します。

アクセスログのファイル名には次の形式を使用します。

*bucket*[/*prefix*]/AWSLogs/*aws-account-id*/elasticloadbalancing/*region*/*yyyy*/*mm*/*dd*/*awsaccount-id*\_elasticloadbalancing\_*region*\_net.*load-balancer-id*\_*end-time*\_*randomstring*.log.gz

bucket (バケット)

S3 バケットの名前。

prefix

バケットのプレフィックス (論理階層)。プレフィックスを指定しない場合、ログはバケットの ルートレベルに配置されます。

aws-account-id

所有者の AWS アカウント ID。

region

ロードバランサーおよび S3 バケットのリージョン。

yyyy/mm/dd

ログが配信された日付。

load-balancer-id

ロードバランサーのリソース ID。リソース ID にスラッシュ (/) が含まれている場合、ピリオド (.) に置換されます。

end-time

ログ作成の間隔が終了した日時。たとえば、終了時間 20181220T2340Z には、23:35~23:40 に 行われたリクエストのエントリが含まれます。

random-string

システムによって生成されたランダム文字列。

ログファイル名の例は次のようになります。

```
s3://my-bucket/prefix/AWSLogs/123456789012/elasticloadbalancing/us-
east-2/2020/05/01/123456789012_elasticloadbalancing_us-east-2_net.my-
loadbalancer.1234567890abcdef_20200501T0000Z_20sg8hgm.log.gz
```
必要な場合はログファイルを自身のバケットに保管できますが、ログファイルを自動的にアーカイブ または削除するにように Amazon S3 ライフサイクルルールを定義することもできます。詳細につい ては、Amazon S3 ユーザーガイドの[「ストレージのライフサイクルの管理](https://docs.aws.amazon.com/AmazonS3/latest/userguide/object-lifecycle-mgmt.html)」を参照してください。

#### アクセスログのエントリ

次の表は、アクセスログのエントリのフィールドを順に示しています。すべてのフィールドはスペー スで区切られています。新しいフィールドが導入されると、ログエントリの最後に追加されます。ロ グファイルの処理中に、予期していなかったログエントリの最後のフィールドは無視する必要があり ます。

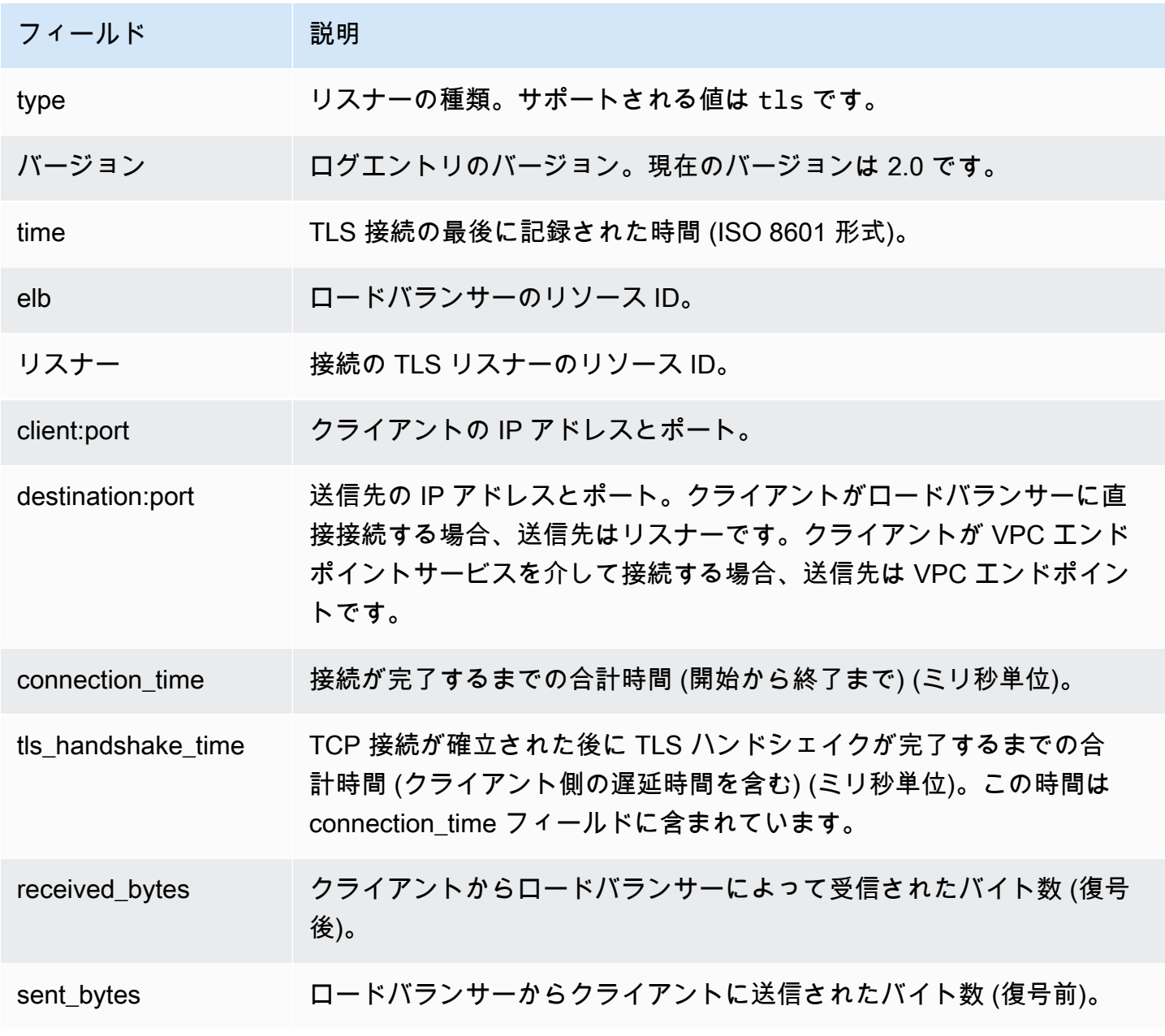

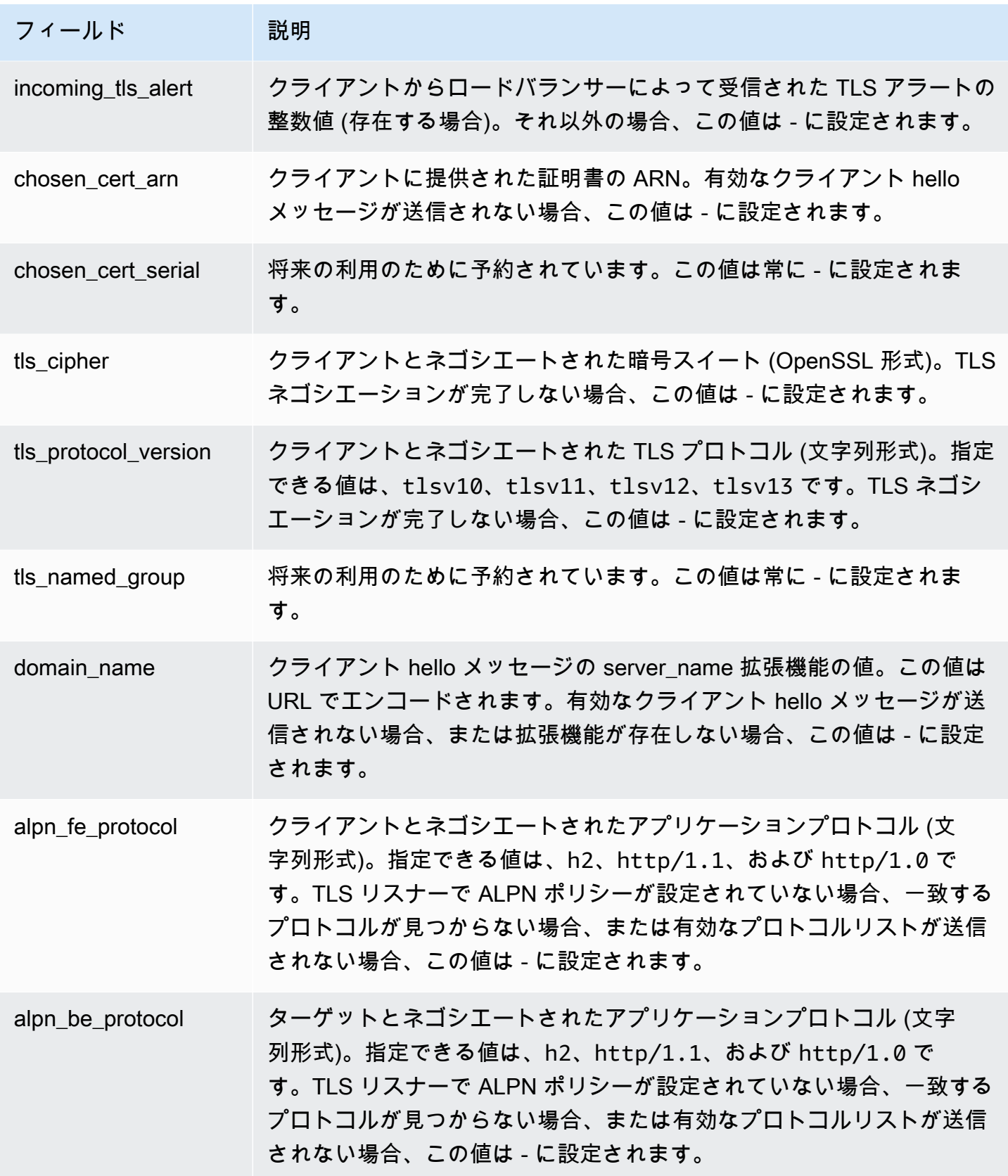

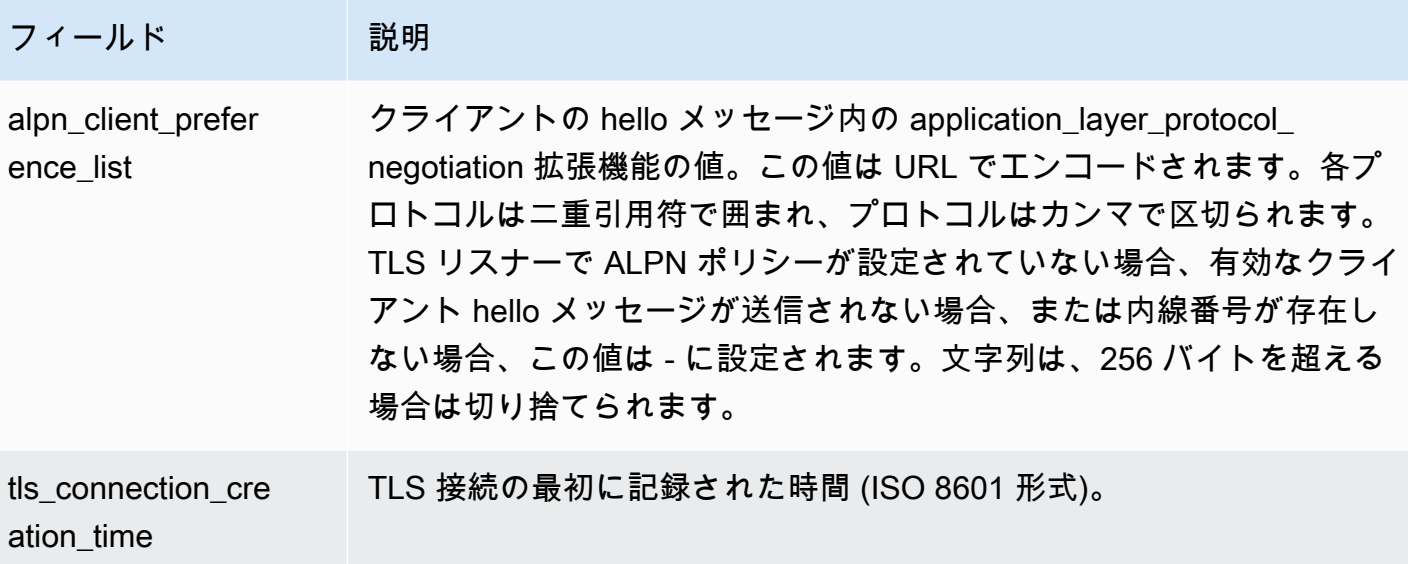

ログエントリの例

以下にログエントリの例を示します。読みやすくするためだけの目的で、テキストは複数の行に表示 されています。

次に、ALPN ポリシーを使用しない TLS リスナーの例を示します。

```
tls 2.0 2018-12-20T02:59:40 net/my-network-loadbalancer/c6e77e28c25b2234 
  g3d4b5e8bb8464cd 
72.21.218.154:51341 172.100.100.185:443 5 2 98 246 - 
arn:aws:acm:us-east-2:671290407336:certificate/2a108f19-aded-46b0-8493-c63eb1ef4a99 - 
ECDHE-RSA-AES128-SHA tlsv12 - 
my-network-loadbalancer-c6e77e28c25b2234.elb.us-east-2.amazonaws.com
- - 2018 - 12 - 20T02:59:30
```
次に、ALPN ポリシーを使用する TLS リスナーの例を示します。

tls 2.0 2020-04-01T08:51:42 net/my-network-loadbalancer/c6e77e28c25b2234 g3d4b5e8bb8464cd 72.21.218.154:51341 172.100.100.185:443 5 2 98 246 arn:aws:acm:us-east-2:671290407336:certificate/2a108f19-aded-46b0-8493-c63eb1ef4a99 - ECDHE-RSA-AES128-SHA tlsv12 my-network-loadbalancer-c6e77e28c25b2234.elb.us-east-2.amazonaws.com h2 h2 "h2","http/1.1" 2020-04-01T08:51:20

#### <span id="page-159-0"></span>バケットの要件

アクセスログの作成を有効にするときは、アクセスログの S3 バケットを指定する必要があります。 バケットは、ロードバランサーを所有するアカウントとは別のアカウントが所有するものでもかまい ません。バケットは、次の要件を満たしている必要があります。

#### 要件

- バケットは、ロードバランサーと同じリージョンに配置されている必要があります。
- 指定するプレフィックスに AWSLogs を含めることはできません。指定したバケット名とプレ フィックスの後に、AWSLogs で始まるファイル名部分が追加されます。
- このバケットは、バケットにアクセスログを書き込む許可を付与するバケットポリシーが必要で す。バケットポリシーは、バケットのアクセス許可を定義するためにアクセスポリシー言語で記述 された JSON ステートメントのコレクションです。ポリシーの例を次に示します。

```
{ 
     "Version": "2012-10-17", 
     "Id": "AWSLogDeliveryWrite", 
     "Statement": [ 
         { 
             "Sid": "AWSLogDeliveryAclCheck", 
             "Effect": "Allow", 
              "Principal": { 
                  "Service": "delivery.logs.amazonaws.com" 
             }, 
             "Action": "s3:GetBucketAcl", 
             "Resource": "arn:aws:s3:::my-bucket", 
             "Condition": { 
                  "StringEquals": { 
                      "aws:SourceAccount": ["012345678912"] 
                  }, 
                  "ArnLike": { 
                      "aws:SourceArn": ["arn:aws:logs:us-east-1:012345678912:*"] 
 } 
 } 
         }, 
         { 
             "Sid": "AWSLogDeliveryWrite", 
             "Effect": "Allow", 
              "Principal": { 
                  "Service": "delivery.logs.amazonaws.com"
```

```
 }, 
             "Action": "s3:PutObject", 
              "Resource": "arn:aws:s3:::my-bucket/AWSLogs/account-ID/*", 
              "Condition": { 
                  "StringEquals": { 
                      "s3:x-amz-acl": "bucket-owner-full-control", 
                      "aws:SourceAccount": ["012345678912"] 
                  }, 
                  "ArnLike": { 
                      "aws:SourceArn": ["arn:aws:logs:us-east-1:012345678912:*"] 
 } 
             } 
         } 
     ]
}
```
前のポリシーでは、aws:SourceAccount にはこのバケットにログが配信されるアカウント番 号のリストを指定します。aws:SourceArn には、ログを生成するリソースの ARN のリストを arn:aws:logs:*source-region*:*source-account-id*:\* の形式で指定します。

暗号化

Amazon S3 アクセスログバケットのサーバー側の暗号化は、次のいずれかの方法で有効にできま す。

- Amazon S3 が管理するキー (SSE-S3)
- AWS KMS AWS Key Management Service (SSE-KMS) に保存されている キー †

† Network Load Balancer アクセスログでは、 AWS マネージドキーを使用することはできません。 カスタマーマネージドキーを使用する必要があります。

詳細については、[Amazon S3 ユーザーガイド」の「Amazon S3 暗号化 \(SSE-S3\)](https://docs.aws.amazon.com/AmazonS3/latest/userguide/specifying-s3-encryption.html) [の指定」および](https://docs.aws.amazon.com/AmazonS3/latest/userguide/specifying-kms-encryption.html)  [AWS KMS 「 \(SSE-KMS\) によるサーバー側の暗号化の](https://docs.aws.amazon.com/AmazonS3/latest/userguide/specifying-kms-encryption.html)指定」を参照してください。 Amazon S3

キーポリシーで、ログの暗号化および復号化する許可をサービスに与える必要があります。ポリシー の例を次に示します。

```
{ 
   "Version": "2012-10-17", 
   "Statement": [ 
     {
```

```
 "Effect": "Allow", 
        "Principal": { 
          "Service": "delivery.logs.amazonaws.com" 
        }, 
        "Action": [ 
          "kms:Encrypt", 
          "kms:Decrypt", 
          "kms:ReEncrypt*", 
          "kms:GenerateDataKey*", 
          "kms:DescribeKey" 
        ], 
        "Resource": "*" 
     } 
   ]
}
```
アクセスログの作成の有効化

ロードバランサーのアクセスログの作成を有効にする場合は、ロードバランサーがログを保存する S3 バケットを指定する必要があります。このバケットを所有していること、およびこのバケットに 必要なバケットポリシーを設定したことを確認します。詳細については、「[バケットの要件](#page-159-0)」を参照 してください。

コンソールを使用してアクセスログの作成を有効にするには

- 1. Amazon EC2 コンソール [\(https://console.aws.amazon.com/ec2/](https://console.aws.amazon.com/ec2/)) を開きます。
- 2. ナビゲーションペインで、[ロードバランサー] を選択します。
- 3. ロードバランサーの名前を選択して、その詳細ページを開きます。
- 4. [属性] タブで、[編集] を選択します。
- 5. [Edit load balancer attributes] ページで、以下を実行します。
	- a. [モニタリング] で [アクセスログ] をオンにします。
	- b. [S3 をブラウズ] を選択し、使用するバケットを選択します。または、プレフィックスを含 めて S3 バケットの場所を入力します。
	- c. [変更の保存] をクリックします。

を使用してアクセスログ記録を有効にするには AWS CLI

[modify-load-balancer-attributes](https://docs.aws.amazon.com/cli/latest/reference/elbv2/modify-load-balancer-attributes.html) コマンドを使用します。

### アクセスログの作成の無効化

ロードバランサーのアクセスログの作成は、いつでも無効にできます。アクセスログの作成を無 効にした後は、削除するまでアクセスログは S3; バケットに残されたままです。詳細について は、Amazon Simple Storage Service ユーザーガイドで[バケットの使用に](https://docs.aws.amazon.com/AmazonS3/latest/user-guide/BucketOperations.html)ついて参照してください。

コンソールを使用してアクセスログの作成を無効にするには

- 1. Amazon EC2 コンソール [\(https://console.aws.amazon.com/ec2/](https://console.aws.amazon.com/ec2/)) を開きます。
- 2. ナビゲーションペインで、[ロードバランサー] を選択します。
- 3. ロードバランサーの名前を選択して、その詳細ページを開きます。
- 4. [属性] タブで、[編集] を選択します。
- 5. [モニタリング] で [アクセスログ] をオフにします。
- 6. [変更の保存] をクリックします。

を使用してアクセスログ記録を無効にするには AWS CLI

[modify-load-balancer-attributes](https://docs.aws.amazon.com/cli/latest/reference/elbv2/modify-load-balancer-attributes.html) コマンドを使用します。

#### アクセスログファイルの処理

アクセスログファイルは圧縮されます。Amazon S3 コンソールを使用してファイルを開くと、ファ イルは解凍され、情報が表示されます。ファイルをダウンロードする場合、情報を表示するには解凍 する必要があります。

ウェブサイトの需要が大きい場合は、ロードバランサーによって数 GB のデータ量のログファイルが 生成されることがあります。処理を使用して、このような大量のデータを line-by-line 処理できない 場合があります。このため、場合によっては、並列処理ソリューションを提供する分析ツールを使用 する必要があります。例えば、次の分析ツールを使用するとアクセスログの分析と処理を行うことが できます。

- Amazon Athena はインタラクティブなクエリサービスで、Amazon S3 内のデータを標準 SQL を使用して簡単に分析できるようになります。詳細については、Amazon Athena ユーザーガイ ドの[Network Load Balancer ログのクエリを](https://docs.aws.amazon.com/athena/latest/ug/networkloadbalancer-classic-logs.html)参照してください。
- [Loggly](https://www.loggly.com/docs/s3-ingestion-auto/)
- [Splunk](https://docs.splunk.com/Documentation/AddOns/released/AWS/S3)
- [Sumo Logic](https://www.sumologic.com/application/elb/)

## AWS CloudTrailを使用した Network Load Balancer での API 呼び 出しのログ記録

Elastic Load Balancing は AWS CloudTrail、Elastic Load Balancing のユーザー、ロール、または に よって実行されたアクションを記録するサービスである と統合 AWS のサービス されています。 は、Elastic Load Balancing のすべての API コールをイベントとして CloudTrail キャプチャしま す。 Elastic Load Balancing キャプチャされた呼び出しには、 からの呼び出し AWS Management Console と、Elastic Load Balancing API オペレーションへのコード呼び出しが含まれます。証跡 を作成する場合は、Elastic Load Balancing の CloudTrail イベントなど、Amazon S3 バケットへの イベントの継続的な配信を有効にすることができます。 Amazon S3 証跡を設定しない場合でも、 CloudTrail コンソールのイベント履歴 で最新のイベントを表示できます。によって収集された情報 を使用して CloudTrail、Elastic Load Balancing に対するリクエスト、リクエスト元の IP アドレス、 リクエスト者、リクエスト日時などの詳細を確認できます。

の詳細については CloudTrail、「 [AWS CloudTrail ユーザーガイド」](https://docs.aws.amazon.com/awscloudtrail/latest/userguide/)を参照してください。

#### の Elastic Load Balancing 情報 CloudTrail

CloudTrail アカウントを作成する AWS アカウント と、 で が有効になります。Elastic Load Balancing でアクティビティが発生すると、そのアクティビティは CloudTrail イベント履歴 の他の AWS のサービス イベントとともにイベントに記録されます。 で最近のイベントを表示、検索、ダ ウンロードできます AWS アカウント。詳細については、[「イベント履歴 を含む CloudTrail イベン](https://docs.aws.amazon.com/awscloudtrail/latest/userguide/view-cloudtrail-events.html) [トの表示](https://docs.aws.amazon.com/awscloudtrail/latest/userguide/view-cloudtrail-events.html)」を参照してください。

Elastic Load Balancing のイベントなど AWS アカウント、 のイベントの継続的な記録については、 証跡を作成します。証跡により CloudTrail 、 はログファイルを Amazon S3 バケットに配信できま す。デフォルトでは、コンソールで証跡を作成すると、証跡はすべての AWS リージョンに適用さ れます。証跡は、 AWS パーティションのすべてのリージョンからのイベントをログに記録し、指定 した Amazon S3 バケットにログファイルを配信します。さらに、他の を設定 AWS のサービス し て、 CloudTrail ログで収集されたイベントデータをさらに分析し、それに基づく対応を行うことが できます。詳細については、次を参照してください:

- 「[証跡作成の概要](https://docs.aws.amazon.com/awscloudtrail/latest/userguide/cloudtrail-create-and-update-a-trail.html)」
- [CloudTrail がサポートするサービスと統合](https://docs.aws.amazon.com/awscloudtrail/latest/userguide/cloudtrail-aws-service-specific-topics.html#cloudtrail-aws-service-specific-topics-integrations)
- [の Amazon SNS 通知の設定 CloudTrail](https://docs.aws.amazon.com/awscloudtrail/latest/userguide/getting_notifications_top_level.html)
- [複数のリージョンからの CloudTrail ログファイルの受信](https://docs.aws.amazon.com/awscloudtrail/latest/userguide/receive-cloudtrail-log-files-from-multiple-regions.html)[と複数のアカウントからの CloudTrail ロ](https://docs.aws.amazon.com/awscloudtrail/latest/userguide/cloudtrail-receive-logs-from-multiple-accounts.html) [グファイルの受信](https://docs.aws.amazon.com/awscloudtrail/latest/userguide/cloudtrail-receive-logs-from-multiple-accounts.html)

Network Load Balancer のすべての Elastic Load Balancing アクションは によってログに記録 CloudTrail され、[Elastic Load Balancing API リファレンスバージョン 2015-12-01](https://docs.aws.amazon.com/elasticloadbalancing/latest/APIReference/) に記載されてい ます。例えば、 および DeleteLoadBalancerアクションを呼び出すCreateLoadBalancerと、 CloudTrail ログファイルにエントリが生成されます。

各イベントまたはログエントリには、誰がリクエストを生成したかという情報が含まれます。ID 情 報は次の判断に役立ちます。

- リクエストが、ルートとユーザー認証情報のどちらを使用して送信されたか。
- リクエストが、ロールとフェデレーションユーザーの一時的なセキュリティ認証情報のどちらを使 用して送信されたか。
- リクエストが、別の AWS のサービスによって送信されたかどうか。

詳細については、[CloudTrailuserIdentity 要素」](https://docs.aws.amazon.com/awscloudtrail/latest/userguide/cloudtrail-event-reference-user-identity.html)を参照してください。

#### Elastic Load Balancing ログファイルのエントリの理解

証跡は、指定した Amazon S3 バケットにイベントをログファイルとして配信できるようにする設定 です。 CloudTrail ログファイルには 1 つ以上のログエントリが含まれます。イベントは任意ソース からの単一リクエストを表し、リクエストされたアクション、アクションの日時、リクエストパラ メータなどの情報を含みます。 CloudTrail ログファイルはパブリック API コールの順序付けられた スタックトレースではないため、特定の順序では表示されません。

ログファイルには、Elastic Load Balancing AWS API コールだけでなく AWS アカウ ント、 のすべての API コールのイベントが含まれます。値 eventSource を使用して elasticloadbalancing.amazonaws.com 要素を確認することで、Elastic Load Balancing API に 対する呼び出しを見つけることができます。CreateLoadBalancer などの特定のアクションのレ コードを表示するには、アクション名で eventName 要素を確認します。

Network Load Balancer を作成し、 を使用して削除したユーザーの Elastic Load Balancing の CloudTrail ログレコードの例を次に示します AWS CLI。 Load Balancer userAgent 要素を使用して CLI を特定できます。eventName 要素を使用して、リクエストされた API コールを特定できます。 ユーザーに関する情報 (Alice) は userIdentity 要素で確認できます。

Example 例: CreateLoadBalancer

```
 "eventVersion": "1.03", 
 "userIdentity": {
```
{

```
 "type": "IAMUser", 
         "principalId": "123456789012", 
         "arn": "arn:aws:iam::123456789012:user/Alice", 
         "accountId": "123456789012", 
         "accessKeyId": "AKIAIOSFODNN7EXAMPLE", 
         "userName": "Alice" 
     }, 
     "eventTime": "2016-04-01T15:31:48Z", 
     "eventSource": "elasticloadbalancing.amazonaws.com", 
     "eventName": "CreateLoadBalancer", 
     "awsRegion": "us-west-2", 
     "sourceIPAddress": "198.51.100.1", 
     "userAgent": "aws-cli/1.10.10 Python/2.7.9 Windows/7 botocore/1.4.1", 
     "requestParameters": { 
         "subnets": ["subnet-8360a9e7","subnet-b7d581c0"], 
         "securityGroups": ["sg-5943793c"], 
         "name": "my-load-balancer", 
         "scheme": "internet-facing", 
         "type": "network" 
     }, 
     "responseElements": { 
         "loadBalancers":[{ 
              "type": "network", 
              "ipAddressType": "ipv4", 
              "loadBalancerName": "my-load-balancer", 
              "vpcId": "vpc-3ac0fb5f", 
              "securityGroups": ["sg-5943793c"], 
              "state": {"code":"provisioning"}, 
              "availabilityZones": [ 
                 {"subnetId":"subnet-8360a9e7","zoneName":"us-west-2a"}, 
                 {"subnetId":"subnet-b7d581c0","zoneName":"us-west-2b"} 
              ], 
              "dNSName": "my-load-balancer-1836718677.us-west-2.elb.amazonaws.com", 
              "canonicalHostedZoneId": "Z2P70J7HTTTPLU", 
              "createdTime": "Apr 11, 2016 5:23:50 PM", 
              "loadBalancerArn": "arn:aws:elasticloadbalancing:us-
west-2:123456789012:loadbalancer/net/my-load-balancer/ffcddace1759e1d0", 
              "scheme": "internet-facing" 
         }] 
     }, 
     "requestID": "b9960276-b9b2-11e3-8a13-f1ef1EXAMPLE", 
     "eventID": "6f4ab5bd-2daa-4d00-be14-d92efEXAMPLE", 
     "eventType": "AwsApiCall", 
     "apiVersion": "2015-12-01",
```

```
Elastic Load Balancing Network Load Balancers
```
}

"recipientAccountId": "123456789012"

Example 例: DeleteLoadBalancer

```
{ 
     "eventVersion": "1.03", 
     "userIdentity": { 
         "type": "IAMUser", 
         "principalId": "123456789012", 
         "arn": "arn:aws:iam::123456789012:user/Alice", 
         "accountId": "123456789012", 
         "accessKeyId": "AKIAIOSFODNN7EXAMPLE", 
         "userName": "Alice" 
     }, 
     "eventTime": "2016-04-01T15:31:48Z", 
     "eventSource": "elasticloadbalancing.amazonaws.com", 
     "eventName": "DeleteLoadBalancer", 
     "awsRegion": "us-west-2", 
     "sourceIPAddress": "198.51.100.1", 
     "userAgent": "aws-cli/1.10.10 Python/2.7.9 Windows/7 botocore/1.4.1", 
     "requestParameters": { 
         "loadBalancerArn": "arn:aws:elasticloadbalancing:us-
west-2:123456789012:loadbalancer/net/my-load-balancer/ffcddace1759e1d0" 
     }, 
     "responseElements": null, 
     "requestID": "349598b3-000e-11e6-a82b-298133eEXAMPLE", 
     "eventID": "75e81c95-4012-421f-a0cf-babdaEXAMPLE", 
     "eventType": "AwsApiCall", 
     "apiVersion": "2015-12-01", 
     "recipientAccountId": "123456789012"
}
```
Elastic Load Balancing ログファイルのエントリの理解 インディング・ショップ 160 model in the control of the control of the control of the control of the control of the control of the control of the control of the control of the control of the con

## Network Load Balancer をトラブルシューティングする

以下の情報は、Network Load Balancer の問題のトラブルシューティングに役立ちます。

### 登録されたターゲットが実行中でない

ターゲットが InService 状態になるまでに予想以上に時間がかかっている場合、ヘルスチェックに 合格していない可能性があります。ターゲットは、ヘルスチェックに合格するまで実行されません。 詳細については、「[ターゲットグループのヘルスチェック](#page-104-0)」を参照してください。

インスタンスがヘルスチェックに合格していないことを確認したら、以下についてチェックします。

セキュリティグループでトラフィックが許可されていない

インスタンスに関連付けられたセキュリティグループでは、ヘルスチェックポートとヘルス チェックプロトコルを使用してロードバランサーからのトラフィックを許可する必要がありま す。詳細については、「[ターゲットセキュリティグループ](#page-121-0)」を参照してください。

ネットワークアクセスコントロールリスト (ACL) ではトラフィックが許可されない

インスタンスのサブネットとロードバランサーのサブネットに関連付けられているネットワーク ACL は、ロードバランサーからのトラフィックとヘルスチェックを許可する必要があります。詳 細については、「[ネットワーク ACL」](#page-122-0)を参照してください。

#### リクエストがターゲットにルーティングされない

以下を確認します。

セキュリティグループでトラフィックが許可されていない

インスタンスに関連付けられているセキュリティグループでは、リスナーポートからクライアン ト IP アドレス (ターゲットがインスタンス ID で指定されている場合) またはロードバランサー ノード (ターゲットが IP アドレスで指定されている場合) へのトラフィックが許可されている必 要があります。詳細については、「[ターゲットセキュリティグループ](#page-121-0)」を参照してください。 ネットワークアクセスコントロールリスト (ACL) ではトラフィックが許可されない

VPC のサブネットに関連付けられているネットワーク ACL では、リスナーポートでロードバラ ンサーとターゲットの双方向の通信が許可されている必要があります。詳細については、「[ネッ](#page-122-0) [トワーク ACL」](#page-122-0)を参照してください。

#### 有効になっていないアベイラビリティーゾーンにターゲットがある

ターゲットをアベイラビリティーゾーンに登録したが、アベイラビリティーゾーンを有効にして いない場合、登録したターゲットはロードバランサーからのトラフィックを受信しません。

インスタンスがピア接続 VPC にある

ロードバランサー VPC とピア接続されている VPC にインスタンスがある場合、インスタンス ID ではなく IP アドレスで、そのインスタンスをロードバランサーに登録する必要があります。

## ターゲットが受け取るヘルスチェックリクエストが想定よりも多い

Network Load Balancer のヘルスチェックは分散され、コンセンサスメカニズムを使用してターゲッ トのヘルスを判断します。そのため、ターゲットは HealthCheckIntervalSeconds 設定で設定 されているヘルスチェック数よりも多くのヘルスチェックを受けます。

## ターゲットが受け取るヘルスチェックリクエストが想定よりも少な い

net.ipv4.tcp\_tw\_recycle が有効化されているかどうかを確認します。この設定は、ロードバ ランサーに関する問題が発生することが判っています。net.ipv4.tcp\_tw\_reuse 設定の方が安全 であると見なされています。

### 異常なターゲットがロードバランサーからリクエストを受信する

この状態は、登録されているすべてのターゲットに異常がある場合に発生します。少なくとも 1 つ の正常なターゲットが登録されている場合、Network Load Balancer は、この正常な登録済みター ゲットに対してのみリクエストをルーティングします。

登録されているのが異常なターゲットのみの場合、Network Load Balancer は、登録されたすべての ターゲットに対しリクエストをルーティングします。これは、fail-open モードと呼ばれます。すべ てのターゲットに異常があり、各アベイラビリティーゾーン内にリクエストの送信先となる正常な ターゲットが見つからない場合、Network Load Balancer は、DNS からすべての IP アドレスを削除 する代わりに、この fail-open モードを使用します。

## ホストヘッダーの不一致により、ターゲットが HTTP または HTTPS ヘルスチェックに失敗する

ヘルスチェックリクエストの HTTP ホストヘッダーには、ターゲットの IP アドレスおよびヘルス チェックポートではなく、ロードバランサーノードの IP アドレスおよびリスナーポートが含まれま す。受信リクエストをホストヘッダーでマッピングする場合は、ヘルスチェックが任意の HTTP ホ ストヘッダーと一致することを確認する必要があります。別のオプションとして、別のポートに別々 の HTTP サービスを追加し、代わりにそのポートをヘルスチェックに使用するようにターゲットグ ループを設定することもできます。または、TCP ヘルスチェックの使用を検討してください。

## セキュリティグループをロードバランサーに関連付けできない

Network Load Balancer がセキュリティグループなしで作成された場合、作成後にセキュリティグ ループをサポートすることはできません。セキュリティグループは、作成中にロードバランサに関連 付けるか、または最初にセキュリティグループを使用して作成した既存のロードバランサーに関連付 けることができます。

## すべてのセキュリティグループを削除できない

セキュリティグループを使用して Network Load Balancer が作成された場合は、常に 1 つ以上のセ キュリティグループが関連付けられている必要があります。ロードバランサーからすべてのセキュリ ティグループを同時に削除することはできません。

### <span id="page-169-0"></span>TCP\_ELB\_Reset\_count メトリクスを増加

クライアントが Network Load Balancer を通じて行う TCP リクエストごとに、その接続の状態が追 跡されます。アイドルタイムアウトよりも長い時間、クライアントからもターゲットからもその接続 経由でデータが送信されない場合、接続は閉じられます。アイドルタイムアウト期間の経過後にクラ イアントまたはターゲットがデータを送信した場合、TCP RST パケットを受信して、接続が無効に なったことを示します。さらに、ターゲットが異常になると、ロードバランサーは、ターゲットに関 連付けられたクライアント接続で受信したパケットの TCP RST を送信します (異常なターゲットが トリガーしたロードバランサーが起動しなかった場合以外)。

UnhealthyHostCount メトリクスが増加する直前または増加すると同時 に、TCP\_ELB\_Reset\_Count メトリクスにスパイクが見られる場合は、ターゲットが失敗 し始めたが異常とマークされていないため、TCP RST パケットが送信された可能性がありま す。TCP\_ELB\_Reset\_Count で永続的な増加が見られたら、ターゲットが正常でないとマークされ ない場合、期限切れのフローでデータを送信しているクライアントの VPC フローログを確認できま す。

## ターゲットからそのロードバランサーへのリクエストが接続タイム アウトになる

ターゲットグループでクライアント IP 保存が有効になっているかどうかを確認します。 NAT ルー プバック(ヘアピニングとも呼ばれる)は、クライアント IP 保存が有効になっている場合はサポー トされません。インスタンスが、登録されているロードバランサーのクライアントである場合で、 クライアント IP 保護が有効になっている場合、リクエストが別のインスタンスにルーティングされ る場合のみ接続が成功します。送信元と同じインスタンスにリクエストがルーティングされている場 合、送信元と宛先の IP アドレスが同じであるため、接続がタイムアウトします。

インスタンスが、それが登録されているロードバランサーにリクエストを送信する必要がある場合 は、次のいずれかを実行します。

- クライアント IP の無効化
- 通信する必要があるコンテナが異なるコンテナインスタンスにあることを確認します。

# Network Load Balancer にターゲットを移動する際にパフォーマン スが低下する

Classic Load Balancer と Application Load Balancer はどちらも接続の多重化を使用します が、Network Load Balancer では使用しません。したがって、ターゲットは Network Load Balancer の背後で複数の TCP 接続を受け取ることができます。必ず、ターゲットが受信する可能性のある接 続リクエストのボリュームを処理できるようにしてください。

### を介して接続するポート割り当てエラー AWS PrivateLink

Network Load Balancer が VPC エンドポイントサービスに関連付けられている場合、ロードバラン サーは一意の各ターゲット (IP アドレスとポート) に対して 55,000 の同時接続または 1 分あたり約 55,000 の接続をサポートできます。これらの接続数を超えた場合、ポート割り当てエラーが発生す る可能性が高くなります。ポート割り当てエラーは、PortAllocationErrorCount メトリクスを 使用して追跡できます。ポート割り当てエラーを修正するには、ターゲットグループにさらに多くの ターゲットを追加します。詳細については、「[CloudWatch Network Load Balancer の メトリクス」](#page-137-0) を参照してください。

### クライアント IP 保存が有効になっている場合の断続的な接続障害

クライアント IP の保存が有効な場合、ターゲットで確認されたソケットの再利用に関連する TCP/IP 接続の制限が発生することがあります。これらの接続制限が発生する可能性があるのは、クライアン ト、またはクライアントの前面にある NAT デバイスが、複数のロードバランサーノードに同時に接 続する際に、同じ送信元 IP アドレスと送信元ポートを使用する場合です。ロードバランサーがこれ らの接続を同じターゲットにルーティングする場合、接続は同じ送信元ソケットからの接続のように ターゲットに表示され、それにより接続エラーが発生します。その場合、クライアントは再試行 (接 続が失敗した場合)、または再接続 (接続が中断した場合) できます。このタイプの接続エラーは、送 信元の一時ポートの数を増やすか、ロードバランサーのターゲット数を増やすことによって減らすこ とができます。このタイプの接続エラーは、クライアント IP の保存を無効にするか、クロスゾーン 負荷分散を無効にすることで防止できます。

さらに、クライアント IP の保存が有効な場合、Network Load Balancer に接続しているクライアン トがロードバランサーの背後にあるターゲットにも接続されると接続に失敗することがあります。こ の問題を解決するには、影響を受けるターゲットグループでクライアント IP 保存を無効にすること ができます。または、クライアントを Network Load Balancer にのみ接続するか、ターゲットにのみ 接続します。ただし、両方に接続することはできません。

#### TCP 接続の遅延

クロスゾーン負荷分散とクライアント IP の保存の両方が有効になっている場合、同じロードバラン サー上の異なる IP に接続しているクライアントが同じターゲットにルーティングされることがあり ます。クライアントがこれらの接続の両方に同じソースポートを使用する場合、ターゲットでは重複 しているかのような接続を受信します。これにより、接続エラーや新しい接続を確立する際の TCP 遅延が発生する可能性があります。このタイプの接続エラーは、クロスゾーン負荷分散を無効にする ことで防止できます。詳細については、「[クロスゾーン負荷分散](#page-27-0)」を参照してください。

# ロードバランサーのプロビジョニング時に発生する可能性のあるエ ラー

Network Load Balancer がプロビジョニング中に失敗する理由の 1 つとして、既に割り当てられてい るか、別の場所で割り当てられている IP アドレス (EC2 インスタンスのセカンダリ IP アドレスとし

て割り当てられているなど) を使用していることが考えられます。この IP アドレスにより、ロード バランサーの設定が妨げられ、状態は failed になります。この問題は、関連付けられた IP アドレ スの割り当てを解除し、作成プロセスを再試行することで解決できます。

## DNS の名前解決の対象 IP アドレスの数が有効なアベイラビリ ティーゾーンの数より少ないです。

アベイラビリティーゾーンに少なくとも 1 つの正常なホストがある場合、Network Load Balancer は 有効なアベイラビリティーゾーンごとに IP アドレスを 1 つ提供するのが理想です。特定のアベイラ ビリティーゾーンに正常なホストがなく、クロスゾーンのロードバランシングが無効になっている場 合は、その AZ に対応する Network Load Balancer の IP アドレスが DNS から削除されます。

例えば、Network Load Balancer が有効なアベイラビリティーゾーンを 3 つ持っており、すべてのア ベイラビリティーゾーンには、正常なターゲットインスタンスが少なくとも 1 つ登録されていると します。

- アベイラビリティーゾーン A に登録されているターゲットインスタンス (のいずれか) が異常にな ると、Network Load Balancer でアベイラビリティーゾーン A に対応する IP アドレスが DNS か ら削除されます。
- 有効なアベイラビリティーゾーンのうち 2 つで、登録されたターゲットインスタンス (のいずれ か) に異常がある場合は、対応する 2 つの Network Load Balancer の IP アドレスが DNS から削除 されます。
- 有効なすべてのアベイラビリティーゾーンで、登録されたすべてのターゲットインスタンスが正常 ではない場合、フェールオープンモードが有効化され、その結果、DNS は有効な 3 つの AZ から のすべての IP アドレスを提供するようになります。

## リソースマップを使用した異常なターゲットのトラブルシューティ ング

Network Load Balancer ターゲットがヘルスチェックに失敗している場合は、リソースマップを使用 して異常なターゲットを検索し、失敗理由コードに基づいてアクションを実行できます。詳細につい ては、「[Network Load Balancer リソースマップ」](#page-24-0)を参照してください。

リソースマップには、概要 と異常なターゲットマップ の 2 つのビューがあります。 概要はデフォ ルトで選択され、ロードバランサーのすべてのリソースが表示されます。異常なターゲットマッ

プビューを選択すると、Network Load Balancer に関連付けられている各ターゲットグループ内の異 常なターゲットのみが表示されます。

**a** Note

リソースマップ内の該当するすべてのリソースのヘルスチェックの概要とエラーメッセージ を表示するには、リソースの詳細を表示を有効にする必要があります。有効になっていない 場合は、各リソースを選択して詳細を表示する必要があります。

ターゲットグループ列には、各ターゲットグループの正常ターゲットと異常ターゲットの概要が表示 されます。これにより、すべてのターゲットがヘルスチェックに失敗しているか、特定のターゲット のみが失敗しているかを判断できます。ターゲットグループ内のすべてのターゲットがヘルスチェッ クに失敗している場合は、ターゲットグループのヘルスチェック設定を確認します。ターゲットグ ループの名前を選択して、その詳細ページを新しいタブで開きます。

Targets 列には、各ターゲットの TargetID と現在のヘルスチェックステータスが表示されます。 ターゲットに異常があると、ヘルスチェックの失敗理由コードが表示されます。1 つのターゲットが ヘルスチェックに失敗する場合は、ターゲットに十分なリソースがあることを確認します。ターゲッ トの ID を選択して、その詳細ページを新しいタブで開きます。

Export を選択すると、Network Load Balancer のリソースマップの現在のビューを PDF としてエク スポートできます。

インスタンスがヘルスチェックに失敗していることを確認してから、次の問題の失敗理由コード チェックに基づきます。

- 異常: リクエストがタイムアウトしました
	- ターゲットと Network Load Balancer に関連付けられているセキュリティグループとネットワー クアクセスコントロールリスト (ACL) が接続をブロックしていないことを確認します。
	- ターゲットに、Network Load Balancer からの接続を受け入れるのに十分な容量があることを確 認します。
	- Network Load Balancer のヘルスチェックレスポンスは、各ターゲットのアプリケーションログ で表示できます。詳細については、[「ヘルスチェックの理由コード](#page-109-0)」を参照してください。
- 異常: FailedHealthChecks
	- ターゲットがヘルスチェックポートでトラフィックをリッスンしていることを確認します。

**6 TLS リスナーを使用する場合** 

フロントエンド接続に使用するセキュリティポリシーを選択します。バックエンド接続 に使用されるセキュリティポリシーは、使用中のフロントエンドセキュリティポリシー に基づいて自動的に選択されます。

- TLS リスナーがフロントエンド接続に TLS 1.3 セキュリティポリシーを使用している 場合は、バックエンド接続にELBSecurityPolicy-TLS13-1-0-2021-06セキュリ ティポリシーが使用されます。
- TLS リスナーがフロントエンド接続に TLS 1.3 セキュリティポリシーを使用していな い場合、ELBSecurityPolicy-2016-08セキュリティポリシーはバックエンド接続 に使用されます。

詳細については、[「セキュリティポリシー](#page-57-0)」を参照してください。

- ターゲットがサーバー証明書とキーをセキュリティポリシーで指定された正しい形式で提供して いることを確認します。
- ターゲットが 1 つ以上の一致する暗号と、TLS ハンドシェイクを確立するために Network Load Balancer によって提供されるプロトコルをサポートしていることを確認します。

## Network Load Balancer のクォータ

AWS アカウント アカウントには、AWS のサービスごとにデフォルトのクォータ (以前は制限と呼ば れていました) があります。特に明記されていない限り、クォータはリージョンごとに存在します。 一部のクォータについては引き上げをリクエストできますが、その他のクォータについてはリクエス トできません。

Network Load Balancer のクォータを表示するには、[Service Quotas コンソール](https://console.aws.amazon.com/servicequotas/home)を開きます。ナビ ゲーションペインで、[AWS のサービス]、[Elastic Load Balancing] の順に選択します。また、Elastic Load Balancing 用に [describe-account-limits](https://docs.aws.amazon.com/cli/latest/reference/elbv2/describe-account-limits.html) (AWS CLI) コマンドを使用することもできます。

クォータの増加をリクエストするには、Service Quotas ユーザーガイドの [Requesting a quota](https://docs.aws.amazon.com/servicequotas/latest/userguide/request-quota-increase.html)  [increase](https://docs.aws.amazon.com/servicequotas/latest/userguide/request-quota-increase.html) を参照してください。クォータが Service Quotas でまだ使用できない場合は[、Elastic Load](https://console.aws.amazon.com/support/home#/case/create?issueType=service-limit-increase&limitType=service-code-elastic-load-balancers)  [Balancing の制限引き上げフォーム](https://console.aws.amazon.com/support/home#/case/create?issueType=service-limit-increase&limitType=service-code-elastic-load-balancers)を使用します。

ロードバランサー

お客様の AWS アカウントには、Network Load Balancer に関連する以下のクォータがあります。

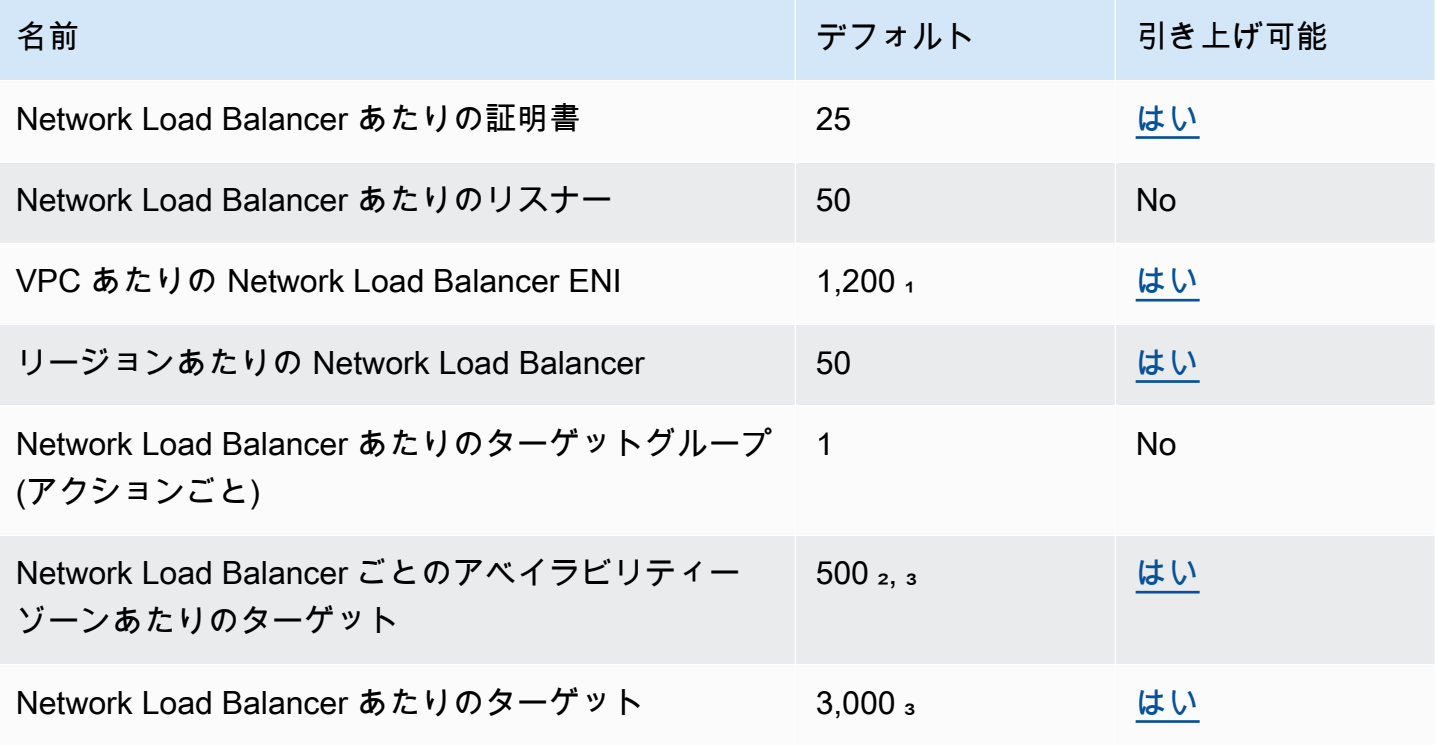

 $1$  それぞれの Network Load Balancer は、ゾーンごとに 1 つのネットワークインターフェイスを使用 します。クォータは VPC レベルで設定されます。サブネットまたは VPC を共有する場合、使用量 はテナント全体で計算されます。

² ターゲットが N ターゲットグループで登録されている場合、この制限に対して N ターゲットと してカウントされます。Network Load Balancer のターゲットである各 Application Load Balancer は、50 ターゲット (クロスゾーン負荷分散が無効になっている場合)、または 100 ターゲット (クロ スゾーン負荷分散が有効になっている場合)としてカウントされます。

³ クロスゾーンロードバランシングが有効になっている場合、アベイラビリティーゾーンの数に関係 なく、ロードバランサーあたりの最大ターゲット数は 500 です。

ターゲットグループ

次のクォータはターゲットグループ用です。

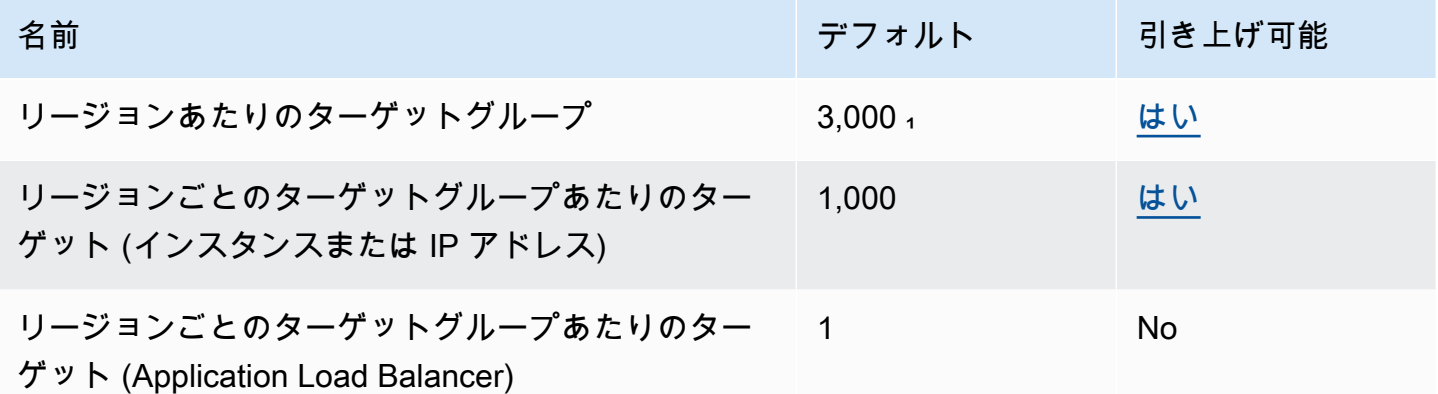

 $1$ このクォータは、Application Load Balancer および Network Load Balancer によって共有されま す。

# <span id="page-177-0"></span>Network Load Balancer のドキュメント履歴

次の表に、Network Load Balancer のリリース情報を示します。

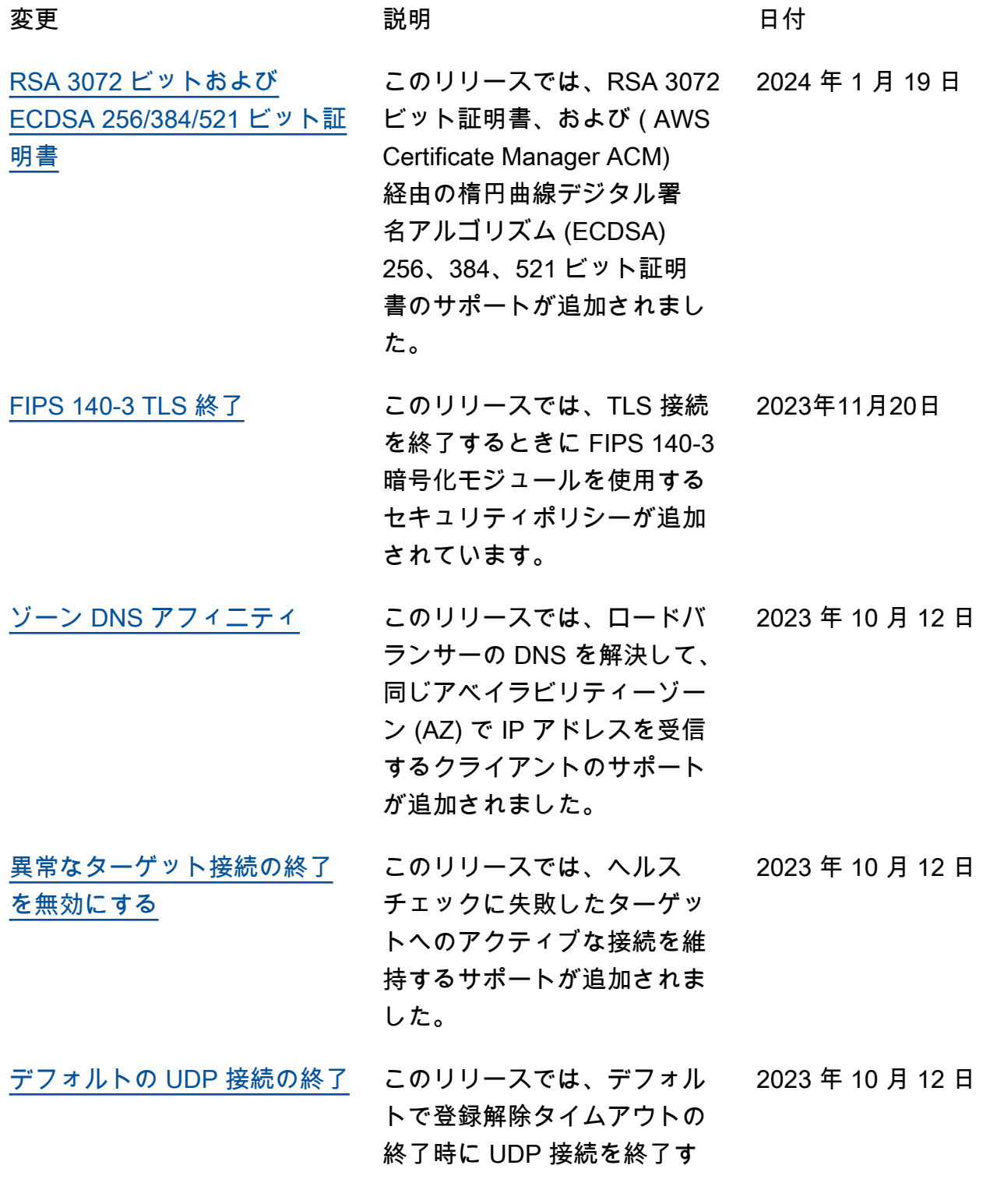

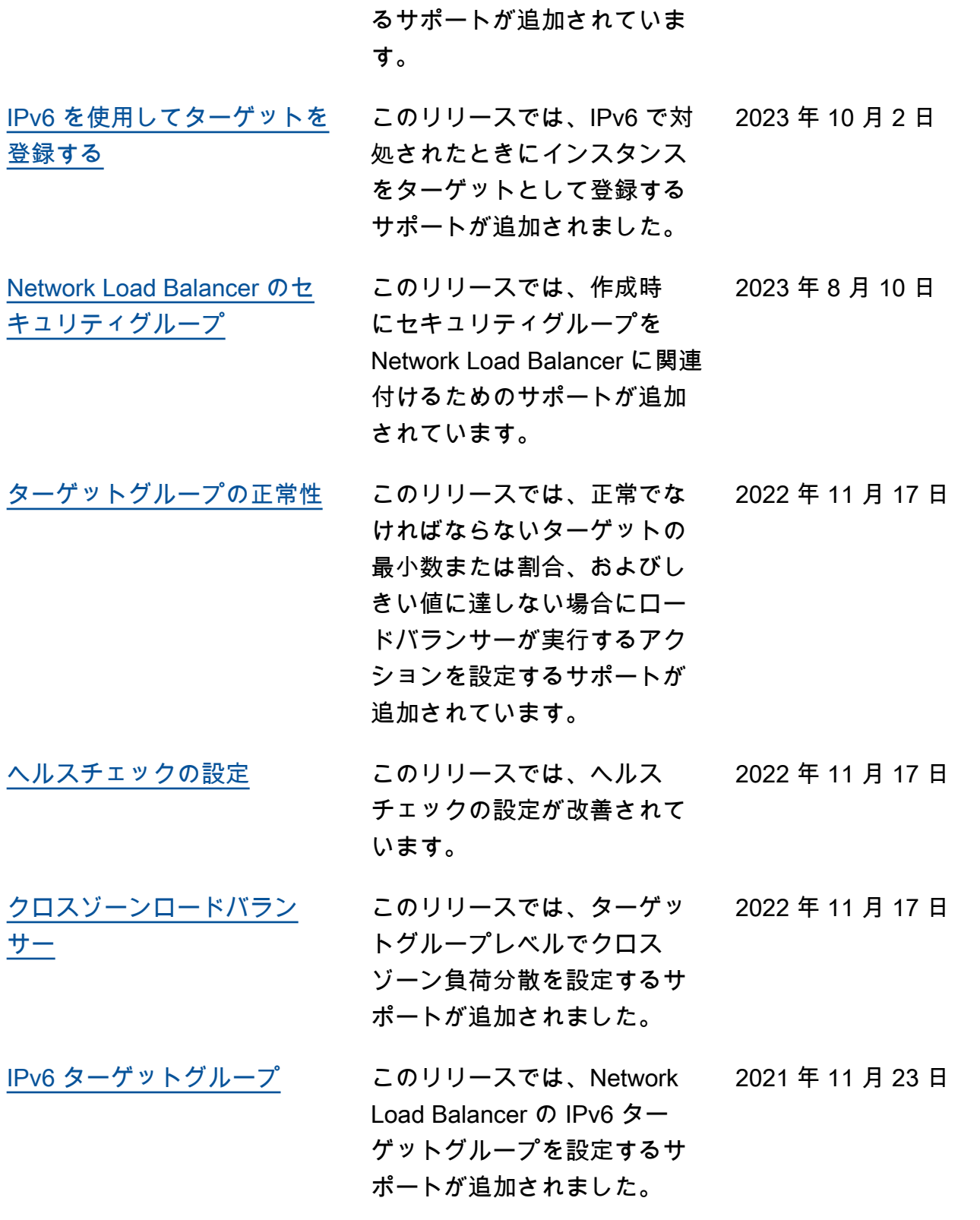

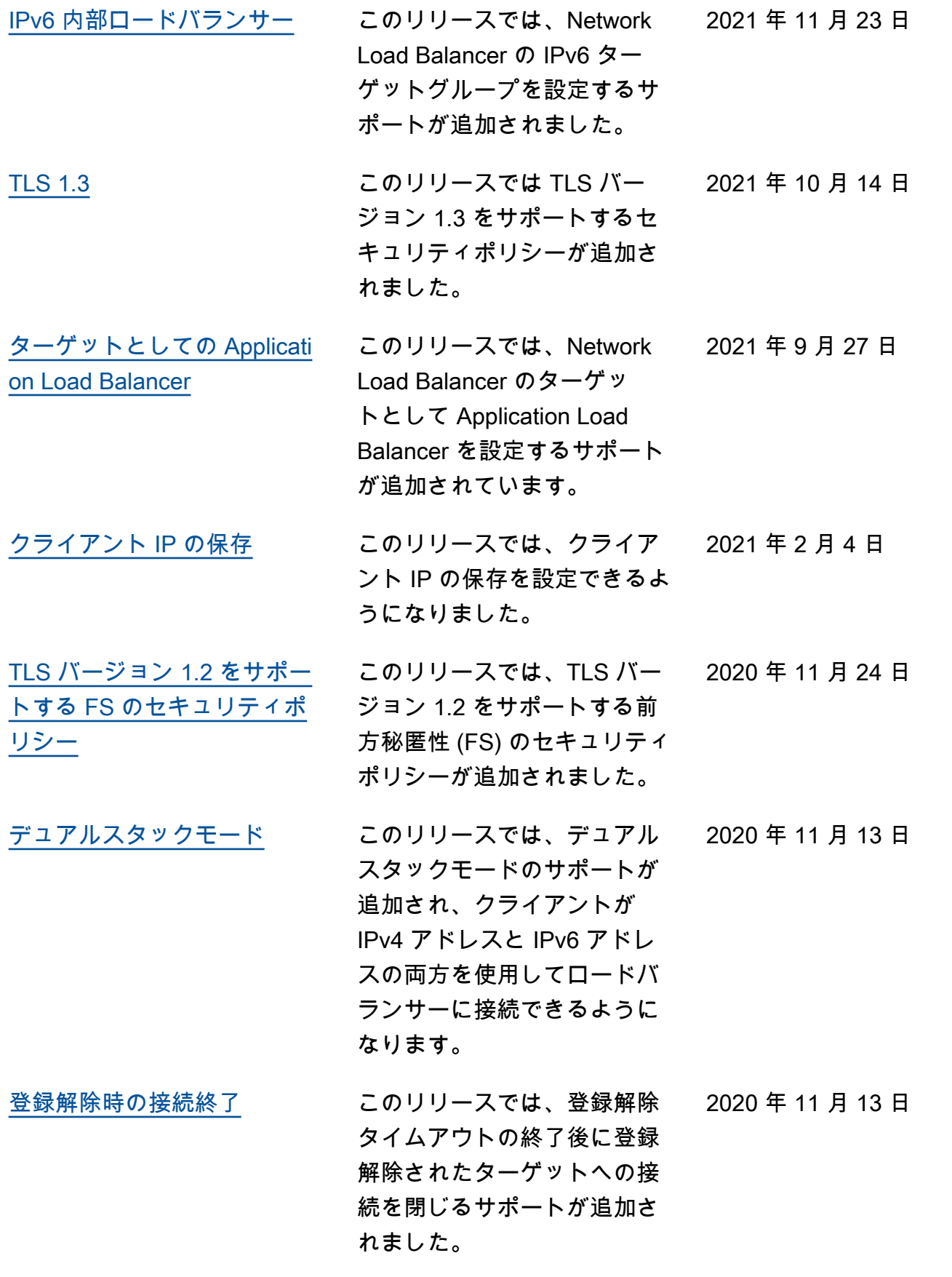
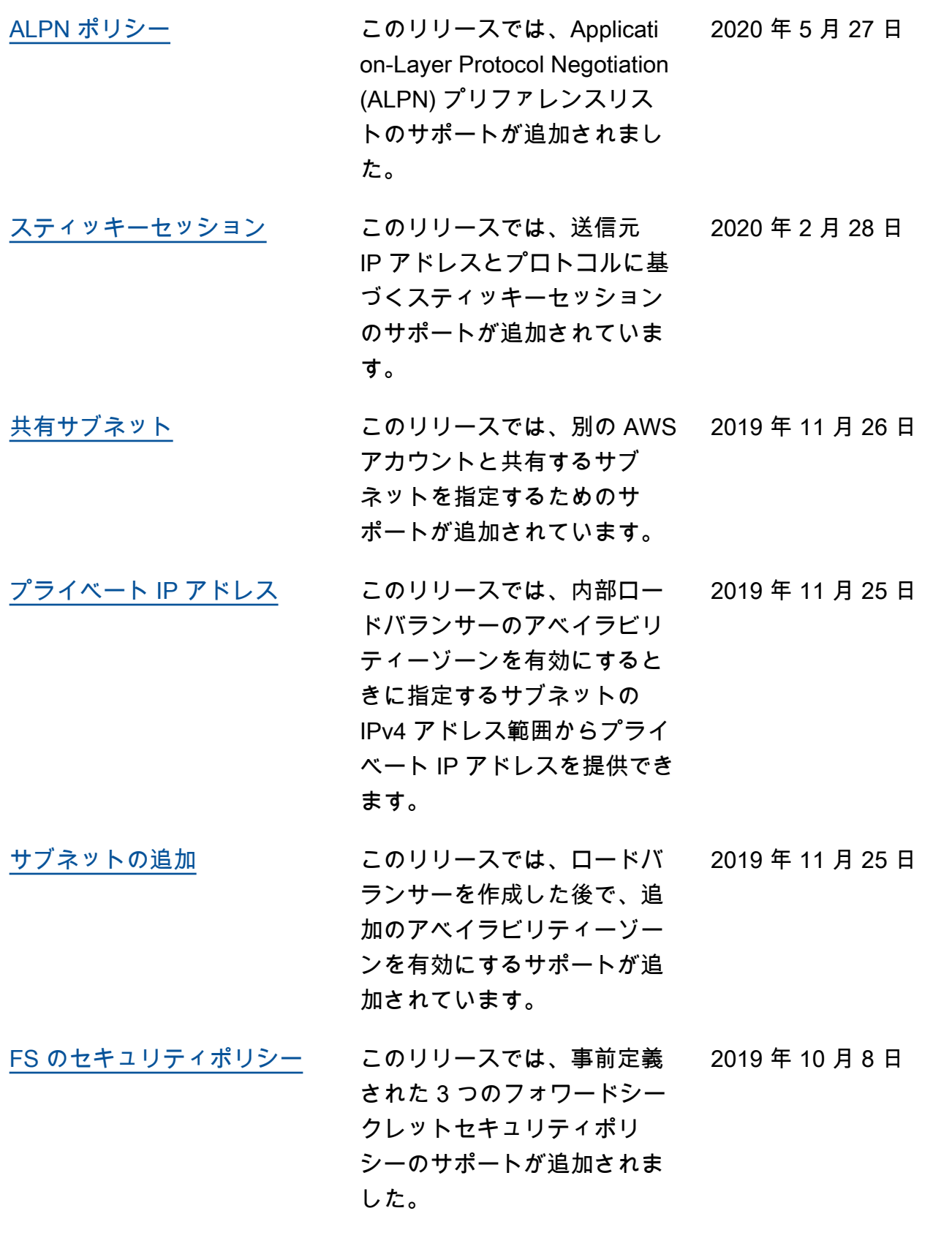

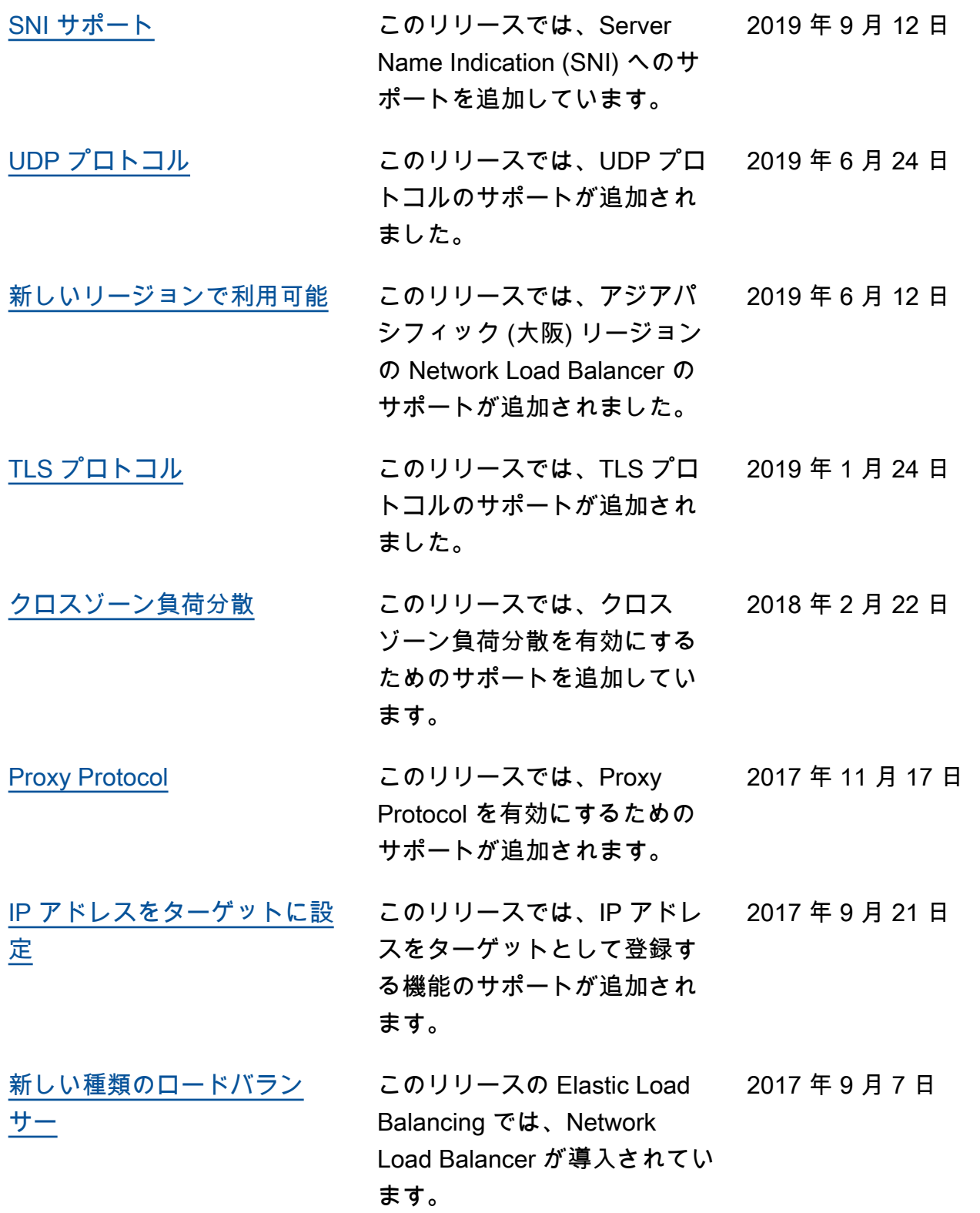

翻訳は機械翻訳により提供されています。提供された翻訳内容と英語版の間で齟齬、不一致または矛 盾がある場合、英語版が優先します。